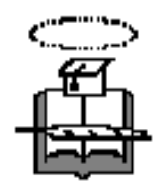

## **UNIVERSIDAD DE GUAYAQUIL**

## **Facultad de Ciencias Matemáticas y Físicas**

**Carrera de Ingeniería en Sistemas Computacionales**

**"Modulo de compras y SRI para el control empresarial orientado al mercado PYMES aplicando tecnología RIA"**

## **PROYECTO DE GRADO**

CURSO DE GRADUACIÓN Previo a la Obtención del Título de:

## **INGENIERO EN SISTEMAS COMPUTACIONALES**

Autor(es):

**Alcívar Piloso Carlos Francisco Ramírez Pilozo Sheyla Carolina Sánchez Romero Carlos Germán**

GUAYAQUIL-ECUADOR

Año: 2010

# Índice General

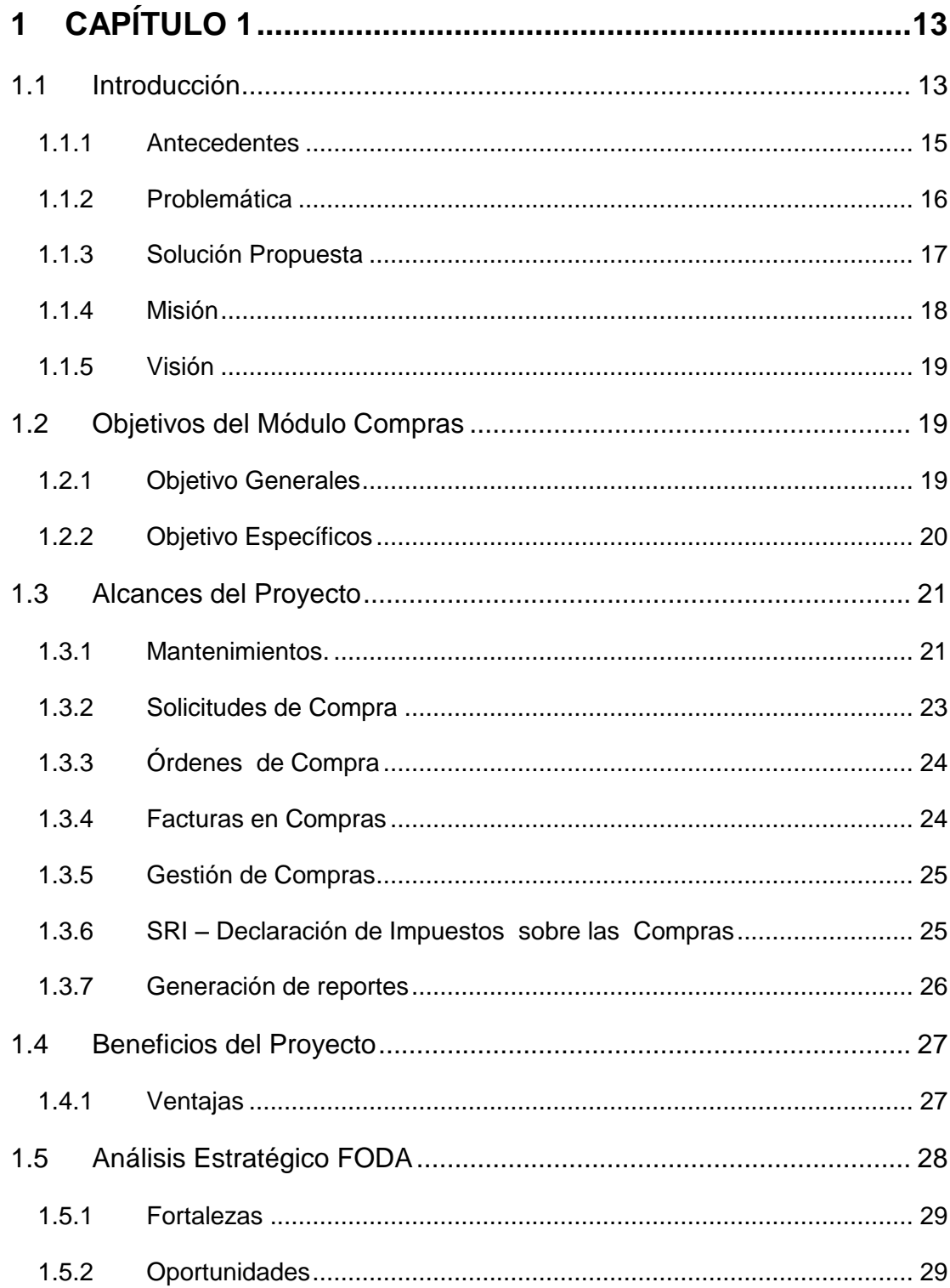

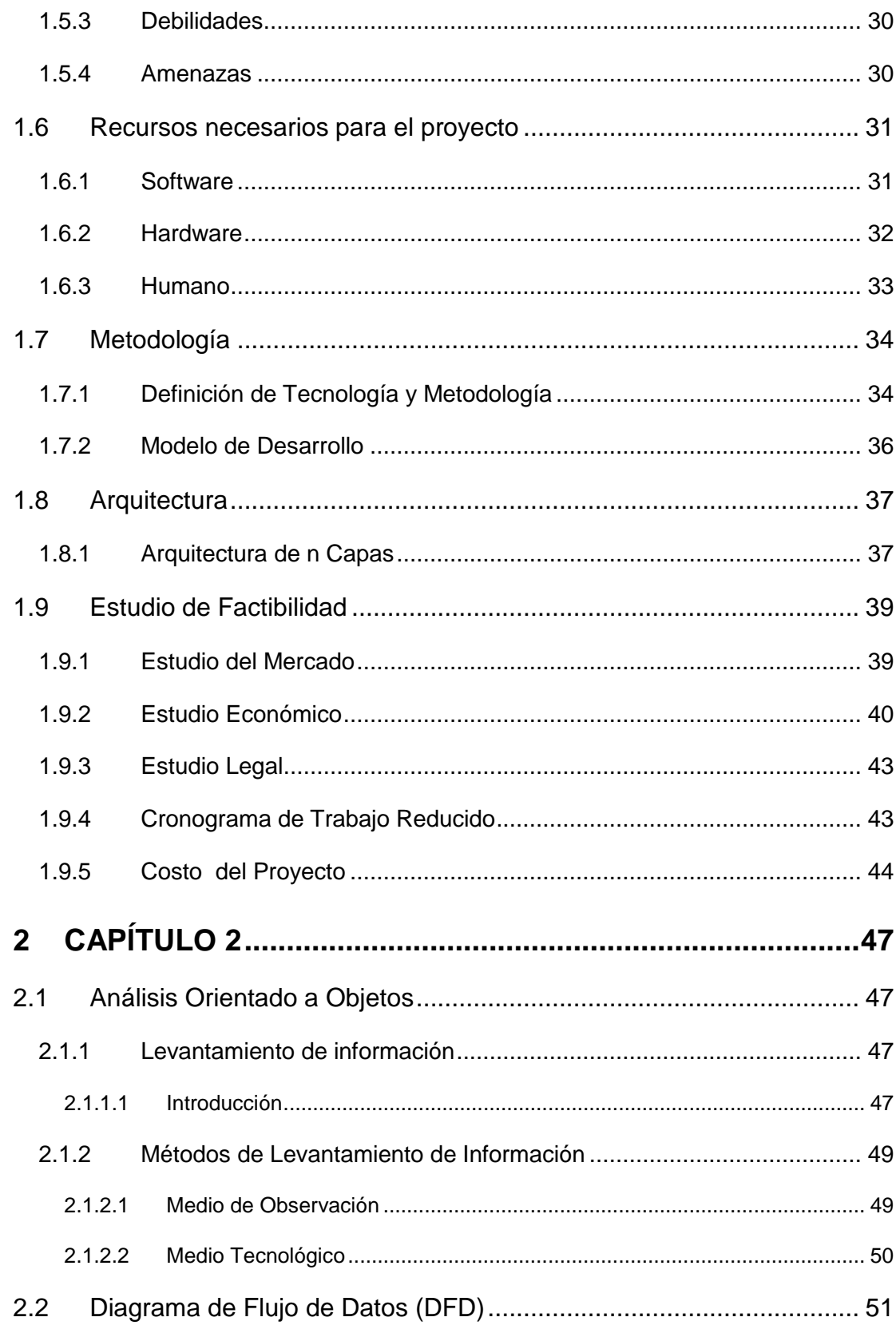

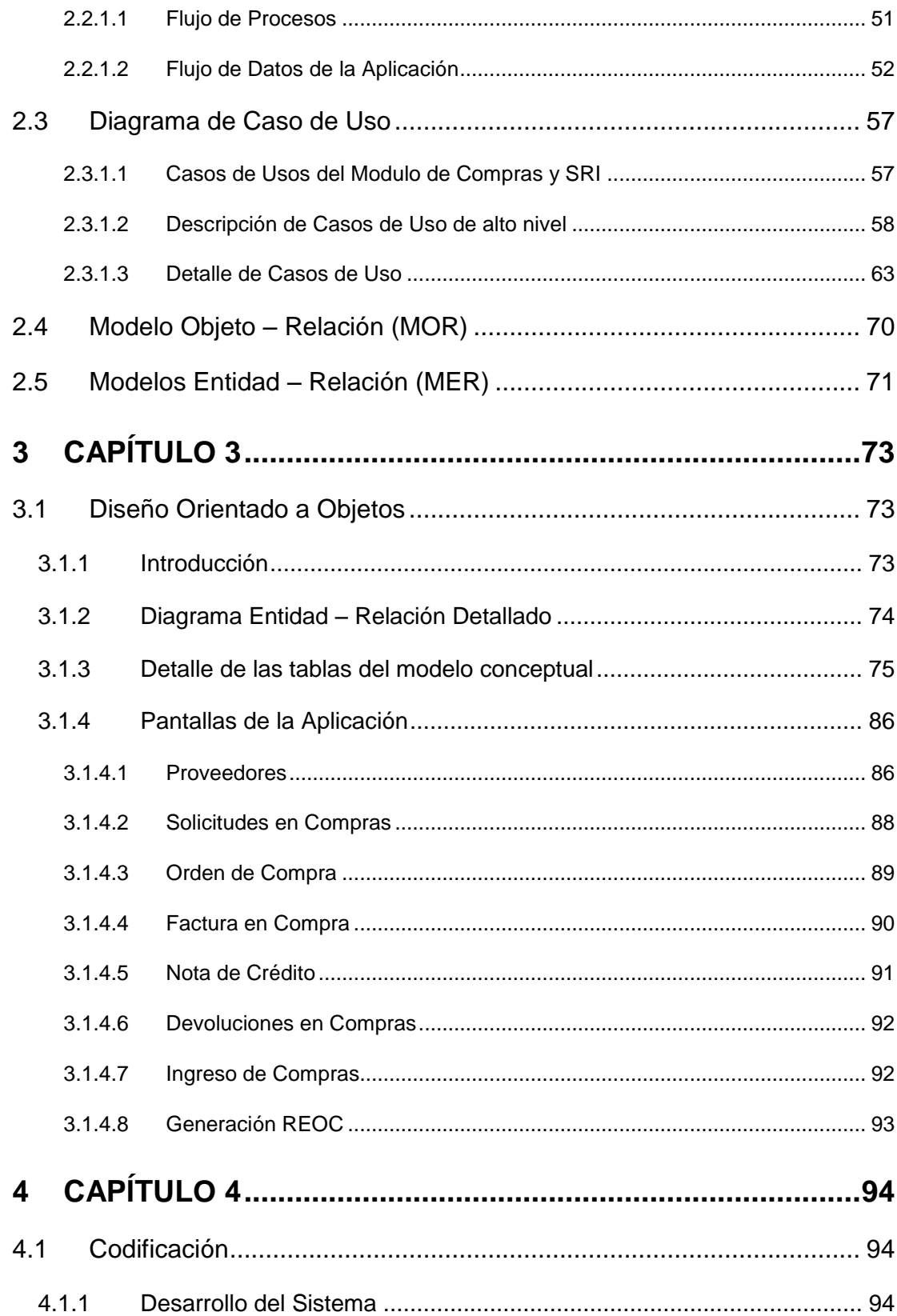

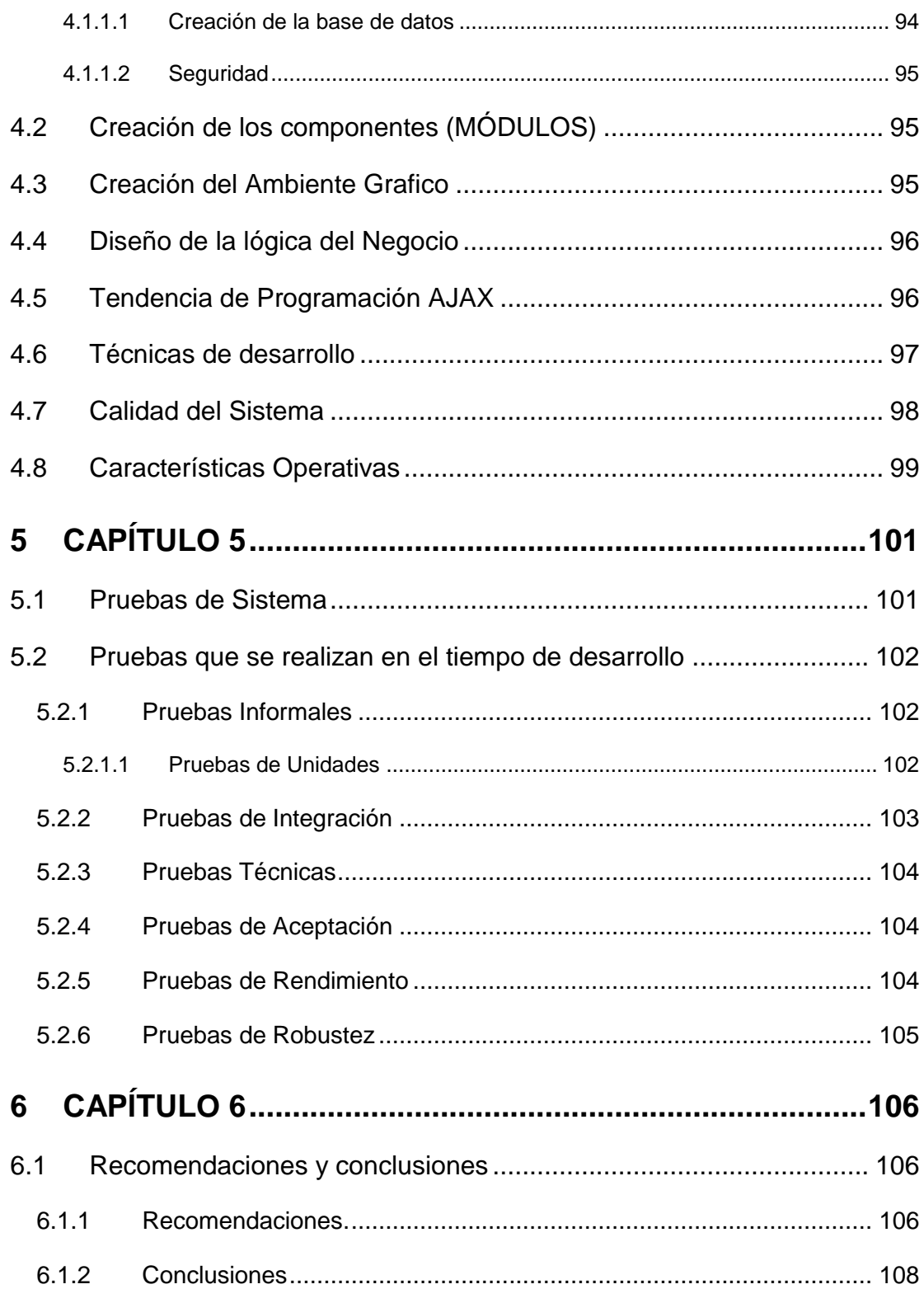

# Índice Figuras

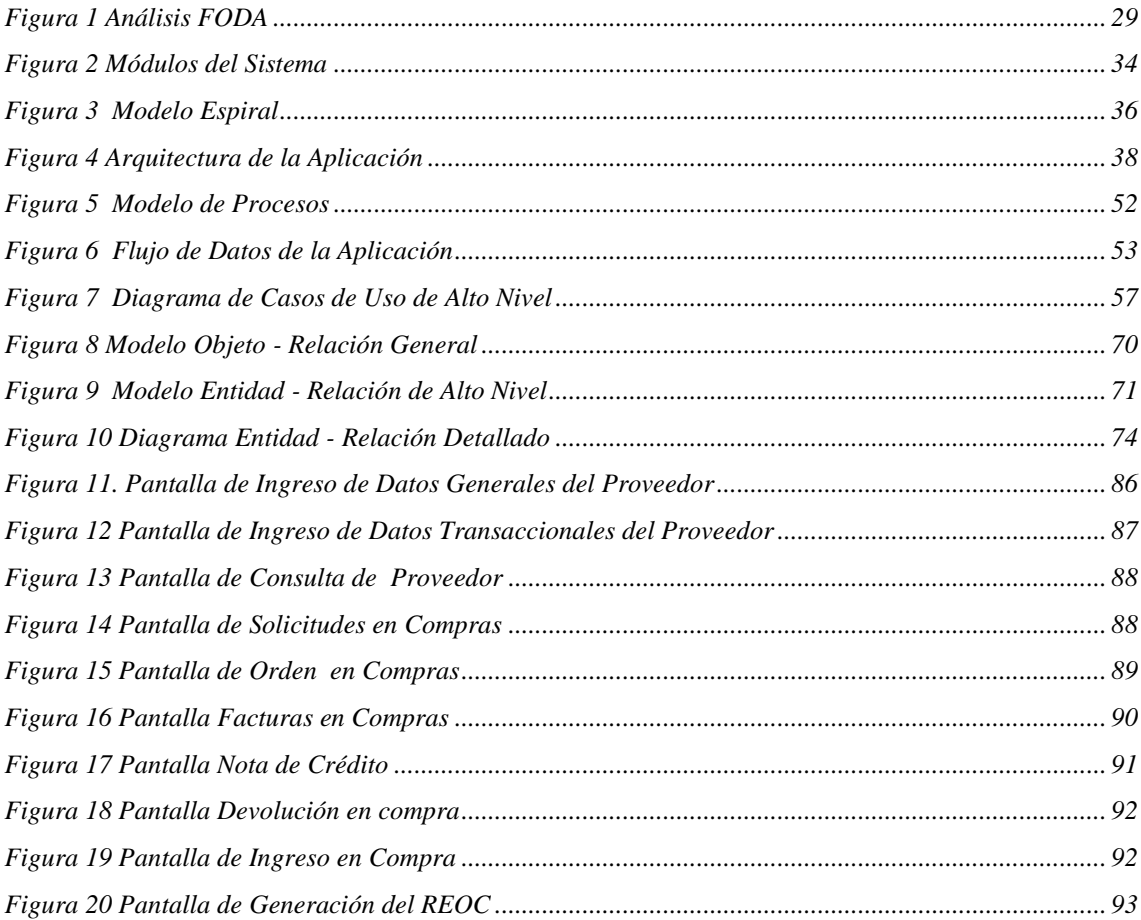

# Índice Tablas

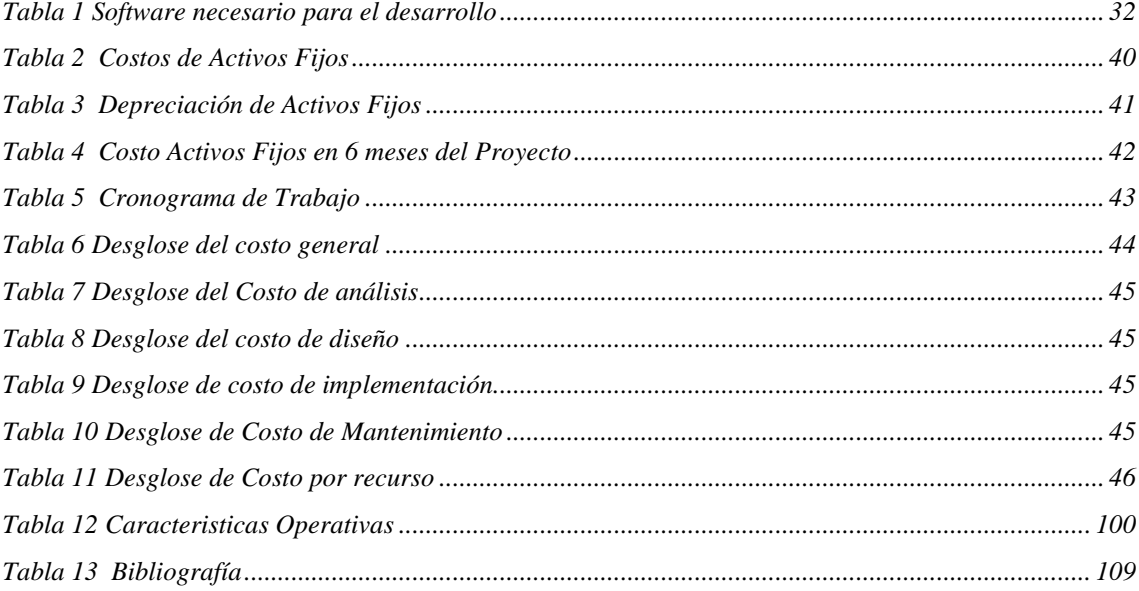

# **AGRADECIMIENTO**

Este agradecimiento es para Dios, nuestros padres, hermanos, familiares, amigos, compañeros y profesores los cuales con su conocimiento y apoyo nos dieron ánimo, fortaleza, y fe para la culminación de esta carrera.

# **DEDICATORIA**

Dedicamos esta tesis a Dios, nuestros padres, hermanos, familia y amigos por creer en nuestras capacidades, ya que nos dieron su apoyo en todo momento, para seguir adelante en nuestros objetivos y metas.

**TRIBUNAL DE GRADUACIÓN**

PRESIDENTE DEL TRIBUNAL PRIMER VOCAL

SEGUNDO VOCAL SECRETARIO

## **RESUMEN**

El Sistema ERP Business Gestor fue diseñado de manera modular basado en los procesos operativos manuales y complejos con los que trabajan las PYMES (pequeñas y medianas empresas).

Permite brindar un mayor manejo y control de todos los procesos que realizan los usuarios en su día a día, estas transacciones hacen mención al Modulo de Compras y SRI utilizando la arquitectura RIA, lo que proporciona al usuario un sin numero de facilidades en su navegación, permitiendo emular un sistema estático de escritorio, esto se logro mediante diseños minimalistas considerando solo los procesos que necesita el usuario para no no provocar en este un desagrado al momento del uso del sistema.

En el desarrollo del modulo nos basamos en las transacciones que realiza el usuario de forma manual, logrando considerar desde los procesos mas pequeños hasta los procesos mas complejos y que requieren de un diseño mucho más exhaustivo.

Otorgamos a nuestros usuarios un producto de calidad y con fácil manejo logrando el verdadero propósito de un sistema web facilidad en todos los frentes que maneja.

# **DECLARACIÓN EXPRESA**

"La autoría de la tesis de grado corresponde exclusivamente a los suscritos, perteneciendo a la Universidad de Guayaquil los derechos que generen la aplicación de la misma"

(Reglamento de Graduación de la Carrera de Ingeniería en Sistemas Computacionales, Art. 26)

ALCIVAR PILOSO CARLOS RAMIREZ PILOZO SHEYLA C. I. 0923633861 C. I. 0920652815

SANCHEZ ROMERO CARLOS C. I. 0913032751

# <span id="page-12-0"></span>**1 CAPÍTULO 1**

### <span id="page-12-1"></span>**1.1 Introducción**

Para llegar a entender la necesidad de la elaboración e implantación de un Sistema ERP (Enterprise Resource Planning) es necesario comprender la principal solución informática que nos brinda esta herramienta para el progreso y mejor desenvolvimiento de las actividades de las empresas en el siglo XXI. Entre las distintas actividades tenemos:

- Apoya a la integración de todos los procesos de la empresa u organización.
- Ayuda a mejorar / optimizar / perfeccionar los recursos disponibles de la empresa u organización.

Este proyecto está orientado a las PYMES (Pequeñas y Medianas Empresas), en cuanto al Módulo de Compras , debido a que este modulo es de vital importancia , por que es el responsable de los activos fijos / materiales / bienes que se obtengan o adquieran y que a su vez estos cumplan con las mejores características que solicite la empresa , añadiéndole a sus funcionalidad general la características de control de tributos y declaración de impuestos en rubros generados

por compras , los cuales en los actuales momentos tienen un mayor control en el ámbito de cada país.

Para llevar a cabo, esta aplicación estará instalada en un Servidor Web para que el administrador del área de sistemas pueda realizar las tareas / configuraciones necesarias sobre el ambiente del sistema, y que los usuarios clientes puedan consultar de manera amigable y rápida la información deseada.

Este tipo de esquema permite grandes ventajas de instalación/ mantenimiento /costos debido a que lo procesos reposan en un solo equipo al cual acceden sin numero de usuarios. El proceso de instalación se lo realiza una sola vez considerando las políticas actuales de seguridades, si existiera un caso de mantenimiento y/o actualizaciones de un proceso especifico este se modificara en su respectivo repositorio, y estos cambios se reflejaran para todo el sistema y no para un usuario o maquina especifica como lo manejan los sistemas estáticos de escritorio, con ello su gran ventaja en reducción de costos generales.

Todo esto ha llevado a la decisión, del desarrollo de un Sistema que se comprometa con las necesidades de la empresa y del usuario, donde estos puedan realizar sus procesos Comerciales de forma que sientan la sensación de tener el control de todas las acciones que realicen, además que este software tiene la facilidad de soportar los cambios en la legislación tributaria del país de origen.

#### <span id="page-14-0"></span>**1.1.1 Antecedentes**

Cuando el entorno de trabajo es sencillo (computador, impresora, fax), basta con solo conectar estos componentes entre sí. Pero cuando hay muchos usuarios, cada uno con su PC, los cuales desean acceder/usar el mismo dispositivo a la vez, el escenario se complica. Se hace necesario conectar en red todos los dispositivos de manera que los usuarios tengan acceso a los dispositivos de hardware de la red, acceso a la Web, y a toda la información o los datos de la empresa.

Considerando que la información es el conjunto de datos más importante que posee una organización/empresa, podemos determinar la gran responsabilidad que recae sobre el software administrador dentro de una empresa.

Para realizar con eficiencia todas las actividades que implican la administración de la información en la organización, se necesita el uso de herramientas informáticas desarrolladas especialmente para optimizar el uso de procesos organizativos que intervienen en el manejo de los datos de la organización, y en el caso de que exista una

anomalía en la comunicación estar preparados para resolverla en el menor tiempo posible.

#### <span id="page-15-0"></span>**1.1.2 Problemática**

Existe en el medio abundante competencia, y hoy en día, las organizaciones deben estar en un proceso continuo de renovación, a la hora de implantar estas mejoras, por lo que se encuentran con una serie de problemas que dificultan dicha implantación, tales como:

- Falta de cooperación y comunicación entre departamentos
- Procesos supuestamente depurados donde no se quiere ver una posible mejora, entre otros.

Con el sistema ERP tratamos de que la empresa tenga una buena administración de todos sus recursos, en cuanto al módulo de Compras se espera que la empresa obtenga la mayor rentabilidad, calidad y control en todos los procesos que este modulo maneja, de aquí nace parte de los problemas que afrontan las empresas por no tener control en todos sus procesos.

En cuanto a la calidad de los procesos nos referimos al tiempo de respuesta, el cual debe ser en el menor tiempo posible, ya que si no se cumplen expectativas generara una demora en procesos subsiguientes o subsecuentes, lo cual significa perdida monetaria para la empresa.

Otro medio perceptivo al cual está ligado el proyecto es el servicio de Internet, ya que si bien es imprescindible para que una empresa esté posicionada en el Siglo XXI, también es cierto que es un pasatiempo cuando no es usado de la manera apropiada y puede disminuir en el rendimiento del personal. El personal que tiene acceso a Internet suele conectarse a este servicio por largo tiempo o paginas indebidas haciendo mal uso de este recurso.

#### <span id="page-16-0"></span>**1.1.3 Solución Propuesta**

Es necesario basarnos en estudios hechos por los mercados internacionales, quienes para obtener el desarrollo de un producto óptimo, han optado por la difusión de la innovación tecnológica y organizativa, como parte de una estrategia.

Proponemos el diseño de un software ERP ya que es un sistema que integra, modela y automatiza los diferentes procesos de una empresa.

En el Sistema ERP, el Módulo Compras manejará todo los procesos operativos que realizan las empresas para efectuar una compra de bienes o servicios, este sistema no requerirá de programas adicionales, debido a que todas y cada una de las transacciones se las realizará de manera sencilla lo que permitirá que el usuario tenga un ambiente de interacción sumamente fácil para obtener el control de la información que maneja el sistema, adaptándose a las necesidades del usuario el cual tiene conocimientos previos del manejo manual de los procesos operativos de compra.

La información generada se almacena en un repositorio de base de datos el cual permitirá realizar consultas/ingresos/actualizaciones de la información que esta almacene.

Esto lograra que el usuario tenga un mayor control y manejos en las transacciones y procesos que incorpora el proceso operativo de compra, y además posibilitando la [toma de decisiones](http://www.monografias.com/trabajos12/decis/decis.shtml) de forma más rápida y segura.

#### <span id="page-17-0"></span>**1.1.4 Misión**

Nuestra misión principal es proveer al mercado nacional (Clientes) de una eficiente solución tecnológica completa (ERP) a los requerimientos actuales y futuros, con el uso de herramientas informáticas de punta que mejoren la posición de liderazgo en la calidad de procesos operativos.

### <span id="page-18-0"></span>**1.1.5 Visión**

Proveer un Software (ERP) que permita facilitar las tareas de administración y comercialización de los productos, y darse a conocer en el mercado nacional posicionándose como uno de los mejores. Expansión hacia mercados internacional brindando este servicio, que cumple con los objetivos de calidad y estándares requeridos en el mercado.

## <span id="page-18-1"></span>**1.2 Objetivos del Módulo Compras**

<span id="page-18-2"></span>**1.2.1 Objetivo Generales**

- Automatización y control de las operaciones correspondientes a las compras realizadas por la empresa, manteniendo estándares de uso y calidad.
- Automatización de consulta de la información que necesite la empresa en un tiempo determinado.
- Automatizar la declaración de compras al SRI mediante anexos transaccionales, obedeciendo los parámetros que esta institución impone.

## <span id="page-19-0"></span>**1.2.2 Objetivo Específicos**

El sistema brindará las siguientes opciones:

- Carga de fichas de Proveedores
- Procesar las compras locales e importaciones, hacia los proveedores.
- Controlar las Solicitudes de compras realizadas por los usuarios de la Organización.
- Controlar las Órdenes de compra que se realizan hacia los proveedores certificados por la organización.
- Carga de facturas de compras, contemplando todos los parámetros establecidos por el SRI.
- Procesar el ingreso/salida de mercadería y actualizar el inventario respectivo, manejando los costos de artículos locales y costos de artículos importados (desaduanización, fletes, etc.)
- Proveer de reportes, mediante esquema de búsqueda.
- Procesar Anexos Transaccionales: REOC, con lo que a compras se refiere.
- Procesar las Notas de Crédito a Proveedores y su aplicación a la factura respectiva.

## <span id="page-20-0"></span>**1.3 Alcances del Proyecto**

Al ingresar al Módulo de Compras el usuario encontrara las siguientes opciones:

## <span id="page-20-1"></span>**1.3.1 Mantenimientos.**

1. Gestionar y procesar el Ingreso, de la información correspondiente a los proveedores.

2. En este proceso se establece que cada proveedor tendrá un identificador único (Registro Único de Contribuyente – RUC,

Cédula de identidad) el cual lo diferencia con los demás proveedores existentes en cada una de las transacciones que realiza la empresa.

- 3. Gestionar, procesar y controlar la actualización, de la información correspondiente a los proveedores, donde se podrá modificar información de carácter general del proveedor. No podrá ser modificada la información que genera la empresa en relación a este proveedor.
- 4. Gestionar, procesar y controlar la Eliminación de la información correspondiente a los proveedores, donde se genera un cambio de estado, esto es de activo a pasivo. Esto se lo realiza para no afectar a transacciones que se encuentren aun en estado activo con dicho proveedor.
- 5. Identificar el status de los distintos proveedores, debido a que el proveedor puede tener situaciones que impiden que preste sus servicios.
- 6. Mantener de forma oportuna la información correspondiente a los Proveedores para que otras operaciones que necesiten de esta información, la obtengan de manera automática y sin contratiempos.
- 7. Gestionar el ingreso, modificación y eliminación del plan de Impuestos hacia los proveedores considerando los tipos de

impuestos existentes, definidos por el Servicio de Rentas Internas (SRI).

- 8. Gestionar la Autorización de las facturas de los Proveedores, mediante el control del código de Autorización del SRI y fecha de caducidad de las facturas del proveedor.
- 9. Identificar los diferentes Tipos de Proveedores, los cuales serán definidos por el usuario según las necesidades del negocio y categorías correspondientes.
- 10. Identificar los Tipos de Provisión, los cuales permitirán conocer el concepto por el cual se aprovisiona la empresa, lo que cual se refleja en la factura de compra.

#### <span id="page-22-0"></span>**1.3.2 Solicitudes de Compra**

- 1. Gestionar y procesar el Ingreso de Solicitudes de Compra, esta solicitud deberá ingresar en el sistema con un código único que la permitirá identificar de las otras solicitudes elaboradas.
- 2. Gestionar, Controlar y procesar la Actualización de Solicitudes de Compra, se deberá modificar los valores que corresponden al requerimiento de artículos.
- 3. Gestionar, Controlar y procesar la Eliminación de la información correspondiente a las Solicitudes de Compra, esta

información no será eliminada de forma permanente del sistema, solo cambiara de esta activo a Eliminado.

## <span id="page-23-0"></span>**1.3.3 Órdenes de Compra**

- 1. Gestionar y procesar el Ingreso de la información de las órdenes de compra, estas órdenes se ingresaran al sistema con un código único que permitirá identificar su desglose en el sistema.
- 2. Gestionar, Controlar y procesar la Actualización de Órdenes de Compras, donde se podrá modificar los valores que corresponden al requerimiento de artículos.
- 3. Gestionar, Controlar y procesar la Eliminación de la información correspondiente a las Órdenes de Compras, esta información no será eliminada de forma permanente del sistema, solo cambiara de esta activo a Eliminado.

#### <span id="page-23-1"></span>**1.3.4 Facturas en Compras**

- 1. Gestionar y procesar el Ingreso de la información de las Facturas en Compras, estas se ingresaran al sistema con un código único de secuencia de ingreso, además de la orden de compra que genera dicho documento.
- 2. Gestionar el Ingreso de las Retenciones, que son generadas en cada factura.

#### <span id="page-24-0"></span>**1.3.5 Gestión de Compras**

- 1. Gestionar el Ingreso de Compras, ingresar los productos adquiridos en la Orden de Compra y su respectiva provisión al inventario.
- 2. Gestionar el Ingreso, de la información correspondiente a las Devoluciones en Compras.
- 3. Permitir determinar observaciones, por que sucedió la devolución así como establecer controles para las devoluciones posteriores.
- 4. En cada transacción que se ingrese se actualizara de forma oportuna el stock de los artículos, debido que van a ser devueltos.
- 5. La Gestión de la nota de crédito es la constancia de la devolución en la compra, esto documento es avalado del SRI.

#### <span id="page-24-1"></span>**1.3.6 SRI – Declaración de Impuestos sobre las Compras**

- 1. Gestionar el Ingreso, Actualización de la información correspondiente a la declaración de impuestos sobre las compras realizadas.
- 2. La declaración debe ser registrada con los parámetros que exige el SRI. El sistema generara un archivo XML el cual contendrá toda la información tributaria.
- 3. Este archivo XML podrá ser exportado hacia el portal del SRI para la declaración de los tributos.

#### <span id="page-25-0"></span>**1.3.7 Generación de reportes**

- 1. Listado de proveedores certificados.
- 2. Reporte de Solicitudes realizadas, permitiendo ingresar los parámetros de estado de Solicitud, fecha, código proveedor y código de producto.
- 3. Listado de compras pendientes.
- 4. Reporte de Órdenes de Compra, permitiendo ingresar los parámetros de estado de Solicitud, fecha, código de proveedor y código de producto.
- 5. Listado de compras recibidas.
- 6. Reporte de Devoluciones en Compras, permitiendo ingresar los parámetros de estado de Solicitud, fecha, código de proveedor y código de producto.

## <span id="page-26-0"></span>**1.4 Beneficios del Proyecto**

Entre los beneficios que se pueden obtener del Módulo de Compras, tenemos los siguientes:

- Administración de los "n" Proveedores registrados con sus datos personales dentro del Sistema.
- Realizar el seguimiento de las Requisiciones de Material.
- Administrar los Pedidos de Compras.
- Reportes de las Órdenes de Compras
- Rastrear las entradas por compra, factura de compra, pagos asociados a una orden de compra.
- Obtener un Reporte de la Compras Realizadas.
- Obtener un Reporte de las Devoluciones en Compras.
- Control y Seguimiento de todos los procesos que se involucran en el proceso de compra.

## <span id="page-26-1"></span>**1.4.1 Ventajas**

- Acceso a la información desde cualquier computador que pertenezca a la intranet y que tenga dentro su sistema operativo un navegador (browser).
- Brindar información de manera oportuna para la toma de decisiones.
- La información requerida es tratada en tiempo real.
- Control de todos los procesos operativos pertenecientes al flujo de compras.
- A nivel uso, permitiendo al usuario interactuar con cada uno de sus componentes sin provocar retrasos en sus procesos.
- Mantener un historial de las compras que se generan.
- A nivel monetario debido a la capacidad de toma de decisión en menor tiempo, debido a la integridad de la información.

## <span id="page-27-0"></span>**1.5 Análisis Estratégico FODA**

Es un proceso sistemático y permanente, lo más posible, de la realidad INTERNA de la Organización y del ENTORNO en cual actúa. En el ANÁLISIS INTERNO de la Organización se determinan sus FORTALEZAS y DEBILIDADES. En el ANÁLISIS DEL ENTORNO O ANÁLISIS EXTERNO se determina las ORTUNIDADES y las AMENAZAS para la Organización.

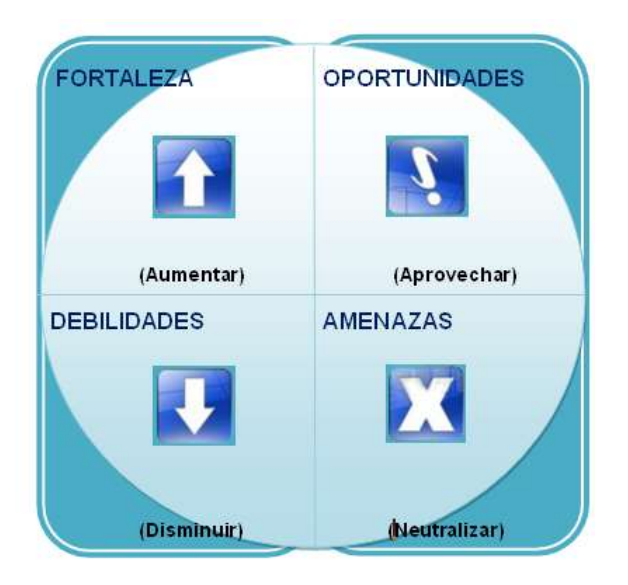

**Figura 1 Análisis FODA**

### <span id="page-28-2"></span><span id="page-28-0"></span>**1.5.1 Fortalezas**

- Experiencia y colaboración incondicional del personal de Desarrollo.
- Disponibilidad de recursos económicos y materiales.
- Sistema con Interfaz amigable, fácil uso, intuitivo.
- El Software permite actuar de manera rápida antes las peticiones solicitadas por el usuario.
- Software Multiplataforma.

### <span id="page-28-1"></span>**1.5.2 Oportunidades**

- Conocimiento de herramientas tecnológicas OpenSource que ayudan en el negocio.
- Creación de nuevos empleos y planes de trabajo en conjunto.
- Necesidad del producto.

### <span id="page-29-0"></span>**1.5.3 Debilidades**

- El software debe ser manejado por personal que tenga conocimientos en computación y administración, no está dirigida a personal novato.
- Segmento del Mercado indeciso / contraído.
- Falta de capacitación para ofertar producto.

#### <span id="page-29-1"></span>**1.5.4 Amenazas**

- La constante creciente de nuevas tecnologías hace que siempre se esté actualizando.
- Cambios inesperados en clientes.
- **Impactos de los cambios económicos.**
- Competencia con productos, que mantienen muchos años en el mercado.

# <span id="page-30-0"></span>**1.6 Recursos necesarios para el proyecto**

## <span id="page-30-1"></span>**1.6.1 Software**

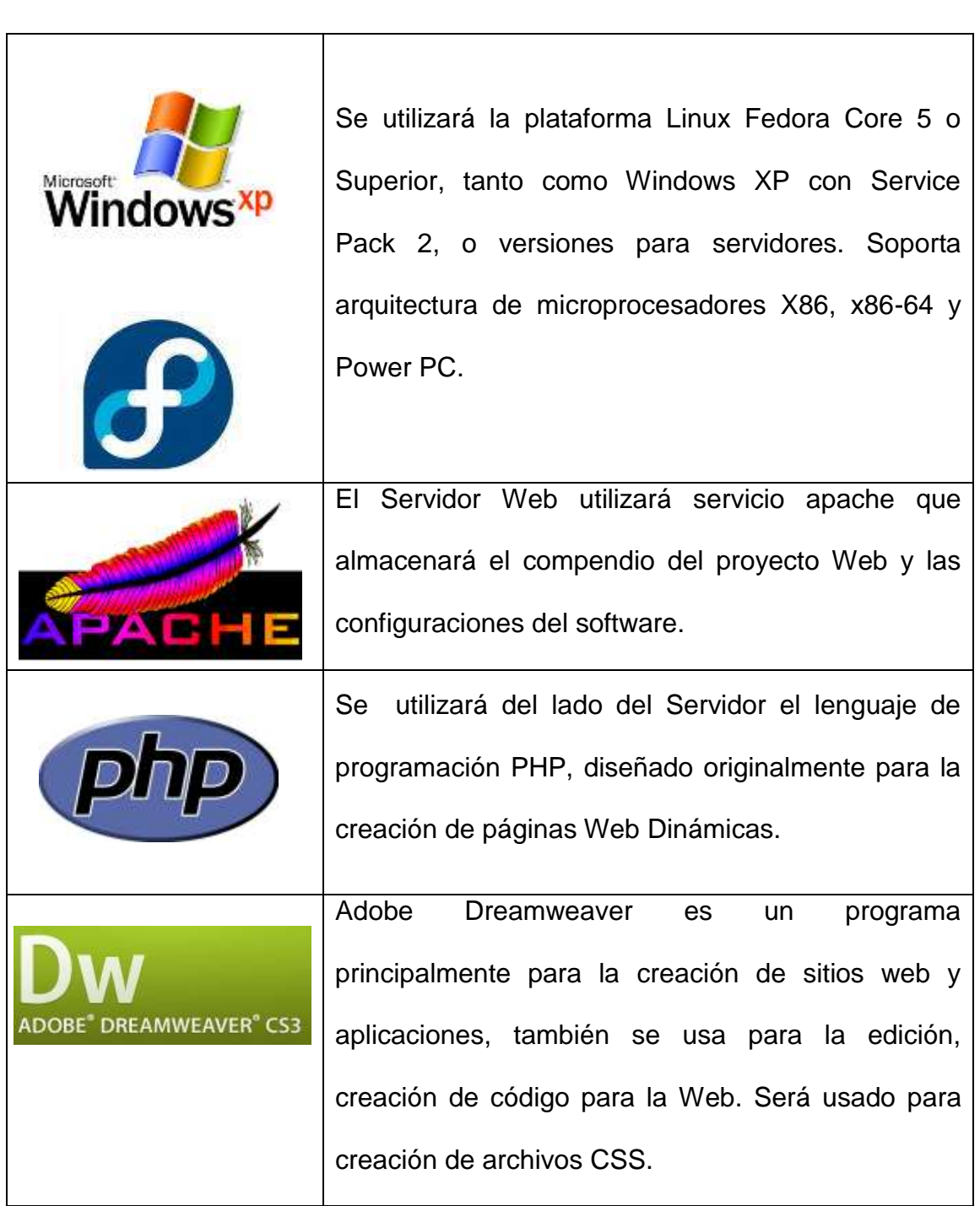

| E PHOTOSHOP CS3 EXTENDED | Adobe Photoshop es uno de los mejores programas      |
|--------------------------|------------------------------------------------------|
|                          | para trabajar con imágenes, se realizaran efectos,   |
|                          | dibujos, retoques, su uso especifico sera para crear |
|                          | gráficos y diseños.                                  |
|                          | MySQL es un servidor de base de datos relacional     |
|                          | orientada a objetos de software libre (Open          |
|                          | Source), este va sera el administrador de base de    |
|                          | datos.                                               |
|                          | Microsoft Office 2003 o Superior, conjunto de        |
|                          | aplicaciones que nos permitirán crear y compartir    |
|                          | información de una forma sencilla.                   |
|                          |                                                      |

**Tabla 1 Software necesario para el desarrollo**

#### <span id="page-31-1"></span><span id="page-31-0"></span>**1.6.2 Hardware**

Los recursos de Hardware son una parte indispensable para obtener del software los mejores resultados, para el desarrollo de la aplicación se necesitara:

- Computadores Personales con las siguientes características:
	- o Procesador Pentium IV de 3 GHZ mínimo.
	- o Memoria de 2 GB.
	- o Disco Duro 320 GB mínimo
	- o Monitor de 17'' FLAT PANEL.
- o Tarjeta de red y conexión a Internet mínimo 256 Kbps.
- o Teclado Multimedia PS2 / Mouse Óptico PS2 / Parlantes
- o Flash Memory 2 GB
- o Unidad de DVD-RW
- o Impresora de inyección a tinta

#### <span id="page-32-0"></span>**1.6.3 Humano**

Grupo de desarrolladores de 3 personas:

- Srta. Sheyla Ramírez
- Sr. Carlos Alcívar (Líder Grupo)
- Sr. Carlos Sánchez

Cada uno de los cuales con diferentes destrezas, habilidades y aptitudes en las diferentes ramas necesarias para la elaboración de este proyecto, con su perfecta compaginación y valiosa utilidad en cada uno de los procesos.

Las personas cuentan con habilidades diferentes para el desarrollo de este Proyecto (Módulo de Compras y SRI). Entre los tres son responsables del proyecto durante el ciclo de vida del sistema y serán los encargados del análisis, diseño, elaboración, pruebas y mantenimiento.

## <span id="page-33-0"></span>**1.7 Metodología**

#### <span id="page-33-1"></span>**1.7.1 Definición de Tecnología y Metodología**

La importancia de la aplicación y el tipo de usuarios a los que estará destinada son puntos muy importantes como las tecnologías elegidas para realizar la implementación. Así como las tecnologías pueden limitar la funcionalidad de la aplicación, decisiones de diseño equivocadas también pueden reducir su capacidad de extensión y reusabilidad.

El desarrollo de este proyecto utilizará programación orientada a objetos separará las partes complejas del programa en módulos o segmentos que serán ejecutados conforme se requieran.

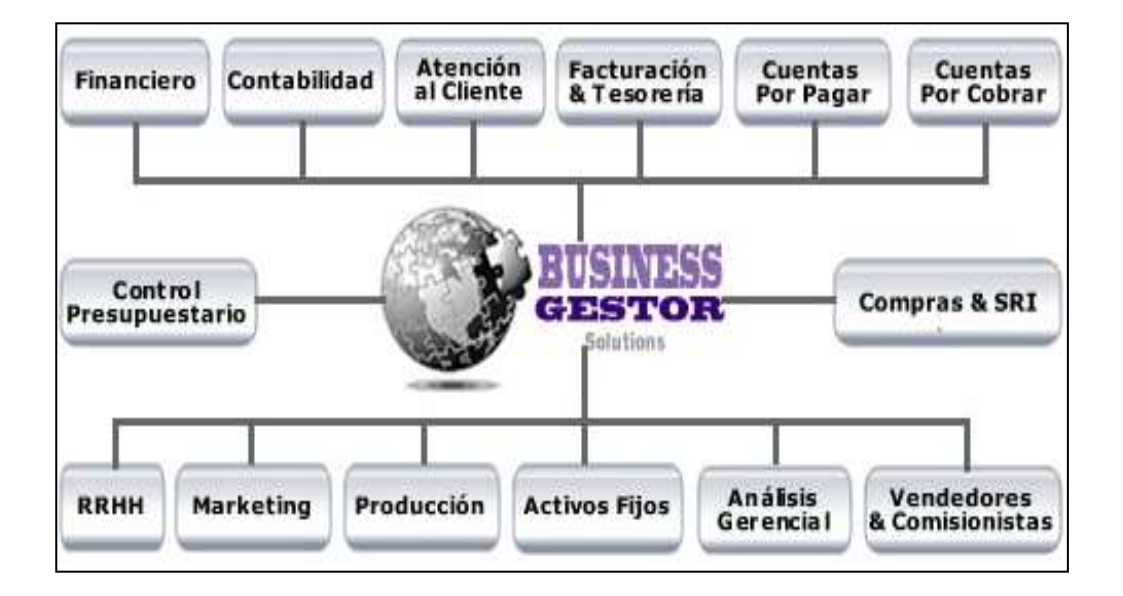

<span id="page-33-2"></span>**Figura 2 Módulos del Sistema**

El uso de este tipo de tecnología nos proporciona fomentar la reutilización y extensión del código, luego del estudio previo del proyecto agiliza el desarrollo de software, facilita la creación de programas visuales, relaciona el sistema al mundo real y nos facilita el mantenimiento del software.

Para el desarrollo de software orientado a objetos no basta usar un lenguaje orientado a objetos. También se necesitará realizar un análisis y diseño orientado a objetos.

El modelamiento visual es la clave para realizar el análisis de orientada a objetos, para el cual utilizaremos el Lenguaje de Modelamiento Unificado (UML), es un estándar para el modelamiento de este tipo sistemas su característica principal es que este lenguaje es entendible para los humanos y máquinas.

El UML consta de todos los elementos y diagramas que permiten modelar los sistemas en base al paradigma orientado a objetos. Los modelos orientados a objetos cuando se construyen en forma correcta, son fáciles de comunicar, cambiar, expandir, validar y verificar. Este modelamiento en UML es flexible al cambio y permite crear componentes plenamente reutilizables.

#### <span id="page-35-0"></span>**1.7.2 Modelo de Desarrollo**

Son muchos de los modelos de desarrollo que se han descrito sobre ingeniería del software. La creación de un modelo de desarrollo ayuda al equipo de desarrollo a encontrar las inconsistencias, las redundancias y las omisiones en el proceso y en las partes que lo constituyen. A medida que estos problemas se descubren y se corrigen, el proceso se vuelve más efectivo y concentrado en la construcción del producto final, en las cuales podemos destacar a estos por ser los más utilizados y los más completos: Modelo en Cascada, Modelo Espiral y Modelo de Prototipos.

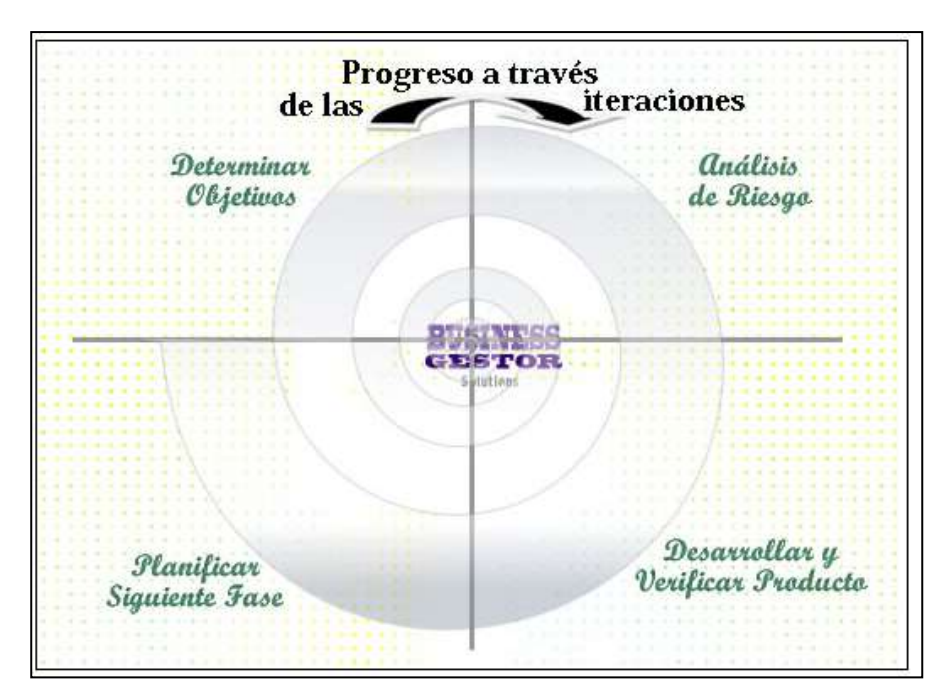

<span id="page-35-1"></span>**Figura 3 Modelo Espiral**
El desarrollo del sistema será a través de un Modelo Espiral podía combinar las actividades del desarrollo con la gestión del riesgo, con esto se minimiza el impacto de cambios o fallas en procesos.

Si el cliente decide hacer mejoras en el software, se vuelve a evaluar las distintas nuevas alternativas y se realiza otra vuelta del espiral hasta que llegue un momento que el producto desarrollado sea aceptado.

El Modelo en Espiral es el óptimo para el sistema, ya que permite ir comprobando fase a fase el cumplimiento correcto del mismo.

### **1.8 Arquitectura**

#### **1.8.1 Arquitectura de n Capas**

La aplicación a desarrollar tendrá una arquitectura n Capas. La que más comúnmente tenemos entre nosotros es la de cuatro capas, la capa que se agrega, a más de las capas cliente, lógica de negocio y origen de datos es la que surge de separar definitivamente las reglas de negocio de la de "Acceso a Datos".

Esta arquitectura nos brinda la ventaja de aislar definitivamente nuestra lógica de negocios de todo lo que tenga que ver con el origen de datos, ya que desde el manejo de la conexión, hasta la ejecución de una consulta, la manejará la capa de Acceso a Datos.

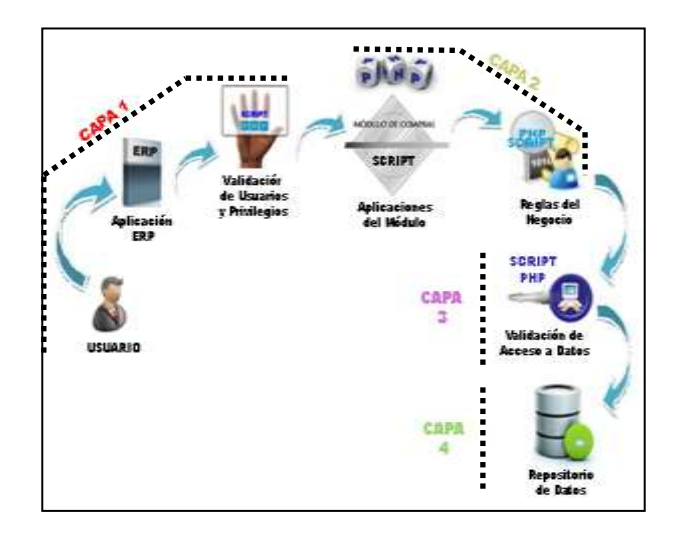

**Figura 4 Arquitectura de la Aplicación**

De este modo, ante cualquier eventual cambio, solo se deberá modificar el módulo específico, y en el caso de plantear la escalabilidad de nuestro sistema, esto se lograra por que se han respetado las reglas básicas de diseño por lo cual no deberíamos afrontar grandes modificaciones.

# **1.9 Estudio de Factibilidad**

#### **1.9.1 Estudio del Mercado**

Estamos en una evolución de cambios tecnológicos tanto en un mercado local, regional, nacional y mundial, donde se desarrollan proyectos sobre aplicaciones que se basan en un conjunto de técnicas de información y comunicación, dado que este paso es diferente y eficaz, a cualquier otro que se haya visto hasta el momento.

Esta economía del Siglo XXI se transforma constantemente en una economía de transferencia de información / datos, apoyada en cantidades imaginables de transacciones electrónicas que se llevan a cabo diariamente.

Es así que nace la necesidad de la comunicación entre las empresas y la parte externa, se hace necesario un Software que sea capaz de manejar los diferentes procesos comerciales para reducir los costos y a la vez genere un servicio de alto valor a sus clientes.

# **1.9.2 Estudio Económico**

Para la ejecución de este proyecto se necesita de los requerimientos descritos en la tabla 2, de inversión en activos fijos (equipos, software, muebles y enseres).

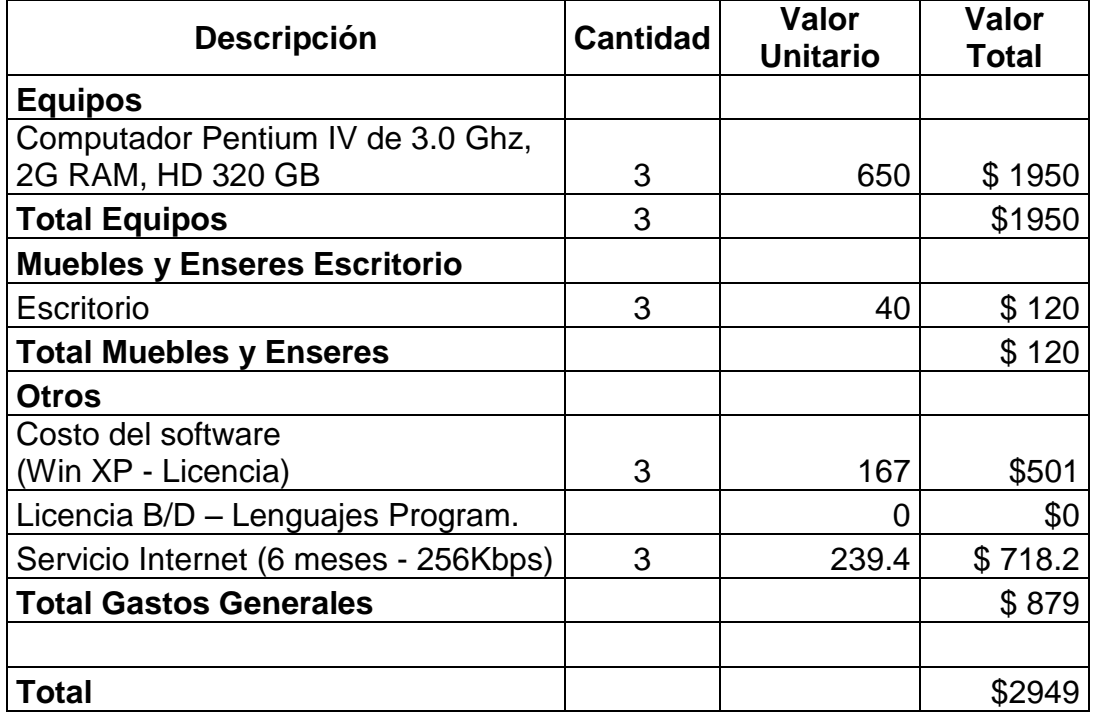

**Tabla 2 Costos de Activos Fijos**

Considerando que los activos fijos (equipos, software, muebles y enseres) quedarán a disposición de los desarrolladores después del término del Proyecto (tiempo estimado 6 meses), hemos elaborado un cálculo del Costo que tendrán los Activos Fijos durante la Etapa de desarrollo basándonos en el **Método de Depreciación de la Suma de los Dígitos del año.**

Este método determina una mayor alícuota de depreciación en los primeros años de Vida Útil del activo.

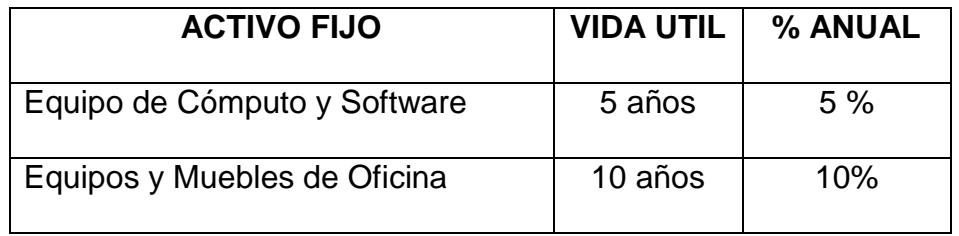

**Tabla 3 Depreciación de Activos Fijos**

# **FORMULA PARA DEPRECIACIÓN ANUAL**

**VU**= vida útil del activo

(VU / Suma dígitos) \* Valor

**Cálculo de Depreciación de Equipo de Cómputo en los 6 meses de uso.**

La vida útil de este activo es de 5 años, entonces la Suma dígitos sería  $5+4+3+2+1=15$ 

(5/15) x \$ 1950 = \$ 650 (Primer Año)  $(4/15) \times$  \$ 1950 = \$ 520 (Segundo Año) (3/15) x \$ 1950 = \$ 390 (Tercer Año) (2/15) x \$ 1950 = \$ 260 (Cuarto Año)  $(1/15) \times$  \$ 1950 = \$ 130 (Quinto Año) \$ 650 / 12 meses = \$ 54.17 **\$ 54.17 x 6 meses= \$ 325.02**

**NOTA: Los valores para el cálculo de la depreciación son tomados de la tabla 2 Costo de Activos Fijos de la columna Valor Total.**

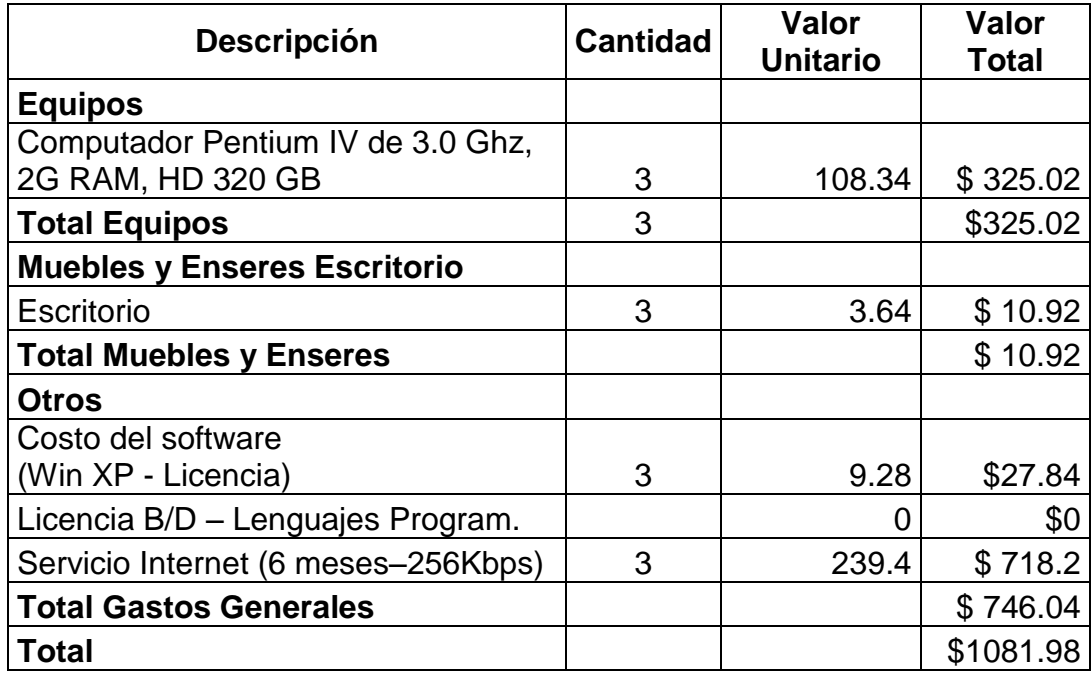

**Tabla 4 Costo Activos Fijos en 6 meses del Proyecto**

# **1.9.3 Estudio Legal**

Basado en tendencias actuales se contemplo el uso de software con licencia GPL (Licencia Pública General) lo que permitirá instalar y usar un programa en los ordenadores que desee, y sin límites. En nuestro proyecto utilizaremos la plataforma Windows para el Servidor de Base de Datos y Servidor Web, un software tipo GPL es libre, además no son programas piratas y no genera ningún costo para la organización.

# **1.9.4 Cronograma de Trabajo Reducido**

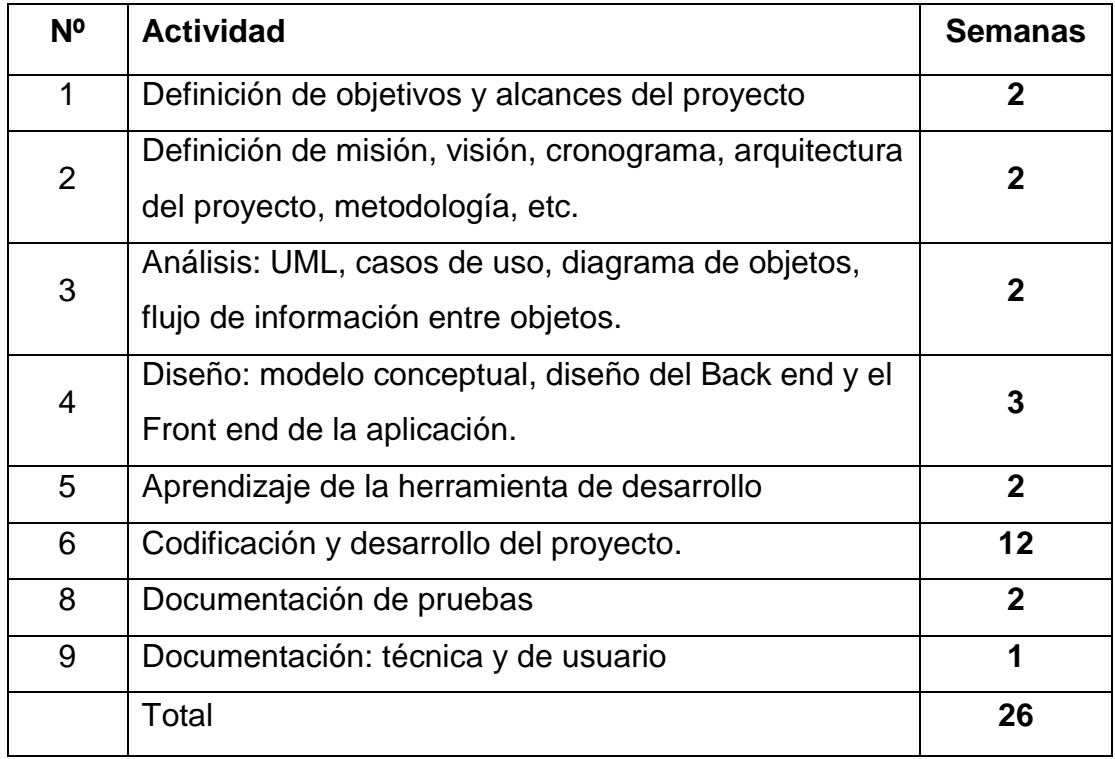

**Tabla 5 Cronograma de Trabajo**

### **1.9.5 Costo del Proyecto**

El proyecto en su parte de análisis, diseño, desarrollo e implementación, tendrá el siguiente detalle de costo aplicando la siguiente formula:

**COSTO PROYECTO=HORAS DIARIAS\*VALOR HORA\*NUMERO DE RECURSO\*DIAS** 

**HORAS DIARIAS = 8**

#### **VALOR HORA = 5**

 $DIAS = MESES * 30$ 

 $DIAS = 6 * 30$ 

**DIAS = 180**

**COSTO PROYECTO = 8\*5\*3\*180**

#### **COSTO PROYECTO = 21600 DOLARES**

Este valor es general, es un valor ajustado al desarrollo de proyectos

de la misma índole.

El desglose de los valores de cada parte esta dada por lo siguiente:

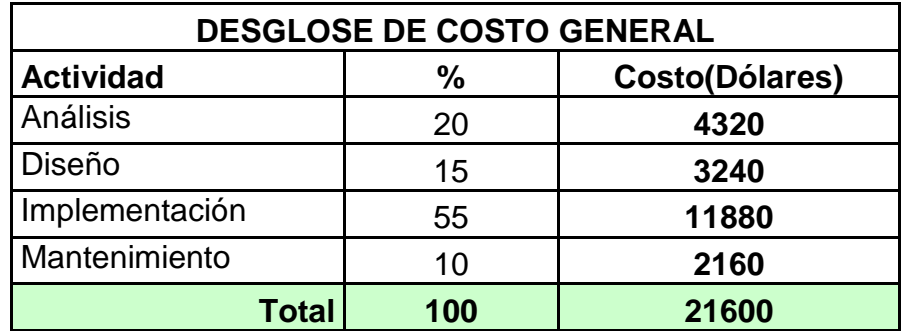

**Tabla 6 Desglose del costo general**

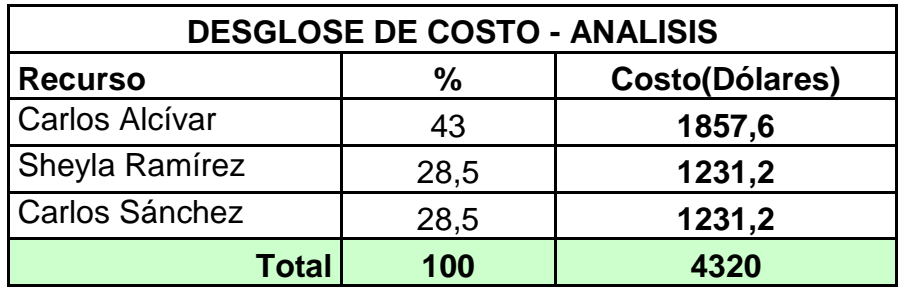

**Tabla 7 Desglose del Costo de análisis**

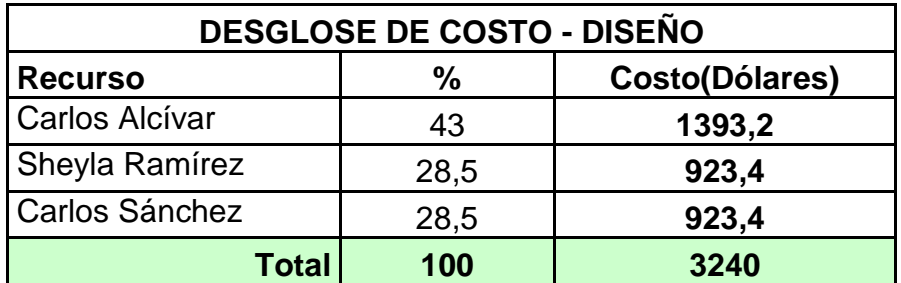

**Tabla 8 Desglose del costo de diseño**

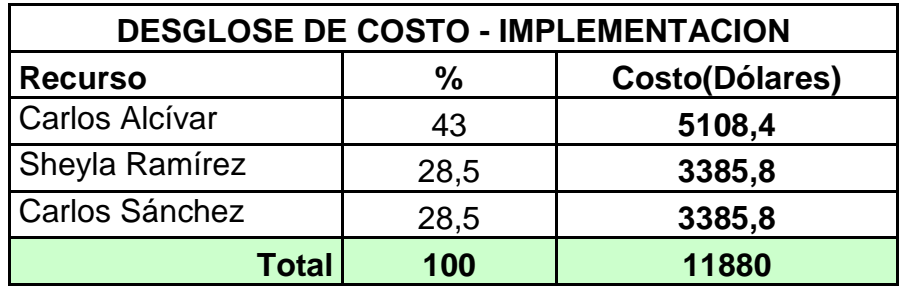

**Tabla 9 Desglose de costo de implementación**

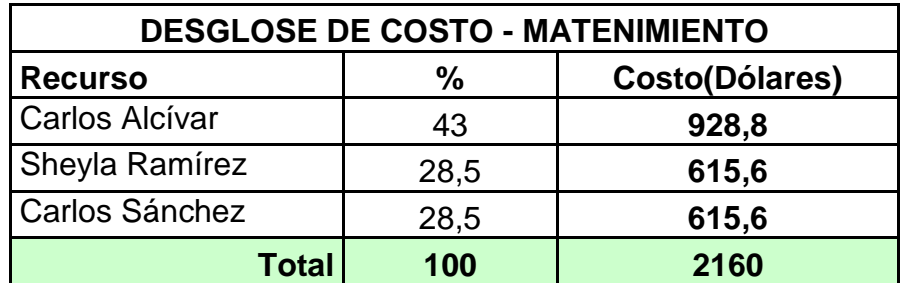

**Tabla 10 Desglose de Costo de Mantenimiento**

Estos cuadros comparativos indican el costo de cada fase del proyecto. Siguiendo parámetros de costo tenemos que el costo por integrante es el siguiente:

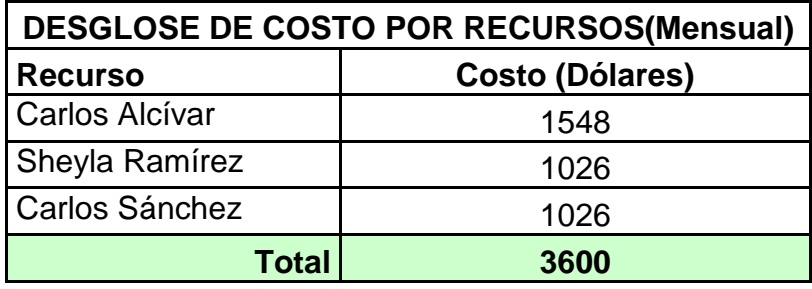

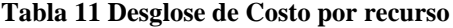

Al costo de proyecto se debe añadir los gastos por compra de equipos donde nace la siguiente formula:

#### **COSTO TOTAL = COSTO PROYECTO + ACTIVOS + OTROS**

#### **COSTO TOTAL = 21600 + 1081,98 + 1500**

# **COSTO TOTAL = 24181,98**

EL costo final para la ejecución de este proyecto es de \$ 24181,98.

Dentro del estudio se considero como otros gastos lo siguiente: gastos

traslado, gastos de documentación legal. Se considera que el uso de

local comercial existe y es de nuestra propiedad.

# **2 CAPÍTULO 2**

# **2.1 Análisis Orientado a Objetos**

#### **2.1.1 Levantamiento de información**

#### **2.1.1.1 Introducción**

En la actualidad en Ecuador, existen muchos sistemas desarrollados, para suplir las necesidades del área de compras de las empresas. Estos sistemas son utilizados en su gran mayoría, y son adquiridos directamente a las empresas o personas que los desarrollan, inclusive se realizan ventas online de dichos sistemas.

Empresas como PORTA , ANDEC , PYCCA , TIA , entre otras que conforman parte de nuestro medio, son aquellas que dentro de sus sistemas ERP , dan una importancia a su flujo de compras, adquiriendo módulos de compras o dando la oportunidad a su departamento de sistemas para el desarrollo del mismo, donde consideran como herramienta fundamental del sistema el soporte a toma de decisiones. Estos sistemas deben contener motores de decisión avanzados debido a la complejidad de los procesos que se manejan actualmente.

Sin embargo, pese al gran crecimiento de implementación y desarrollo de módulos de compras, se crea un paradigma "cual seria el mejor flujo de procesos que se debe seguir", siendo esto un reto para nosotros.

El objetivo principal es brindar una solución personalizada, para que los usuarios que usen nuestro sistema tengan mayor control sobre los procesos, brindándoles así una ayuda permanente sobre la toma de decisiones de lo que se va a comprar,

Dentro de este esquema se contemplan los nuevos reglamentos tributarios que el Estado ecuatoriano disponga, para los cual se cuenta con la opción de declaración de tributos al Servicio de Rentas Internas (SRI), por medio de los Anexos Transaccionales, resumiendo las compras realizadas por la empresa, logrando facilitar la declaración de sus impuestos.

### **2.1.2 Métodos de Levantamiento de Información**

La obtención de información utilizara, los medios tecnológicos y de observación, que nos permita recolectar la mayor cantidad de información trascendental y de mucha importancia para la realización de este tema.

#### **2.1.2.1 Medio de Observación**

Acudimos al Servicios de Rentas Internas (SRI), a realizar el respectivo levantamiento de información sobre los temas:

- o Tributos que actualmente se consideran
- o Flujo de procesos que siguen las facturas en compras
- o Notas de crédito
- o Retenciones
- o Anexos transaccionales en compras

Realizamos un cuestionario de preguntas al personal especializado en el tema, donde nos explicaron la base de cada tema y despejaron las dudas del manejo de impuestos y anexos transaccionales, entre esto observamos que:

- Los tributos pueden cambiar con respecto al tiempo
- El flujo de procesos que sigue la facturación en compras se mantiene en el tiempo, esto conlleva a que las notas de crédito y las retenciones no varíen su esquema.
- El manejo de anexos transaccionales esta sujeto a cambios si así lo disponen las leyes tributarias del país.

Además nos indicaron que en el portal Web del SRI [\(www.sri.gov.ec\)](http://www.sri.gov.ec/) existe información de ayuda para el público en general.

Adicional a esto realizamos consultas de forma particular a Contadores Públicos Autorizados (CPA), donde estas personas nos dieron una charla práctica del manejo de los tributos y anexos transaccionales.

#### **2.1.2.2 Medio Tecnológico**

En esta herramienta encontramos gran ayuda para el levantamiento de información con respecto a ERP comerciales y experiencias de los creadores , de cual debe ser el mejor flujo de procesos, además de sus aciertos y fracasos, esta información fue recolectada dentro y fuera del país, lo cual a permitido optimizar el análisis de la funcionalidad del sistema.

Haciendo uso de la indicación del personal especializado del SRI, ingresamos a su sitio Web, donde descargamos toda la información tributaria, y de anexos transaccionales, así como la estructura que maneja el SRI para la declaración de los impuestos.

Con toda esta información recopilada, trataremos de minimizar en un 100% los errores cometidos por otros sistemas ERP, para así lograr un mayor enfoque de lo que el usuario espera del sistema, y que el sistema tenga más aceptación en el mercado.

# **2.2 Diagrama de Flujo de Datos (DFD)**

#### **2.2.1.1 Flujo de Procesos**

Se detalla el flujo el cual se debe seguir para la adquisición de un artículo.

El proceso considera a los usuarios solicitantes como usuarios que tengan acceso al sistema. Además que el proceso de compra no esta ligado en su totalidad a una orden de compra, debido a que esta puede ser un requerimiento urgente, omitiendo ciertos procesos del para la realización de la compra.

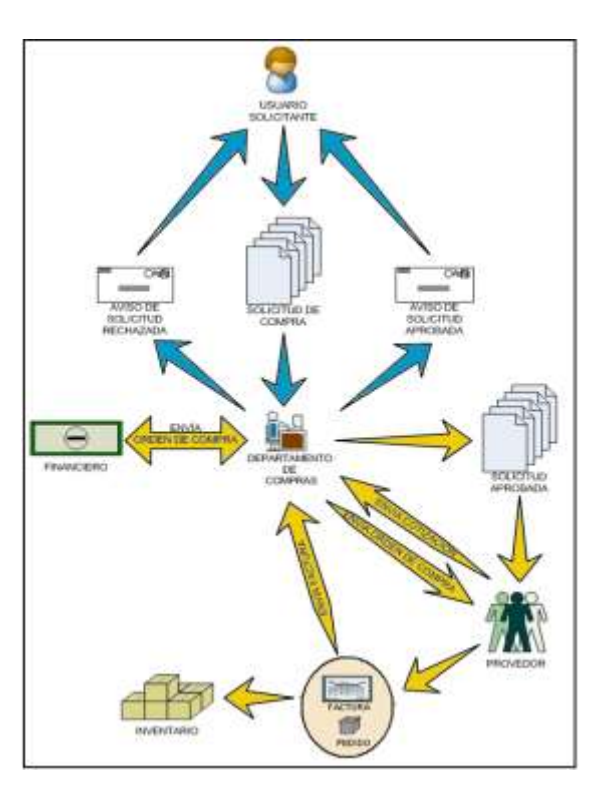

**Figura 5 Modelo de Procesos**

# **2.2.1.2 Flujo de Datos de la Aplicación**

Como se detalla el flujo de datos involucra a varios departamentos, que tienen comunicación directa con el proceso de compra de mercadería.

A continuación se detalla de forma general el flujo mostrado en el Flujo de Datos de la Aplicación.

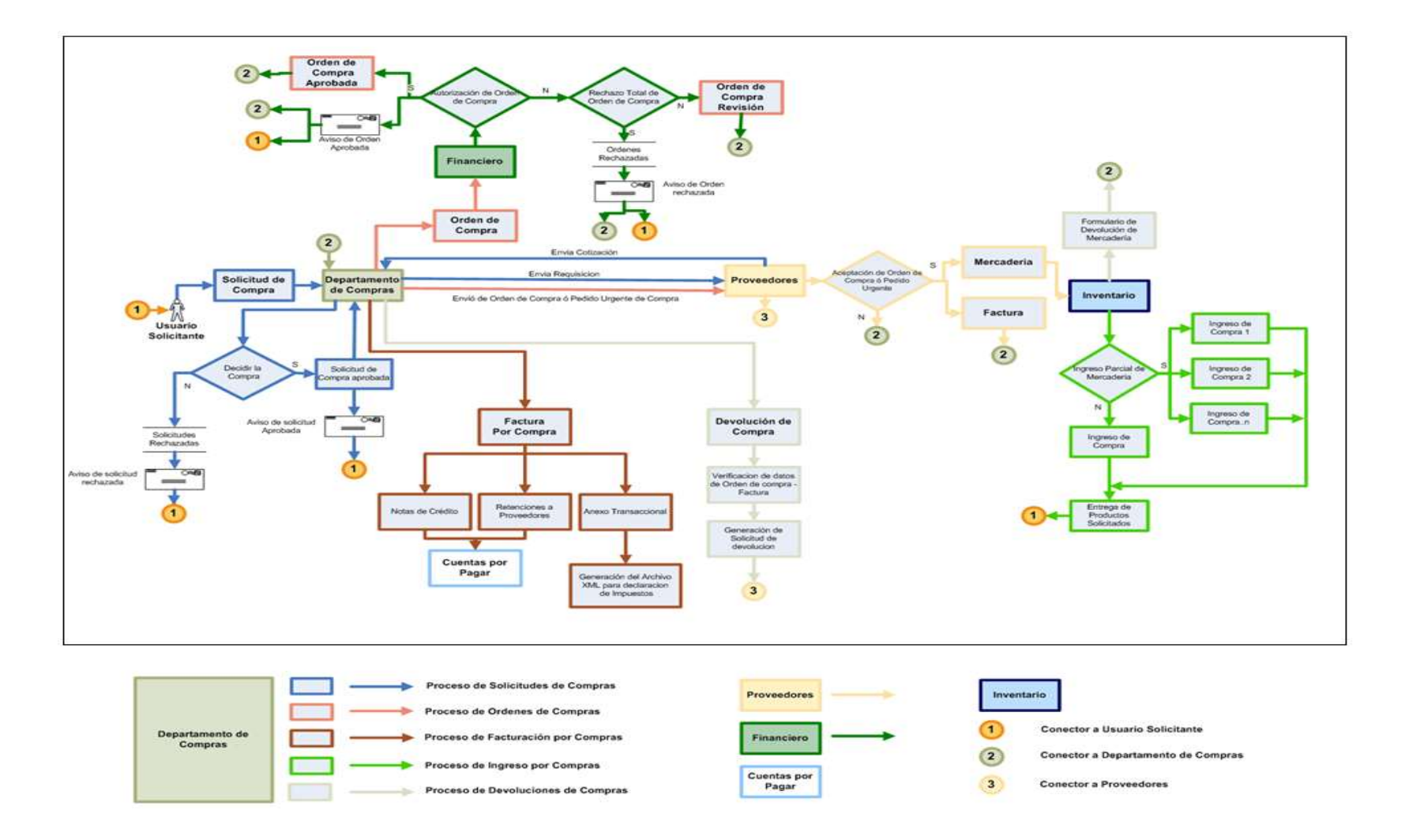

**Figura 6 Flujo de Datos de la Aplicación**

En los casos que un usuario con acceso al sistema y que pertenezca a cualquier departamento solicite la compra de un producto en particular deberá seguir el siguiente fuljo:

- 1. El usuario solicitante ingresara la solicitud de compra, especificando cada producto (marca, modelo, etc.).
- 2. Esta solicitud es recibida por el Departamento de Compras, donde se verifican los datos ingresados y se procede a su aprobación o rechazo en primera instancia.
	- o En el proceso de revisión el Departamento de Compras, esta en la capacidad de escoger los productos que aplican para su posible adquisición.
	- o Si la Solicitud de Compra es rechazada esta se queda almacenada para un reporte histórico, debiendo el usuario solicitante ingresar una nueva Solicitud de Compra.
- 3. El Departamento de Compras recibe las cotizaciones de parte de los proveedores, y envía al Departamento Financiero la Orden de Compra con la mejor propuesta presentada por los proveedores, o en su es enviada al jefe de compras.
- 4. El Departamento Financiero, decide si esta Orden de compra aplica acorde a un análisis, o el jefe de compras si es el caso.
- o En el proceso de decisión el Departamento Financiero, esta en la capacidad de rechazar de forma parcial la Orden de Compra, o el jefe de acuerdo al flujo de trabajo.
- o Si el rechazo de la Orden de Compra es parcial el Departamento de Compras deberá actualizar la Orden de Compra con sus valores de adquisición.
- 5. El Proveedor seleccionado recibe la Orden de Compra o Pedido Urgente y decide si esta en la capacidad de cumplir con el compromiso de venta.
- 6. Si el Proveedor acepta la Orden de Compra, deberá proceder a la elaboración de la factura y entrega de mercadería.
- 7. La Bodega recepta la mercadería y la factura, esta última siendo traslada al Departamento de Compras para su ingreso. La mercadería adquirida es ingresada mediante Ingresos por Compra, donde se verifica si la cantidad solicitada es la correcta o si el pedido es entregado de forma parcial donde existirán varios Ingresos por Compra.
- 8. La(s) factura(s) recibida(s) son ingresadas al sistema para dejar constancia de la compra, donde se generan de forma inmediata las Retenciones para el Proveedor. Además se podrá aplicar con Nota de Crédito si el caso lo amerita.
- 9. Al finalizar el mes en curso se podrá generar los Anexos Transaccionales; REOC o ATS, donde se recopilaran todas las facturas que no fueron anuladas.
- 10.Si se producirá una devolución de mercadería el Departamento de Inventario deberá ingresar un formulario donde especifique los productos que aplican a la devolución. El Departamento de Compras analiza y envía al Proveedor la Solicitud de artículos a devolver detallando los motivos.

# **2.3 Diagrama de Caso de Uso**

# **2.3.1.1 Casos de Usos del Modulo de Compras y SRI**

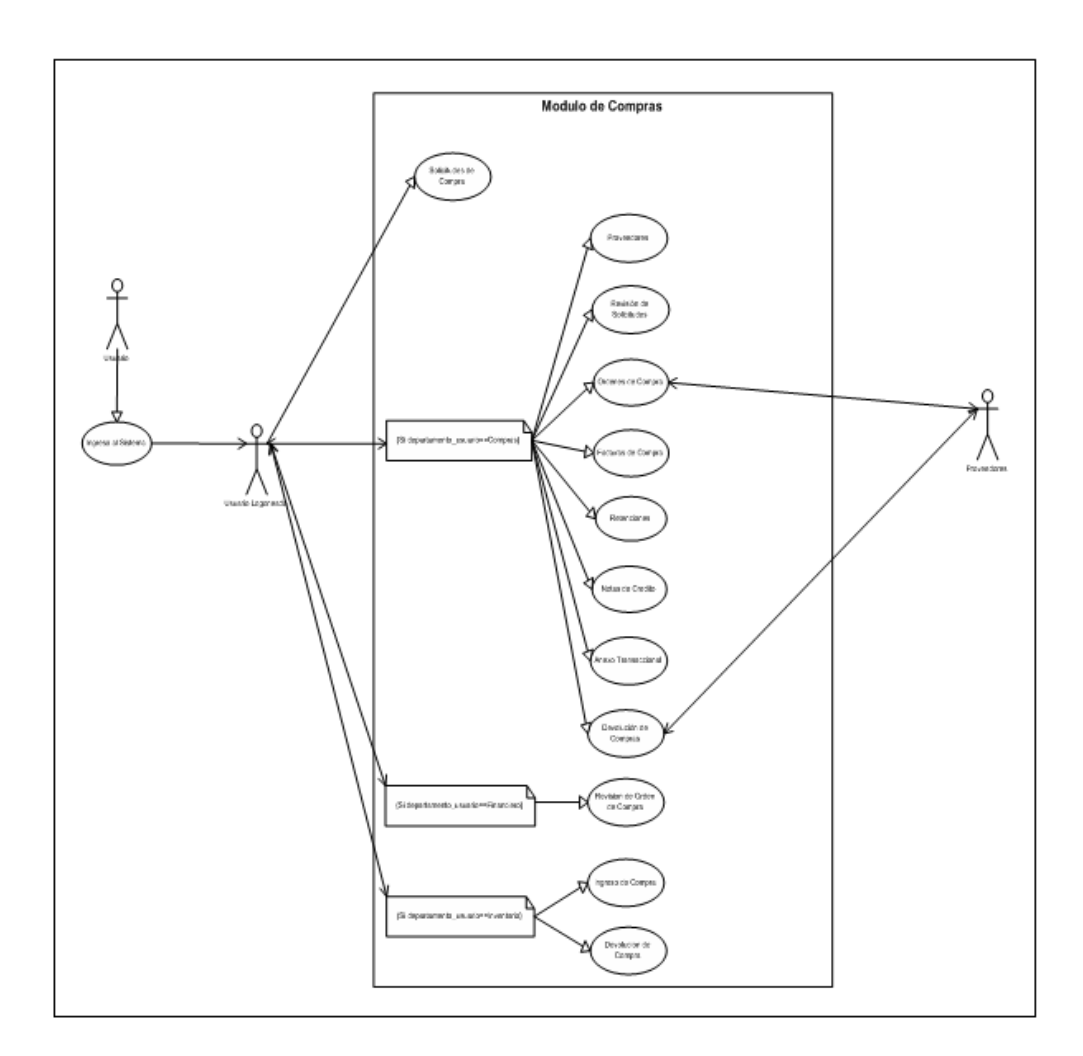

**Figura 7 Diagrama de Casos de Uso de Alto Nivel**

#### **2.3.1.2 Descripción de Casos de Uso de alto nivel**

En la figura anterior, se muestra los casos de uso de alto nivel del sistema, empezando desde el uso del sistema por parte de cualquier usuario, hasta la comunicación del sistema con actores externos en este caso los proveedores.

Para el esquema propuesto se tiene lo siguiente:

- a) Un usuario en particular empieza la utilización del sistema accediendo por medio de un browser a la dirección web de la aplicación.
- b) Intenta acceder al sistema mediante el uso de su clave y password aprovisionadas con anterioridad.
- c) En caso de que su ingreso sea exitoso tendrá acceso al compendio de subsistemas, en nuestro caso particular al modulo de compras.
- d) Dependiendo de los permisos asignados el usuario logoniado tendrá acceso al grupo de subsistemas pertenecientes al modulo de compras.
- e) Considerando los permisos de los usuarios se establece la siguiente política de uso de subsistemas :

o **Usuarios pertenecientes a cualquier departamento**, estos usuarios tendrán acceso al subsistema :

**SOLICITUDES DE COMPRA**, este subsistema les permitirá realizar los pedidos de compra de productos que suplan diferentes necesidades.

o **Usuarios pertenecientes al departamento de compras** , son los usuarios a los cuales se le proveerá la mayor cantidad de acciones en los subsistemas:

**PROVEEDORES**, este subsistema permitirá gestionar la información correspondiente a los proveedores.

**REVISION DE SOLICITUDES**, este subsistema esta compuesto por sesiones de verificación de solicitudes ingresadas, es decir que por cada solicitud que se encuentre ingresada se abrirá una sesión de verificación.

**ORDENES DE COMPRA,** este subsistema esta basado en la relación de existencia de una solicitud de compra aprobada, o para casos de excepcionales no necesita que exista una solicitud de compra aprobada. Permitiendo el procesamiento de información para la revisión de dicha información por parte del área financiera.

**FACTURA DE COMPRA,** este subsistema permitirá el proceso de todos los documentos tributarios que se reciban como registro físico de la compra. Además permitirá controlar de forma automática los parámetros que son requisitos obligatorios por parte del SRI (Servicio de Rentas Internas) para la declaración de los tributos.

**RETENCIONES,** ligado al subsistema de FACTURA DE COMPRA, este subsistema permitirá obtener de forma automática los valores retenidos por impuestos a los proveedores, permitiendo agilizar el proceso de control de impuestos para la parte de los proveedores.

**NOTAS DE CREDITO,** subsistema que permite aprovisionar el documento por notas de crédito hacia una factura en particular.

**ANEXO TRANSACCIONAL,** subsistema que permite la generación de archivo para la declaración de impuestos generados por la realización de compras, este archivo cumplirá con la estructura que el SRI (Servicio de Rentas Internas) considere necesario.

**DEVOLUCION DE COMPRA,** este subsistema permitirá mediante la generación de solicitudes, gestionar la devolución en compras hacia los proveedores.

o Usuarios pertenecientes al departamento financiero, estos usuarios tendrán acceso al subsistema :

**REVISION DE ORDENES DE COMPRA,** este subsistema esta compuesto por sesiones de verificación de órdenes de compra ingresadas, es decir que por cada orden que se encuentre ingresada se abrirá una sesión de verificación.

o Usuarios pertenecientes al departamento inventario, estos usuarios tendrán acceso al subsistema :

**INGRESO DE COMPRA,** este subsistema contempla el registro de los detalles de la compra realizada. Además considera si la entrega de mercadería es parcial o total, permitiendo generar varios ingresos por una compra determinada.

**DEVOLUCION DE COMPRA**, este subsistema permitirá reportar al departamento de compras, el detalle de los productos que no cumplen con las normas de calidad establecidas al momento de la adquisición de la mercadería.

a) Existen actores externos al sistema que son considerados en la funcionalidad del mismo estos son los proveedores, quienes tendrán una comunicación vía correo electrónico de resultados generados por el sistema, esta comunicación contiene los diferentes requisitos que necesita la empresa para un momento determinado, ejemplo de ello son las Ordenes de Compra, las cuales emiten un correo electrónico hacia el proveedor para la realización de la compra.

# **2.3.1.3 Detalle de Casos de Uso**

# **USUARIOS**

**Caso de Uso 1**

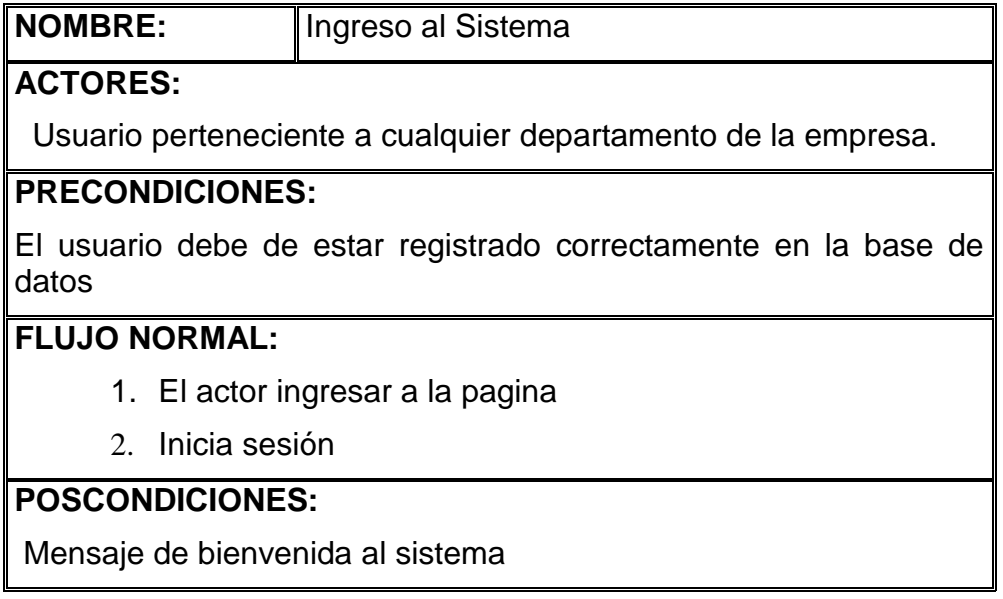

# **Caso de Uso 2**

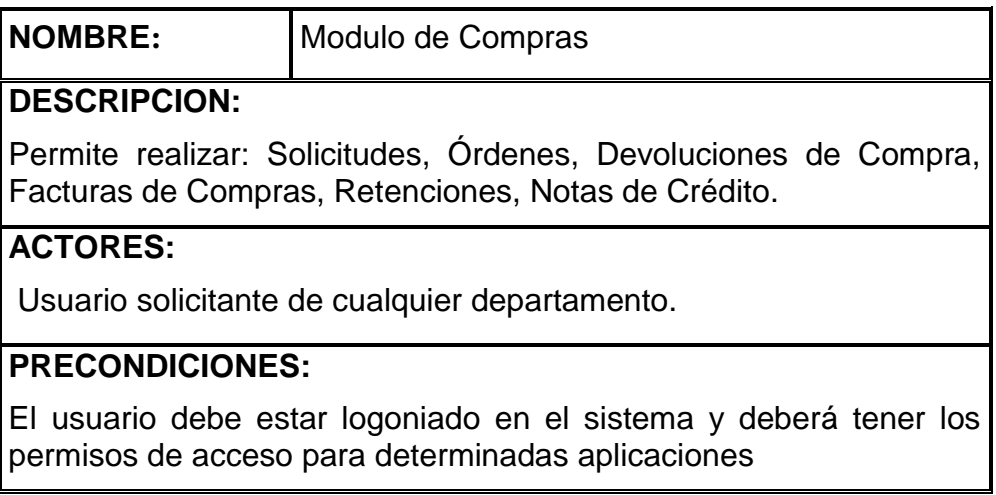

# **FLUJO NORMAL:**

- 1. El actor pulsa en el link compras para acceder a las aplicaciones que tenga acceso.
- 2. El sistema muestra la opción de ingresar una

## **POSCONDICIONES:**

Mensaje de ingreso al modulo de compra.

#### **Usuario Solicitantes**

#### **Caso de Uso 3**

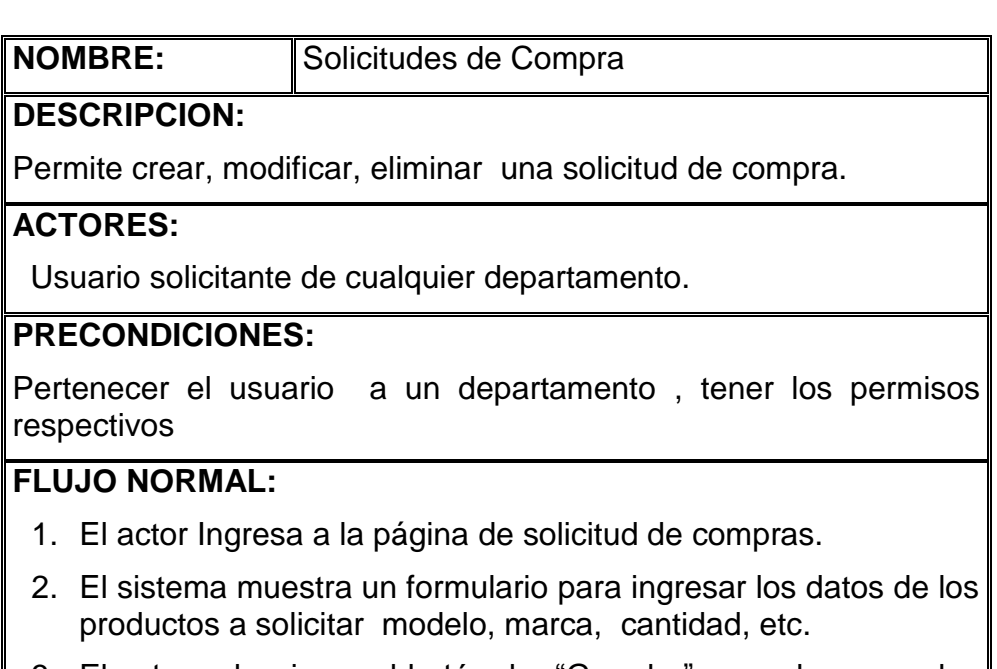

- 3. El actor seleccionar el botón de "Guardar" para almacenar los datos de la solicitud.
- 4. EL sistema comprueba si los datos están correcto mostrando mensaje de transacción exitosa.
- 5. El actor pulsa sobre el botón "Enviar" para enviar la solicitud.

# **FLUJO SECUNDARIO:**

- 1. EL actor selecciona su agenda perteneciente al modulo de compras.
- 2. El sistema muestra la solicitud que se registro para la compra y que no ha sido aun enviada para su aprobación.
- 3. El actor introduce la información en los campos a modificar.
- 4. Dar clic en Guardar.
- 5. Visualiza mensaje de Solicitud modificada.

# **FLUJO TERCIARIO:**

- 1. EL actor selecciona su agenda perteneciente al modulo de compras.
- 2. El sistema muestra la solicitud que se registro para la compra y que no ha sido aun enviada para su aprobación.
- 3. El actor da clic en el link de eliminar solicitud.
- 4. Visualiza mensaje de Solicitud Eliminada.
- 5. Verificar que la solicitud fue eliminada de su agenda.

# **POSCONDICIONES:**

Visualiza mensaje de espera de confirmación de solicitud.

# **Caso de Uso 4**

**NOMBRE:** Recibir notificaciones

### **DESCRIPCION:**

Permite conocer al usuario el estado de su requerimiento.

# **ACTORES:**

Usuario solicitante de cualquier departamento.

# **PRECONDICIONES:**

EL usuario debe tener solicitudes activas y en etapas de revisión

# **FLUJO NORMAL:**

1. EL actor revisara en su bandeja de correo electrónico las notificaciones generadas en las diferentes etapas de la solicitud.

# **POSCONDICIONES:**

Verificar los datos de las notificaciones.

# **USUARIOS DEPARTAMENTO DE COMPRAS**

# **Caso de Uso 5**

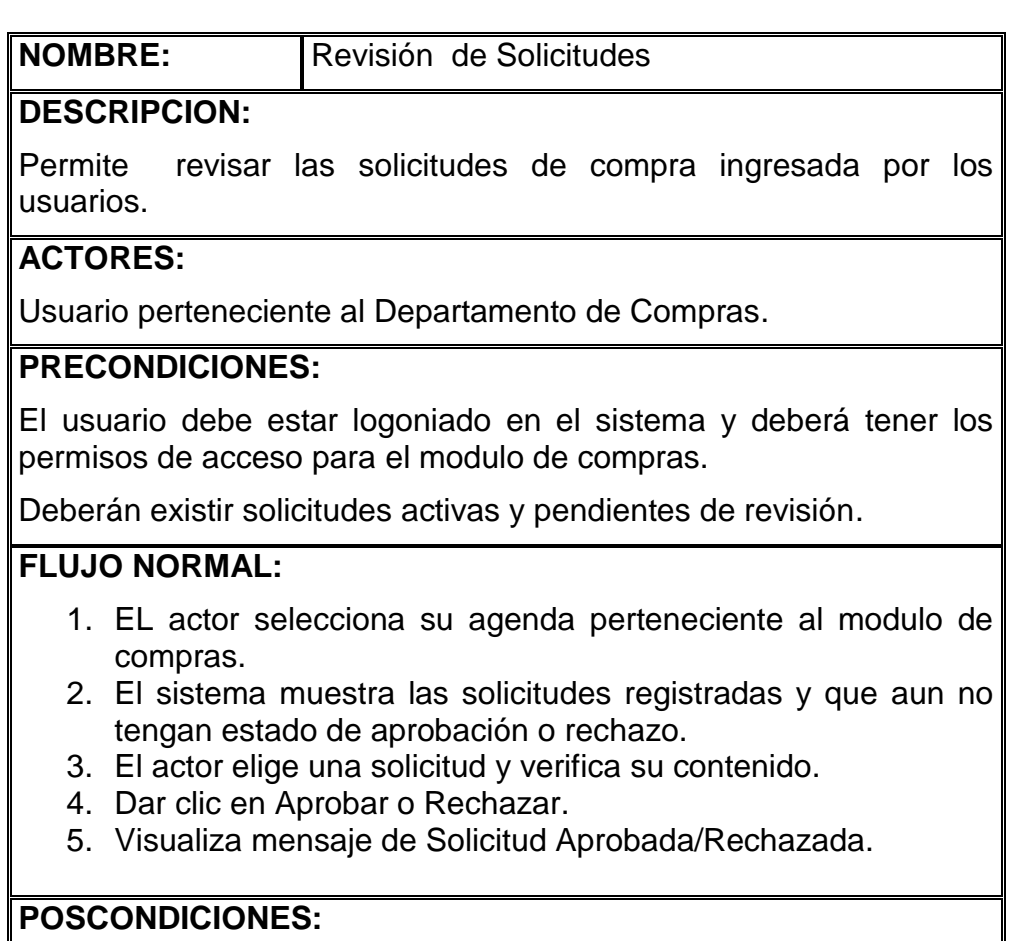

Verificar en su agenda que las solicitudes rechazadas no se encuentren en su agenda.

### **Caso de Uso 6**

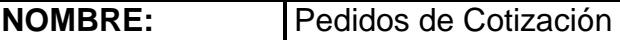

# **DESCRIPCION:**

Permite Verificar las solicitudes aprobadas que están listas para generar los pedidos de cotización

#### **ACTORES:**

Usuario perteneciente al Departamento de Compras.

#### **PRECONDICIONES:**

El usuario debe estar logoniado en el sistema y deberá tener los permisos de acceso para el modulo de compras.

Deberán existir solicitudes aprobadas.

#### **FLUJO NORMAL:**

- 1. EL actor selecciona su agenda perteneciente al modulo de compras.
- 2. El sistema muestra las solicitudes aprobadas y que aun no tengan estado de enviado al proveedor.

# **POSCONDICIONES:**

Verificar que las Solicitudes almacenadas tengan datos correctamente ingresados.

### **Caso de Uso 7**

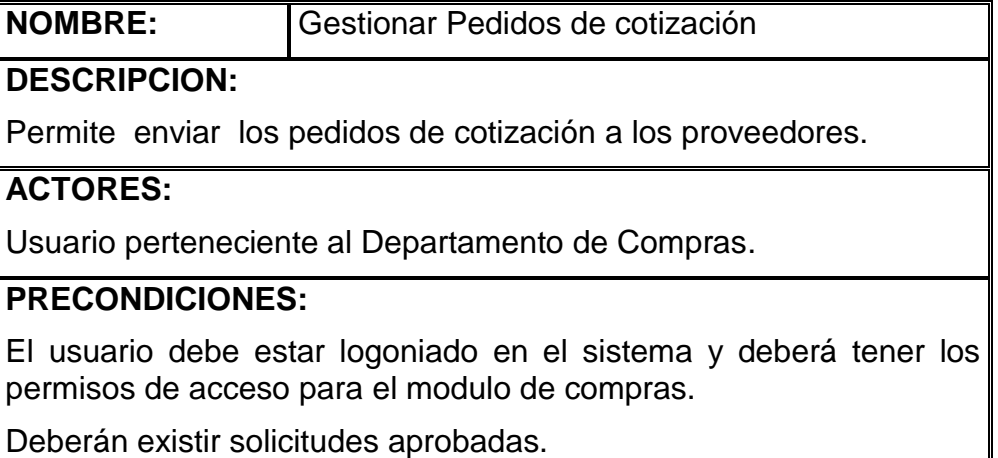

### **FLUJO NORMAL:**

- 1. EL actor selecciona su agenda perteneciente al modulo de compras.
- 2. El sistema muestra las solicitudes aprobadas y que aun no han sido envidas a los proveedores como pedido de cotización.
- 3. El actor elige una solicitud y verifica su contenido.
- 4. Escoge los determinados proveedores a los cuales hará llegar el pedido de cotización.
- 5. El usuario da clic en el botón Guardar
- 6. El usuario da clic en el botón Enviar

# **POSCONDICIONES:**

Considerar que si los proveedores tienen datos actualizados

## **Caso de Uso 8**

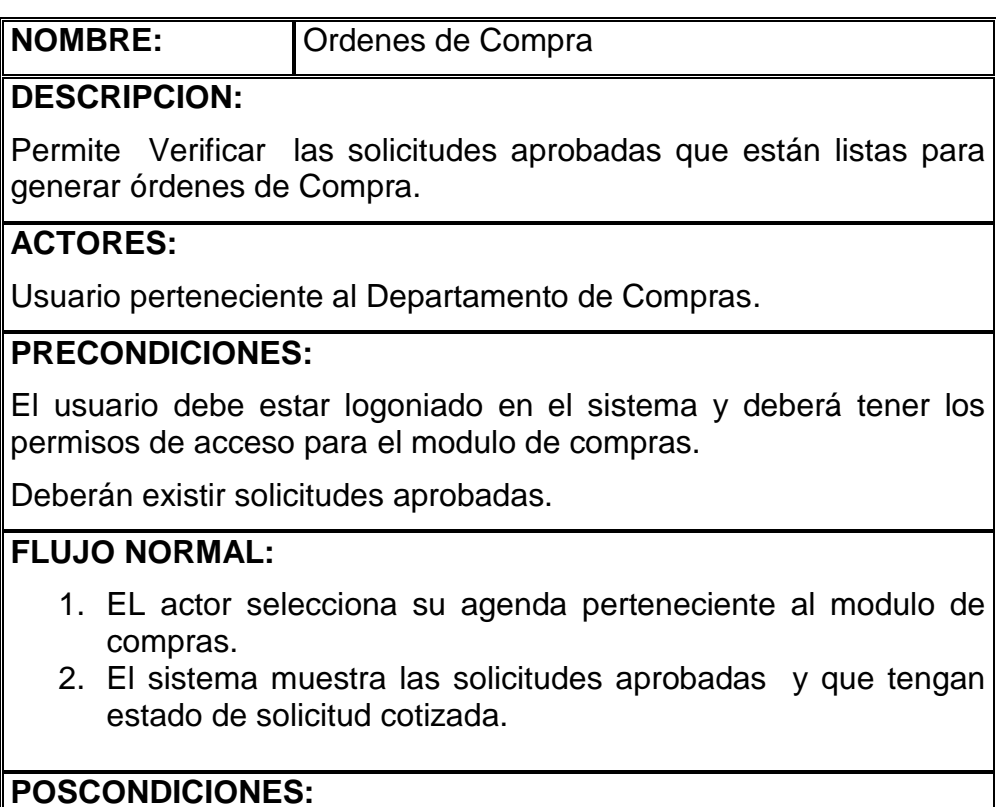

Verificar que las Solicitudes almacenadas tengan datos correctamente ingresados.

### **Caso de Uso 9**

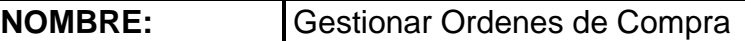

# **DESCRIPCION:**

Permite procesar las órdenes de compra para su revisión por el departamento financiero.

### **ACTORES:**

Usuario perteneciente al Departamento de Compras.

# **PRECONDICIONES:**

El usuario debe estar logoniado en el sistema y deberá tener los permisos de acceso para el modulo de compras.

Deberán existir solicitudes cotizadas.

# **FLUJO NORMAL:**

- 1. EL actor selecciona su agenda perteneciente al modulo de compras.
- 2. El sistema muestra las solicitudes cotizadas y que aun no han sido generadas como orden de compra.
- 3. El actor elige una solicitud y verifica su contenido.
- 4. Procede a llenar el formulario de orden de compra con los datos de la mejor cotización, la cual fue analizada con anterioridad.
- 5. El usuario da clic en el botón Guardar
- El usuario da clic en el botón Enviar

# **POSCONDICIONES:**

Considerar que si los proveedores tienen datos actualizados

# **2.4 Modelo Objeto – Relación (MOR)**

En este modelo se muestra los Objetos que el sistema considera y sus respectivas relaciones.

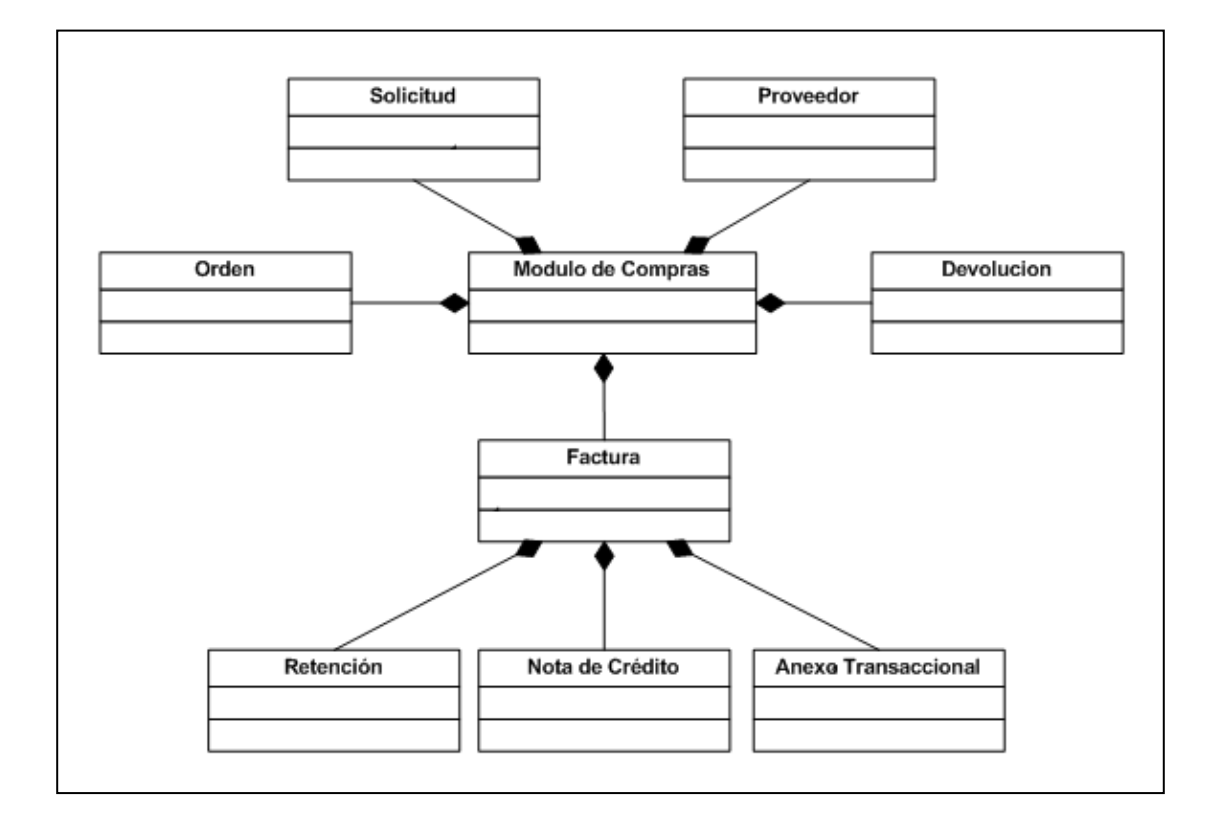

**Figura 8 Modelo Objeto - Relación General**

Como se muestra en la figura el Objeto Modulo de compras es el contenedor principal de todas las aplicaciones, de aquí se desprenden todos los objetos asociados a este modulo, que en si son las opciones que el usuario tendrá acceso para la realización de sus operaciones. Además tenemos el caso del objeto facturas que contiene otros objetos esto se debe a que ellos depende en toda su estructura a que exista el objeto factura para ligar sus acciones y operaciones con este objeto.

# **2.5 Modelos Entidad – Relación (MER)**

El Modelo Entidad - Relación es la culminación del análisis realizado considerando los objetos del modelo anterior tenemos la creación de entidades, que a su vez son el conglomerado de los alcances mas el análisis. A continuación se muestra el diagrama entidad – relación de alto nivel.

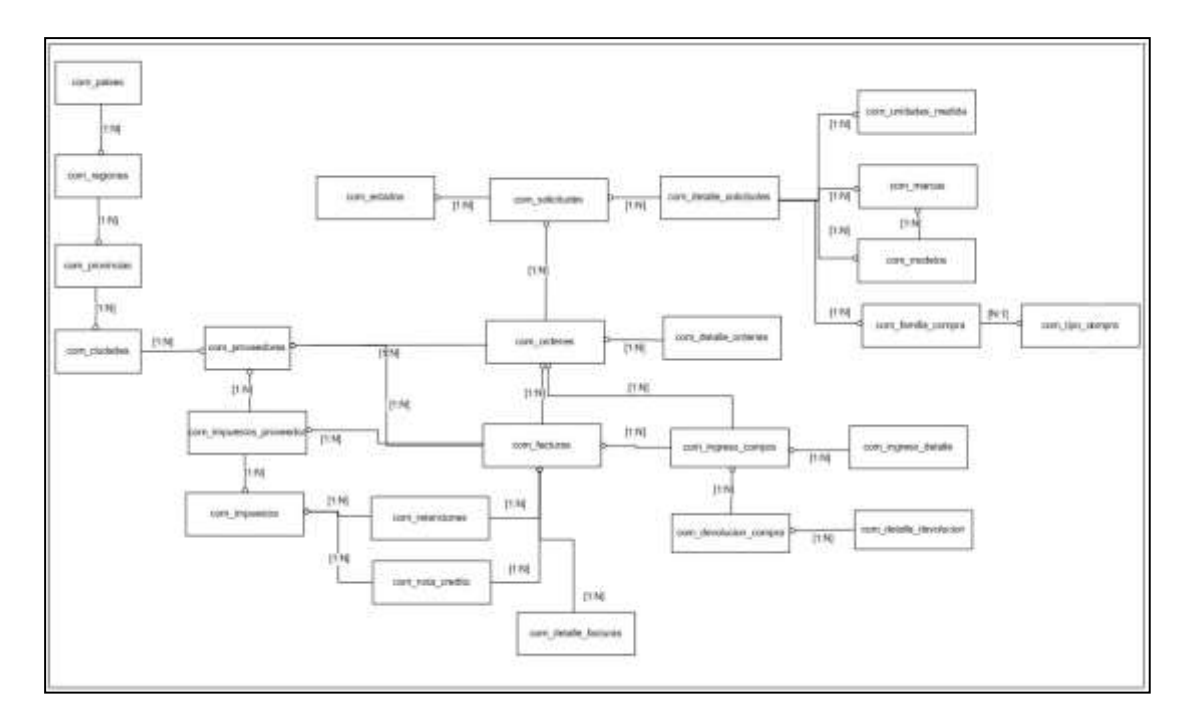

**Figura 9 Modelo Entidad - Relación de Alto Nivel**

Esta estructura relacional nos permitirá almacenar y controlar la información que se genera almacenando los detalles elementales de cada objeto.
# **3 CAPÍTULO 3**

# **3.1 Diseño Orientado a Objetos**

## **3.1.1 Introducción**

Luego de la realización de un exhaustivo análisis Orientado a Objetos, se realiza el modela de los datos y del flujo de información donde podemos observar de manera detallada cada una las utilidades del sistema y su estructura en cuanto a procesos.

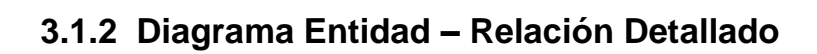

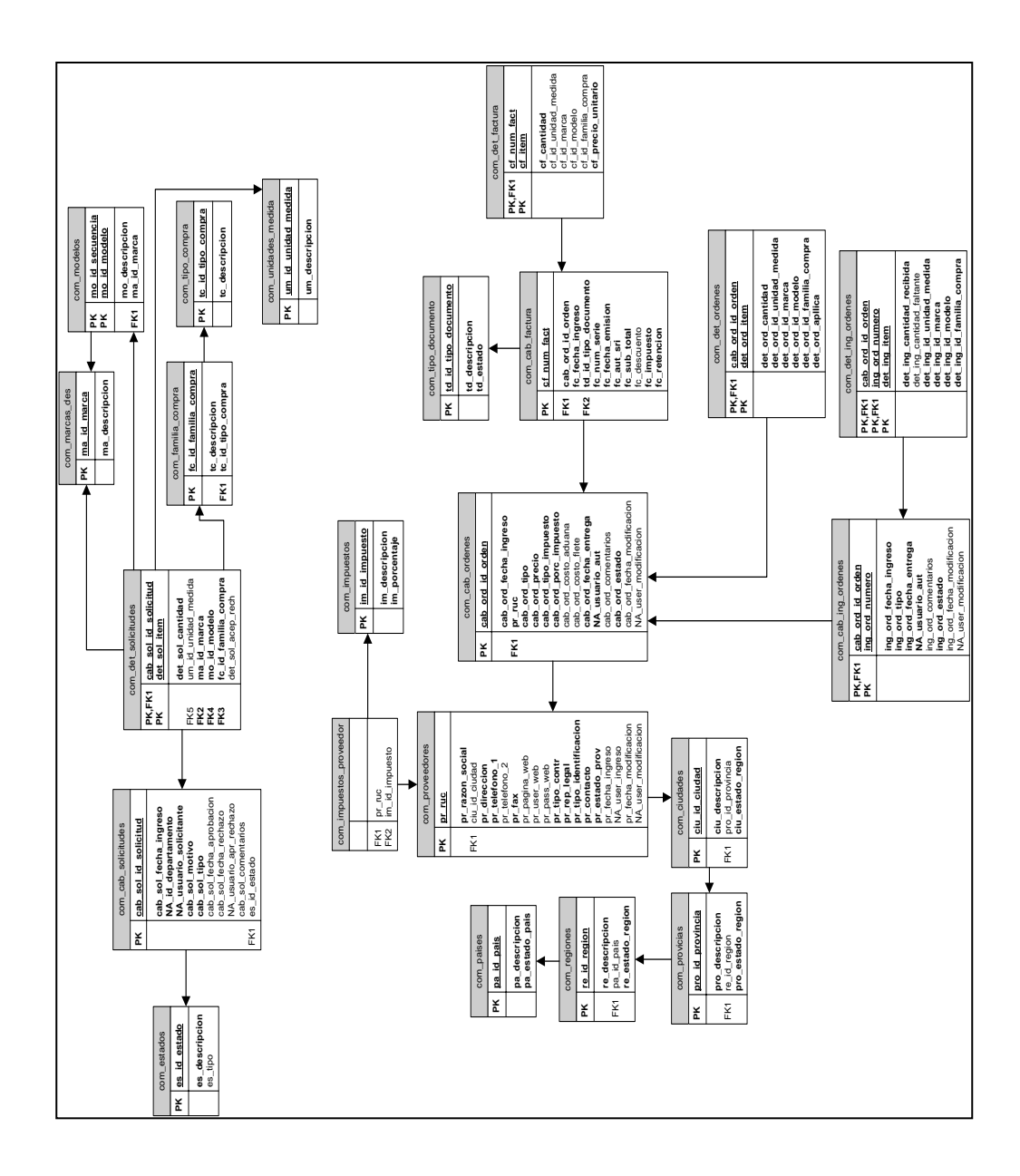

**Figura 10 Diagrama Entidad - Relación Detallado**

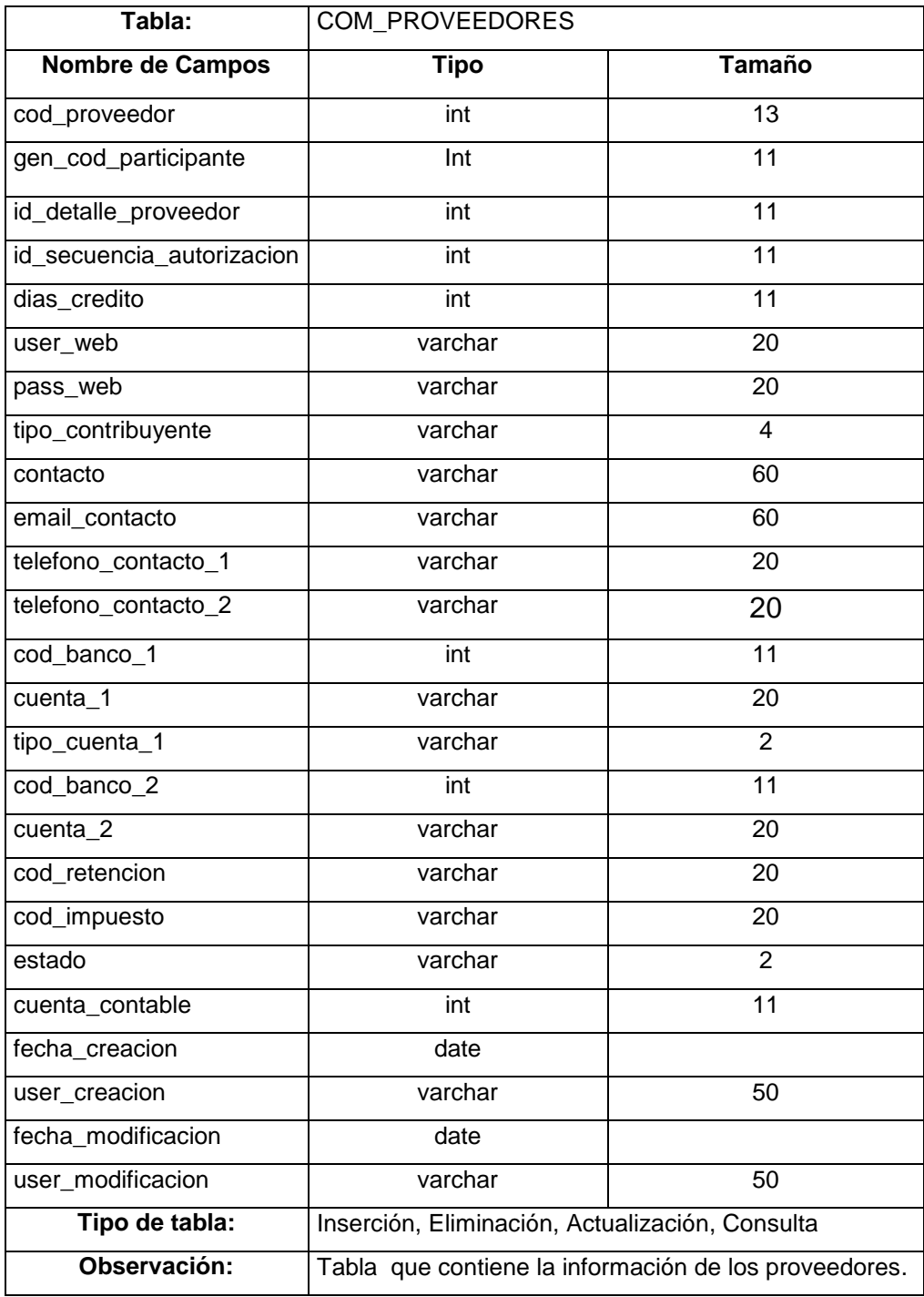

# **3.1.3 Detalle de las tablas del modelo conceptual**

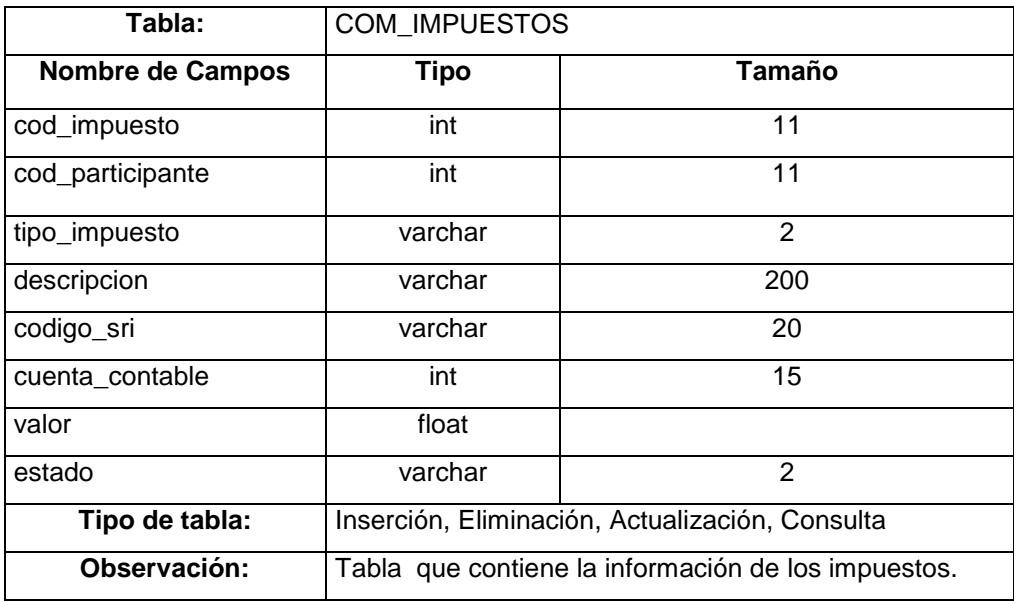

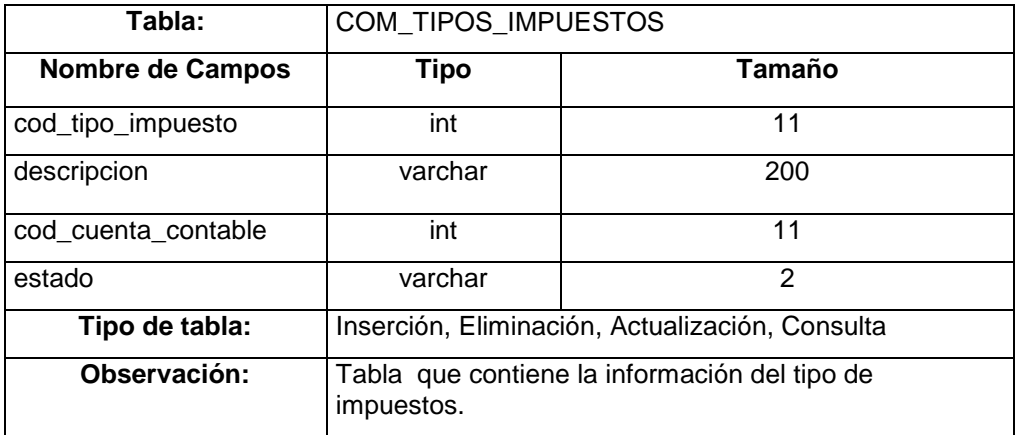

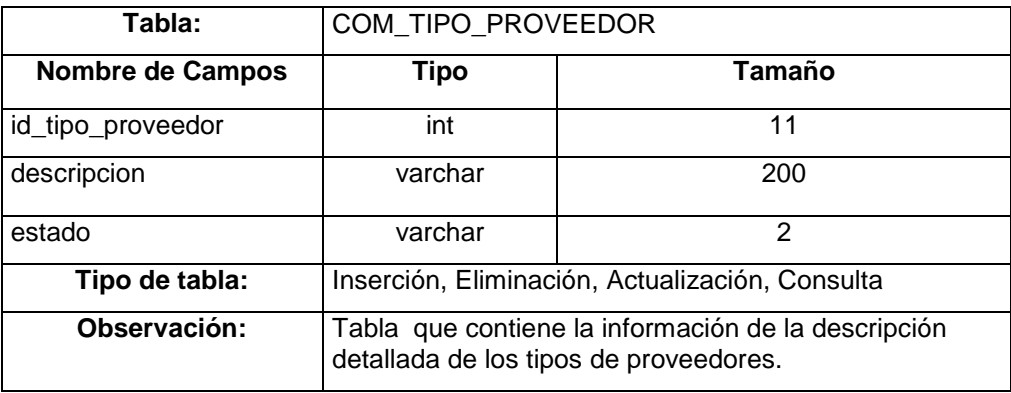

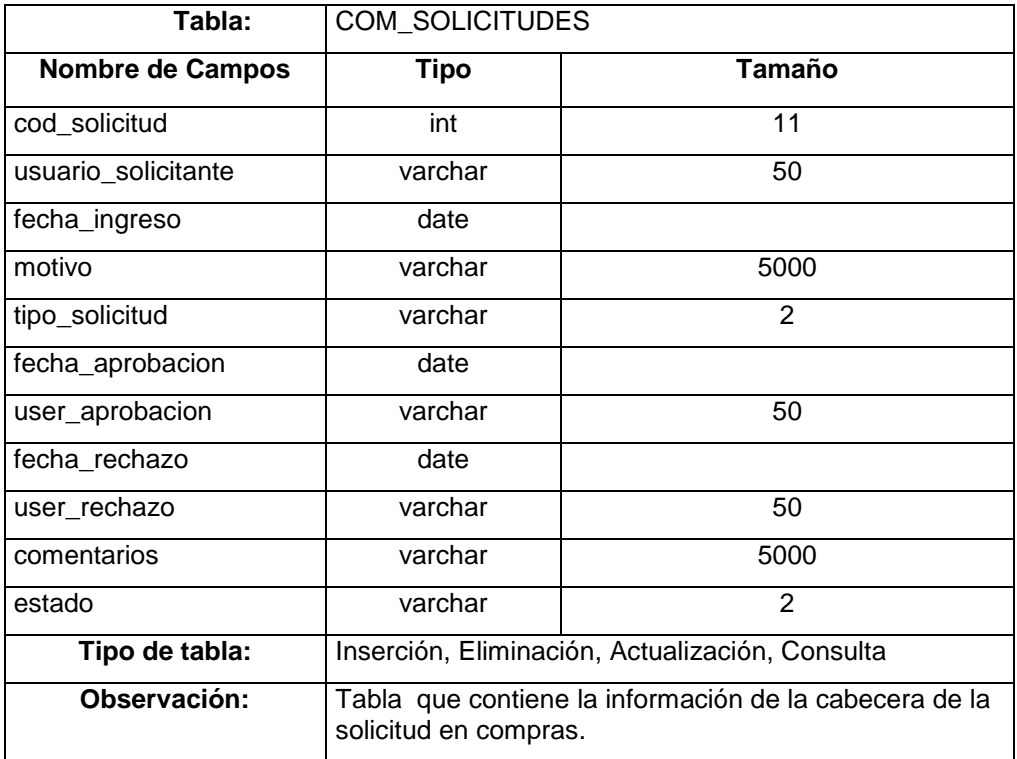

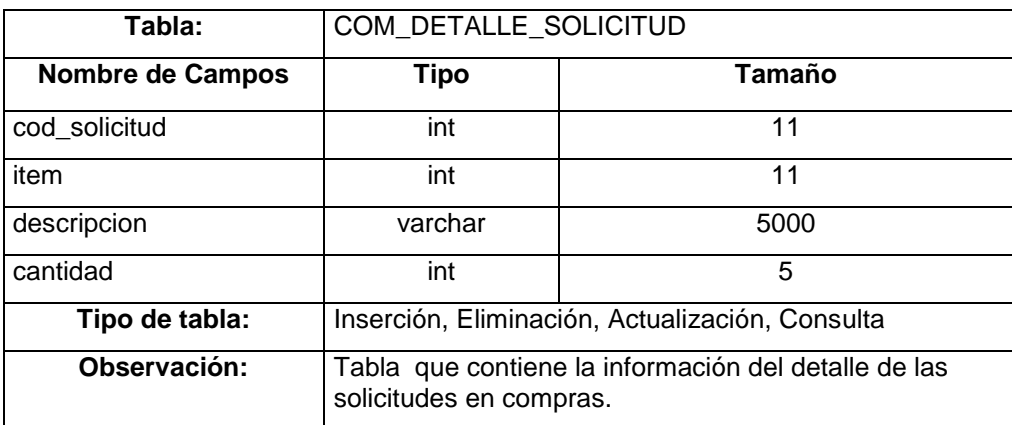

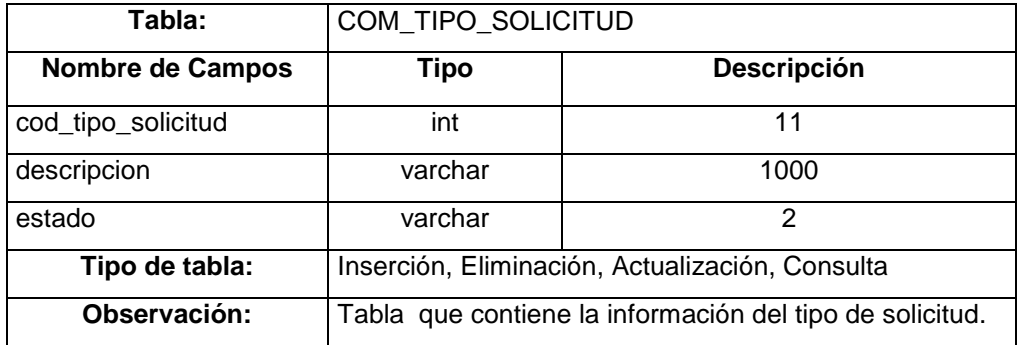

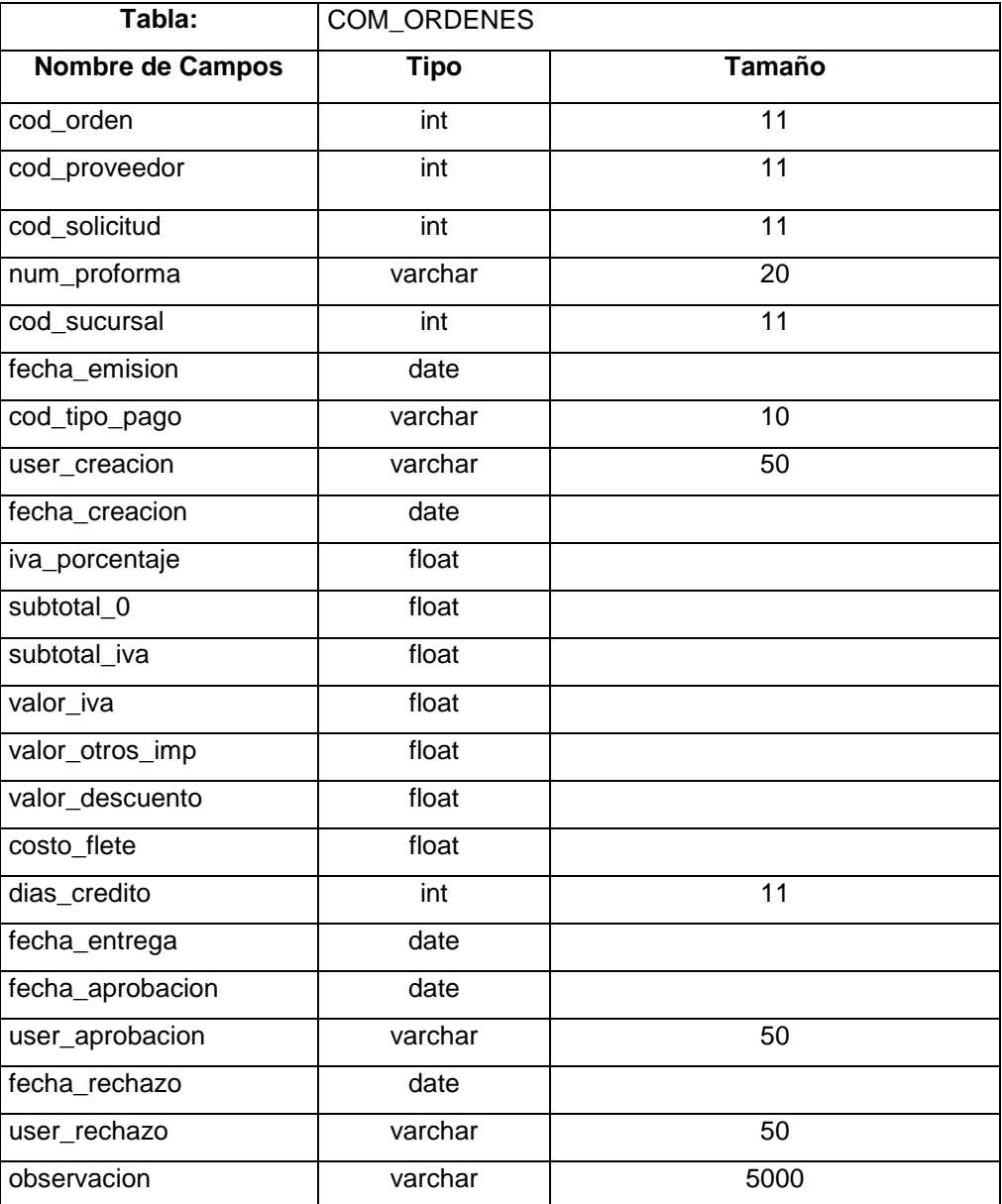

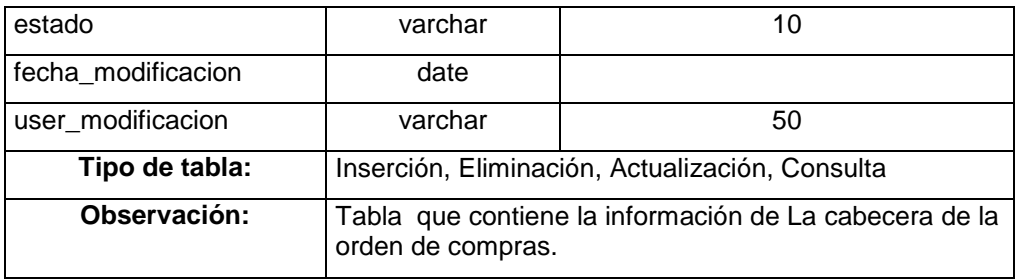

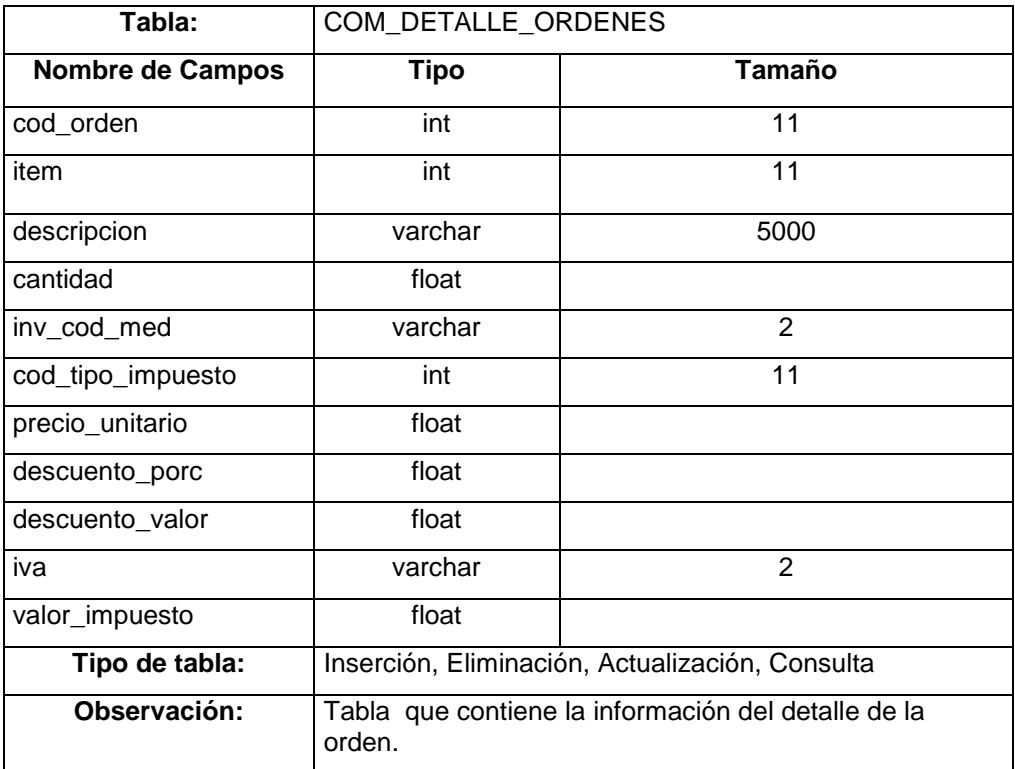

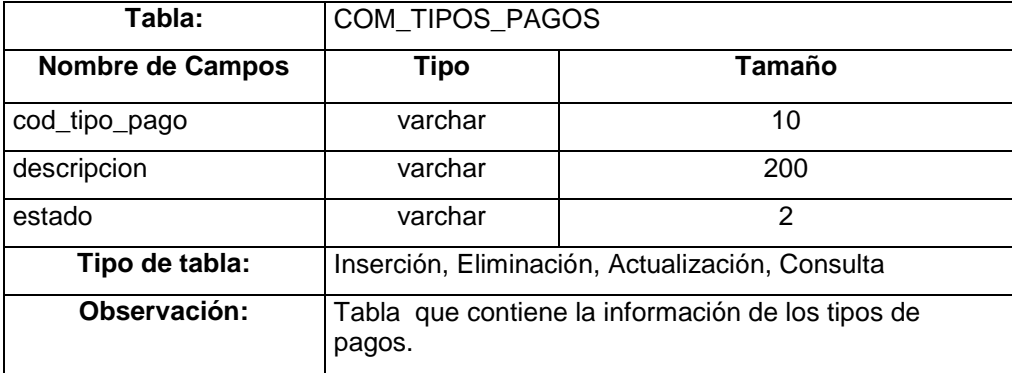

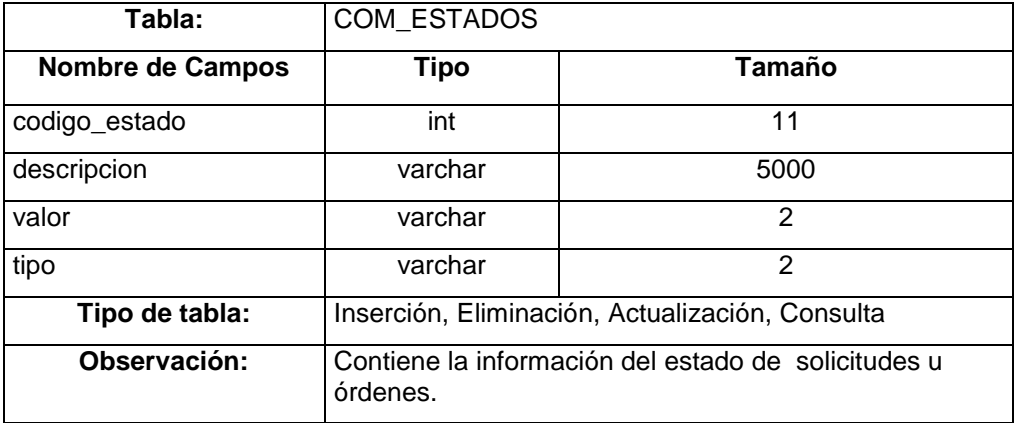

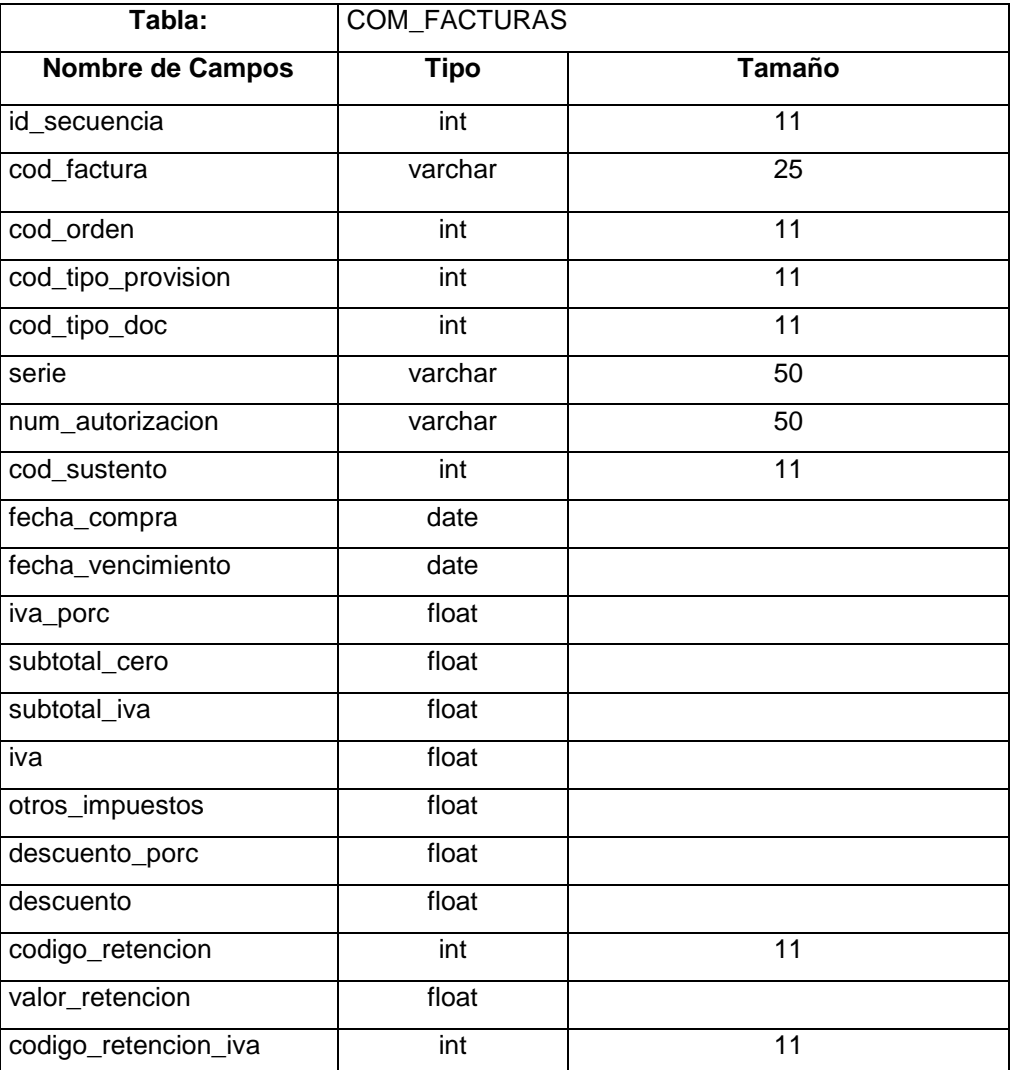

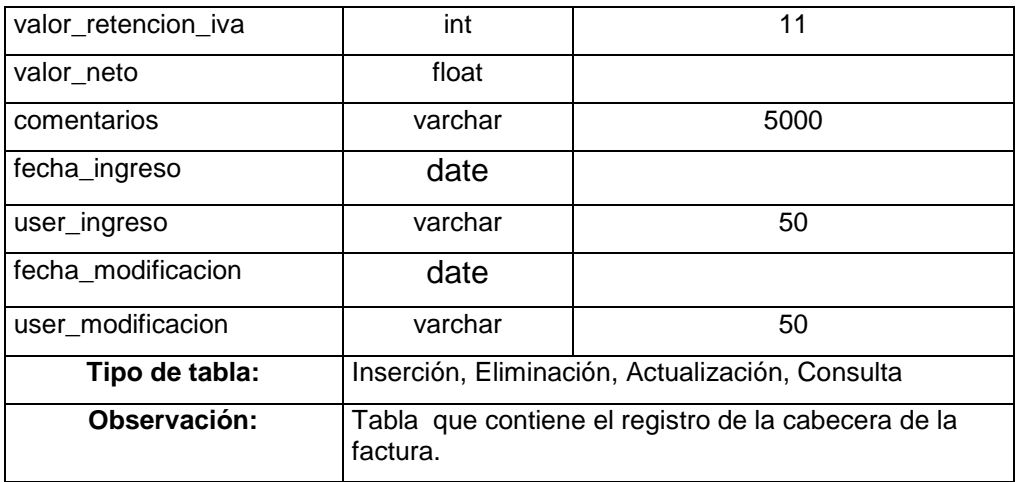

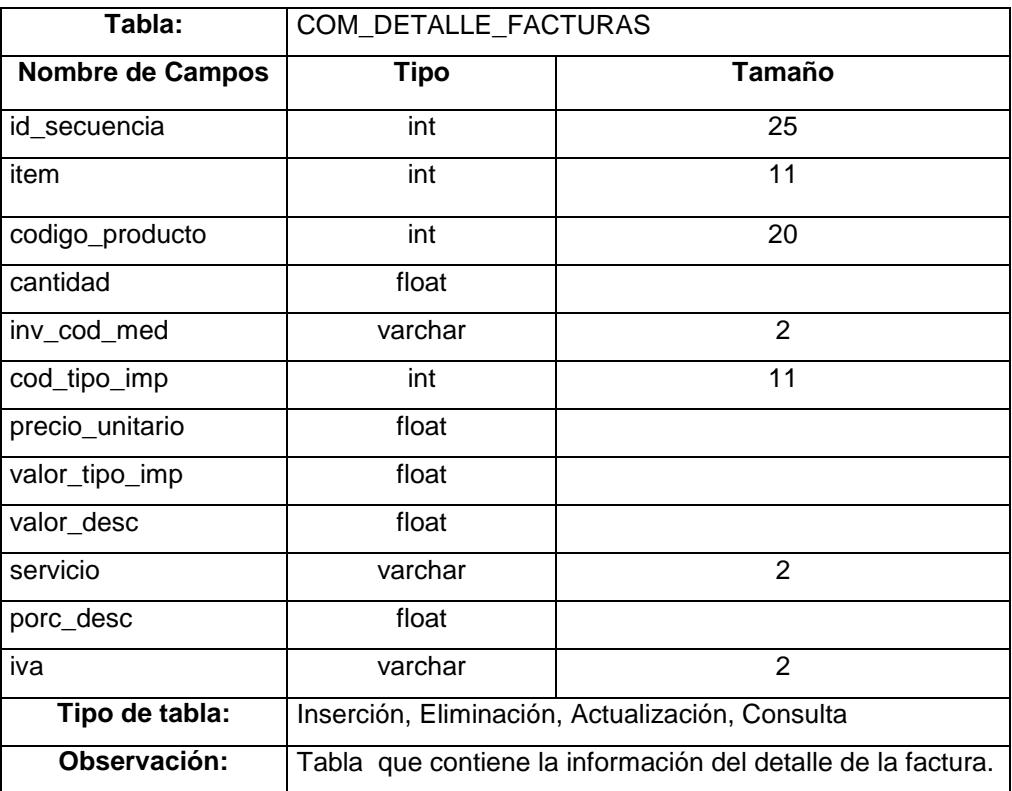

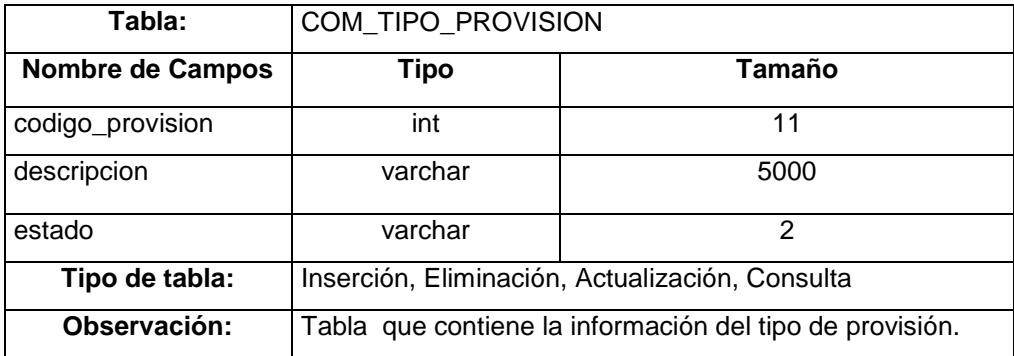

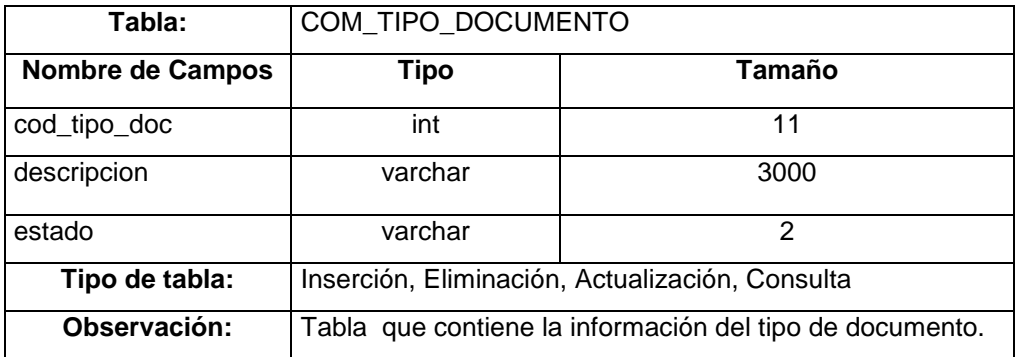

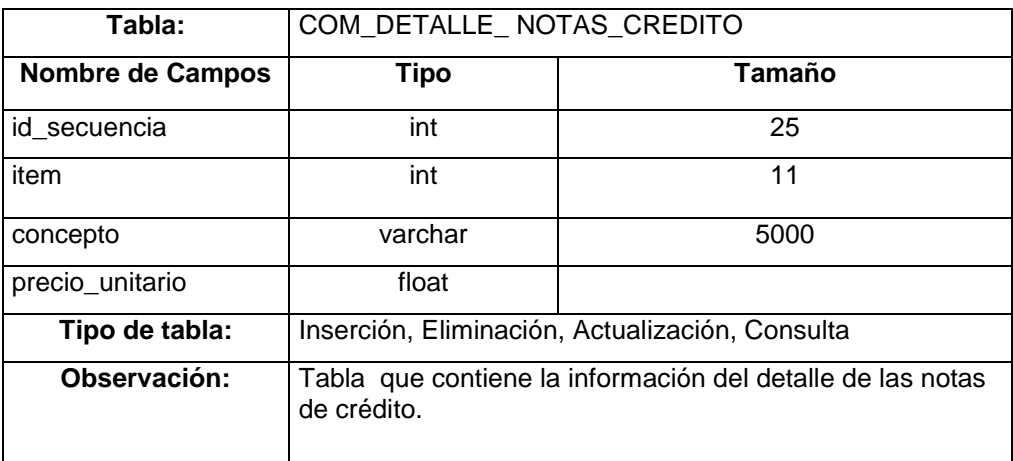

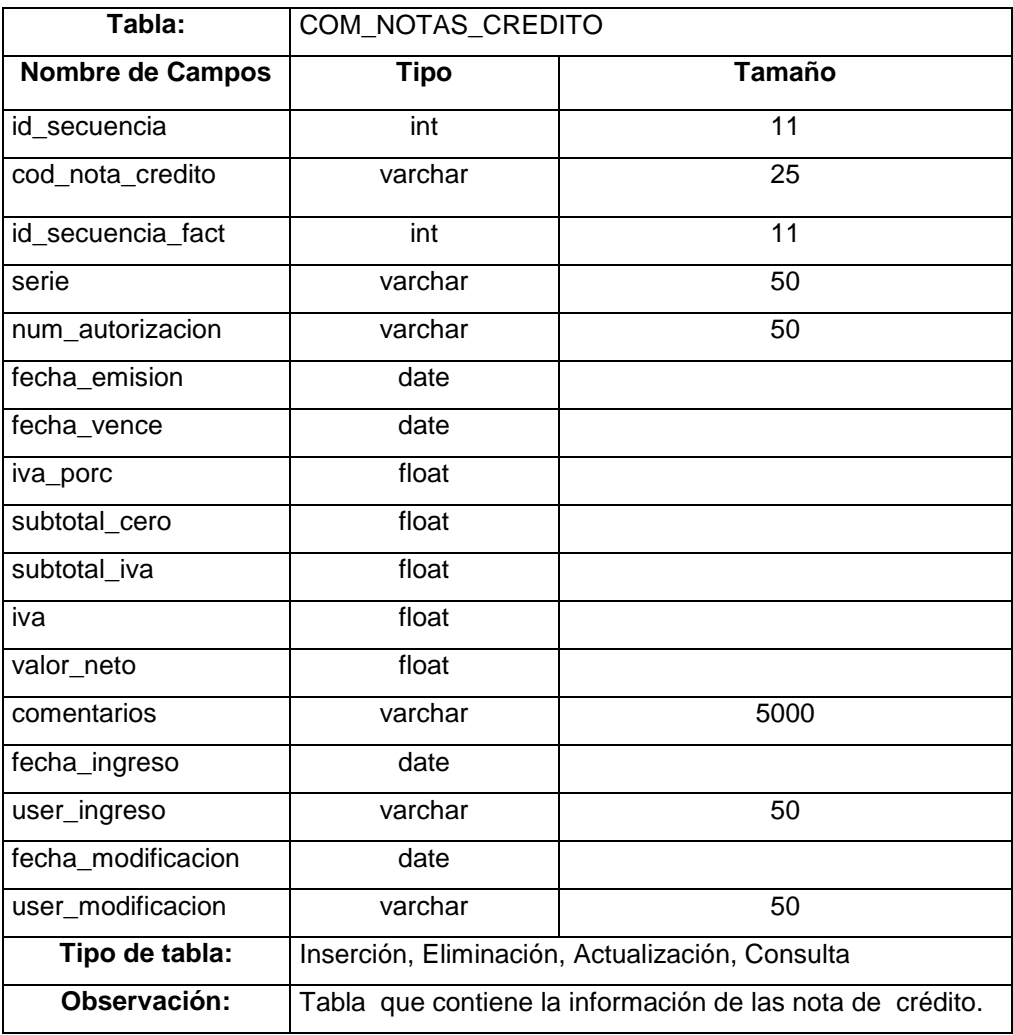

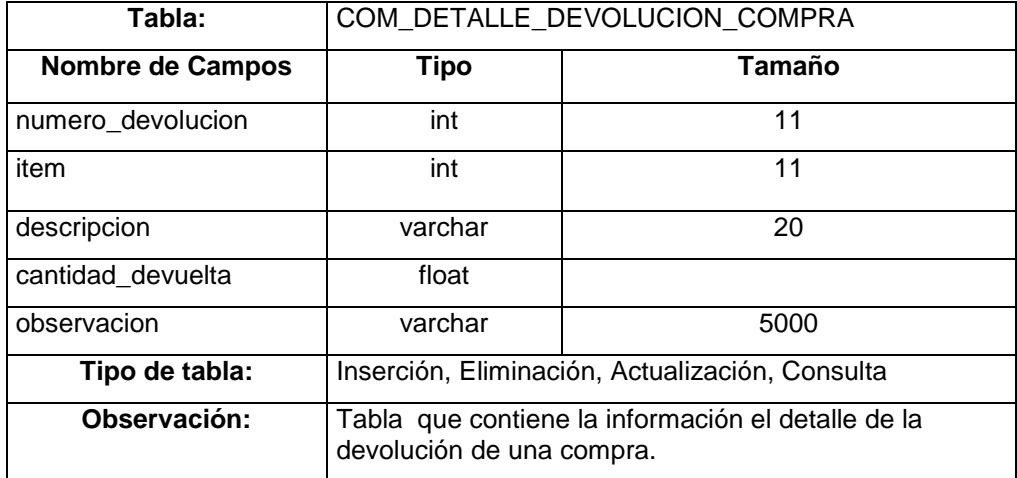

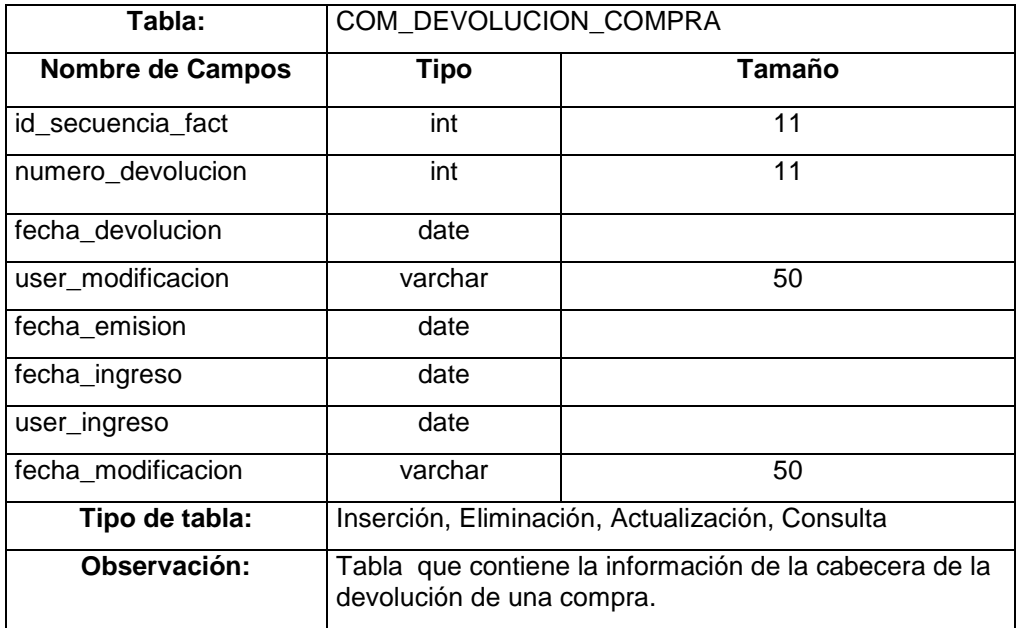

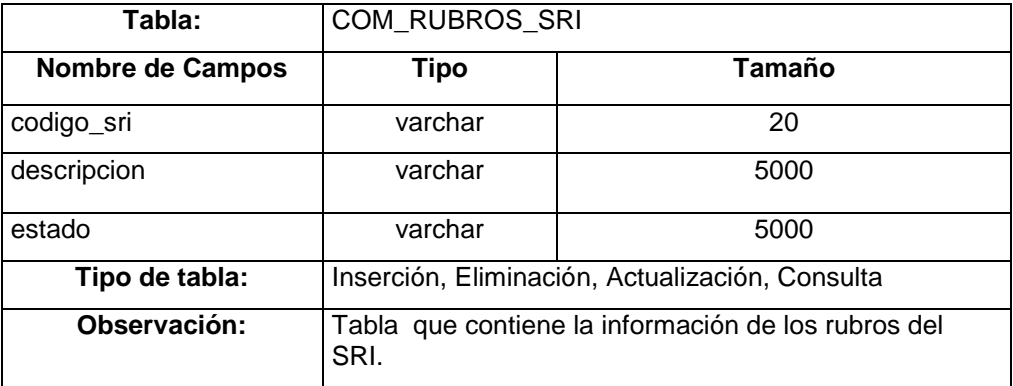

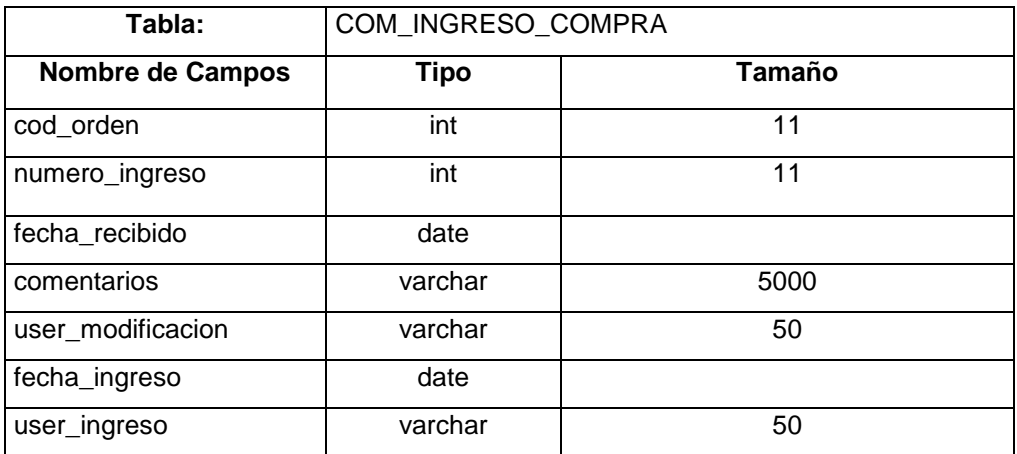

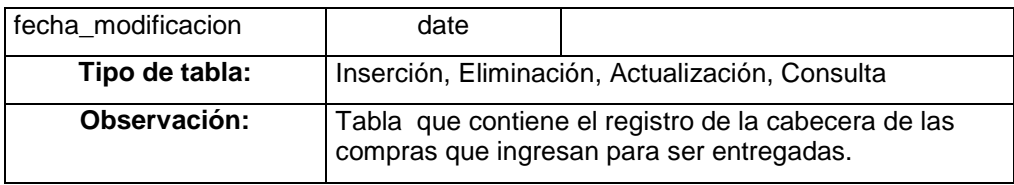

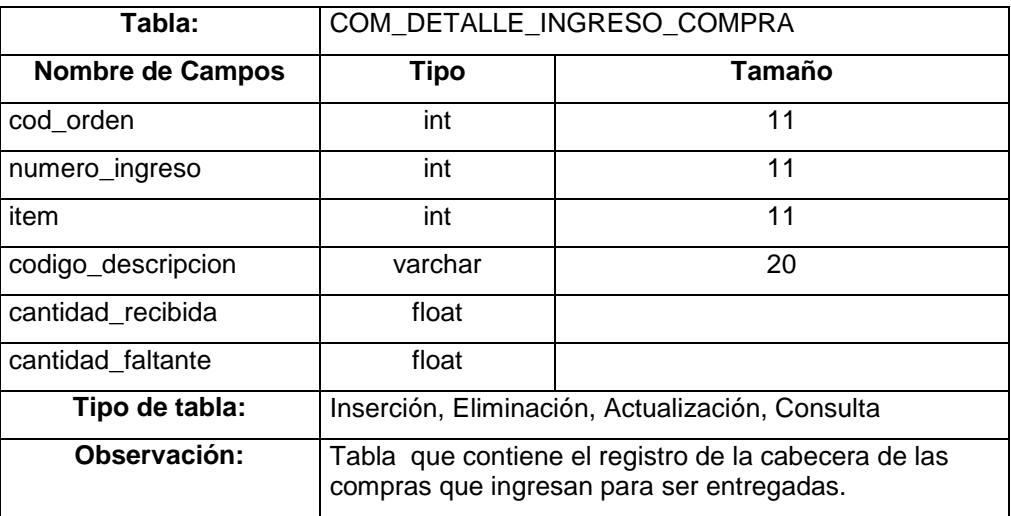

# **3.1.4 Pantallas de la Aplicación**

#### **3.1.4.1 Proveedores**

En esta pantalla el usuario operador del sistema de compras podrá

ingresar los **Datos Generales** de los nuevos proveedores.

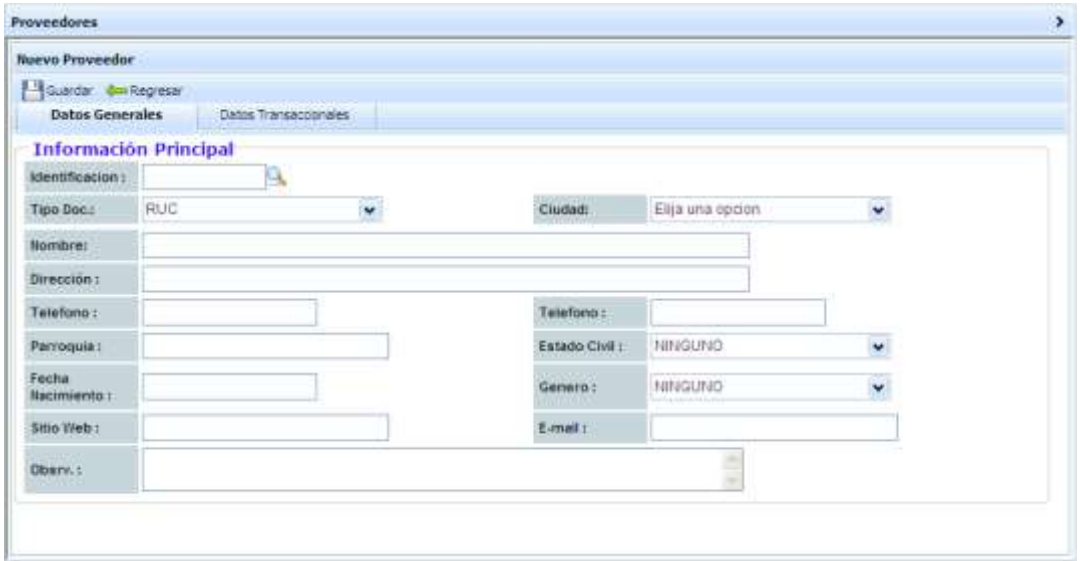

**Figura 11. Pantalla de Ingreso de Datos Generales del Proveedor**

Dando clic en la pestaña siguiente **Datos Transaccionales** se mostrara la siguiente pantalla la permitirá seguir llenando la información para las transacciones que se realicen con el proveedor a ingresar.

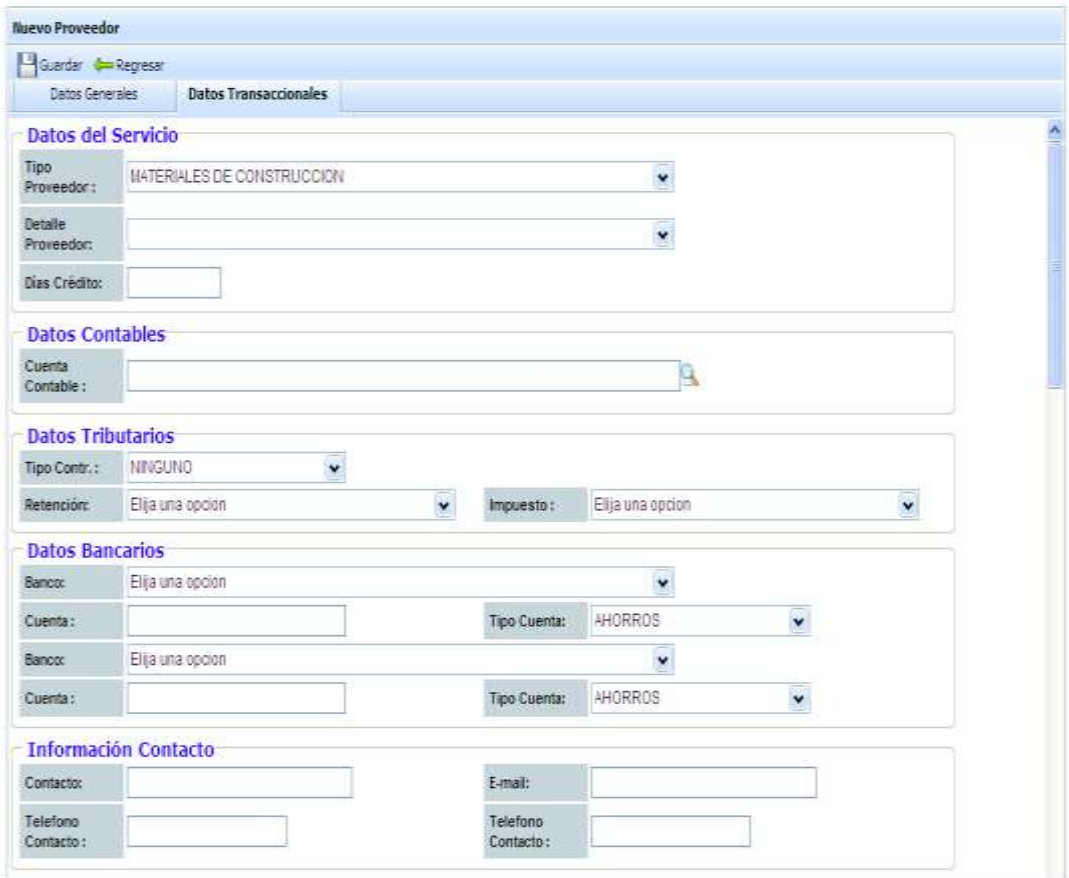

#### **Figura 12 Pantalla de Ingreso de Datos Transaccionales del Proveedor**

La siguiente pantalla permite al usuario realizar:

- Consulta de todos los proveedores ingresados.
- Actualizar los datos del proveedor.
- Activar o Inactivar el estado del proveedor.

| <b>RUC</b><br><b>CZUDAD</b><br><b>NONERLY</b><br><b>TIPO PROVEEDOR</b><br><b>DIRECCION</b><br><b><i>CONTRACTOR</i></b><br><b>MARKET I</b><br><b>CONTRACTOR</b><br>Todas<br>Todas<br>PLASTICOS<br>0991208291001 FLASTIEVPAQUES S.A.<br><b>GUAYAQUE</b><br>101 LEVIA DURAN TAMBO<br>JOSÉ DE ANTERARA Y 12910, DE<br><b>GUAYAOUL</b><br>12<br><b>PLASTICOS</b><br>0991000211001 REPALCO 5.A.<br>$2 -$<br>09-99896321001 PANAMERICANA OBL ECUADOR S.A.<br><b>PLASTICOS</b><br>Portugal E12-72 y Av. Elsy Alfaro QUITO |  |  |  |  |                            |
|----------------------------------------------------------------------------------------------------|--|--|--|--|----------------------------|
|                                                                                                    |  |  |  |  | COBBGO<br><b>PROVEEDOR</b> |
|                                                                                                    |  |  |  |  |                            |
|                                                                                                    |  |  |  |  |                            |
|                                                                                                    |  |  |  |  |                            |
|                                                                                                    |  |  |  |  |                            |
| AV. ELOY: ALP ARC 30-400 T.<br><b>GUAYAQUIL</b><br>09-6508531001 SEGUROS EQUINOCCIAL S.A.<br>SEGUROS<br><b>CHIP</b><br>PERMINICO AYARZA                                                                                                    |  |  |  |  |                            |
| MAPASSINGUE ORSTE 200<br>п<br><b>SALE</b><br>S<br>0956766451001 KIMBERLY CLARK DEL EQUADOR S.A.<br>ASEO PERSONAL<br>GUAYAQUE.<br>CALLICA                                                                                                    |  |  |  |  |                            |
| Av. Anazonas 3655 y Juan Pablo Querro<br>ë<br><b>SEGURDS</b><br>0970536231001 ACE SEQUILOS S. A.                                                                                                    |  |  |  |  |                            |

**Figura 13 Pantalla de Consulta de Proveedor**

# **3.1.4.2 Solicitudes en Compras**

En esta pantalla permite al usuario solicitante ingresar los respectivos productos, cantidad y motivo por los cuales van hacer solicitados.

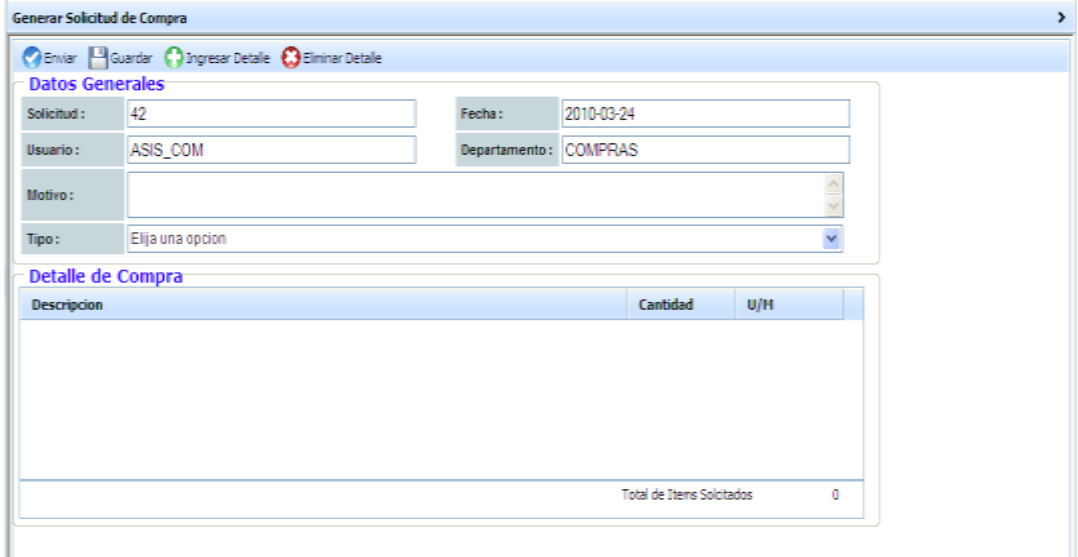

**Figura 14 Pantalla de Solicitudes en Compras**

# **3.1.4.3 Orden de Compra**

En esta pantalla el usuario operador del sistema de modulo de compras podrá ingresar una solicitud para luego ser enviada al usuario autorización.

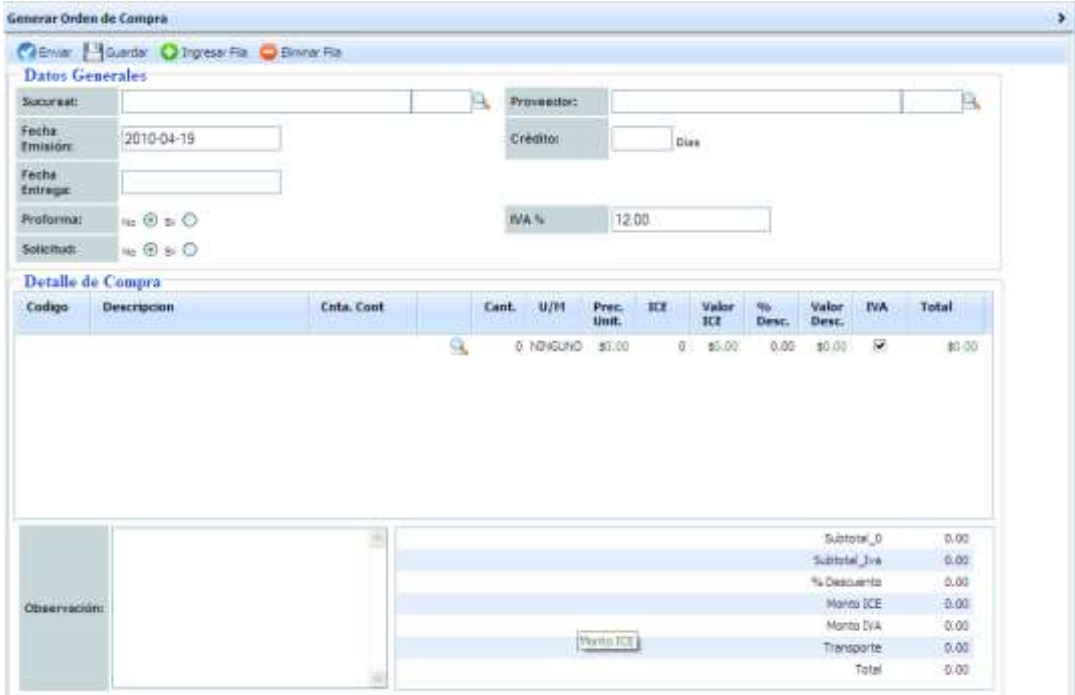

**Figura 15 Pantalla de Orden en Compras**

# **3.1.4.4 Factura en Compra**

En esta pantalla el usuario operador del sistema el modulo de compras podrá ingresar la factura que recibe del proveedor.

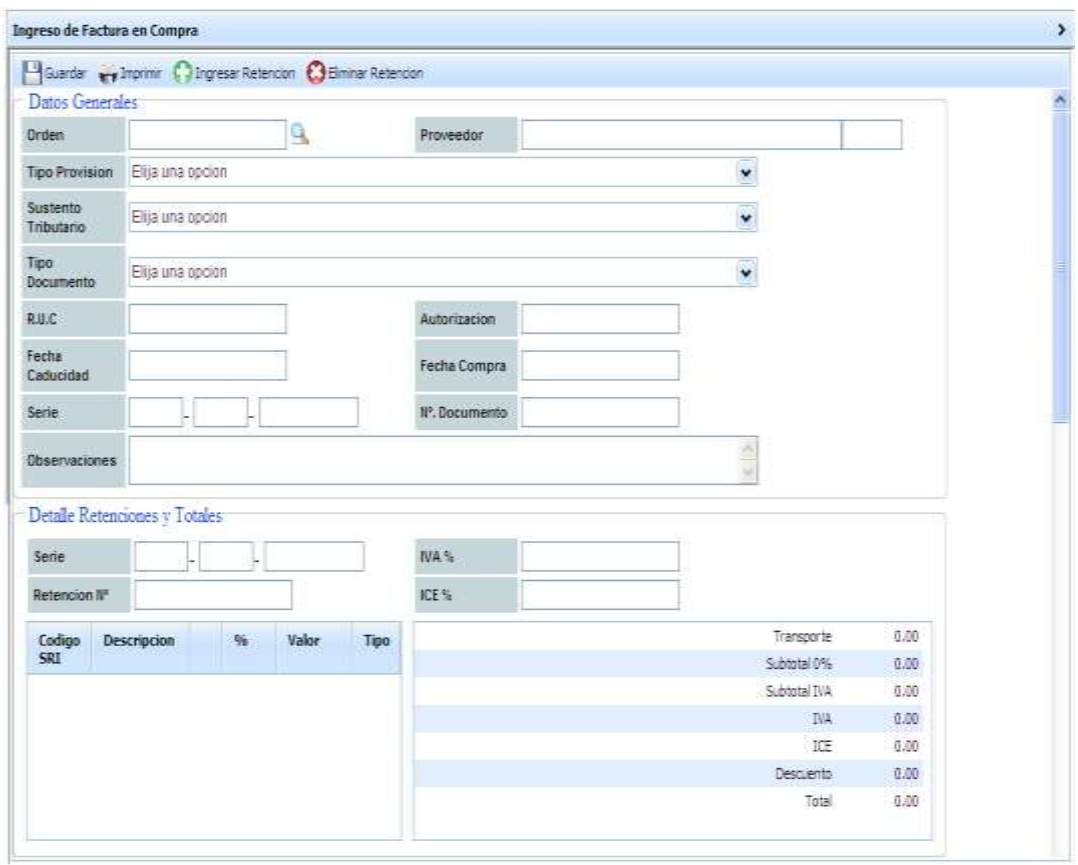

**Figura 16 Pantalla Facturas en Compras**

## **3.1.4.5 Nota de Crédito**

En esta pantalla el usuario operador del sistema el modulo de compras podrá ingresar una nota de credito que recibirà del proveedor por una devolciòn.

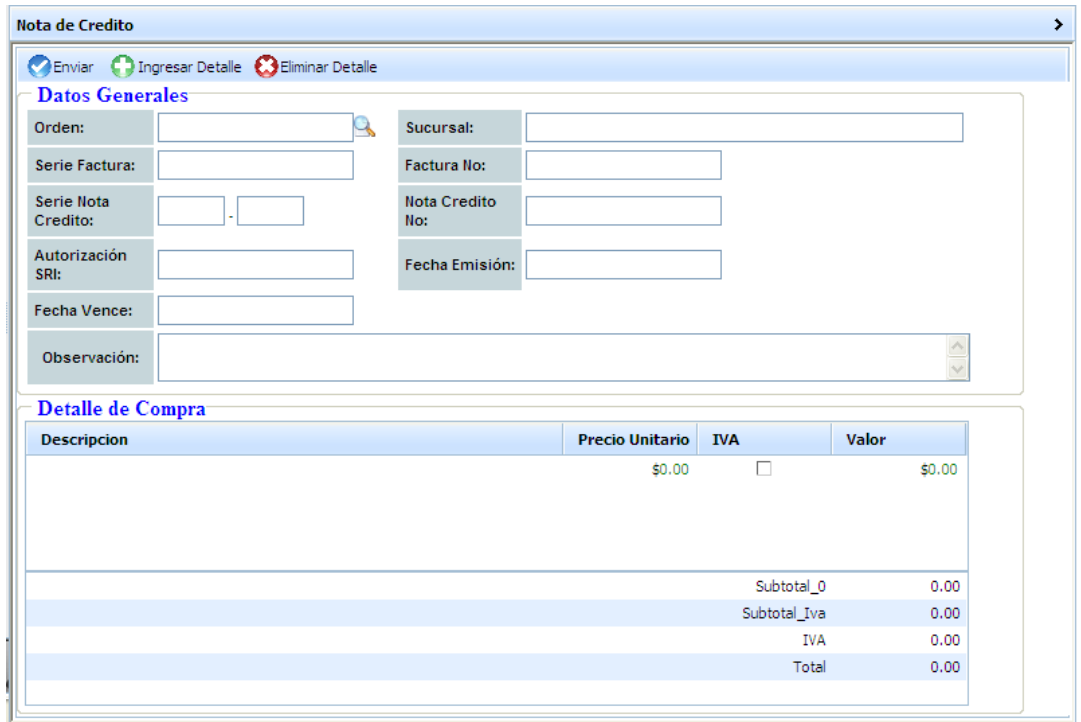

**Figura 17 Pantalla Nota de Crédito**

### **3.1.4.6 Devoluciones en Compras**

En esta pantalla el usuario operador del sistema del modulo de compra podrá ingresar su devolución en mal estado.

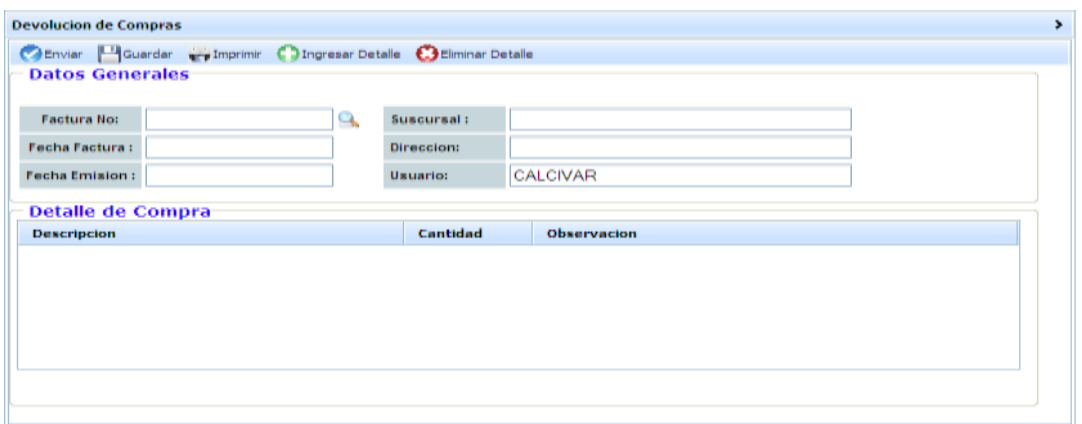

**Figura 18 Pantalla Devolución en compra**

## **3.1.4.7 Ingreso de Compras**

En esta pantalla el usuario operador del sistema del modulo de compras y el usuario que recibe la compra podrá ingresar la compra por medio de la orden generada al proveedor.

| <b>Ingreso de Compras</b> |                    |   |                |            |          |                          |  |
|---------------------------|--------------------|---|----------------|------------|----------|--------------------------|--|
| <b>Ca</b> Enviar          |                    |   |                |            |          |                          |  |
| <b>Datos Generales</b>    |                    |   |                |            |          |                          |  |
| Orden No.:                |                    | — | Proveedor:     |            |          |                          |  |
| Fecha Entrega (           |                    |   | Fecha Recibe ( | 2010-04-19 |          |                          |  |
| <b>Usuario:</b>           | ASIS_COM           |   |                |            |          |                          |  |
| Observación               |                    |   |                |            |          | $\frac{2}{2}$            |  |
| <b>Detaile de Compra</b>  |                    |   |                |            |          |                          |  |
| Codigo                    | <b>Descripcion</b> |   |                |            | Cantidad | <b>Cantidad Recibida</b> |  |
|                           |                    |   |                |            |          |                          |  |
|                           |                    |   |                |            |          |                          |  |
|                           |                    |   |                |            |          |                          |  |
|                           |                    |   |                |            |          |                          |  |
|                           |                    |   |                |            |          |                          |  |
|                           |                    |   |                |            |          |                          |  |

**Figura 19 Pantalla de Ingreso en Compra**

## **3.1.4.8 Generación REOC**

En esta pantalla el usuario operador del sistema del modulo de compras podrá generar el archivo XML del REOC para poder realizar sus declaraciones de compras al SRI.

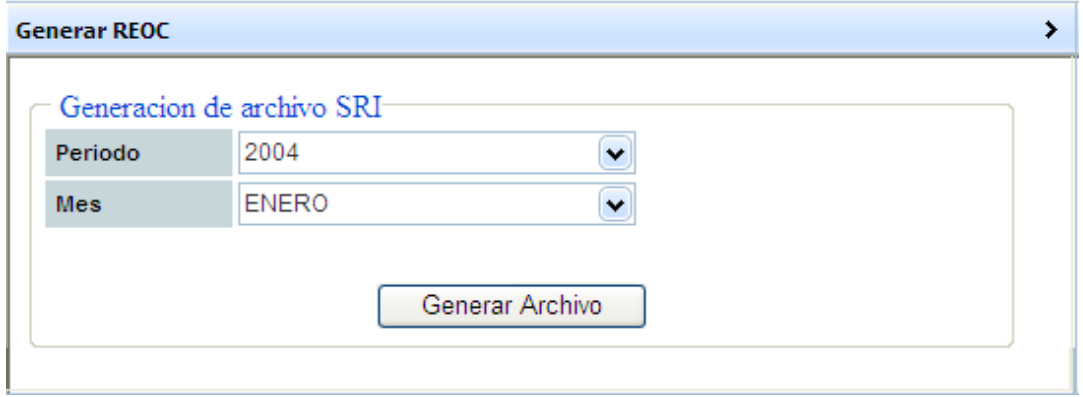

**Figura 20 Pantalla de Generación del REOC**

# **4 CAPÍTULO 4**

# **4.1 Codificación**

#### **4.1.1 Desarrollo del Sistema**

### **4.1.1.1 Creación de la base de datos**

La base utilizada para este proyecto es MYSQL, por no tener costo de licencia brinda un gran ahorro en inversión al desarrollo del sistema, es de fácil manejo, confiable ya que soporta hasta 32 índices por tablas y muy utilizado para lenguajes de programación como PHP, JavaScript (AJAX), en las cuales esta implementado este proyecto. Además que nos brinda facilidad y rapidez al momento de alimentar los datos, al ser estos ingresados por medio de formulario vía Web.

#### **4.1.1.2 Seguridad**

La seguridad que se maneja en la base de datos es de acceso restringido a usuarios con privilegios es decir administradores (DBA) y este a su vez puede dar permisos a otros usuarios pero con las restricciones respectivas, con estos evitamos el mal manejo y manipulación de la base de datos.

# **4.2 Creación de los componentes (MÓDULOS)**

La creación de los componentes es realizada mediante una estructura de directorios donde esta el compendio de utilidades para el buen funcionamiento del proyecto.

Además cada subsistema es independiente entre si debido a que su estructura fue concebida para implementaciones independientes en el caso de que solo se necesiten ciertos componentes.

## **4.3 Creación del Ambiente Grafico**

La creación del ambiente grafico de este proyecto fue con la herramienta Adobe Dreamweaver CS3, por ser de gran ayuda al momento de la creaciones de pagina Web, y también el uso del programa EditPlus 2, este ultimo es un editor de texto del sistema

operativo, pero también se lo puede utilizar como para ediciones de pagina Web como: plantillas de PHP, en HTML, ASP, JavaScript, etc., ya que es de gran ayuda por su facilidad al momento de publicar los cambios realizados a los servidores.

# **4.4 Diseño de la lógica del Negocio**

La implementación del diseño lógico fue en base al uso del lenguaje PHP, este lenguaje es conocido por ser utilizado para la creación de páginas Web, puede a su vez introducirse en un código HTML y programar código fuentes de forma dinámica. Además de esto que es un lenguaje que puede tener conexión con la mayoría de los motores de base datos entre los cuales esta MySQL, donde destaca su múltiple funcionalidad con este motor de base de datos.

## **4.5 Tendencia de Programación AJAX**

Es una técnica utilizada para el desarrollo de aplicaciones WEB dinámicas la cual contiene JavaScript y XML asincrónicos (puede realizar algún cambio sobre la misma pagina sin necesidad de recargarla), de esta manera la interacción tiene mucho mayor velocidad y la presentación de las respuestas.

Este tipo de combinación de lenguajes lo que realiza, es el dinamismo de la pagina, que por medio de JavaScript la pagina cliente realiza las respectivas validaciones y la interacción dinámica por medio del árbol DOM (Document Object Model), permite mostrar la información la en la pagina.

También lo que logramos manejando esta tecnología es tener intercambios de datos de maneras asincrónicas al momento de que el usuario necesite obtener información en la misma página sin actualizar todo el contenido de la misma.

## **4.6 Técnicas de desarrollo**

Las técnicas utilizadas para el desarrollo de este proyecto para lograr conseguir los objetivos de forma exitosa es la siguiente:

- 1. Análisis de la funcionalidad del sistema.
- 2. Análisis de los riesgos de cada tarea a realizar.
- 3. Asignar al personal encargado del desarrollo las tareas por sus experiencias.

## **4.7 Calidad del Sistema**

La calidad de este proyecto se basa en el trabajo investigativo con el cual se fijo las políticas, para implementar y actualizar el sistema para así lograr un resultado optimo y funcional para el uso de cualquier usuario.

El usuario tiene facilidad de interacción con el sistema, y tratando de que el sistema realice los cálculos de una manera confiable para que no existan errores al momento de que el usuario realice alguna transacción contable con el sistema.

Con esto podemos concluir que el sistema cumple con las siguientes características operativas:

- **Es fiable:** Los procesos los realiza de forma oportuna y eficiente devolviendo los resultados esperados.
- **Es escalable:** El conjunto de componentes que conforman la aplicación pueden actualizarse en el tiempo considerando los nuevos requerimientos del cliente.
- **Es Multiplataforma:** El ambiente que contiene el proyecto no es una limitante para su funcionamiento debido que sus

componentes soportan el cambio de plataforma de contiene el mismo.

# **4.8 Características Operativas**

Escala de calificación (Regular-Bueno-Muy Bueno)

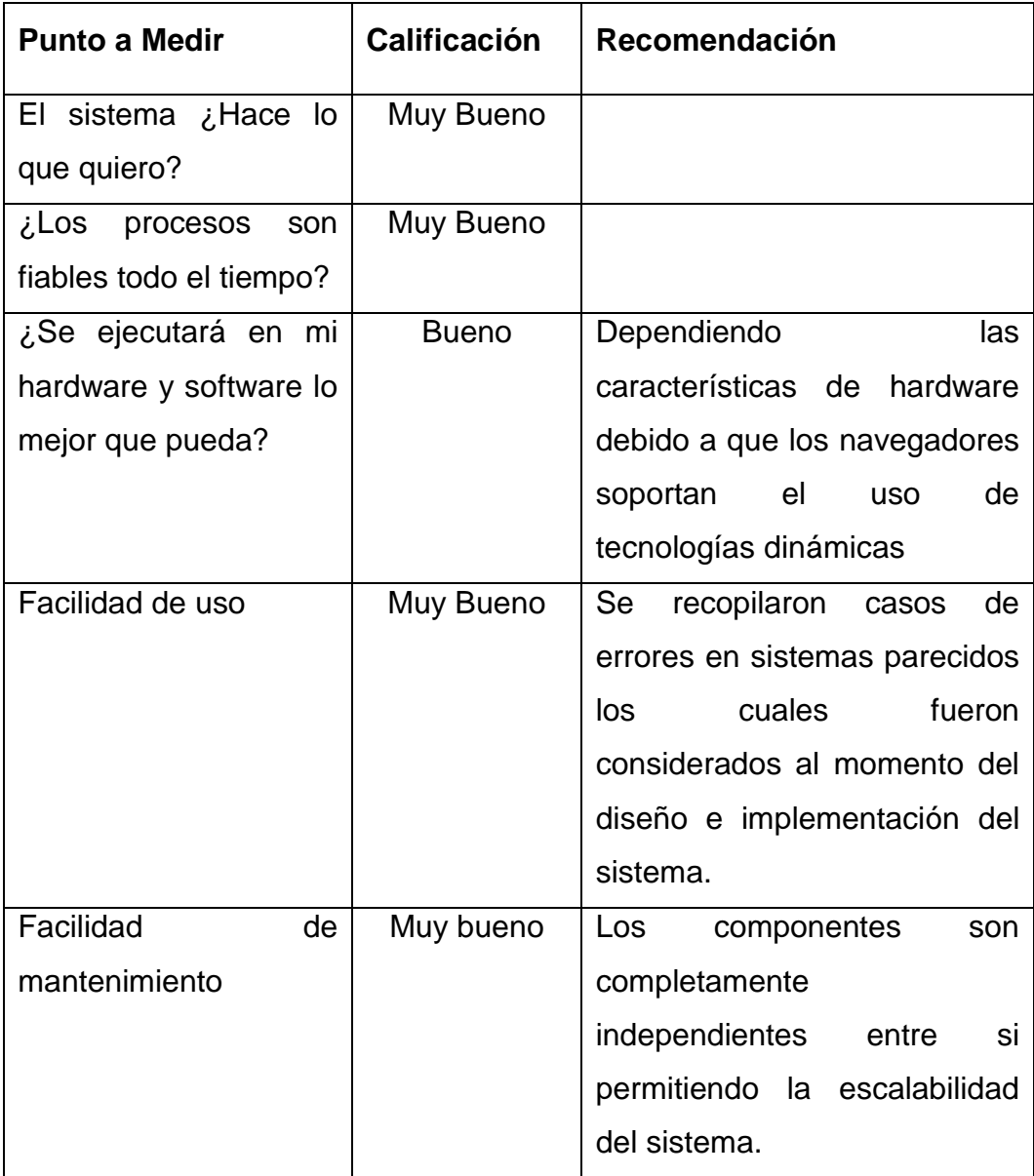

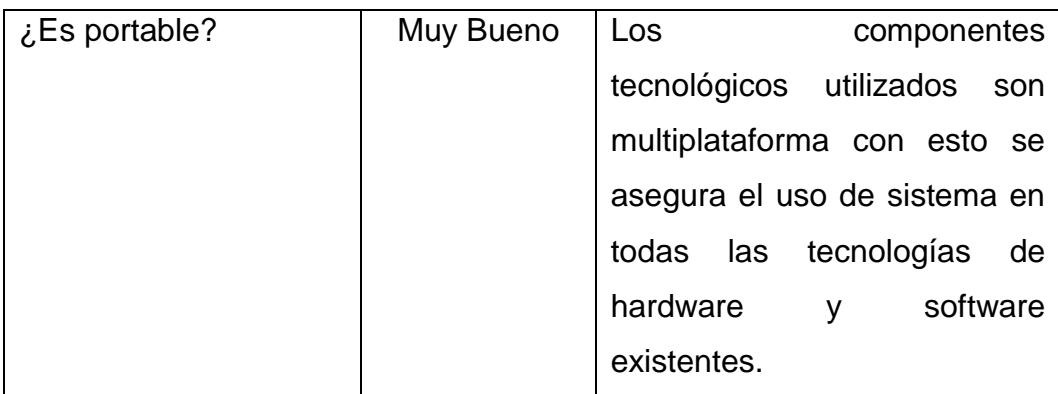

**Tabla 12 Caracteristicas Operativas**

# **5 CAPÍTULO 5**

## **5.1 Pruebas de Sistema**

En la actualidad la fase de pruebas representa más de la mitad del coste en el desarrollo de aplicaciones , debido a que requiere de tiempo , y este es algo similar al desarrollo del mismo, lo cual incurre en un costo muy elevado por lo que necesita personal humano extra para que utilice las diferentes aplicaciones.

Buscar las diferentes formas y métodos para realizar las pruebas y comprobar la robustez del sistema toma su tiempo , debido a la cantidad de escenarios que existen y a la serie de atributos considerados en la consecución del sistema, estos métodos deben ser los mas apegados a la realidad para así obtener resultados de operatividad 100% óptimos.

La etapa de pruebas no debe ser posterior al desarrollo de un programa, tiene que ser paralela al mismo y como bien dice Glenford Myers (autor del libro "El arte de probar el software") en algunos casos deberá ser anterior,

primero probar y después programar. Glenford preguntaba, ¿O acaso nunca desarrollaste una rutina pensando, esto hay que probarlo?

### **5.2 Pruebas que se realizan en el tiempo de desarrollo**

#### **5.2.1 Pruebas Informales**

Son las que el desarrollador ejecuta cada vez que determinar que un tarea esta 100% completa y/o sus componentes integrales están listos para la revisión del proceso.

### **5.2.1.1 Pruebas de Unidades**

Son pruebas de menor escala y consisten en revisar cada uno de los módulos que conforman el sistema, cuando estos módulos son extensos o complejos se dividen para probar de forma detenida las partes mas pequeñas, este tipo de pruebas son las más comunes. Ejemplo de estas pruebas dentro de nuestro sitio proyecto es cuando se diseña un archivo con extensión php o extensión js que integra lógica de negocios y de procesos y que necesita ser "incluida" o llamada por otros archivos clientes; en estos casos estas archivos para lograr ser probados en forma de módulos independientes fueron invocadas directamente desde el navegador enviando sus respectivos parámetros.

#### **5.2.2 Pruebas de Integración**

La integración tiene como fin verificar la consilidacion de los procesos unificados debido a que los sistemas pueden ser modulares en su estructura pero en su funcionalidad el sistema es uno solo motor de ejecución de procesos, por lo cual cada componente juega un papel importante para la ejecución de proceso integrados.

Las pruebas de integración pueden ser realizadas de forma ascendente, esto evita crear módulos emuladores, debido a que se va creando la pirámide que va probándose de abajo hacia arriba (Down to Top), como se puede imaginar esto acarrea un trabajo simétricamente mayor, lo que equipara o supera el tiempo que podría tomar el crear módulos para prueba. Para cubrir este tipo de pruebas se ejecutan las páginas clientes permitiendo que estas invoquen libremente a sus respectivos módulos controlando las respuestas de estos módulos con mensajes al navegador.

### **5.2.3 Pruebas Técnicas**

Cuando se considera que un módulo está terminado se realizan las pruebas sistemáticas, el objetivo de estas es buscar fallos a través de un criterio específico, estos criterios se denominan "pruebas de caja negra y de caja blanca".

### **5.2.4 Pruebas de Aceptación**

Esta clase de pruebas son las que hará el cliente, en esta fase de pruebas se determina que el sistema cumple con el objetivo deseado, determina la conformidad del cliente antes de que el sistema sea entregado como una versión final.

## **5.2.5 Pruebas de Rendimiento**

Determinan el tiempo de respuesta y espacio que ocupa el sistema en disco y en memoria, los canales utilizados, el flujo de procesos que maneja, etc.

## **5.2.6 Pruebas de Robustez**

Denominadas "robustness test" son las encargadas de la revisión de entradas erróneas al sistema debido a esto nos permitirá conocer con exactitud que tan fiable es el sistema en relación a su ingreso de datos.

# **6 CAPÍTULO 6**

# **6.1 Recomendaciones y conclusiones**

El aporte a los desarrolladores de aplicativos Web mencionamos las siguientes recomendaciones y conclusiones:

## **6.1.1 Recomendaciones.**

Con los constantes cambios que esta sufriendo la tecnología para la creación de sitios web, se debe estar en una constante actualización de las nuevas metodologías y estrategias de para el desarrollo de las mismas, incluso el nuevo mercado web que son los teléfonos móviles y su gran auge en el uso de tecnología 100% web.

Las recomendaciones que sugerimos de acuerdo a la proyección de la tecnología son:

### **Navegadores y Procesos**

El esquema de programación AJAX pueden ser utilizados por todos los navegadores inclusive los que trabajan bajo plataforma Mobil, pero para la obtención de resultados óptimos se de cumplir con los estándares descritos por la W3C y el uso de estructuras de árboles de objetos definidos como el DOM.

#### **Recurso de Hardware y Software**

o Se ha descrito en anteriores capítulos los recursos de hardware necesarios para la consecución de este proyecto además del software necesario, al momento de la ejecución de este proyecto son los programas mas usados por los desarrolladores, para futuros desarrollos se puede escoger la herramienta que desea el desarrollados.

### **6.1.2 Conclusiones**

En la actualidad se encuentra en el mercado herramientas basadas en la Web para realizar cualquier tipo de componente , procesadores de texto, hojas de cálculo, editores de imágenes y de video, calendarios, reproductores de música, etc., esto se debe a la gran acogida que tiene el uso del Internet y sus ventajas en relación a las aplicaciones de escritorio, esto también se refleja en la comercialización de productos , compras en fin la Web y la conexión de computadores paso de ser un mito y se convirtió en parte de la vida de los seres humanos, la tecnología actual ayuda para que estos aplicativos como el nuestro crezcan con el tiempo , pero aun así la relación humano computador sigue siendo muy distante para la realidad de mundo de hoy y el manejo de las operaciones humanas entendidas desde otra perspectiva.
# **BIBLIOGRAFÍA**

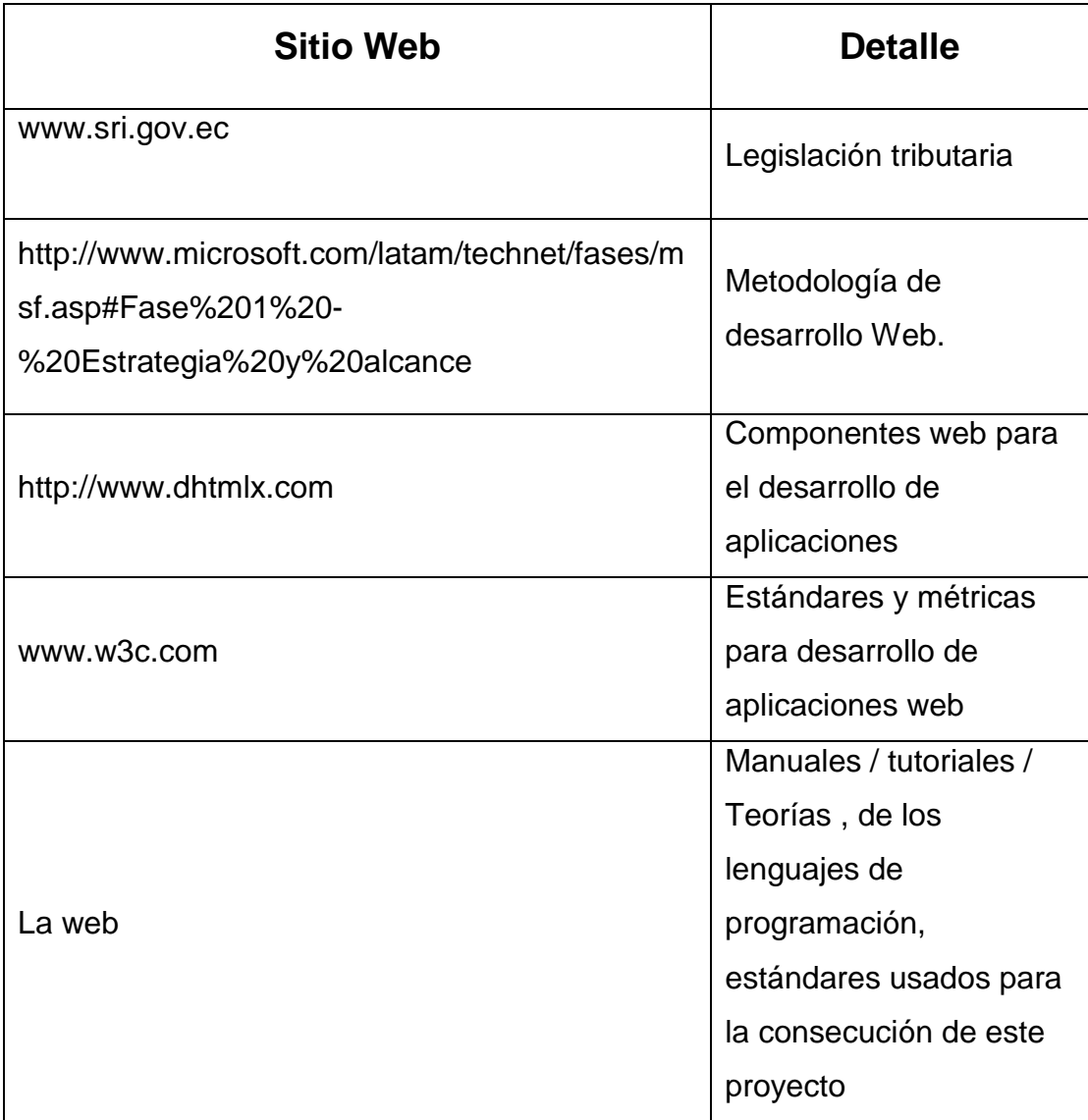

**Tabla 13 Bibliografía**

# **ANEXO "A"**

#### **ENCUESTA REALIZADA DEL MODULO DE COMPRAS**

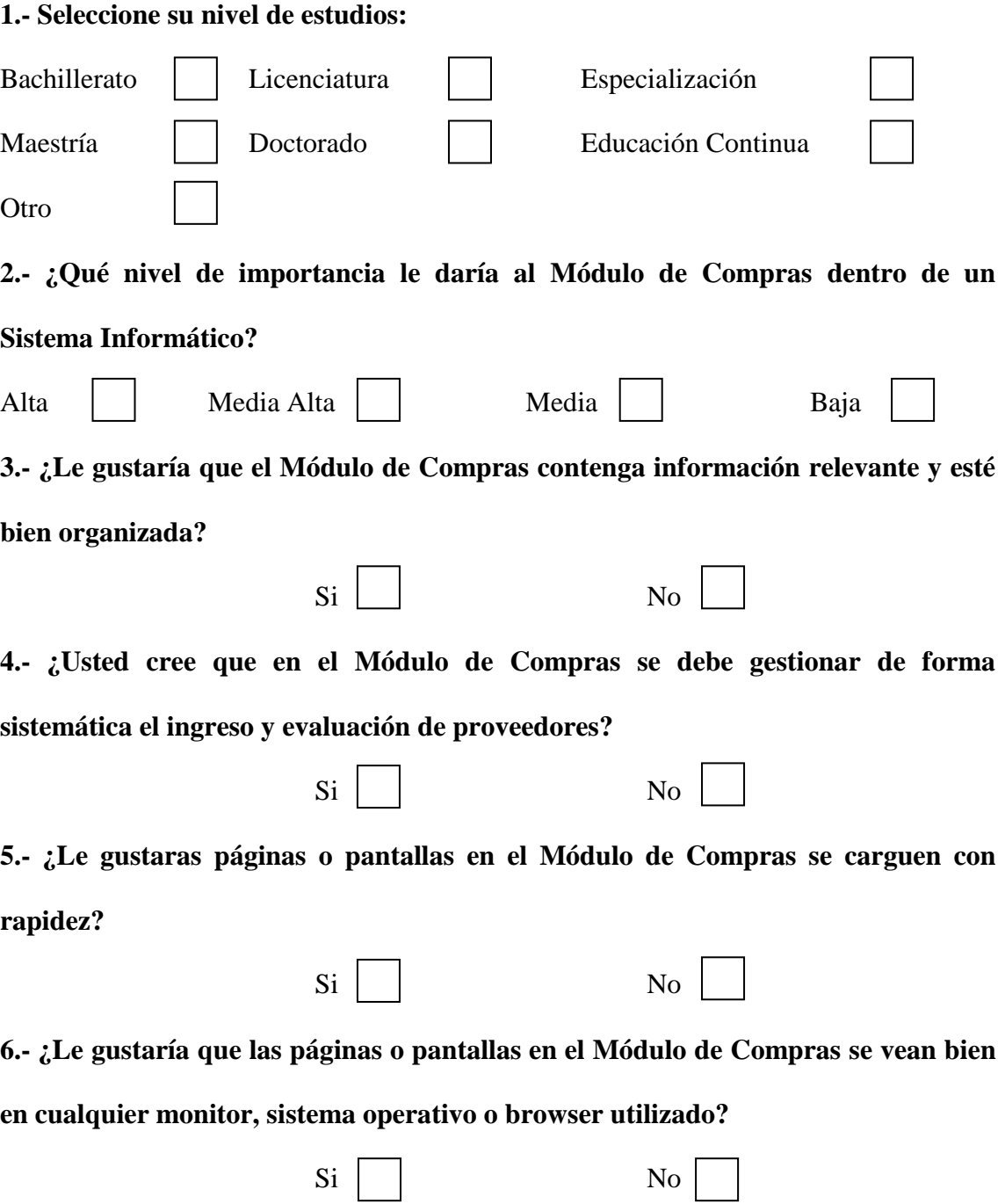

**7.- ¿Le gustaría que las páginas en el Módulo de Compras sean fáciles de usar y navegar, permitiendo encontrar la información rápidamente?** Si No **8.- ¿El Módulo de Compras debería tener un nivel de seguridad?** Si No **9.- ¿Le gustaría que en el Módulo de Compras la presentación visual sea agradable y profesional?** Si No **10.- ¿Le gustaría que el Módulo de Compras pueda ser configurado para iniciarse el modo de operador, esto significa que cada empleado deberá introducir su clave de acceso para iniciar sesión en el sistema?** Si No **11.- ¿Le gustaría que el Módulo de Compras sea de fácil configuración para poder crear, modificar, eliminar los productos o servicios para la venta al público?** Si No **12.- ¿Le gustaría que el Módulo de Compras permita un armado ágil de los pedidos y una mirada ágil de las solicitudes pendientes?** Si No **13.- ¿Le gustaría que los reportes, puedan imprimirse directamente a cualquier impresora agregada en el sistema, enviarse por correo electrónico, o simplemente exportarlo a un archivo en el disco y en diferentes formatos compatibles con muchas aplicaciones, como por ejemplo Office?**

Si No

**111**

**14.- ¿Usted cree que el Módulo de Compras asegura la conformidad del producto durante el proceso interno hasta la entrega final al cliente?**

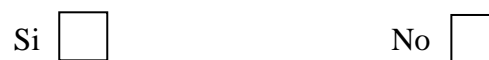

**15.- ¿Le gustaría que los datos que se guardan automáticamente en el Módulo de Compras conste con la protección y medios tecnológicos necesarios?**

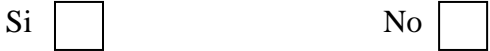

# **TERMINOLOGÍA**

**ERP .-** Software de planificación y de toma de decisiones (Enterprise Resource Planning)

**Front-end.-** Es el responsable de recolectar los datos de entrada del usuario, que pueden ser de muchas y variadas formas, y procesarlas de una manera conforme a la especificación que el **back-end** pueda usar.

**Back-end.-** Es un tipo de [abstracción](http://es.wikipedia.org/wiki/Abstracción_%28programación_orientada_a_objetos%29) que ayuda a mantener las diferentes partes del sistema separadas.

**Drag and Drop.-** Se refiere a la acción de arrastrar y soltar con el ratón objetos de una ventana a otra o entre partes de una misma ventana o programa.

**OpenSource.-** Calificación de software que cumple una serie de requisitos, principalmente aquel que permite una libre redistribución, distribuye el código fuente, y permite modificaciones y trabajos derivados.

**GPL.-** La GNU General Public License (inglés: Licencia Pública General) es una licencia creada por la Free Software Foundation y orientada principalmente a los términos de distribución, modificación y uso de software. Su propósito es declarar que el software cubierto por esta licencia es [Software Libre.](http://wiki.buenosaireslibre.org/Glosario#head-1ce6ea33c98eba5ae5a154d1ef767f40b88ff76c)

**PHP.-** Hypertext Pre-processor" (inicialmente PHP Tools, o, *P*ersonal *H*ome *P*age Tools), se trata de un lenguaje interpretado usado para la creación de aplicaciones para servidores, o creación de contenido dinámico para sitios web.

**DFD.-** Diagrama de Flujo de Datos, una de las notaciones empleadas en la fase de diseño de un programa.

**DOM.-** El DOM es una jerarquía de objetos predefinidos que describen los elementos de la página Web que está mostrando el navegador, así como otras características del proceso de navegación (como son el historial, el tamaño de la ventana de navegación o el contenido de la barra de estado del navegador). Si no se está familiarizado con la programación orientada a objetos, el concepto de objeto puede resultar algo difuso.

**UML.-** Unified Modeling Language (Lenguaje Unificado de Modelado) es el lenguaje de [modelado](http://es.wikipedia.org/wiki/Modelado) de sistemas de [software](http://es.wikipedia.org/wiki/Software) más conocido y utilizado en la actualidad; está respaldado por el [OMG](http://es.wikipedia.org/wiki/Object_Management_Group) (Object Management Group). Es un lenguaje gráfico para visualizar, especificar, construir y documentar un sistema de software. UML ofrece un estándar para describir un "plano" del sistema (modelo), incluyendo aspectos conceptuales tales como procesos de negocio y funciones del sistema, y aspectos concretos como expresiones de lenguajes de programación, esquemas de bases de datos y componentes de software reutilizables.

**XML.-** Sigla en [inglés](http://es.wikipedia.org/wiki/Ingl%C3%A9s) de extensible Markup Language [\(lenguaje de marcas](http://es.wikipedia.org/wiki/Lenguaje_de_marcas) extensible), es un [metalenguaje](http://es.wikipedia.org/wiki/Metalenguaje) extensible de etiquetas desarrollado por el [World Wide Web Consortium](http://es.wikipedia.org/wiki/World_Wide_Web_Consortium) (W3C).

**Framework.-** En el [desarrollo de software](http://es.wikipedia.org/wiki/Ingeniería_de_software) es una estructura de soporte definida en la cual otro proyecto de [software](http://es.wikipedia.org/wiki/Software) puede ser organizado y desarrollado. Típicamente, puede incluir soporte de [programas,](http://es.wikipedia.org/wiki/Programa_%28computación%29) [bibliotecas](http://es.wikipedia.org/wiki/Biblioteca_%28programación%29) y un [lenguaje](http://es.wikipedia.org/wiki/Lenguaje_interpretado)  [interpretado](http://es.wikipedia.org/wiki/Lenguaje_interpretado) entre otros software para ayudar a desarrollar y unir los diferentes componentes de un proyecto.

**114**

**AJAX.-** Acrónimo de Asynchronous JavaScript And XML [\(JavaScript](http://es.wikipedia.org/wiki/JavaScript) asíncrono y [XML\)](http://es.wikipedia.org/wiki/XML), es una técnica de desarrollo [web](http://es.wikipedia.org/wiki/Web) para crear aplicaciones interactivas o RIA (Rich Internet Applications). Éstas se ejecutan en el [cliente,](http://es.wikipedia.org/wiki/Cliente_%28inform%C3%A1tica%29) es decir, en el navegador de los usuarios y mantiene comunicación [asíncrona](http://es.wikipedia.org/wiki/As%C3%ADncrono) con el servidor en segundo plano. De esta forma es posible realizar cambios sobre la misma página sin necesidad de recargarla. Esto significa aumentar la interactividad, velocidad y [usabilidad](http://es.wikipedia.org/wiki/Usabilidad) en la misma.

**HTML.-** Es el acrónimo inglés de HyperText Markup Language, que se traduce al español como Lenguaje de Marcas Hipertextuales. Es un [lenguaje de](http://es.wikipedia.org/wiki/Lenguaje_de_marcaci%C3%B3n)  [marcación](http://es.wikipedia.org/wiki/Lenguaje_de_marcaci%C3%B3n) diseñado para estructurar textos y presentarlos en forma de [hipertexto,](http://es.wikipedia.org/wiki/Hipertexto) que es el formato [estándar](http://es.wikipedia.org/wiki/Est%C3%A1ndar) de las [páginas web.](http://es.wikipedia.org/wiki/P%C3%A1gina_web)

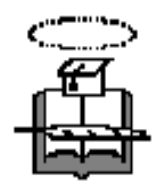

## **UNIVERSIDAD DE GUAYAQUIL**

### **Facultad de Ciencias Matemáticas y Físicas**

**Carrera de Ingeniería en Sistemas Computacionales**

**"Modulo de compras y SRI para el control empresarial orientado al mercado PYMES aplicando tecnología RIA"**

## **PROYECTO DE GRADO**

CURSO DE GRADUACIÓN Previo a la Obtención del Título de:

## **INGENIERO EN SISTEMAS COMPUTACIONALES**

Autor(es):

**Alcívar Piloso Carlos Francisco Ramírez Pilozo Sheyla Carolina Sánchez Romero Carlos Germán**

GUAYAQUIL-ECUADOR

Año: 2010

## **Indice General**

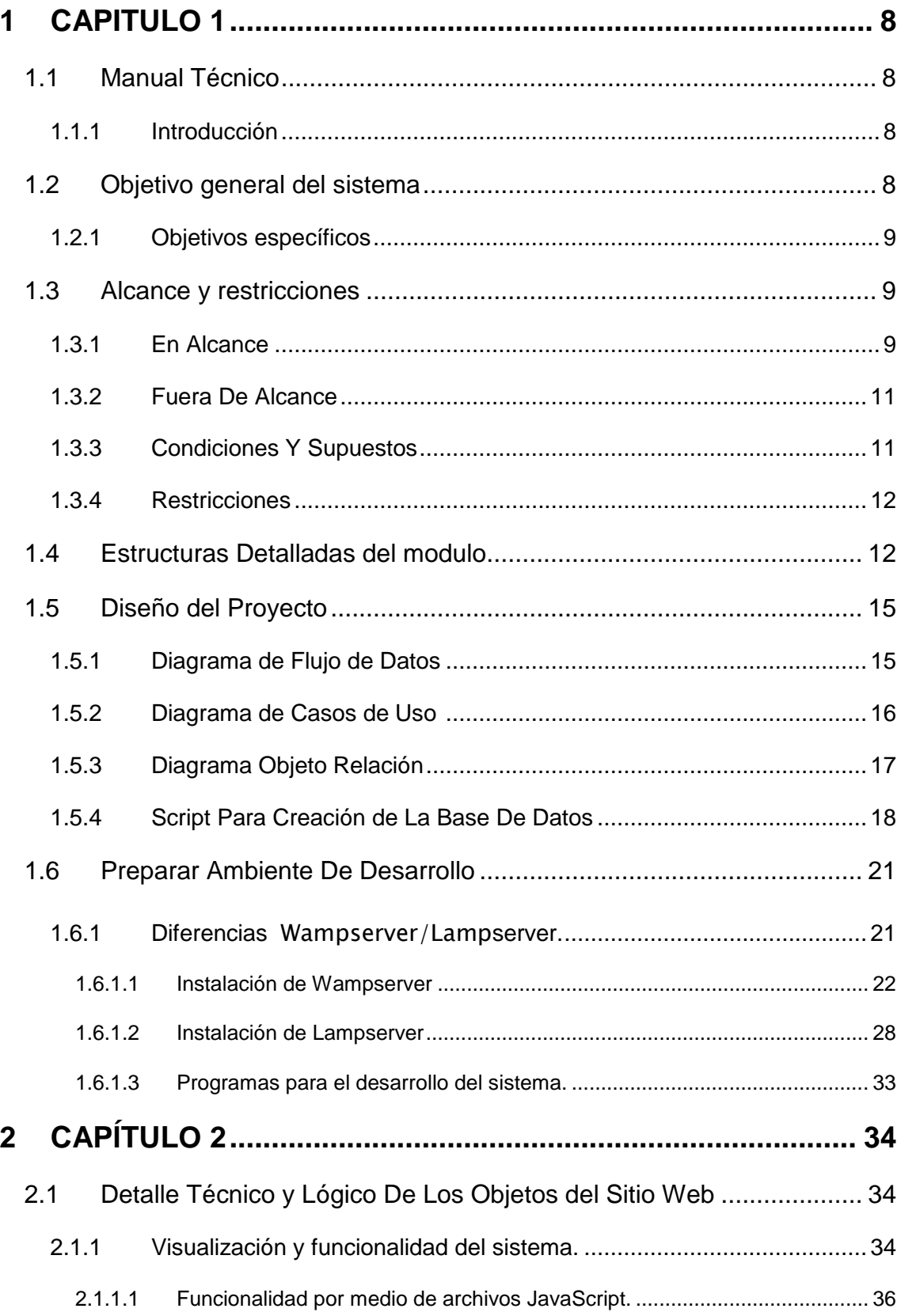

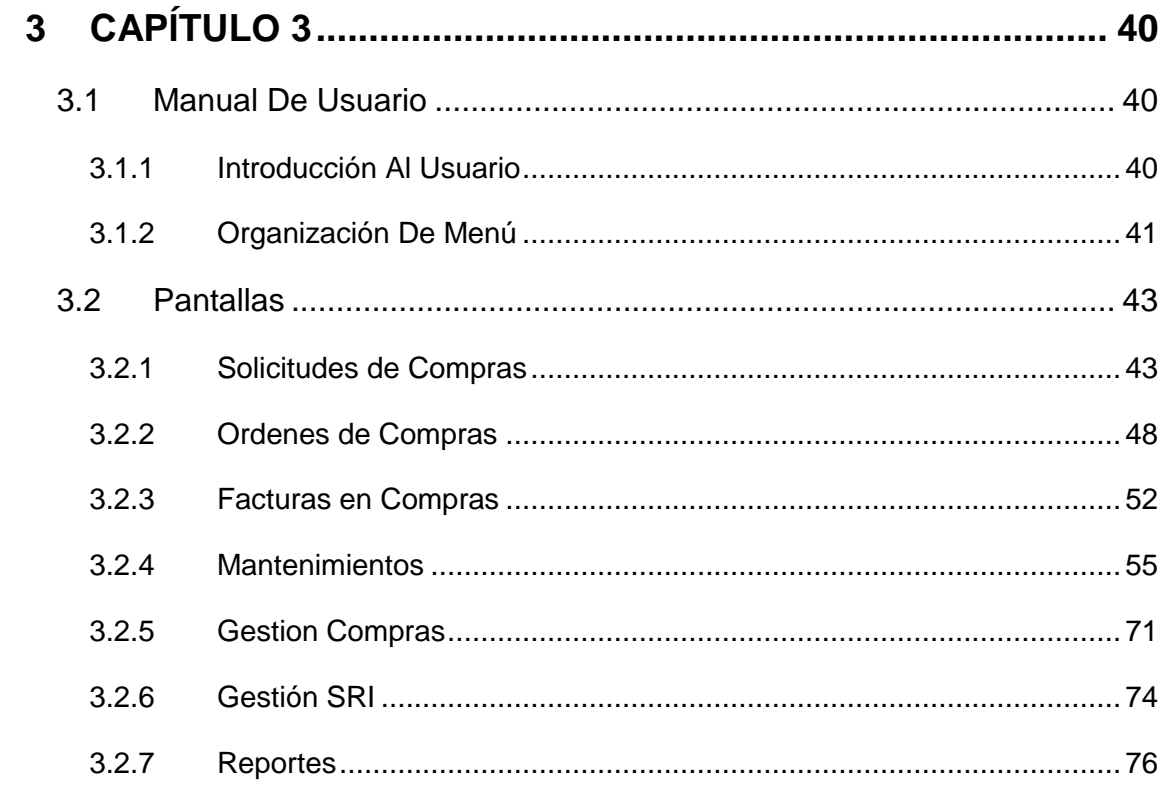

# **Indice de Figuras**

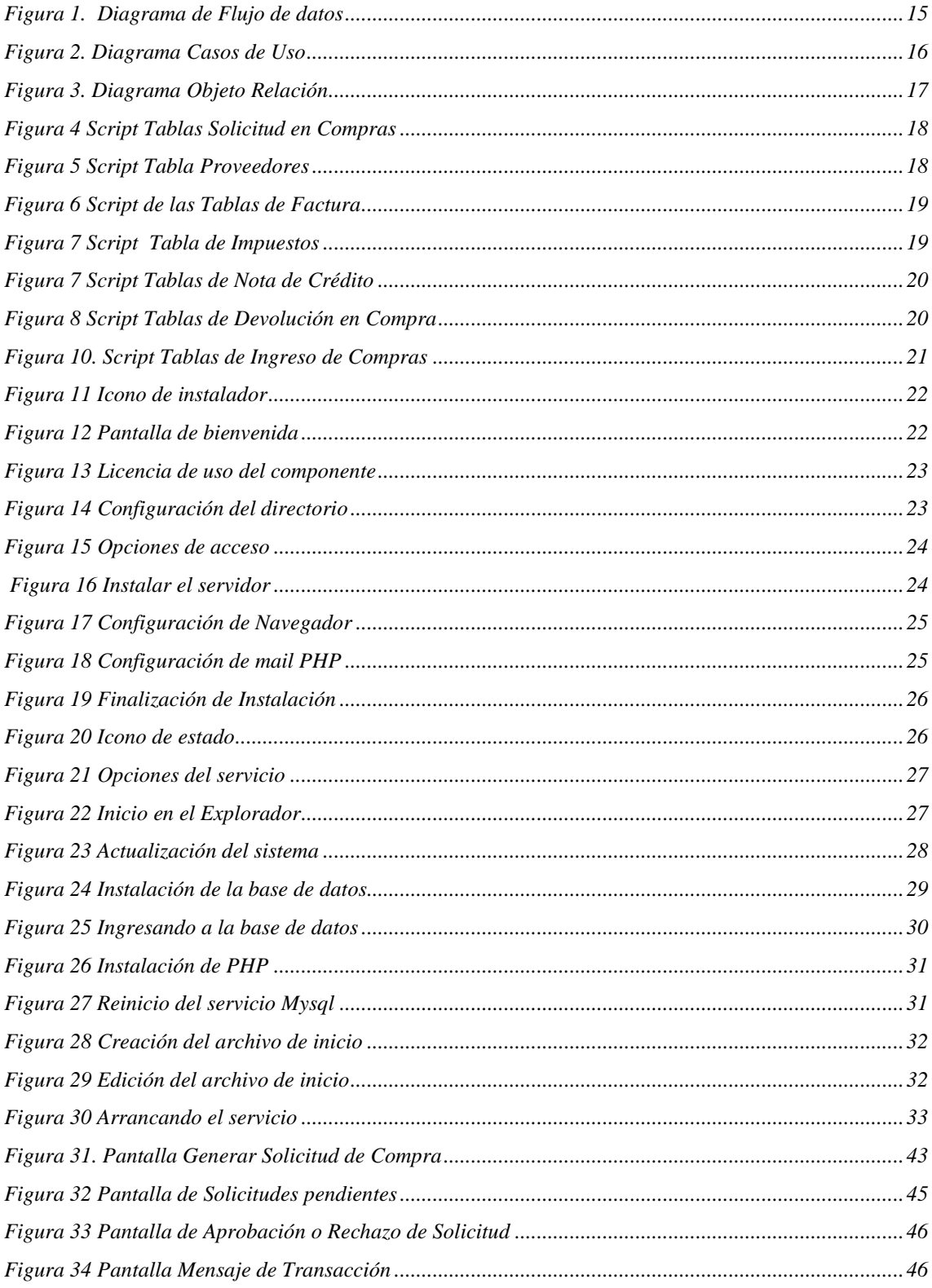

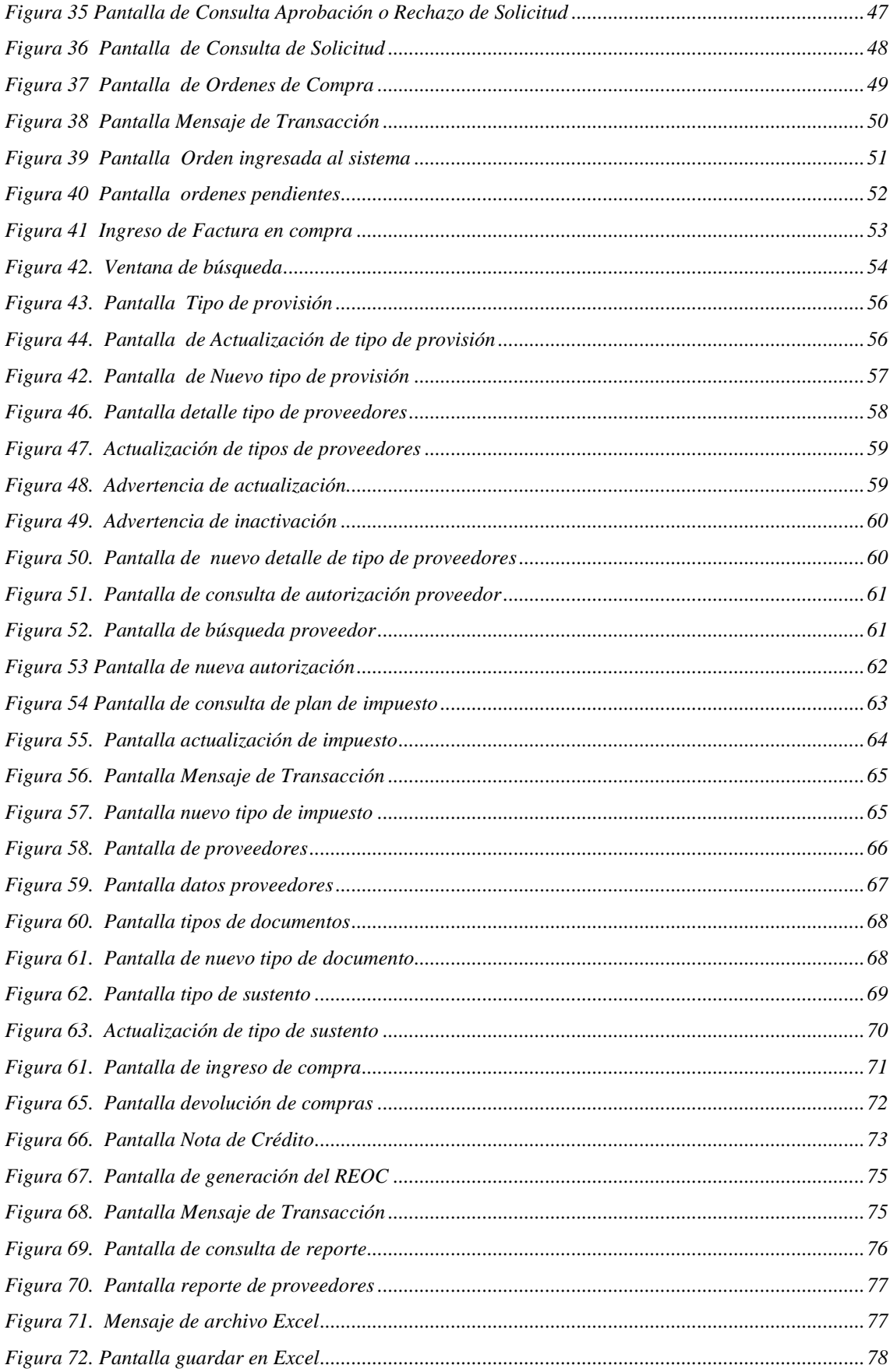

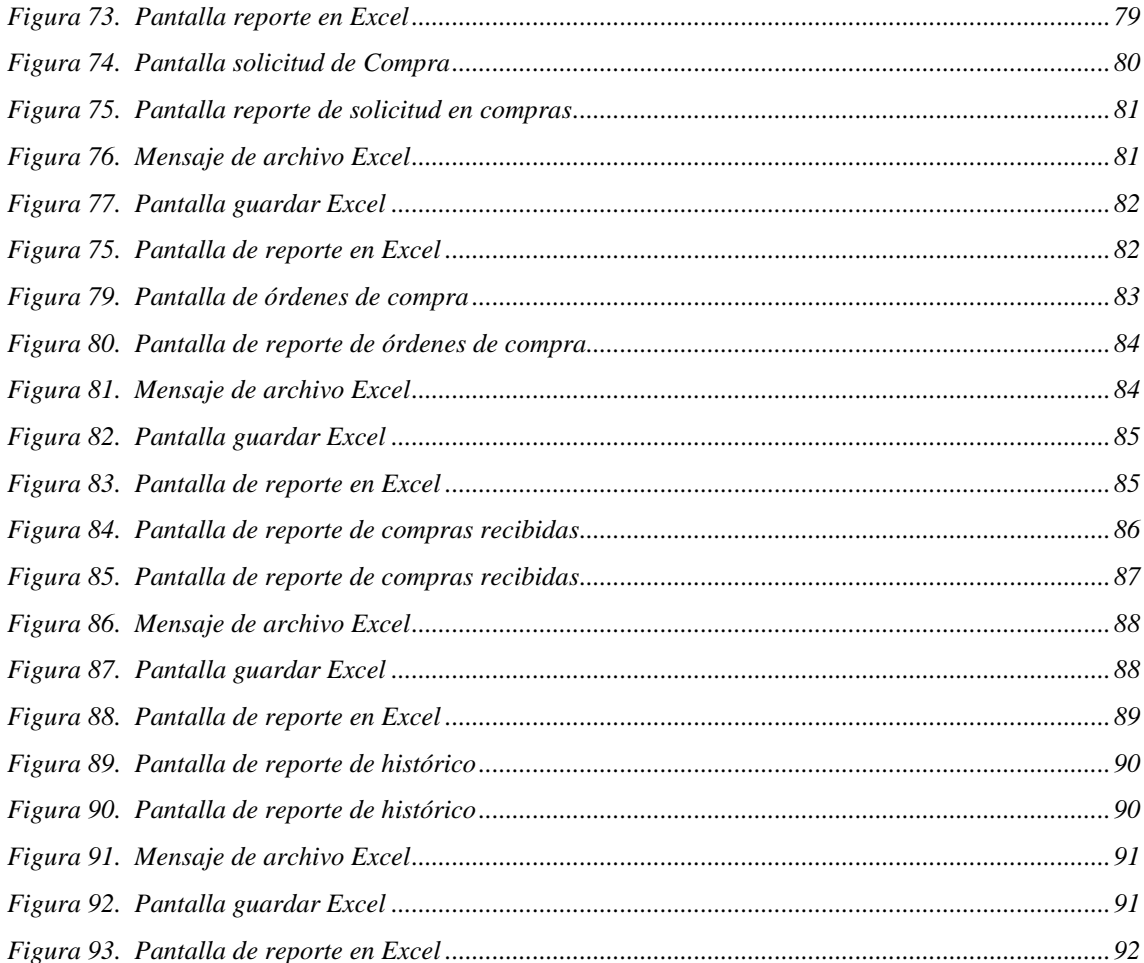

# **Indice de Tablas**

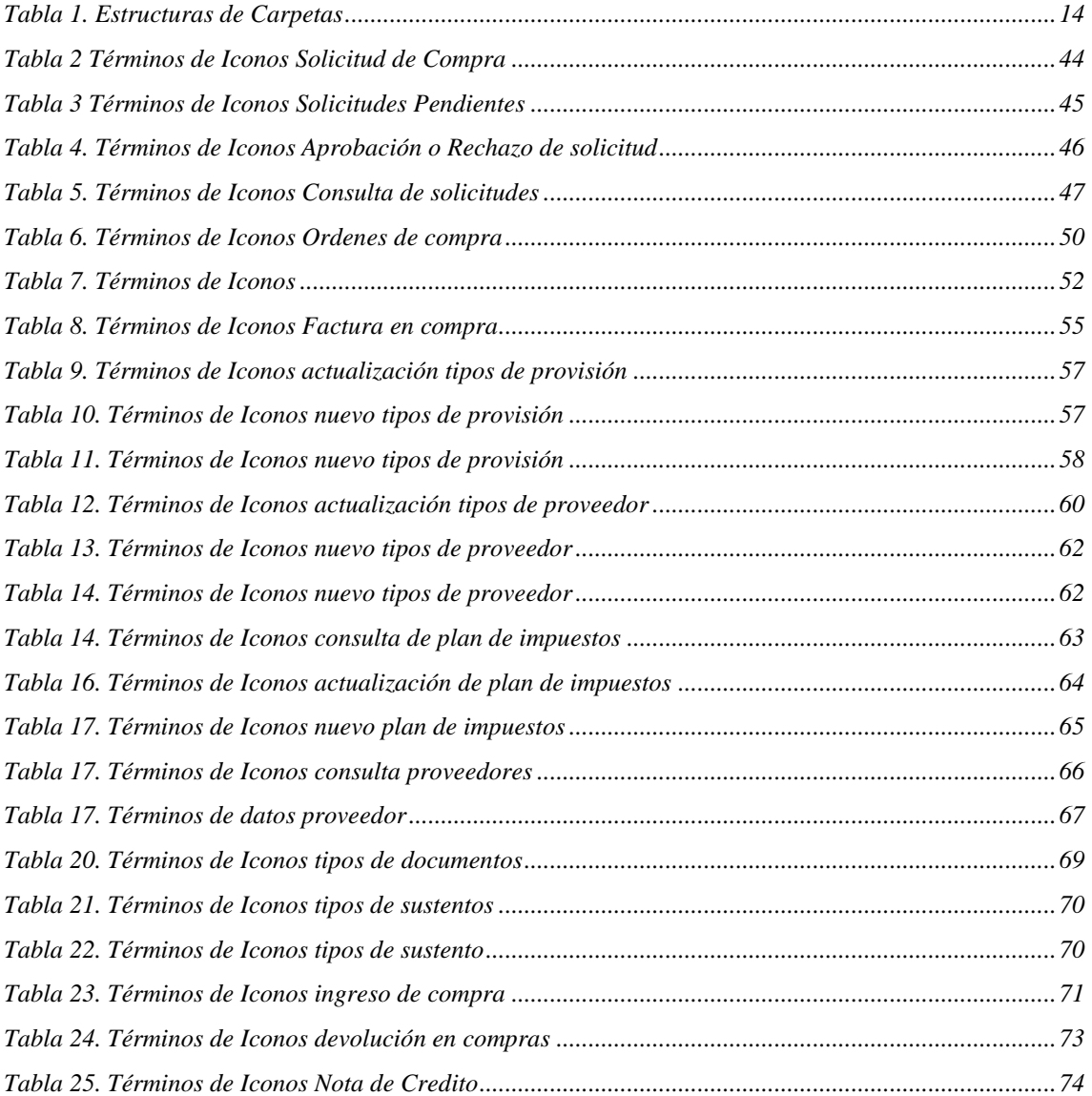

## <span id="page-122-0"></span>**1 CAPITULO 1**

#### <span id="page-122-1"></span>**1.1 Manual Técnico**

#### <span id="page-122-2"></span>**1.1.1 Introducción**

En este manual se detallan todas las características técnicas del **Modulo de compras y SRI para el control empresarial orientado al mercado PYMES aplicando tecnología RIA**, para el uso de operadores del sistema, clientes (usuarios del aplicativo), como también el administrador del modulo de compras.

#### <span id="page-122-3"></span>**1.2 Objetivo general del sistema**

Este sistema tiene como objetivo satisfacer las necesidades tanto de los usuarios como de operadores del sistema, facilitando el proceso de compra y/o mantenimiento/actualización, permitiendo a los usuarios (clientes) acceder al sistema desde cualquier lugar, mediante la utilización de la Web, y a los operadores del sistema reduciendo el tiempo de respuesta en el caso de escenarios futuros.

#### <span id="page-123-0"></span>**1.2.1 Objetivos específicos**

Este sistema se desarrolló con base PHP, XML y JavaScript para dar una interfaz gráfica amigable, y rapidez al momento de hacer alguna transacción de compra, tales como: solicitudes, órdenes, ingreso de facturas, ingreso de notas de crédito e ingresos de compras.

Con esto podemos decir que el objetivo especifico es facilitar al usuario solicitante y al usuario administrador del sistema de modulo de compras, a realizar pedidos, tener control y legalizar las compras realizadas de manera mensual ya que cuenta con opción del SRI.

#### <span id="page-123-1"></span>**1.3 Alcance y restricciones**

Alcance general y restricciones relevantes del proyecto:

#### <span id="page-123-2"></span>**1.3.1 En Alcance**

- Gestionar, procesar y controlar la Actualización, de la información correspondiente a los proveedores.
- Gestionar, Controlar y procesar la Actualización de Solicitudes de Compra de los empleados que estén ingresados en la base de datos de empleados de la empresa y cada solicitud que generen debe ser aprobada por el personal autorizado, respetando las validaciones de negocio.
- Gestionar, Controlar y procesar la Actualización de Órdenes de Compras, registradas por el usuario administrador del modulo de compras las cuales tendrán que ser enviadas para ser validas por el jefe inmediato.
- Gestionar, controlar y procesar la Actualización de la información de las facturas en compra por el usuario administrador del modulo de compras las cuales serán guardadas en la base de datos del modulo para el registro y control de las compras realizadas.
- Gestionar, controlar y procesar la Actualización de la información de las nota de crédito que serán registrada por el usuario administrador del modulo de compras las cuales serán almacenadas en la base para el control de las compras y su respectivo desglose.
- Gestionar el ingreso de devoluciones de la compra, el usuario administrador del modulo de compras registrara los datos por los cuales se genera la devolución, enviando estos datos al proveedor respectivo.
- Gestionar el Ingreso de Compras, se ingresaran los productos adquiridos en la Orden de Compra, y se gestionara su respectiva provisión al inventario.

 El sistema generara un archivo XML el cual contendrá toda la información tributaria exigida por el SRI (Servicios de Rentas Internas) para el control tributario con lo que a compras se refiere.

#### <span id="page-125-0"></span>**1.3.2 Fuera De Alcance**

- Los reportes emitidos tienen la capacidad de ser exportados a hojas de calculo en formato de archivo xls.
- Opción de mantenimiento de tipo de provisión
- Opción de mantenimiento de tipos de Proveedores
- Opción de mantenimiento de autorizaciones de proveedor
- Opción de mantenimiento de tipos de documentos
- Opción de mantenimiento de tipos de sustentos
- Opción de mantenimiento de tipos de impuestos
- Opción de mantenimiento de gastos y servicios

#### <span id="page-125-1"></span>**1.3.3 Condiciones Y Supuestos**

- Se asume que existen usuario con sus respectivas claves dependiendo su cargo para el manejo correcto de este sistema.
- Se asume que existirán usuarios que manejen el aplicativo para generar las compras o rechazos de las solicitudes de compras y reportes.

 El personal responsable para el manejo del sistema de modulo de compras y SRI debe tener conocimiento en sistemas contables y computarizados.

#### <span id="page-126-0"></span>**1.3.4 Restricciones**

 Los componentes que se indican en la sección de Implementación son los que se desarrollaron.

## <span id="page-126-1"></span>**1.4 Estructuras Detalladas del modulo**

A continuación se detalla todos los elementos que se entregarán como

resultado de este modulo:

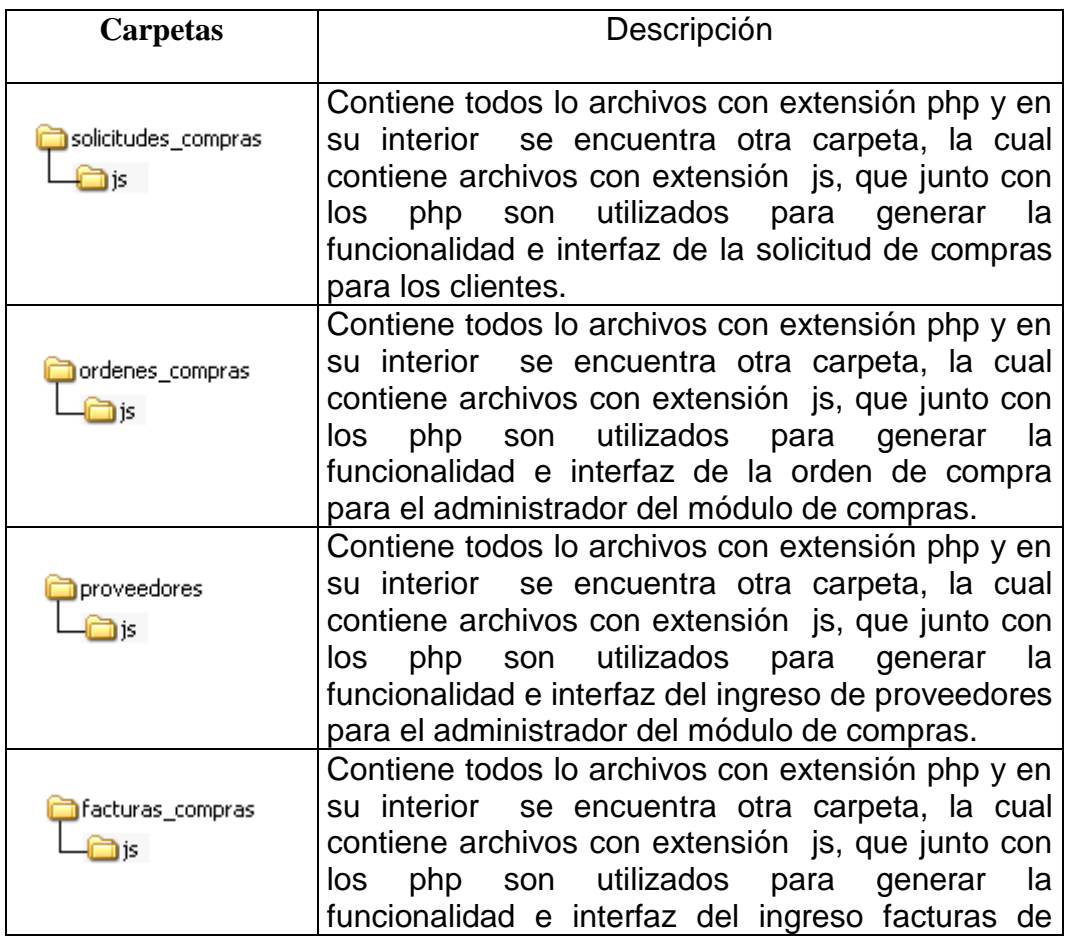

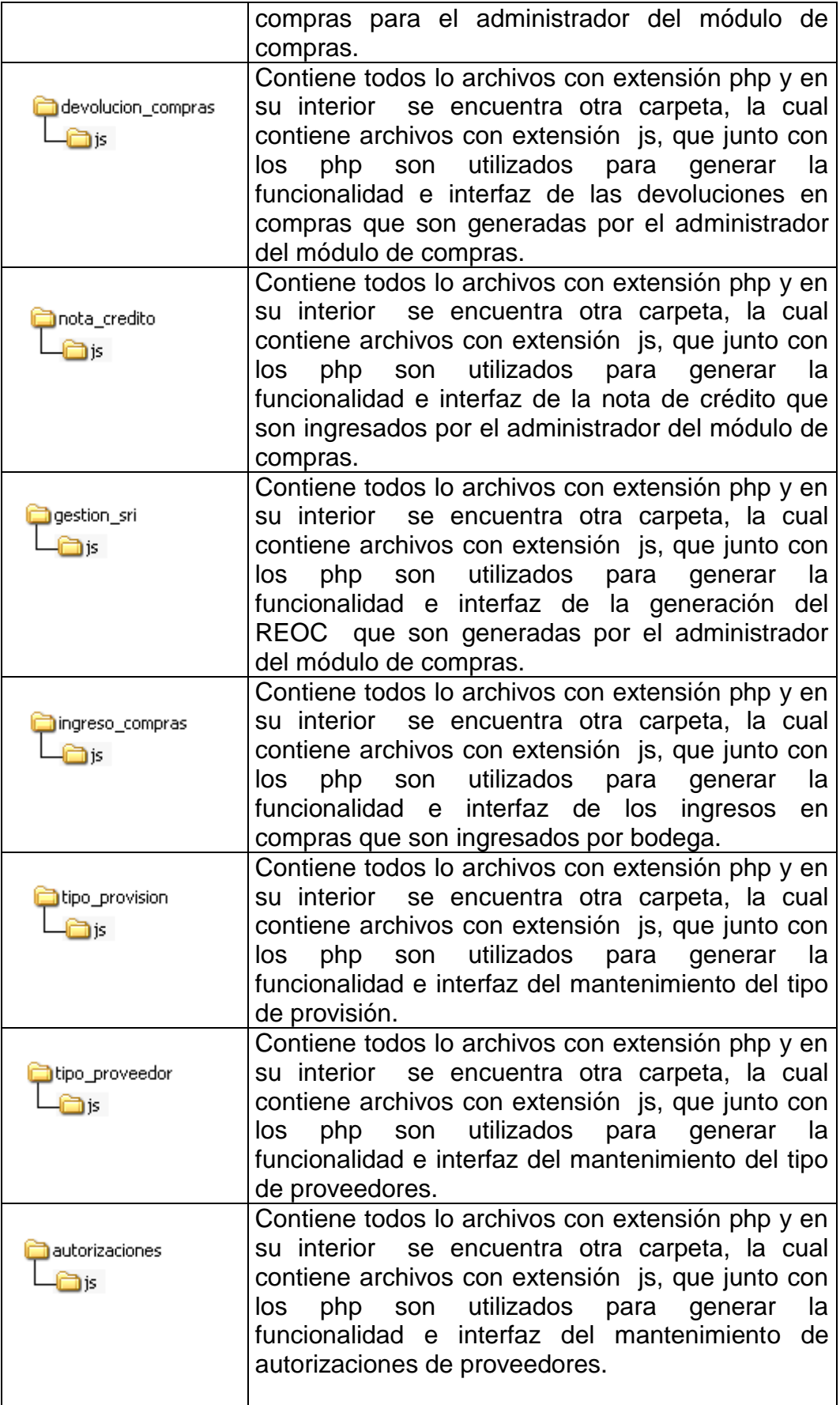

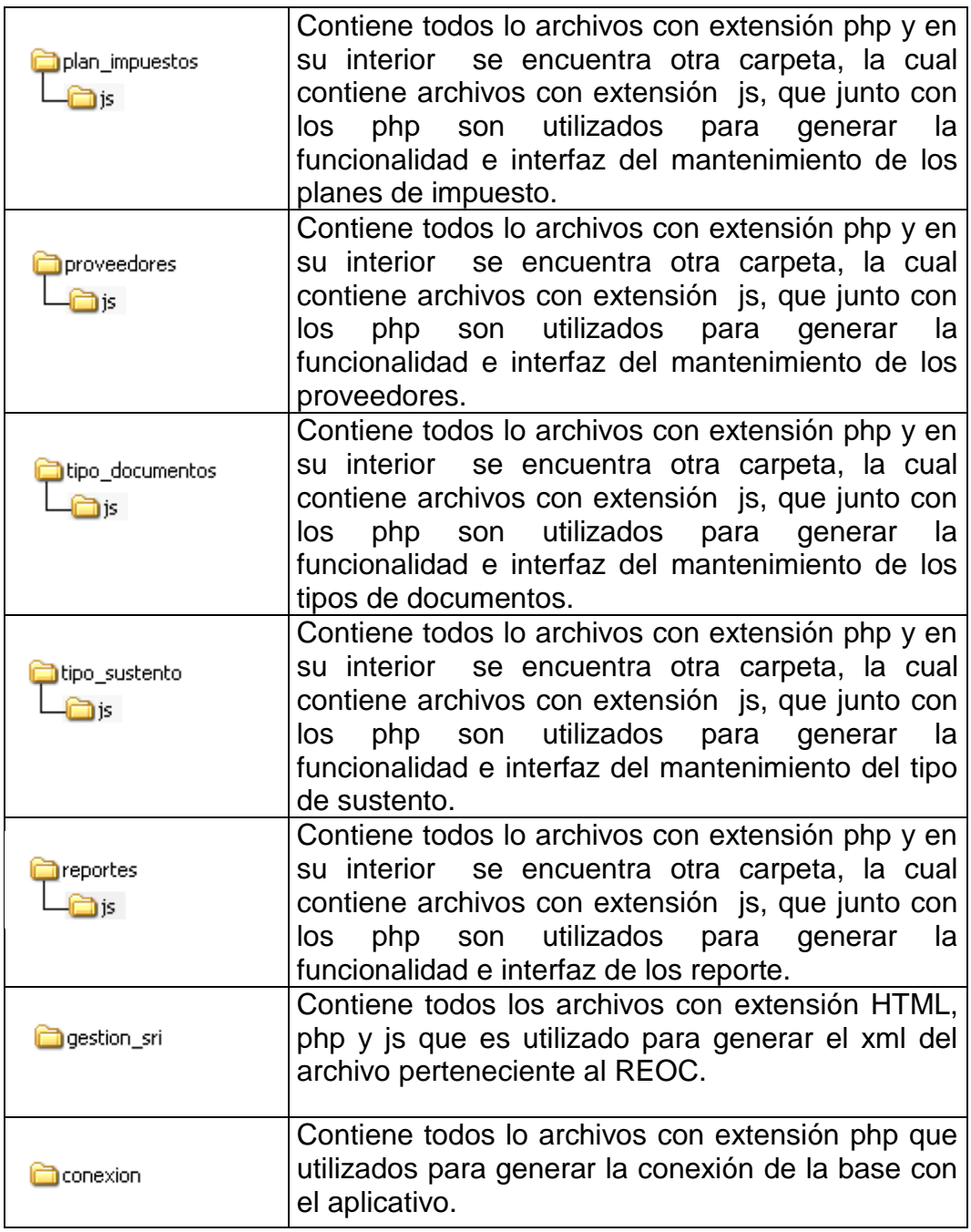

#### <span id="page-128-0"></span>**Tabla 1. Estructuras de Carpetas**

## **1.5 Diseño del Proyecto**

## **1.5.1 Diagrama de Flujo de Datos**

<span id="page-129-1"></span><span id="page-129-0"></span>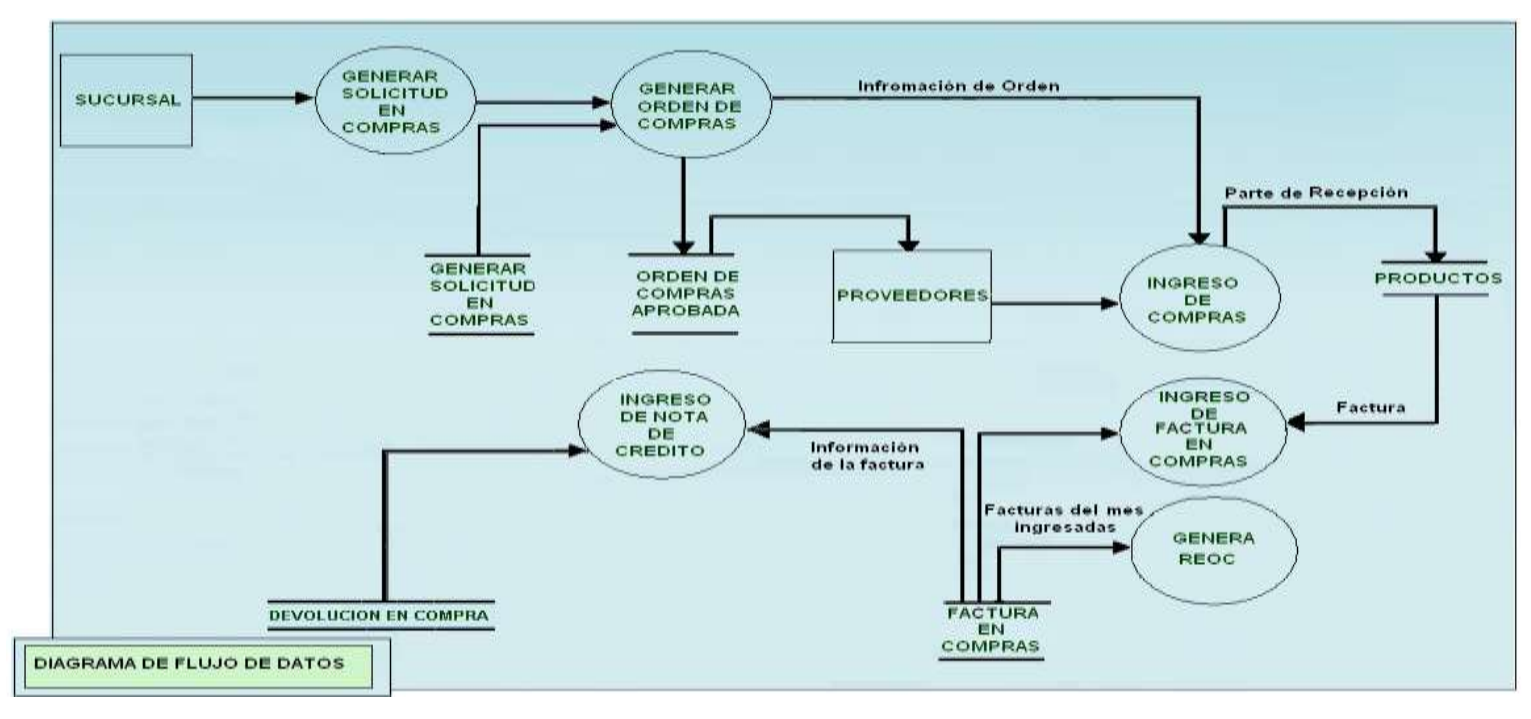

<span id="page-129-2"></span>**Figura 1. Diagrama de Flujo de datos**

# <span id="page-130-0"></span>**1.5.2 Diagrama de Casos de Uso**

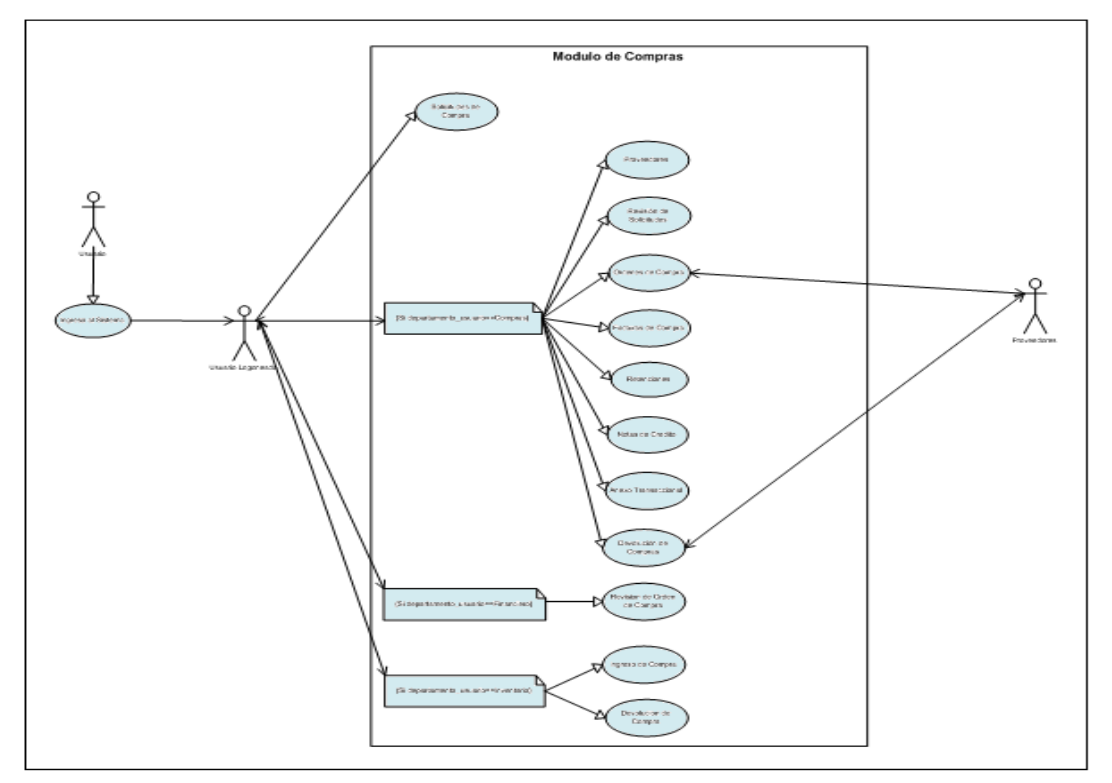

<span id="page-130-1"></span>**Figura 2. Diagrama Casos de Uso**

<span id="page-131-0"></span>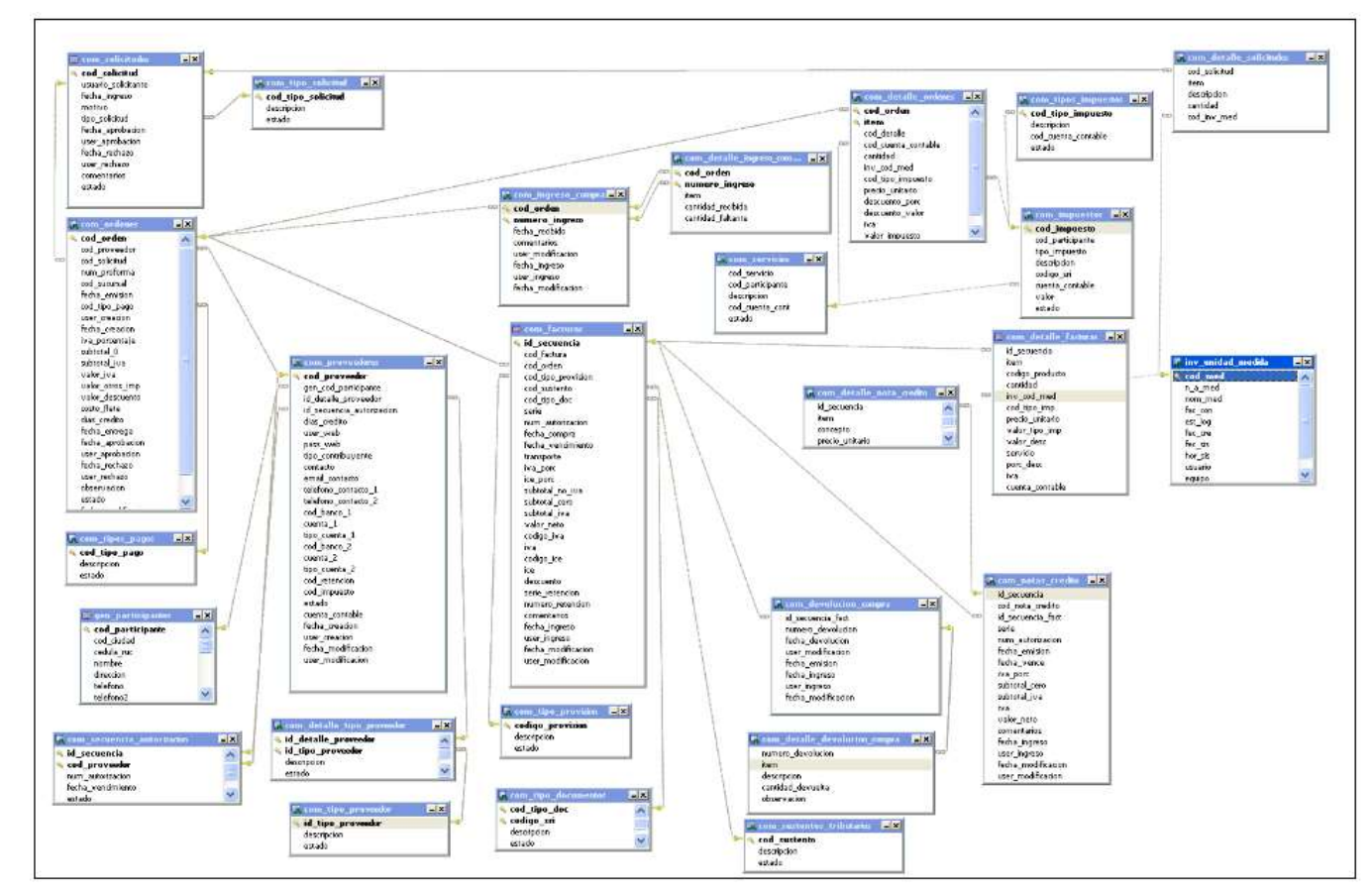

#### **1.5.3 Diagrama Objeto Relación**

<span id="page-131-1"></span>**Figura 3. Diagrama Objeto Relación**

#### <span id="page-132-0"></span>**1.5.4 Script Para Creación de La Base De Datos**

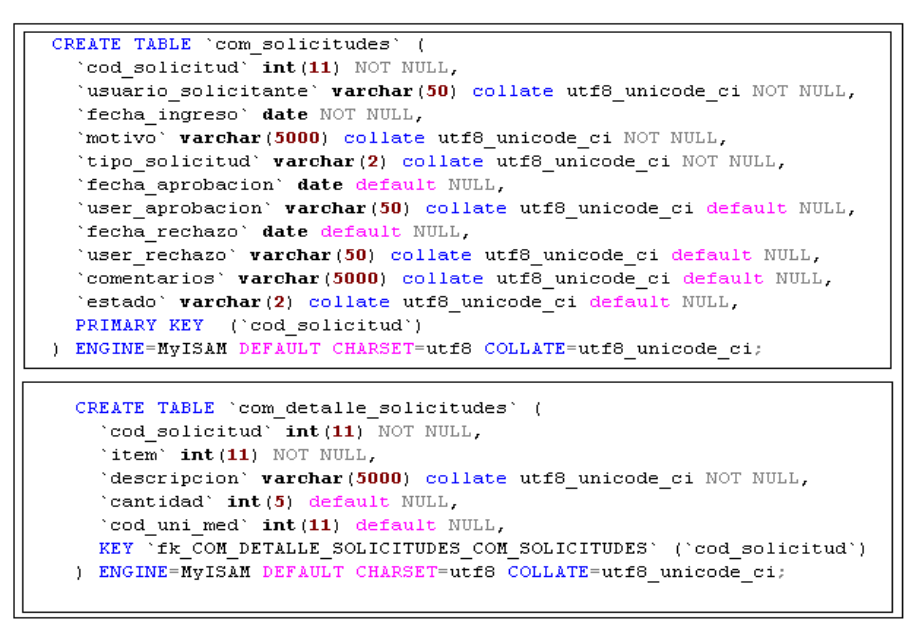

**Figura 4 Script Tablas Solicitud en Compras**

```
CREATE TABLE 'com_proveedores' (
 'cod_proveedor' int(13) NOT NULL default '0',
 'gen_cod_participante' int(11) NOT NULL,<br>'id_detalle_proveedor' int(11) default NULL,
 'id_secuencia_autorizacion' int(11) default NULL,
 'dias_credito' int(11) default NULL,
 'user_web' varchar (20) collate utf8_unicode_ci default NULL,
 'pass web' varchar (20) collate utf8 unicode ci default NULL,
 'tipo contribuyente' varchar(4) collate utf8 unicode ci default NULL,
 'contacto' varchar (60) collate utf8_unicode_ci default NULL,
 \verb|'email_counts'~\verb|varchar(60)~collate~utf8_unicode_c i~default~NULL,'telefono_contacto_1' varchar(20) collate utf8_unicode_ci default NULL,<br>'telefono_contacto_1' varchar(20) collate utf8_unicode_ci default NULL,<br>'celefono_contacto_2' varchar(20) collate utf8_unicode_ci default NULL,<br>'cod_b
 'cuenta_1' varchar(20) collate utf8_unicode_ci default NULL,
 'tipo_cuenta_1' varchar(2) collate utf8_unicode_ci default NULL,
 'cod_banco_2' int(11) default NULL,
 'cuenta_2' varchar(20) collate utf8_unicode_ci default NULL,
 'tipo cuenta 2' varchar (2) collate utf8 unicode ci default NULL,
 'cod retencion' varchar (20) collate utf8 unicode ci default NULL,
 'cod impuesto' varchar (20) collate utf8 unicode ci default NULL,
 'estado' varchar(2) collate utf8_unicode_ci default NULL,
 'fecha creacion' date default NULL.
 'user_creacion' varchar(50) collate utf8_unicode_ci default NULL,
 'fecha modificacion' date default NULL,
 'user_modificacion' varchar(50) collate utf8_unicode_ci default NULL,
 PRIMARY KEY ('cod_proveedor'),
 KEY 'fk_COM_PROVEEDORES_GEN_PARTICIPANTES' ('gen_cod_participante')
ENGINE=MyISAM DEFAULT CHARSET=utf8 COLLATE=utf8_unicode_ci;
```
<span id="page-132-2"></span>**Figura 5 Script Tabla Proveedores**

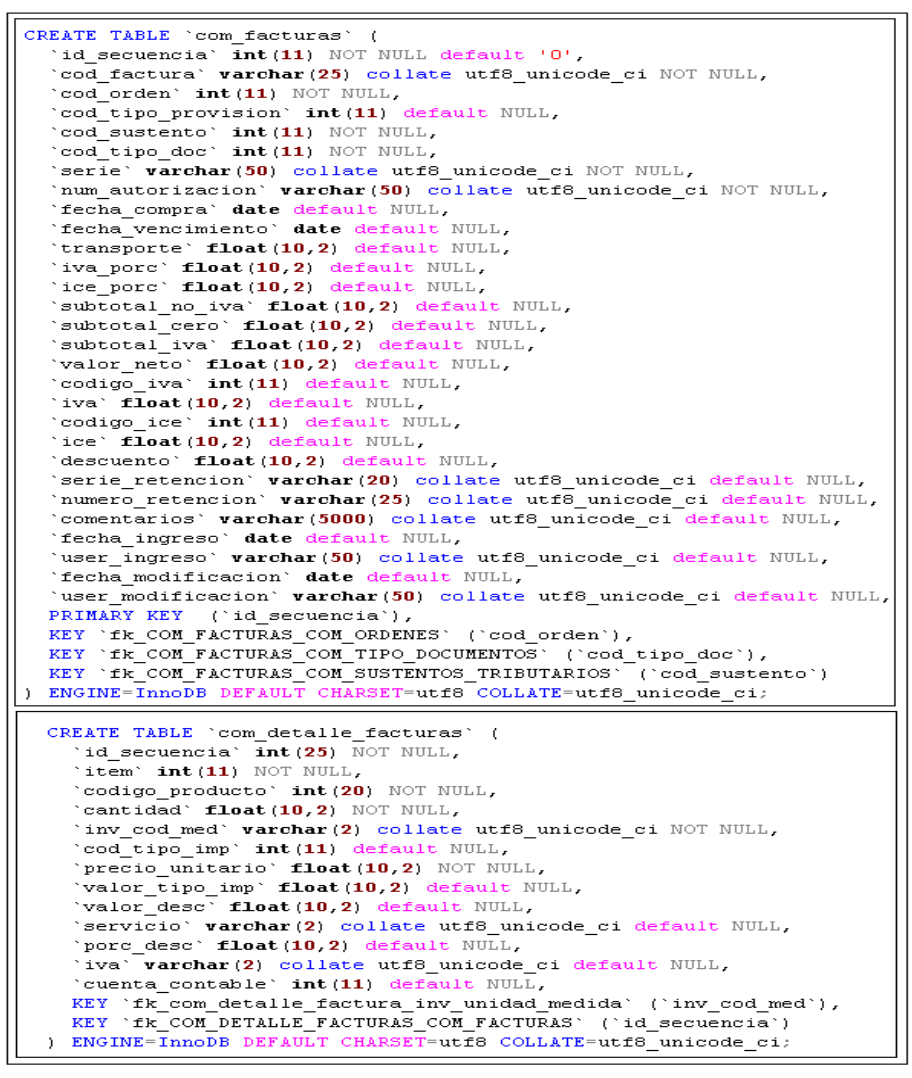

**Figura 6 Script de las Tablas de Factura**

<span id="page-133-0"></span>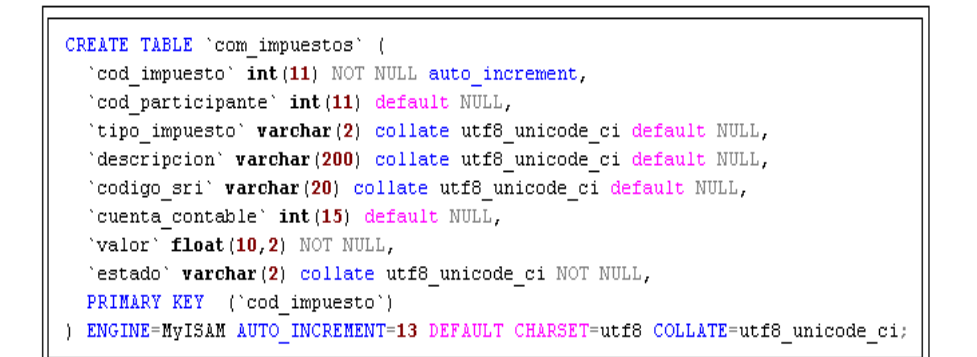

<span id="page-133-1"></span>**Figura 7 Script Tabla de Impuestos**

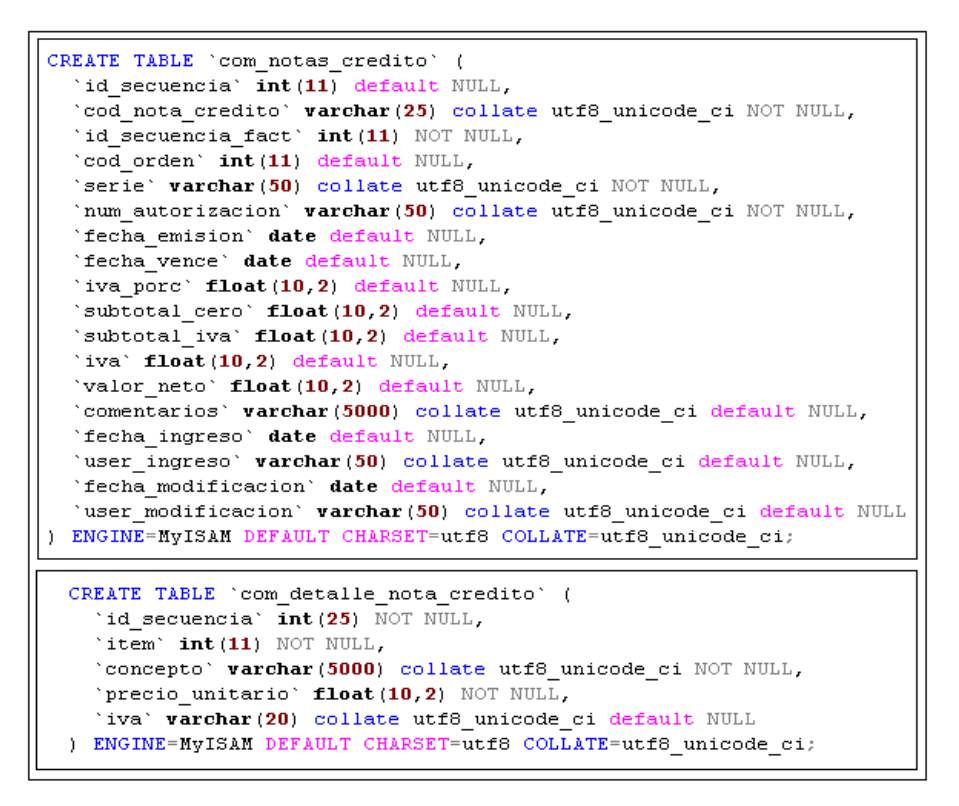

**Figura 8 Script Tablas de Nota de Crédito**

<span id="page-134-0"></span>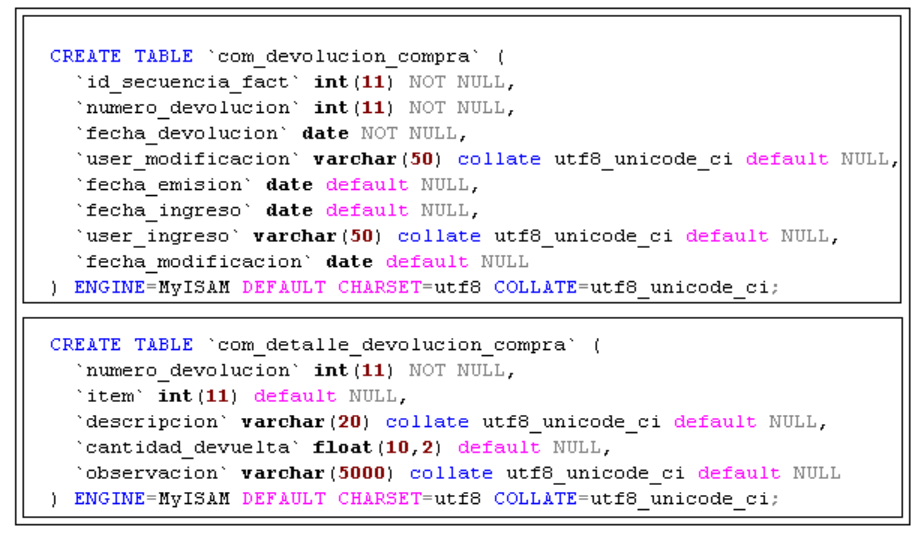

<span id="page-134-1"></span>**Figura 9 Script Tablas de Devolución en Compra**

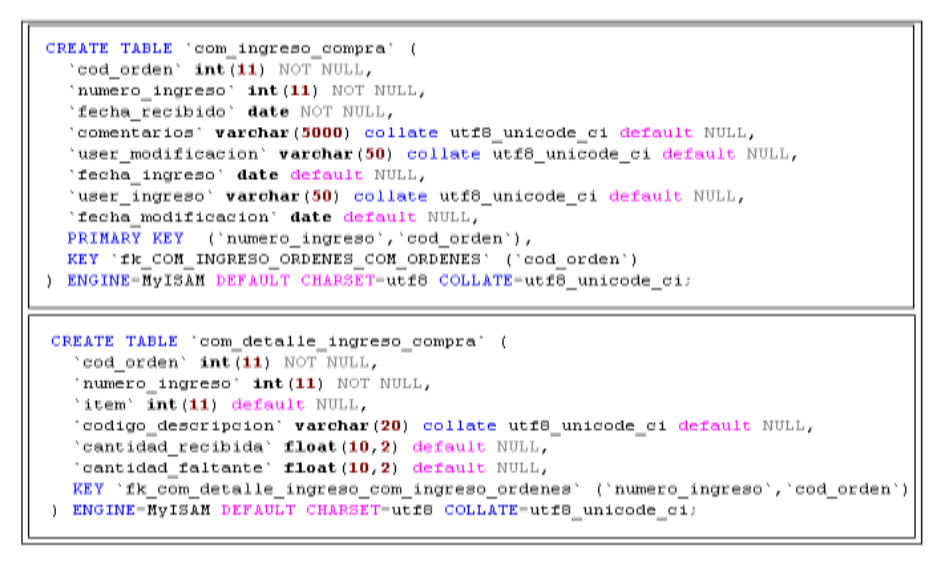

**Figura 10. Script Tablas de Ingreso de Compras**

### <span id="page-135-2"></span><span id="page-135-0"></span>**1.6 Preparar Ambiente De Desarrollo**

En este punto se detallan los pasos a seguir para la instalación del ambiente de desarrollo utilizado en el proyecto.

**NOTA: Las herramientas expuestas no son las únicas existentes,**

**depende de las necesidades y gustos de los desarrolladores.**

#### <span id="page-135-1"></span>**1.6.1 Diferencias** Wampserver/Lamp**server.**

Para añadir este componente se debe diferenciar los aspectos que debe conocer el desarrollador antes de realizar la instalación:

- Wampserver funciona en Windows, Lampserver funciona en Linux, de aquí la primera letra de su nombre.
- Los componentes son iguales para ambos (Apache 2.2.11, PHP 5.2.8, Phpmyadmin 3.1.1), la diferencia radica en que Windows configura automáticamente los componentes, Linux necesita configuraciones extras para arrancar con los servicios.

 La distribución de los directorios es diferente para Windows lo realizaría en la ruta por defecto C:\wamp. para distribuciones Linux su carpeta repositorio seria /var/www.

#### <span id="page-136-0"></span>**1.6.1.1 Instalación de Wampserver**

1. Ejecutamos el instalador del Wampserver

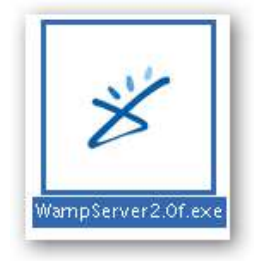

**Figura 11 Icono de instalador**

<span id="page-136-2"></span><span id="page-136-1"></span>2. A continuación se inicia la Instalación se da clic en Next.

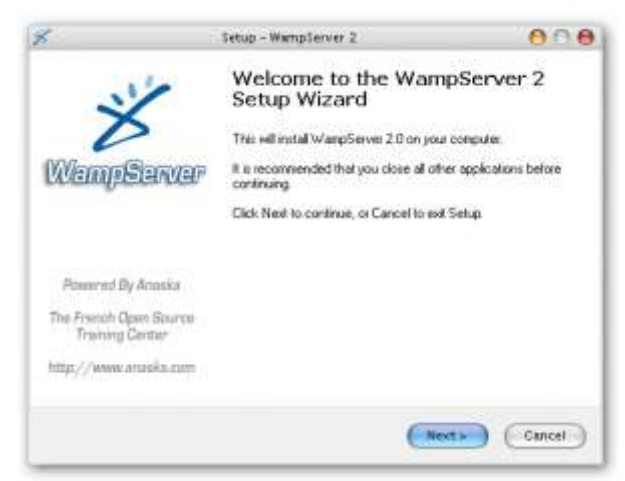

**Figura 12 Pantalla de bienvenida**

3. Aceptamos la licencia y continuamos.

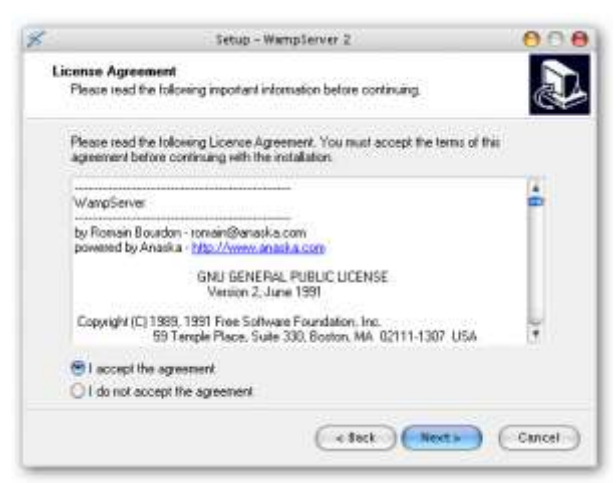

**Figura 13 Licencia de uso del componente**

<span id="page-137-0"></span>4. Elegimos el directorio donde vamos a instalar WampServer y damos clic

en Next.

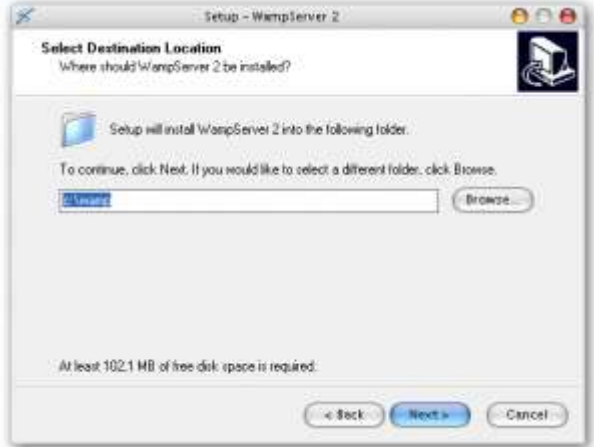

<span id="page-137-1"></span>**Figura 14 Configuración del directorio**

5. Elegimos si queremos crear un Icono en el escritorio y Next

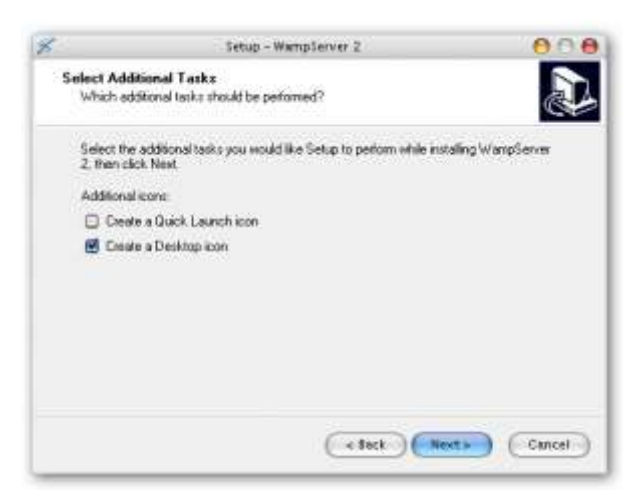

**Figura 15 Opciones de acceso**

<span id="page-138-1"></span><span id="page-138-0"></span>6. Resumen de la configuración de la instalación clic en Install.

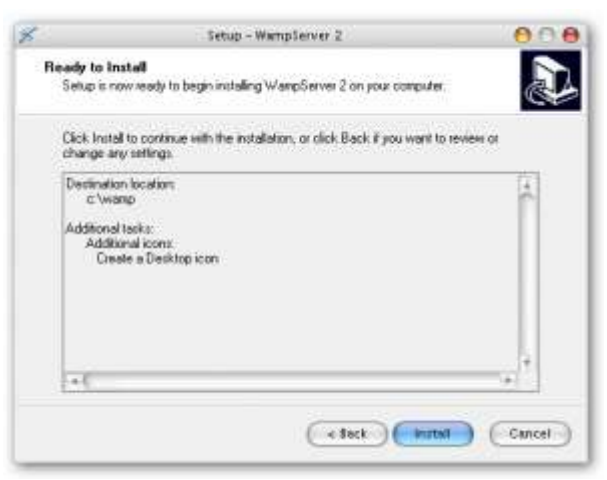

**Figura 16 Instalar el servidor**

7. En este cuadro pide el navegador por defecto que vamos a utilizar escogemos el que necesitemos Internet Explorer o Firefox en este caso y damos clic en Abrir.

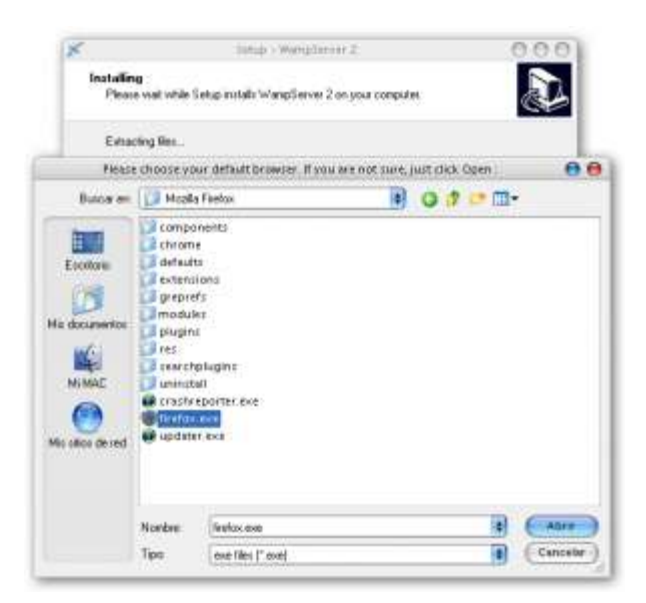

**Figura 17 Configuración de Navegador**

<span id="page-139-0"></span>8. Luego configuramos los parámetros de Mail PHP, puedes dejarlo con los

valores establecidos y Next.

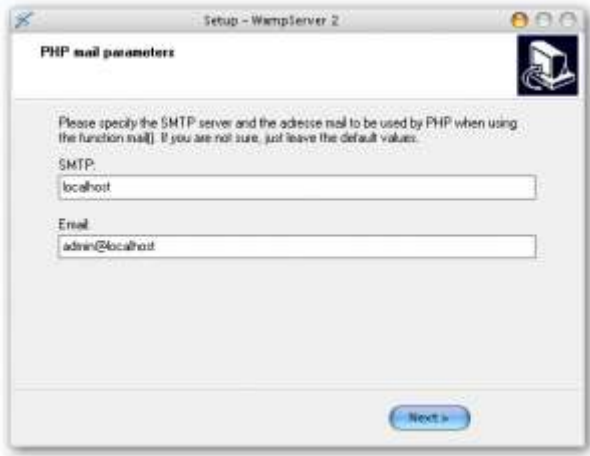

**Figura 18 Configuración de mail PHP**

<span id="page-139-1"></span>Listo tenemos instalado nuestro servidor local.

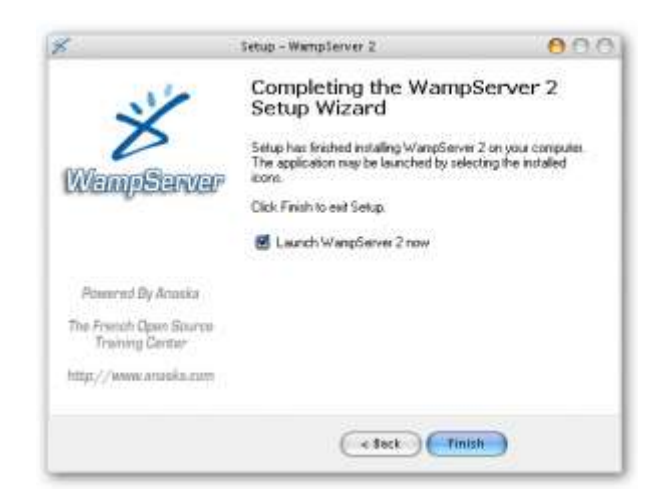

**Figura 19 Finalización de Instalación**

<span id="page-140-0"></span>Si todo ha funcionado, en 1 minuto más podremos comprobar si PHP 5 está funcionando el computador. Sólo tendríamos que encender los servicios. Para ello WampServer tiene un panel de control que se accede desde un icono de programa residente de la barra de tareas. Tiene forma de un cuentakilómetros. Lo veremos en esta imagen:

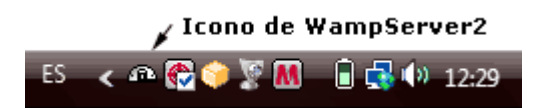

**Figura 20 Icono de estado** 

<span id="page-140-1"></span>Hacemos clic en el icono del servicio del WampServer y encontraremos las siguientes opciones:

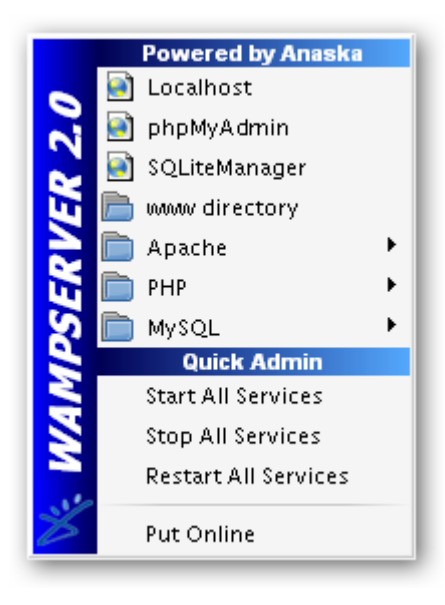

**Figura 21 Opciones del servicio**

<span id="page-141-0"></span>Abrimos nuestro Explorador y ponemos en la barra de direcciones http://localhost/ y veremos algo así:

|                               |                                                                                                    |                                                                                                    |                                                  | <b>MARK Billiams</b> , Middlebaro,                                                                              |                              |                                                                                             | 0.0.8 |
|-------------------------------|----------------------------------------------------------------------------------------------------|----------------------------------------------------------------------------------------------------|--------------------------------------------------|----------------------------------------------------------------------------------------------------|------------------------------|---------------------------------------------------------------------------------------------|-------|
| $\mathbf{D} \cdot \mathbf{C}$ | first the in place development of the<br>and a self-base considered<br>(discovered L. & Directors), Detailers  In some country, Proportion  (1994). |                                                                                                    |                                                  |                                                                                                    |                              | 1992                                                                                        |       |
|                               | dinast & later (1980) Their Kinger & House (1960) and (1984) (Their & Notar Albema)<br>IMskol@eopp                                                  |                                                                                                    |                                                  |                                                                                                    |                              |                                                                                             |       |
|                               |                                                                                                    | <b>VISIONAIS</b>                                                                                           |                                                  |                                                                                                    |                              | mid (threat frames<br>the control of                                                        |       |
|                               | Server Configuration<br><b>Analy Vehicle Listers</b><br>PER Working - Autor<br>Louisville Proprietor ( Shineyar)<br>Hylida Welsels L. Todon         | Artist:<br><b>Bush</b><br><b>B</b> April<br>$\frac{1}{2}$<br><b><i><u>Right</u>ini</i></b><br><b>SHOUL</b> | ti pot t<br><b>ALCOHOL</b><br><b>Brodin more</b> | Brunt, Winn<br><b>Briefe</b><br><b>Billyhome</b><br>825<br><b>Ball</b><br><b>Britannica</b><br><b>Brid, Jan</b> | $^{12}$<br>122411<br><br>--- | <b>Bimiers</b><br><b>Britain</b><br><b>Bitter</b><br>Baltim.<br>Britan av<br><b>British</b> |       |
|                               | <b>Tools</b><br>standed.<br>/ Hansukkan<br><b><i>Chairmannel</i></b><br><b>Four Projects</b>                                                        |                                                                                                    |                                                  |                                                                                                    |                              |                                                                                             |       |
|                               | 1.144<br><b>Year Aliases</b><br>La planovatori<br>a niferiologo                                                                                     |                                                                                                    |                                                  |                                                                                                    |                              |                                                                                             |       |

<span id="page-141-1"></span>**Figura 22 [Inicio en el Explorador](http://go2.wordpress.com/?id=725X1342&site=luisitob.wordpress.com&url=http%3A%2F%2Fluisitob.files.wordpress.com%2F2009%2F03%2Fsshot-12.png&sref=http%3A%2F%2Fluisitob.wordpress.com%2F2009%2F03%2F12%2Finstalar-wordpress-en-wampserver-20%2F)**

#### <span id="page-142-0"></span>**1.6.1.2 Instalación de Lampserver**

1. Primero nos debemos logear con permisos de súper usuario.

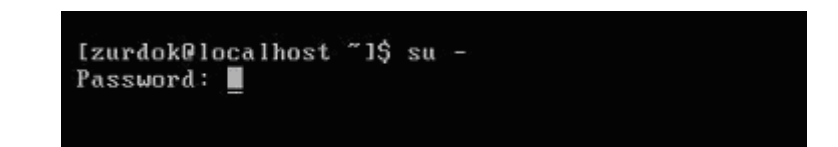

2. Luego de tener los permisos de súper usuario, revisaremos que nuestro sistema este actualizado

## **\$yum update**

3. Luego de actualizar nuestro sistema instalaremos el servidor Apache

que es nuestro motor web:

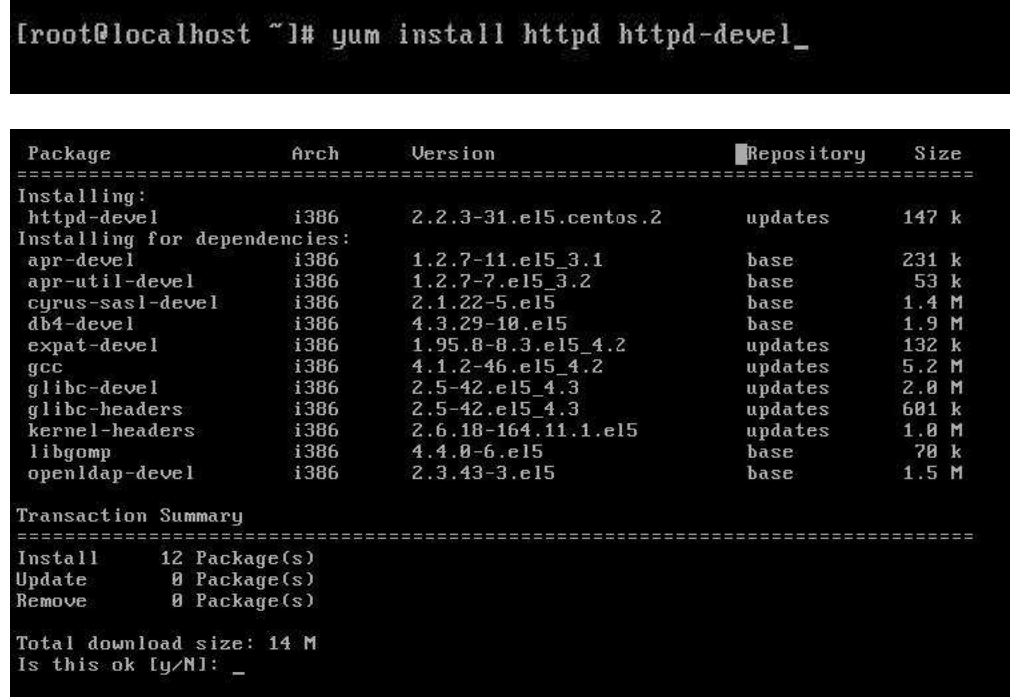

## **\$yum install httpd httpd-devel**

<span id="page-142-1"></span>**Figura 23 Actualización del sistema**

4. Luego de instalar nuestro servidor Apache (httpd) iniciamos el servicio:

## **\$service httpd start**

5. Una vez instalado nuestro motor Web, ahora vamos a instalar nuestro motor de Base de datos (BD)

## **\$yum install mysql mysql-server mysql-devel**

[root@localhost "]# yum install mysql mysql-server mysql-devel\_

| Package             |                                                   | Arch | Version                | Repository | Size             |
|---------------------|---------------------------------------------------|------|------------------------|------------|------------------|
| Installing:         |                                                   |      |                        |            |                  |
| $m$ usq $l$         |                                                   | i386 | $5.0.77 - 4.15 - 4.2$  | updates    | $4.8$ M          |
| $m\nu$ sql-devel    |                                                   | i386 | $5.0.77 - 4.154$ .     | updates    | 2.4M             |
| mysql-server        |                                                   | i386 | $5.0.77 - 4.15$ 4.2    | updates    | 9.8 <sub>M</sub> |
|                     | Installing for dependencies:                      |      |                        |            |                  |
| e2fsprogs-devel     |                                                   | i386 | $1.39 - 23.15$         | base       | 568 k            |
| keyutils-libs-devel |                                                   | i386 | $1.2 - 1.1$            | base       | 27k              |
| $krb5-deve1$        |                                                   | i386 | $1.6.1 - 36.1 - 5.4.1$ | updates    | 1.8M             |
| libselinux-devel    |                                                   | i386 | $1.33.4 - 5.5. e15$    | base       | 143k             |
| libsepol-devel      |                                                   | i386 | $1.15.2 - 2.15$        | hase       | 187 k            |
| openss1-devel       |                                                   | i386 | $0.9.8e-12.15.4.1$     | updates    | 1.9 <sub>M</sub> |
| perl-DBD-MySQL      |                                                   | i386 | $3.0007 - 2.15$        | base       | 148k             |
| $perl-DBI$          |                                                   | i386 | $1.52 - 2.15$          | base       | 600 k            |
| $zlib-devel$        |                                                   | i386 | $1.2.3 - 3$            | base       | 101 k            |
| Transaction Summary |                                                   |      |                        |            |                  |
| Install             | 12 Package(s)                                     |      |                        |            |                  |
| Update              | $\theta$ Package $(s)$                            |      |                        |            |                  |
| Remove              | $\theta$ Package $(s)$                            |      |                        |            |                  |
|                     | Total download size: 22 M<br>Is this ok $[y/M]$ : |      |                        |            |                  |

**Figura 24 Instalación de la base de datos**

<span id="page-143-0"></span>6. Instalado MySQL debemos iniciar el servicio con el comando:

#### **\$service mysqld Start**

7. Después de haber iniciado el servicio configuraremos la contraseña del usuario Root, ya que este viene en blanco y si se deja así, cualquier
persona puede ingresar a su base de datos. Para esto hacemos lo siguiente:

# **En consola escribimos: MySQL**

8. Una vez escrito entraremos a MySQL, allí debemos de escribir el siguiente comando:

## **SET password=PASSWORD('mipassword');**

Donde "mipassword" es la contraseña que le quieras poner a MySQL

```
[root@localhost ~1# mysql
Welcome to the MySQL monitor. Commands end with : or \g.
Your MySQL connection id is 14
Server version: 5.0.77 Source distribution
Type 'help;' or '\h' for help. Type '\c' to clear the buffer.
mysql> SET password=PASSWORD('mipassword');_
```
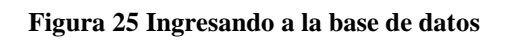

9. Ahora para poder ingresar a MySQL solo deben de ingresar con

**\$mysql –u root –p**

Y luego poner la password .

10.Ahora debemos de Instalar PHP5 y sus módulos para que enlacen

correctamente con APACHE y MySQL:

# **\$yum install php php-mysql php-common php-gd php-mbstring php-mcrypt php-devel php-xml**

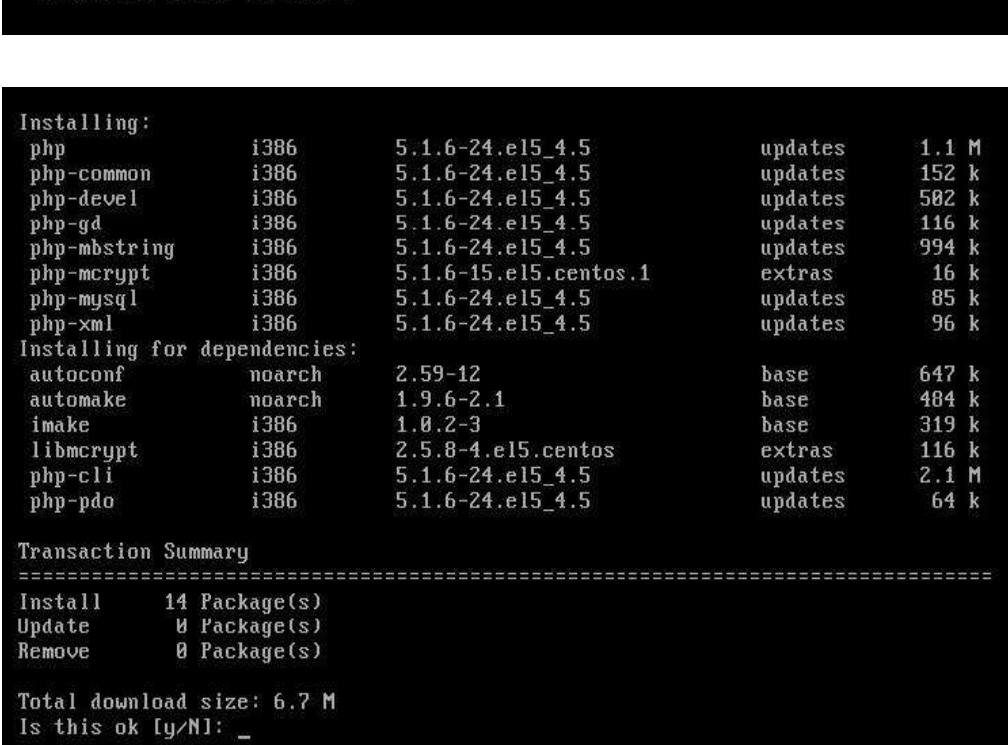

Iroot@localhost ~1# yum install php php-mysql php-common php-gd php-mbstring php<br>-mcrypt php-devel php-xml\_

**Figura 26 Instalación de PHP**

11.Completada la instalación de PHP5 debemos de reiniciar el servicio de

MySQL para que quede correctamente enlazado, para esto escribimos:

# **\$service mysqld restart**

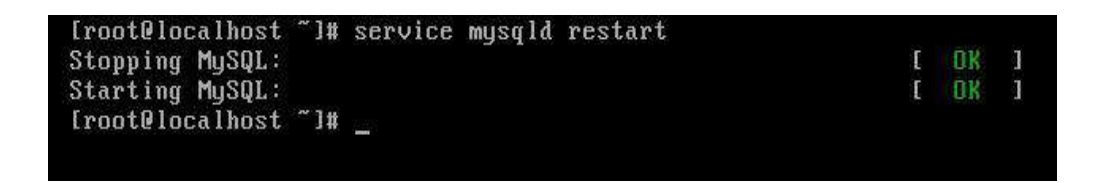

**Figura 27 Reinicio del servicio Mysql**

Una vez que nuestro servicio de MySQL ha sido reiniciado ya tendremos

nuestro servidor de LAMP listo para usar.

La carpeta raíz donde podremos alojar nuestras páginas web, blog, etc. estará

en:

# **\$cd /var/www/html/**

Para comprobar si todo está bien, crearemos un archivo llamado prueba.php con el siguiente comando:

# **\$touch prueba.php**

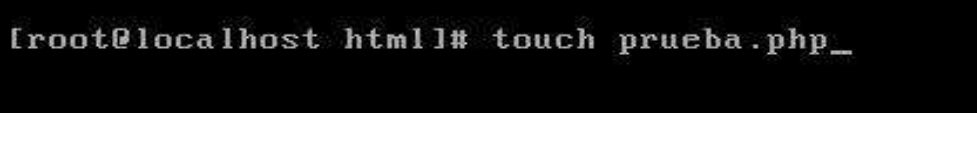

**Figura 28 Creación del archivo de inicio**

Luego editamos el archivo creado con el comando vim:

# **\$vim prueba.php**

[root@localhost html]# vim prueba.php\_

Y escribimos lo siguiente:

# **<?php phpinfo(); ?>**

Apretamos Esc y luego: wq

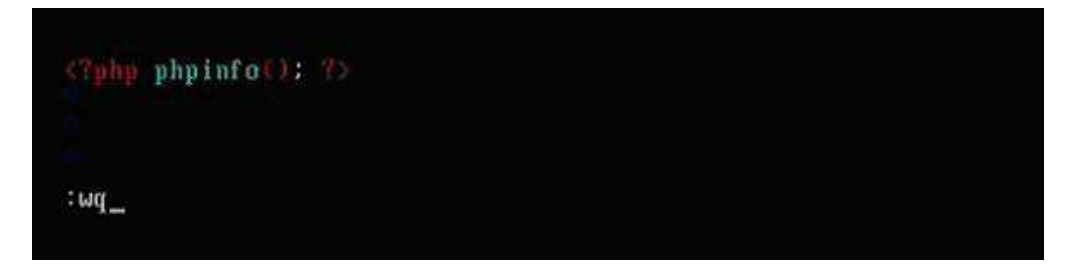

**Figura 29 Edición del archivo de inicio**

Con esto creara un archivo el cual nos dará la información de nuestro PHP5

como variables, sistema, configuraciones, etc.

Solo debemos de teclear en nuestro navegador:

# **http://nuestraip/prueba.php**

|      |                                   | Applications Places System 88288                                                                                                    | O)<br>$3:35$ AM |
|------|-----------------------------------|----------------------------------------------------------------------------------------------------|-----------------|
| 9    |                                   | phpinfo() - Mozilla Firefox                                                                                                    | <u></u> 11 a    |
| File |                                   | Edit View History Bookmarks Tools Help                                                                                                    |                 |
|      |                                   | $\bullet$<br>$G$ Google<br>http://192.168.2.143/prueba.php<br>▼                                                                                                    | Q               |
|      | Most Visited ▼ © CentOS Support ▼ |                                                                                                    |                 |
|      | <b>PHP Version 5.1.6</b>          |                                                                                                    |                 |
|      | System                            | Linux localhost localdomain 2.6.18-164.11.1.el5 #1 SMP Wed Jan 20 07:39:04<br>EST 2010 i686                                                                                                    |                 |
|      | <b>Build Date</b>                 | lan 13 2010 17:14:42                                                                                                    |                 |
|      | Configure<br>Command              | '/configure' '--build=i686-redhat-linux-gnu' '--host=i686-redhat-linux-gnu'<br>'--target=i386-redhat-linux-gnu' '--program-prefix=' '--prefix=/usr' '--exec-<br>prefix=/usr' '--bindir=/usr/bin' '--sbindir=/usr/sbin' '--sysconfdir=/etc'<br>'--datadir=/usr/share' '--includedir=/usr/include' '--libdir=/usr/lib'<br>'--libexecdir=/usr/libexec '--localstatedir=/var' '--sharedstatedir=/usr/com'<br>'--mandir=/usr/share/man '--infodir=/usr/share/info' '--cache-<br>file=./config.cache' '--with-libdir=lib' '--with-config-file-path=/etc' '--with-config-<br>file-scan-dir=/etc/php.d' ' -- disable-debug' ' -- with-pic' ' -- disable-rpath'<br>'--without-pear' '--with-bz2' '--with-curl' '--with-exec-dir=/usr/bin' '--with-<br>freetype-dir=/usr''--with-png-dir=/usr''--enable-gd-native-ttf''--without-gdbm'<br>'--with-gettext' '--with-gmp' '--with-icony' '--with-jpeg-dir=/usr' '--with-openssl'<br>'--with-png' '--with-pspell' '--with-expat-dir=/usr' '--with-pcre-regex=/usr'<br>'--with-zlib' '--with-layout=GNU' '--enable-exif' '--enable-ftp' '--enable-magic-<br>quotes' '--enable-sockets' '--enable-sysvsem' '--enable-sysvshm' '--enable-<br>sysvmsq' '--enable-track-vars' '--enable-trans-sid' '--enable-yp' '--enable-wddx' |                 |
| Done |                                   | Ш                                                                                                    | ¥               |
|      | root@localhost:~                  | e.                                                                                                    |                 |
|      |                                   | phpinfo() - Mozilla Firefox                                                                                                    |                 |

**Figura 30 Arrancando el servicio**

### **1.6.1.3 Programas para el desarrollo del sistema.**

Dependiendo de la experticia de los desarrolladores, equipo de trabajo y plataforma a utilizar, se deberá instalar los programas respectivos para la ejecución del proyecto.

Esto también dependerá mucho de las necesidades actuales y futuras a nivel de desarrollo de algún componente del sistema, pero como referencia se dejan surgencias de los siguientes programas bajo la plataforma Windows:

- Adobe Dreamweaver
- Editplus

# **2 CAPÍTULO 2**

## **2.1 Detalle Técnico y Lógico De Los Objetos del Sitio Web**

En este capitulo detallamos los componentes que permiten la visualización y funcionalidad de las interfaces de este sistema.

### **2.1.1 Visualización y funcionalidad del sistema.**

Para lograr dinamismo e interactividad del sistema, se utilizan los componentes del suite DHTMLX (para conocer mas de sus productos ingrese la pagina del proveedor www.dhtmlx.com), el cual contiene una serie de herramientas que combinadas, ayudan a mejorar la interfaz grafica y la interacción de los componentes con el usuario y permitiendo a estos la comunicación optima a la base de datos.

Entre estos componentes destallamos los siguientes:

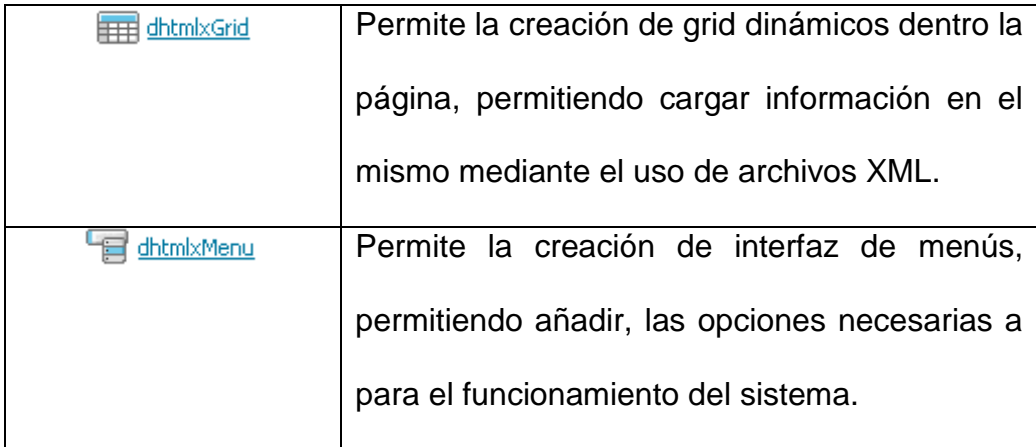

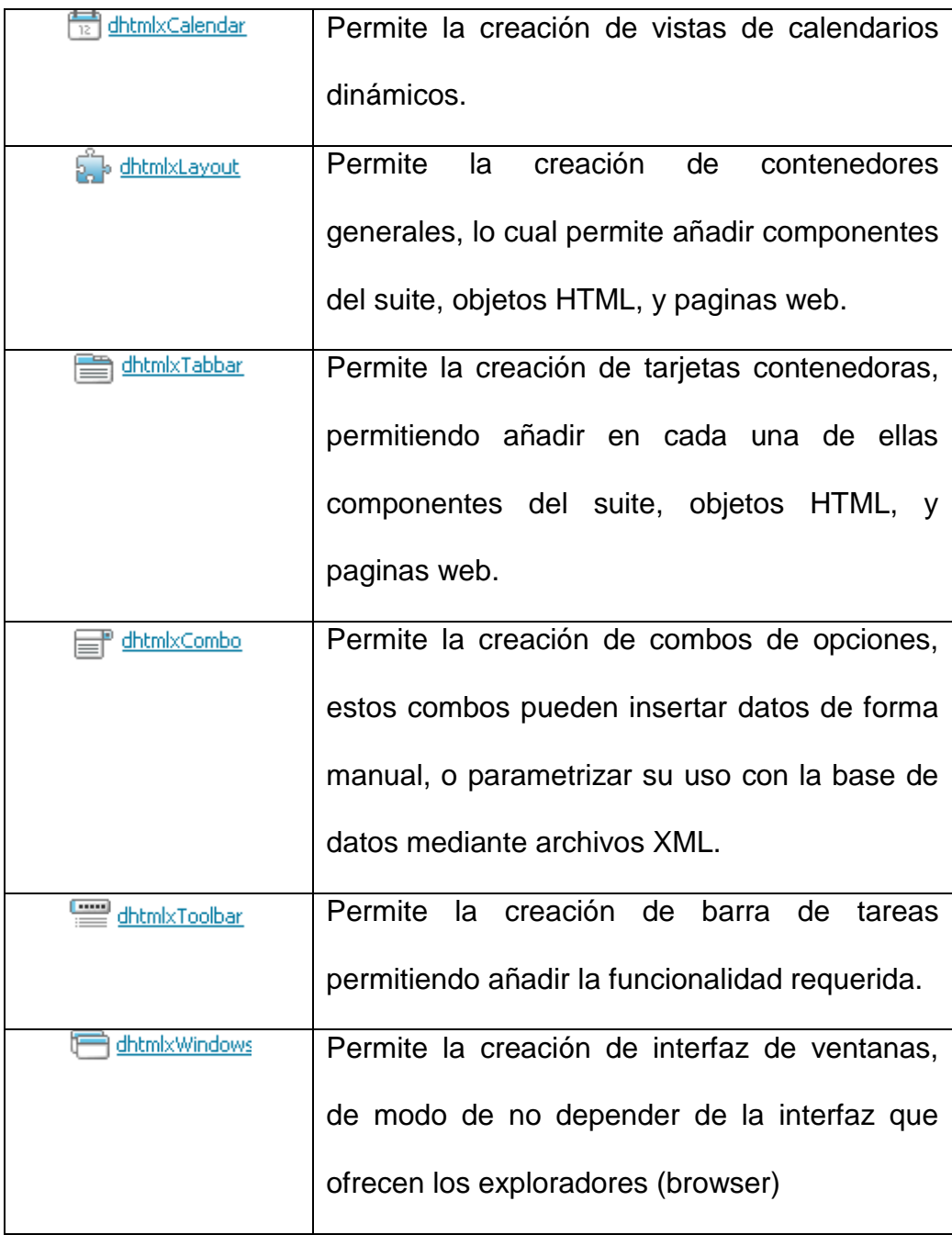

## **2.1.1.1 Funcionalidad por medio de archivos JavaScript.**

En cada carpeta detallada perteneciente al modulo de compra tenemos archivos con extensión js (JavaScript) los cuales son utilizados para las validaciones y verificaciones del ingreso correspondiente de información en cada página:

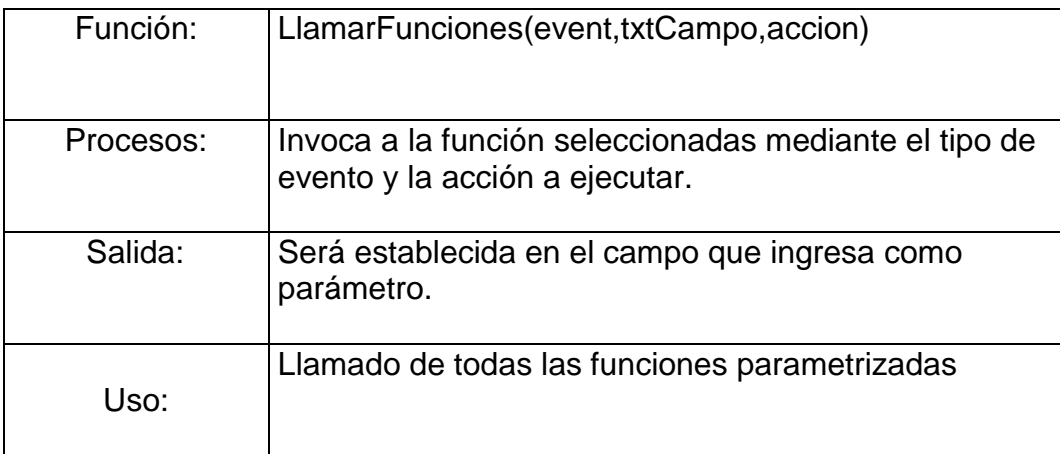

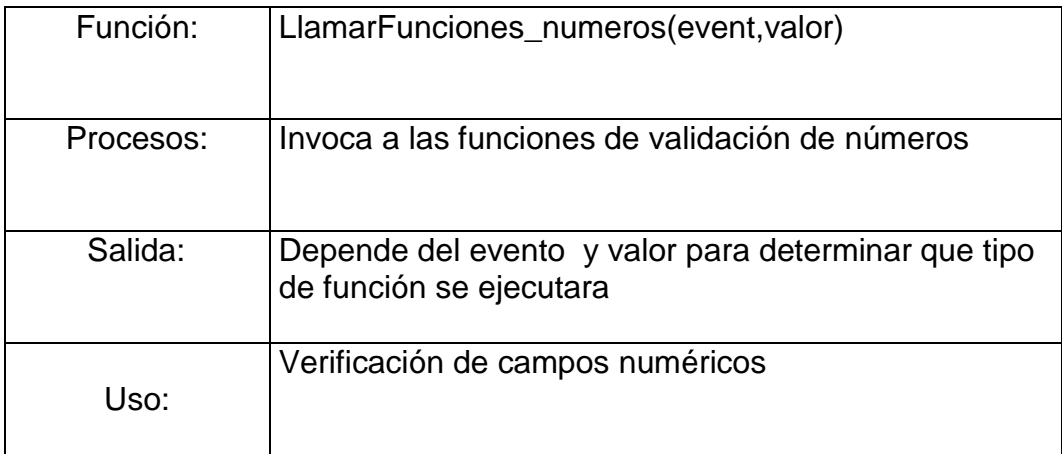

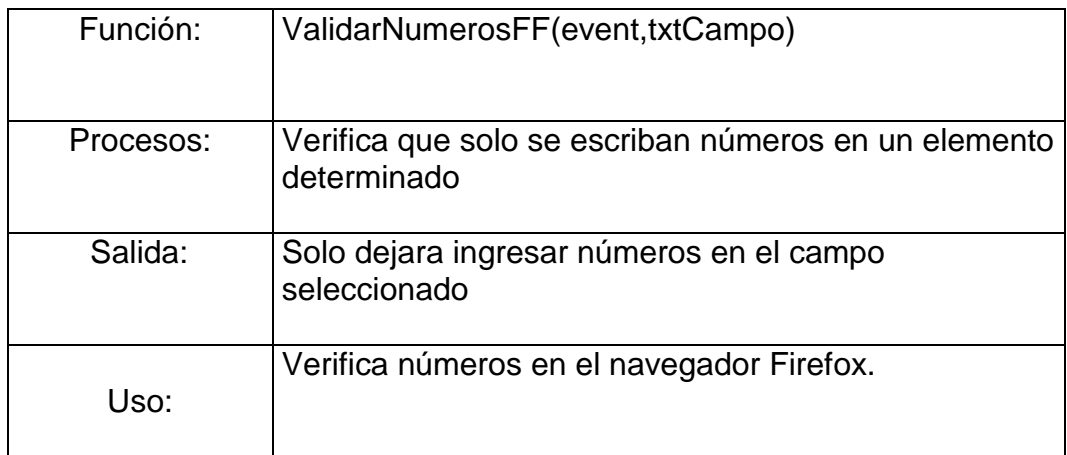

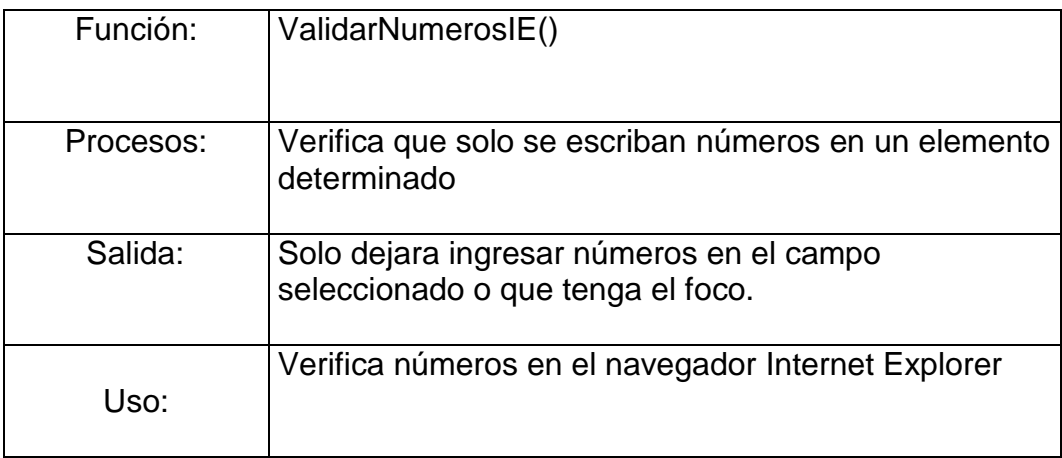

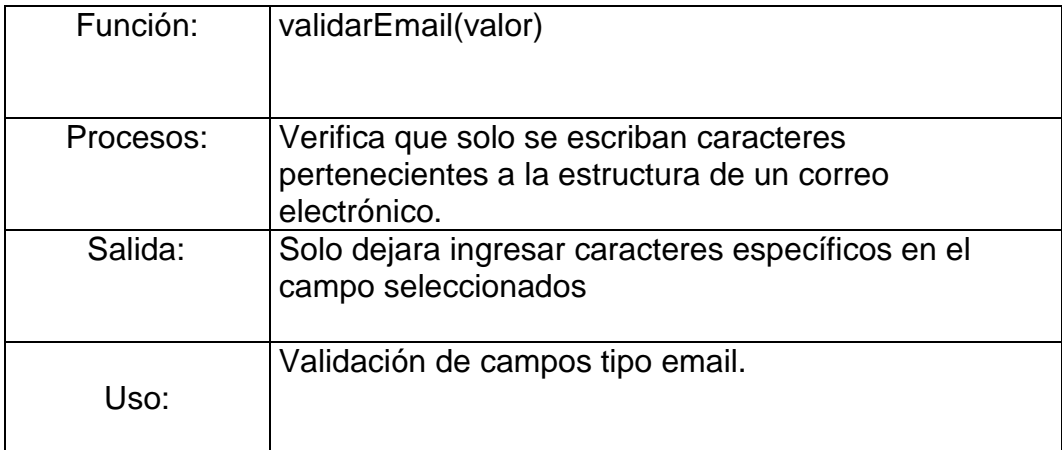

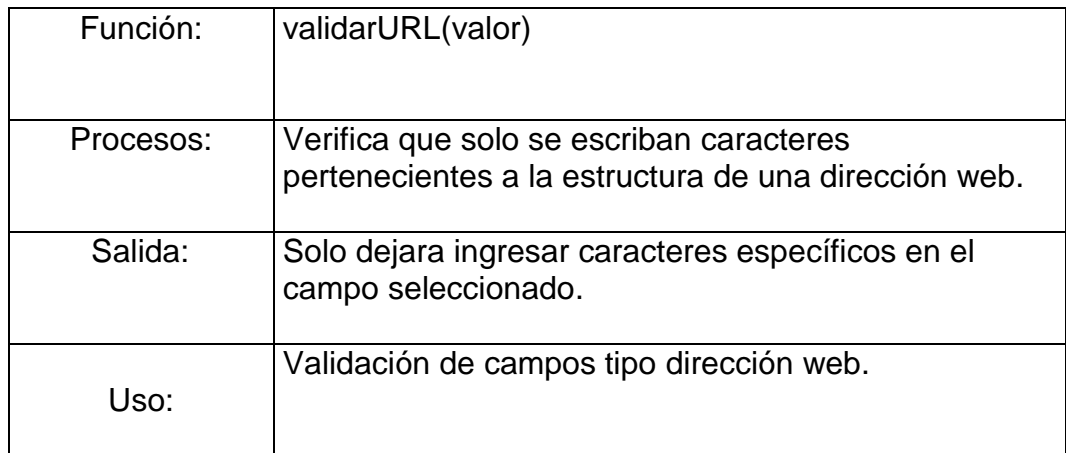

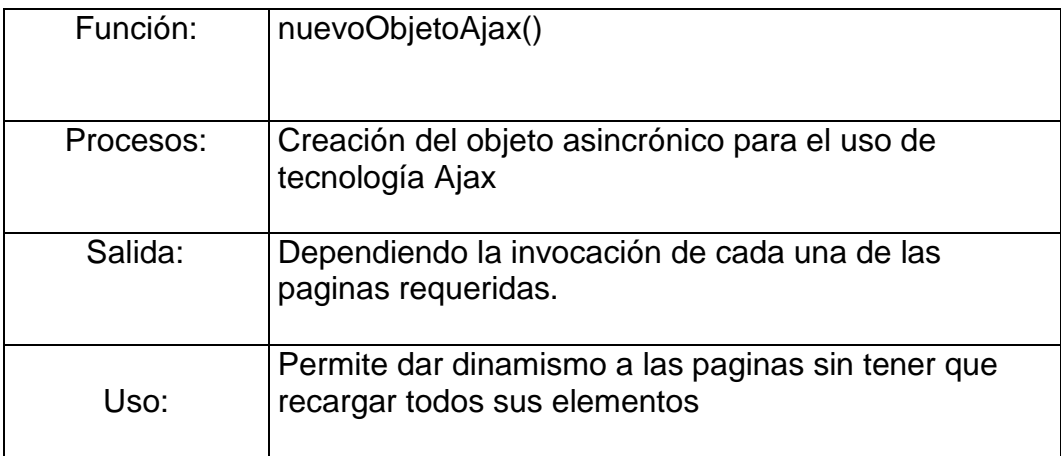

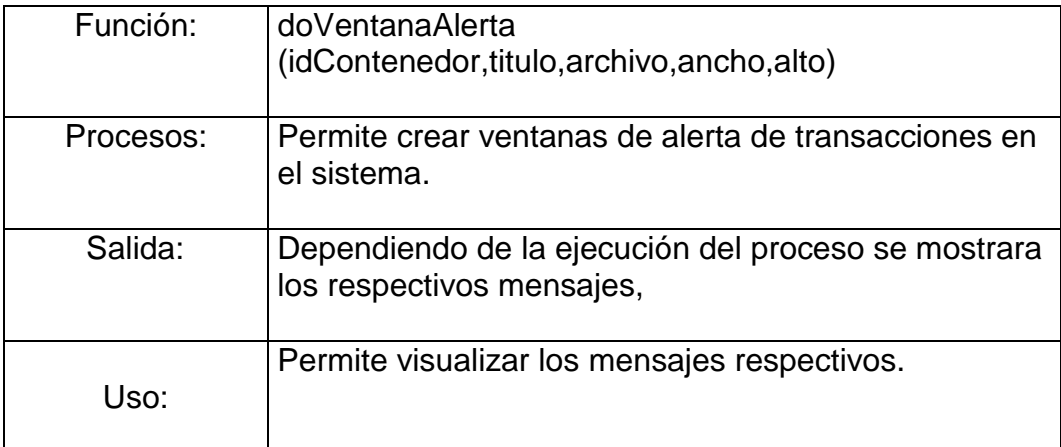

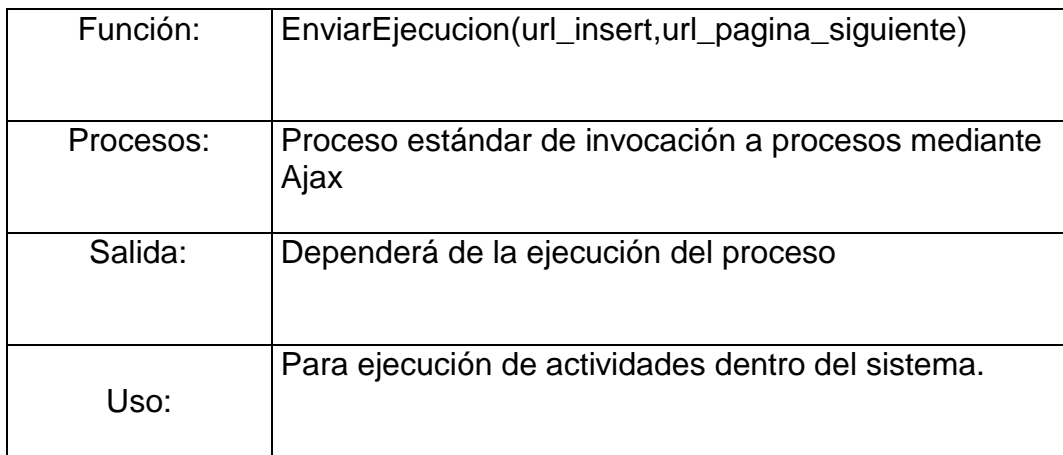

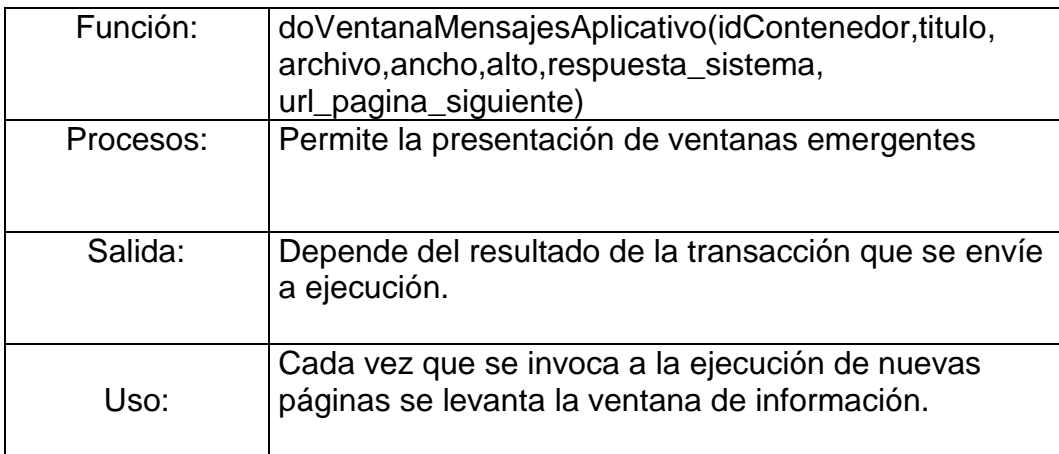

# **3 CAPÍTULO 3**

## **3.1 Manual De Usuario**

#### **3.1.1 Introducción Al Usuario**

El propósito de este capitulo es brindar facilidad de manejo y mejor control al usuario, de todo los procesos que intervienen en el modulo de compras (solicitudes, ordenes, facturas, etc.).

El motivo de la creación de este modulo, es que el usuario tenga acceso desde cualquier punto sea desde su hogar u oficina, a un conjunto de herramientas mediante diseño informático que le permitan supervisar y/o ejecutar acciones correspondientes al desempeño habitual de sus labores cotidianas y que las realiza de forma manual, teniendo como ventaja que el conglomerado de herramientas están basados en ambiente Web lo cual permite su acceso de forma aleatoria.

## **3.1.2 Organización De Menú**

En el aplicativo del modulo de compras y SRI se encuentra dividido en el siguiente menú:

Para las opciones de solicitudes en compras tenemos:

### **Solicitudes de Compras**

- o Solicitudes Aprobadas/Rechazadas
- o Solicitudes Pendientes
- o Generar Solicitud en Compra

Para las opciones de Orden en Compras tenemos:

### **Ordenes de Compras**

- o Ordenes Aprobadas/Rechazadas
- o Ordenes Pendientes
- o Generar Orden de Compras

Para dar mantenimiento a los Proveedores tenemos y sus datos relevantes:

### **Mantenimientos**

- o Tipo Provisión
- o Tipos Proveedores
- o Autorizaciones Proveedor
- o Plan de Impuestos
- o Proveedores
- o Tipos de Documentos
- o Tipo Sustento

Para Ingreso y Consultas de Facturas tenemos:

### **Facturas en Compras**

- o Ingreso de Factura en Compra
- o Consulta de Facturas

Para ingreso y consultas de Compras, Notas de Crédito y Devoluciones tenemos:

- **Gestión de Compras**
	- o Ingreso de Compras
	- o Devolución de Compras
	- o Consultas de Transacciones
	- o Nota de Crédito

Para realizar las declaraciones de las compras al SRI tenemos:

- **Gestión SRI**
	- o Generar REOC

Para la obtención de información de manera condensada tenemos:

### **Reportes**

## **3.2 Pantallas**

A continuación se detalla la funcionalidad de las pantallas involucradas en este modulo.

## **3.2.1 Solicitudes de Compras**

### **Generar Solicitud de Compra**

En esta pantalla el usuario podrá ingresar su solicitud de compras.

El usuario solicitante ingresara lo siguiente:

- **Motivo:** Motivo por el cual requiere esta solicitud.
- **Tipo:** El tipo de los productos solicitados.
- **Descripción:** El nombre de cada producto Solicitado.
- **Cantidad:** Es la cantidad de Productos solicitados.
- **U/M:** Es la unidad de medida de cada producto.

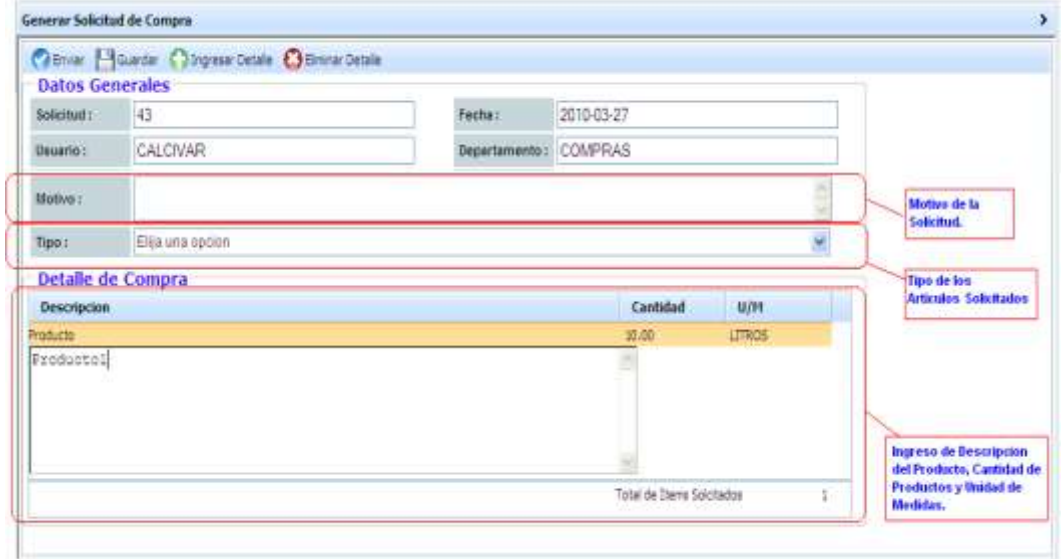

**Figura 31. Pantalla Generar Solicitud de Compra**

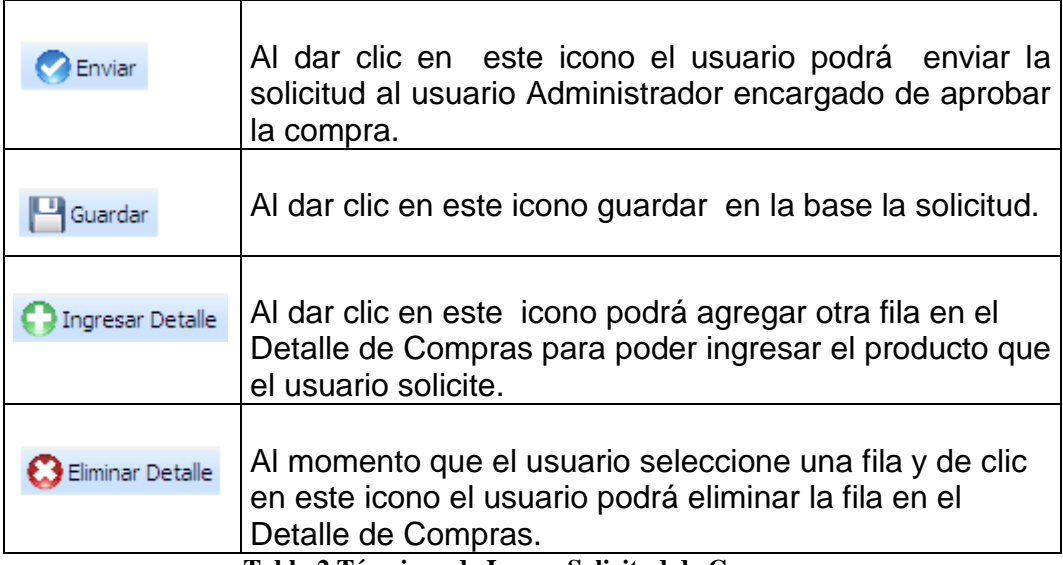

**Tabla 2 Términos de Iconos Solicitud de Compra**

## **Solicitudes Pendientes**

En esta pantalla el usuario podrá visualizar si su solicitud esta pendiente de Aprobación.

Al momento de realizar la búsqueda de su solicitud será de la siguiente forma:

- Código de Solicitud
- Usuario Solicitante
- Fecha de Ingreso
- Tipo de Solicitud
- Estado

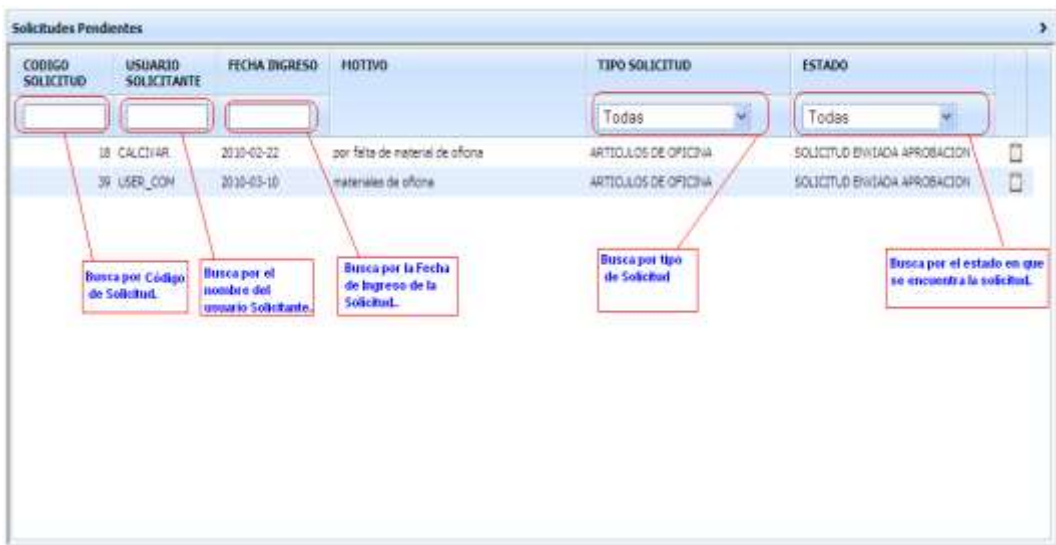

**Figura 32 Pantalla de Solicitudes pendientes**

Si el usuario administrador del modulo de compras desea autorizar una solicitud:

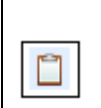

Al dar clic en este icono el usuario visualizara una nueva pantalla en la cual podrá Aprobar o rechazar.

**Tabla 3 Términos de Iconos Solicitudes Pendientes**

اللہ اللہ اللہ عليہ اللہ عليہ اللہ عليہ اللہ عليہ اللہ عليہ اللہ عليہ اللہ عليہ اللہ عليہ اللہ عليہ اللہ عليہ<br>اللہ عليہ اللہ عليہ اللہ عليہ اللہ عليہ اللہ عليہ اللہ عليہ اللہ عليہ اللہ عليہ اللہ عليہ اللہ عليہ اللہ عليہ

En esta pantalla el usuario administrador del modulo de compras podrá

Aprobar o Rechazar la solicitud de Compra.

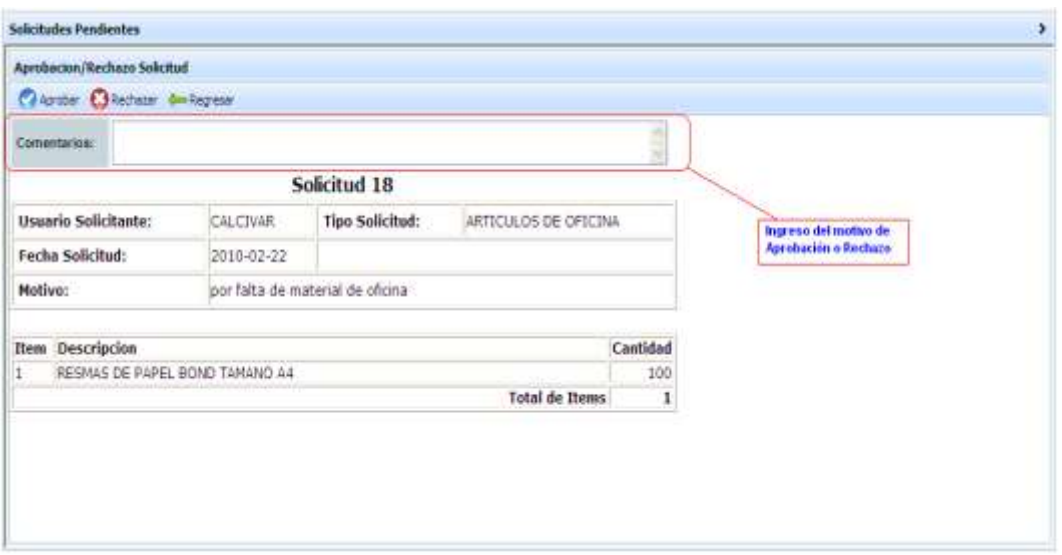

**Figura 33 Pantalla de Aprobación o Rechazo de Solicitud**

| Aprobar  | Al momento que el usuario ingrese el motivo y de clic en<br>este icono se Aprobara la solicitud Pendiente.  |
|----------|----------------------------------------------------------------------------------------------------|
| Rechazar | Al momento que el usuario ingrese el motivo y de clic en<br>este icono se Rechazara la solicitud Pendiente. |
| Regresar | Al dar clic en este icono el usuario podrá regresar a la<br>pantalla principal de Solicitudes Pendientes.   |

**Tabla 4. Términos de Iconos Aprobación o Rechazo de solicitud**

Al momento que el usuario de clic en cualquier de iconos Aprobar o Rechazar se mostrara el siguiente mensaje:

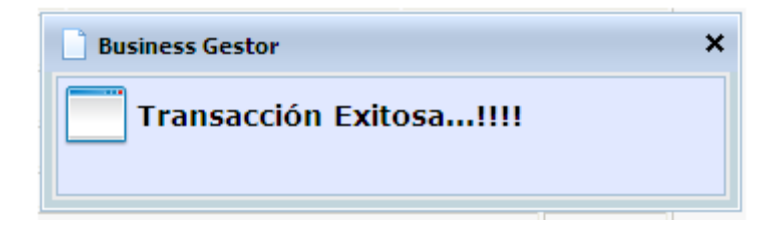

**Figura 34 Pantalla Mensaje de Transacción**

### **Solicitudes Aprobadas/Rechazadas**

En esta pantalla el usuario solicitante podrá visualizar si su solicitud fue

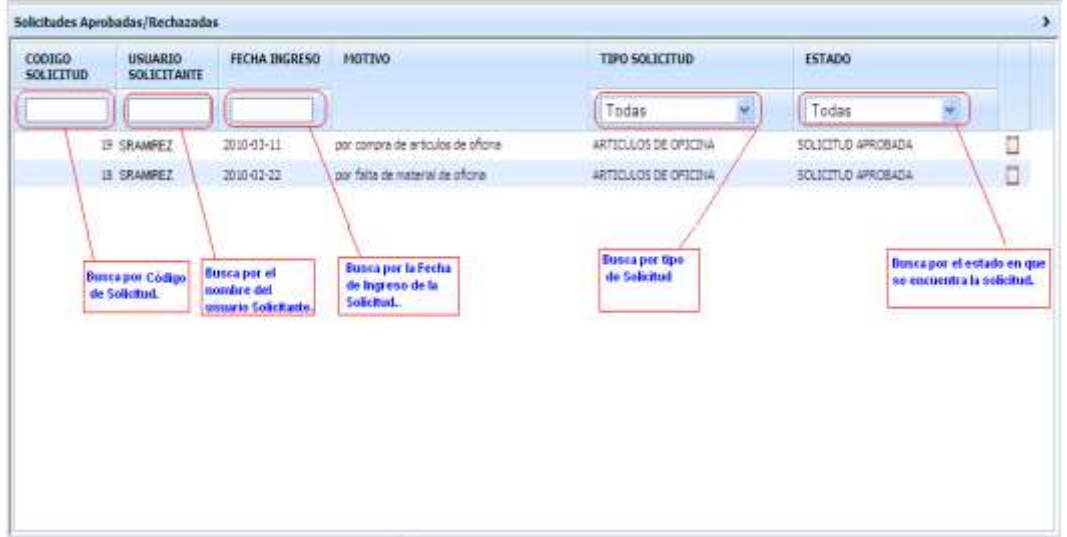

**Figura 35 Pantalla de Consulta Aprobación o Rechazo de Solicitud**

Aprobada o Rechazada con el correspondiente motivo por el cual fue

aprobada o rechazada.

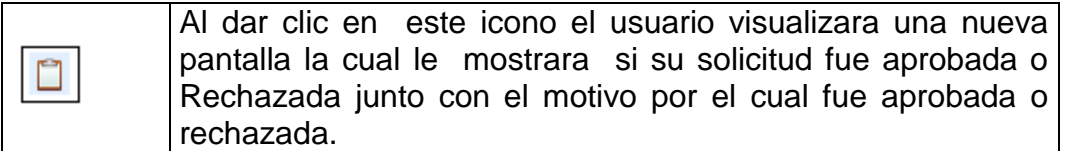

**Tabla 5. Términos de Iconos Consulta de solicitudes**

De la siguientes manera se visualiza la pantalla en la cual el usuario

puede consultar su solicitud Aprobación o Rechazo.

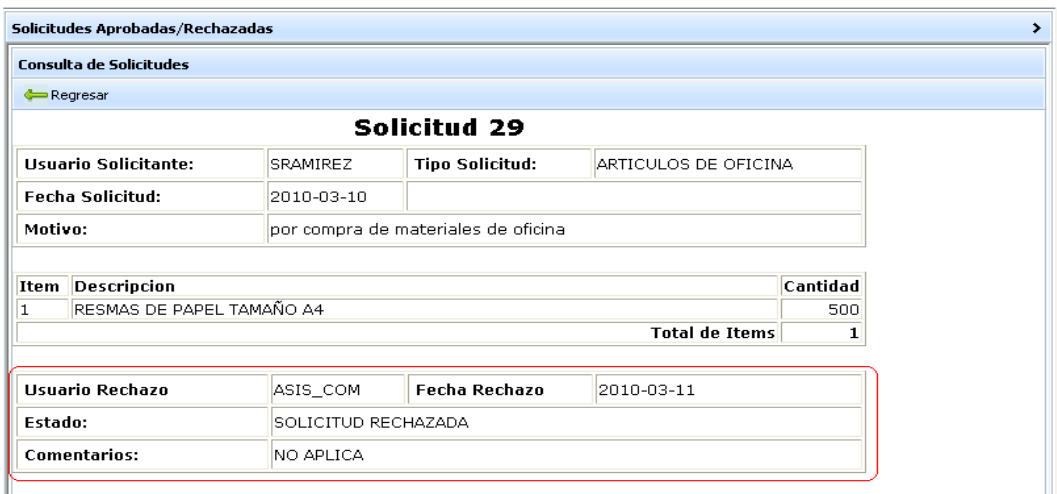

**Figura 36 Pantalla de Consulta de Solicitud**

## **3.2.2 Ordenes de Compras**

### **Genera Orden de Compra**

En esta pantalla el usuario Administrador del modulo de compras podrà generar la orden de compras. Para esto se debe ingresar los siguientes datos:

- La Sucursal
- Proveedor
- Fecha Entrega
- Código de Producto
- Producto
- Cnta. Cont
- Cant
- U/M
- Prec.Unit
- Tipo Imp.
- Valor Imp.
- % Desc.
- Valor Desc.
- Observación
- Transporte

Tal como se muestra en la siguiente figura:

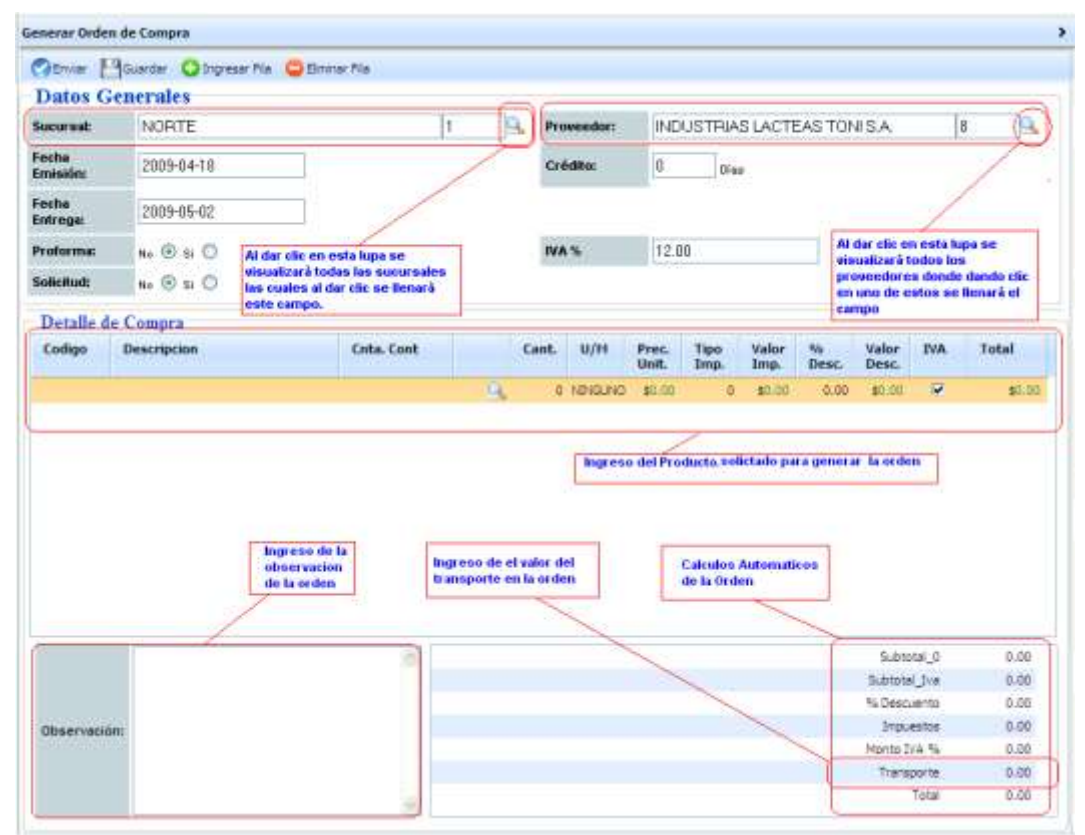

**Figura 37 Pantalla de Ordenes de Compra**

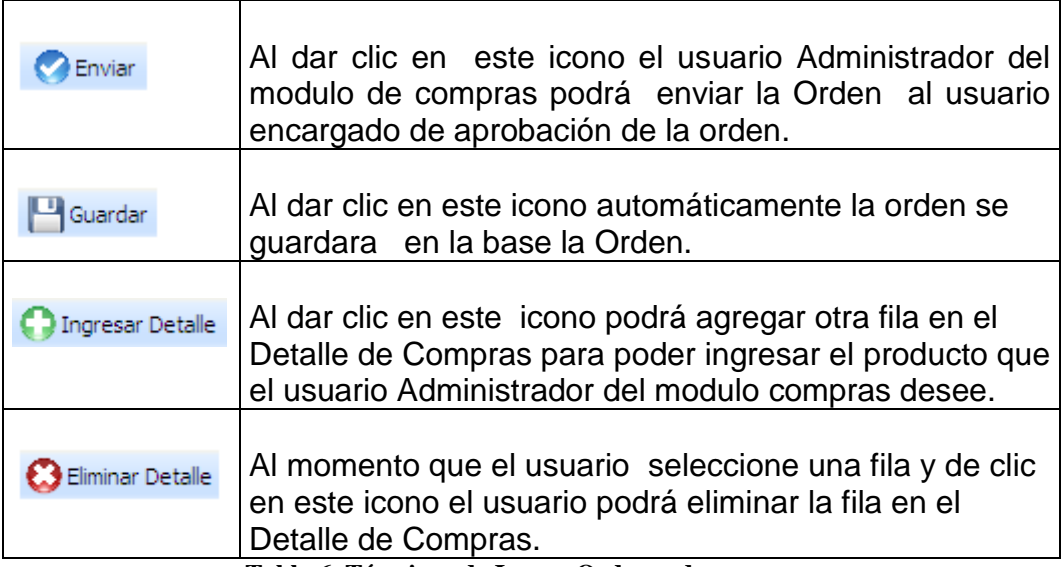

**Tabla 6. Términos de Iconos Ordenes de compra**

Al momento que el usuario guarde la orden el sistema le mostrará el

siguiente mensaje de confirmación:

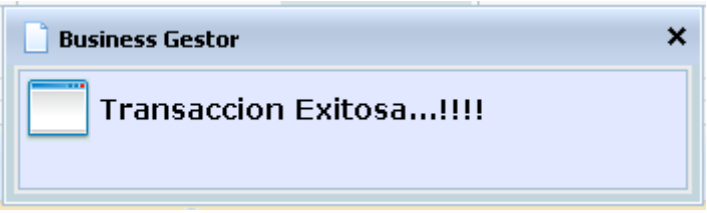

**Figura 38 Pantalla Mensaje de Transacción**

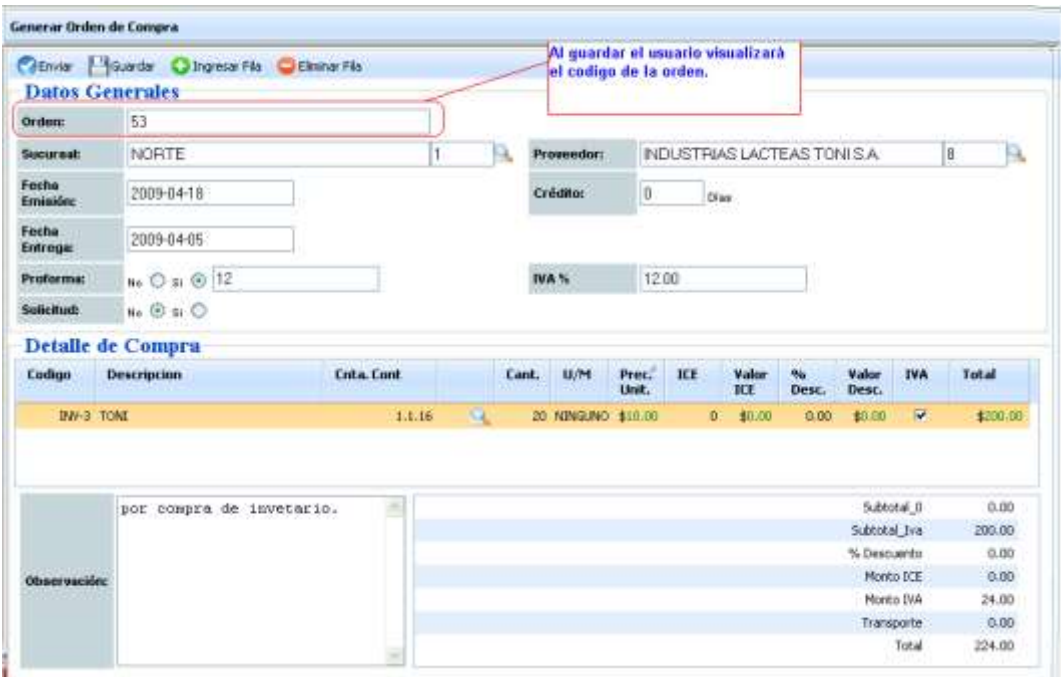

Al cerrar el mensaje de confirmación se visualizará lo siguiente:

**Figura 39 Pantalla Orden ingresada al sistema**

### **Ordenes Pendientes**

En esta pantalla el usuario administrador del modulo de compras podrá visualizar su orden en estado pendiente, además podrá al Actualizar su orden.

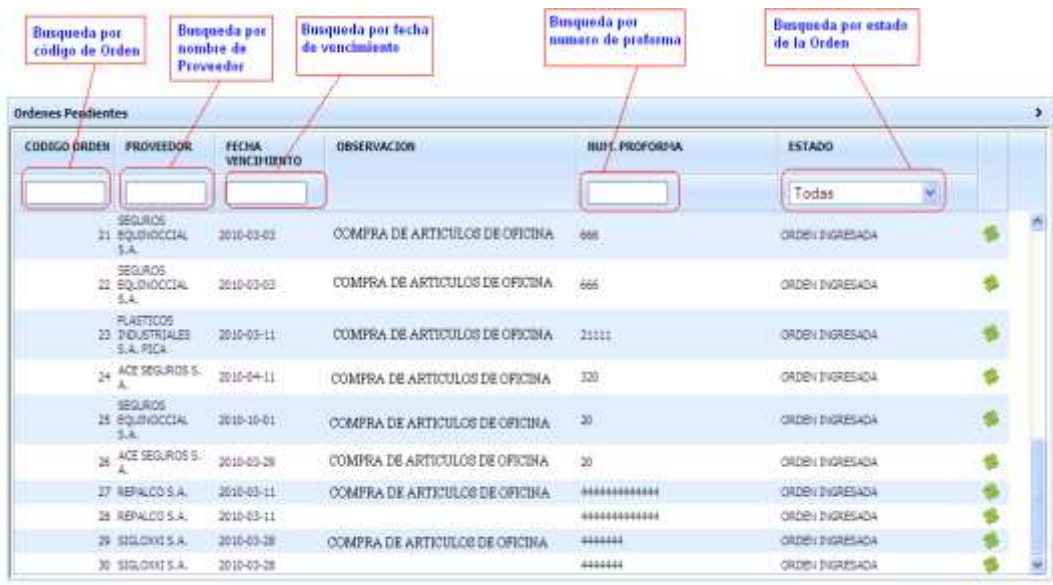

#### **Figura 40 Pantalla ordenes pendientes**

Al dar clic en este icono el usuario visualizara una nueva pantalla donde podrá actualizar la orden de compras.

**Tabla 7. Términos de Iconos**

## **3.2.3 Facturas en Compras**

### **Ingreso de Factura en Compra**

En esta pantalla el usuario Administrador del modulo de compras podrá ingresar la factura de una compra realizada, para tener un registro de todas la facturas en compras.

Para ingresar la factura tiene que registrar de la siguiente manera:

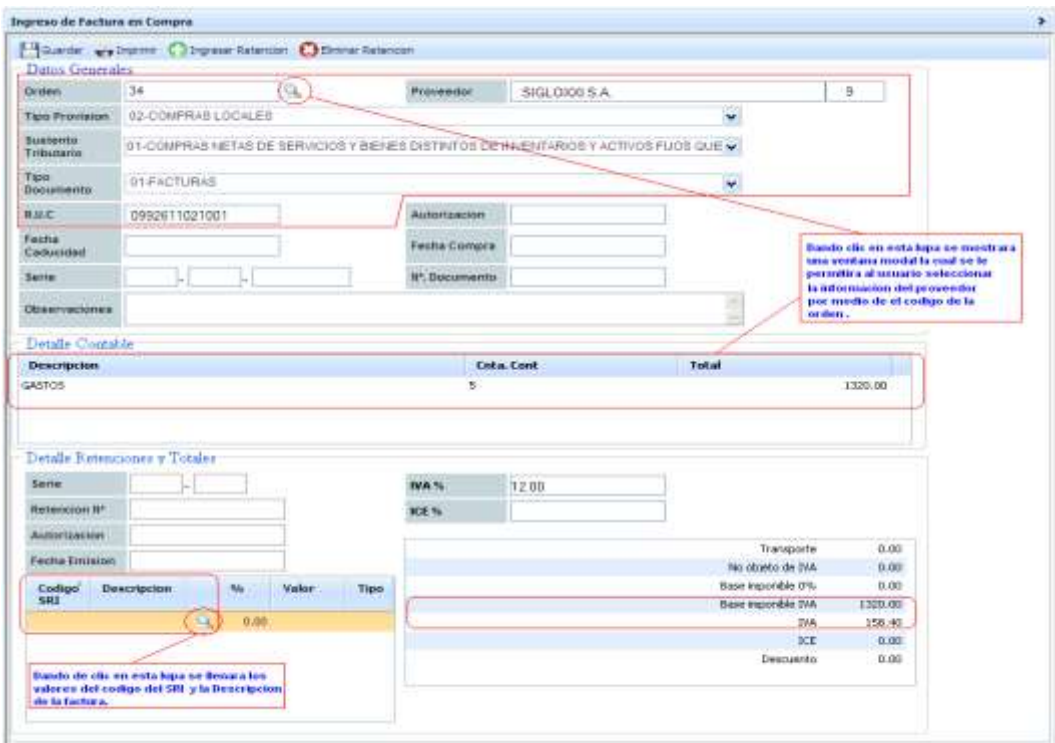

**Figura 41 Ingreso de Factura en compra**

Como podemos observar no todos los campos se llenan, por ejemplo en la parte superior como son los **Datos Generales** existe una lupa la cual permite al usuario realizar una búsqueda por el código de orden o cedula - RUC se visualizara de la siguiente manera la ventana de la búsqueda:

| Ingreso de Factura en Compra                              |                                                           |          |                                 |                                                                    |                                              |              | $\rightarrow$ |
|-----------------------------------------------------------|-----------------------------------------------------------|----------|---------------------------------|--------------------------------------------------------------------|----------------------------------------------|--------------|---------------|
| Datos Generales                                           | <b>Charles well-prove Charles Charles Charles Formers</b> |          |                                 |                                                                    |                                              |              |               |
| <b>Distance</b>                                           |                                                           |          | <b>Buscar - Orden de Compra</b> |                                                                    |                                              | $\mathbf{x}$ |               |
| Time the purqueda por codigo<br><b>Bustances</b> de orden |                                                           | Orden.   | Cedula-R.U.C.                   | Provendor.                                                         | <b>Busqueda por</b>                          |              |               |
| Testumelo                                                 | <b>STREET SOON</b>                                        |          |                                 |                                                                    | <b>Cedula o FUC</b>                          |              |               |
| <b>Tipic</b><br>Distumente                                | Exp and recom                                             | 31<br>32 |                                 | 0991000211001 REPALCO 5.A.<br>0991000211001 REPALCO S.A.           |                                              |              |               |
| 花山の                                                       |                                                           | $-33$    |                                 | 0092611021001 S35LCHOIS.A.                                         |                                              |              |               |
| Facha:<br>Catherinial                                     |                                                           | 34<br>35 |                                 | 0952613021001 S3GLORY 5.A.<br>0991000211001 REPALCO 5.A.           |                                              |              |               |
| <b>Antie</b>                                              |                                                           | 36       |                                 | 0991000211001 REPALCO 5.A.                                         |                                              |              |               |
| Observationes                                             |                                                           | 12<br>38 |                                 | 0978526251001 ADB SEGURDS S. A.<br>0978526231001 ACE SEGURDS S. A. |                                              |              |               |
|                                                           |                                                           | 39       |                                 |                                                                    | 09+5896321001 PANAMERICANA DEL ECUADOR S. A. |              |               |
| Details Reputringly a Trapler<br>Ventana de Busqueda      |                                                           | ¢        | --                              |                                                                    |                                              | х            |               |
|                                                           | 125                                                       |          | <b>TURITY</b>                   |                                                                    |                                              |              |               |
| Betenniss IF                                              |                                                           |          | <b>KS-5/</b>                    |                                                                    |                                              |              |               |

**Figura 42. Ventana de búsqueda**

Al estar en esta ventana el usuario visualizara todas las órdenes de compras que se hayan realizado.

Al momento que el usuario busque la orden que desee podrá seleccionar dando clic en la fila deseada y automáticamente se llenaran los campos tal como se muestra en la **figura 39.**

En la parte de **Detalle de Retenciones y Totales** se ingresara la serie, Retención No., IVA, ICE, el código SRI y la descripción se llenara dando clic en la lupa, escogerá el código y descripción deseada por el usuario luego se procederá a llenar los siguientes campos Transporte, Subtotal 0, Subtotal IVA, IVA, ICE, Descuento y Total ya ingresados todos estos valores se escogerá las siguiente opciones las cual desee el usuario.

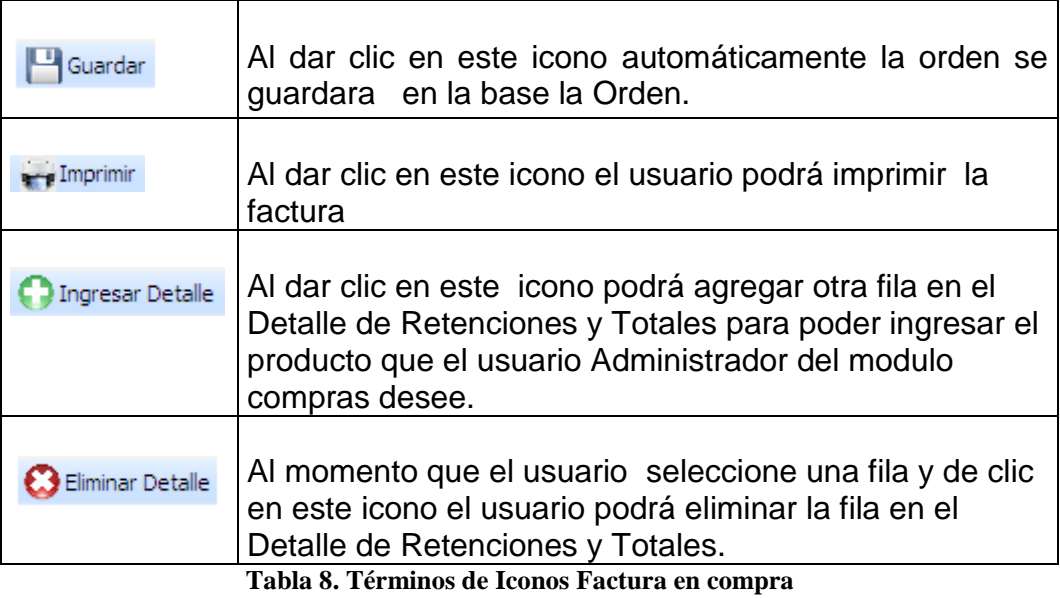

### **3.2.4 Mantenimientos**

## **Tipo Provisión**

En esta pantalla el usuario administrador del sistema del modulo de compras visualizara todos los Tipos de Provisión que estén creadas tal como se muestra en la siguiente figura.

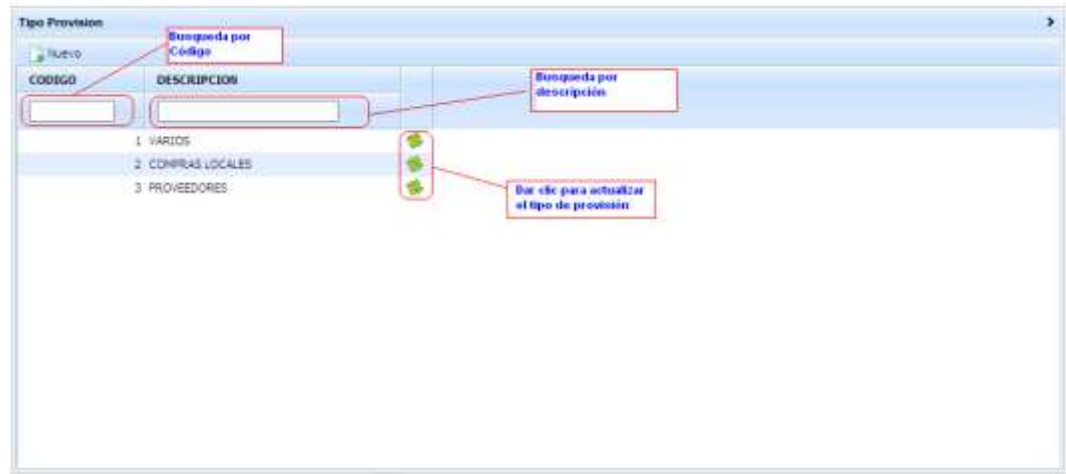

**Figura 43. Pantalla Tipo de provisión**

Adicional en esta pantalla el usuario puede actualizar dando clic en el icono de color ver que se muestra en la fig 10 ,se visualizara una nueva pantalla la cual puede modificar la información de la siguiente manera:

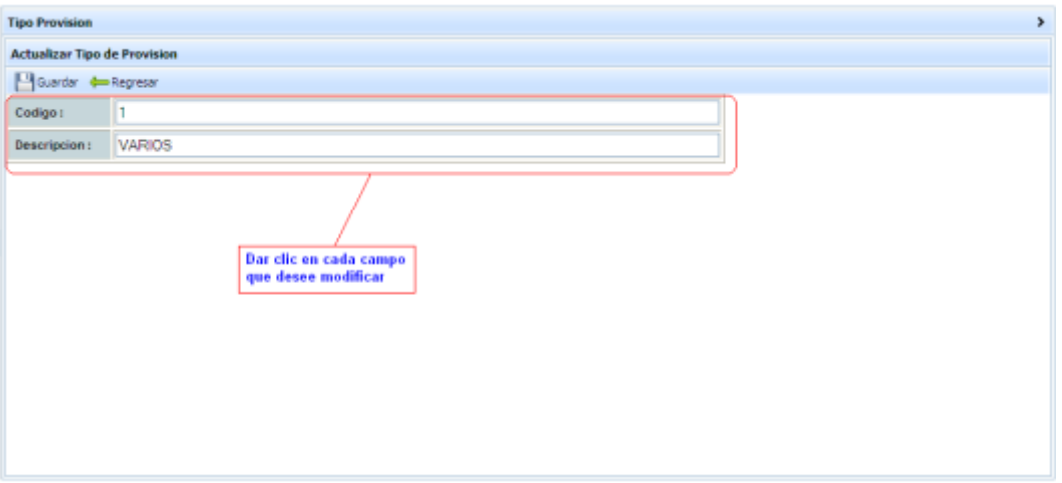

**Figura 44. Pantalla de Actualización de tipo de provisión**

### Si el usuario desea ingresar nuevo Tipo de Provisión:

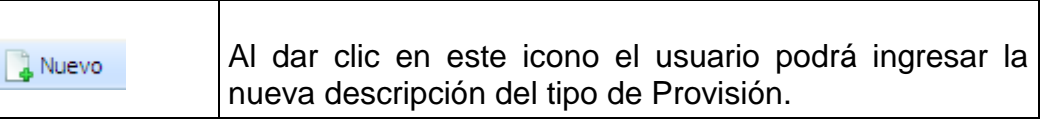

**Tabla 9. Términos de Iconos actualización tipos de provisión**

El usuario visualizara la siguiente pantalla:

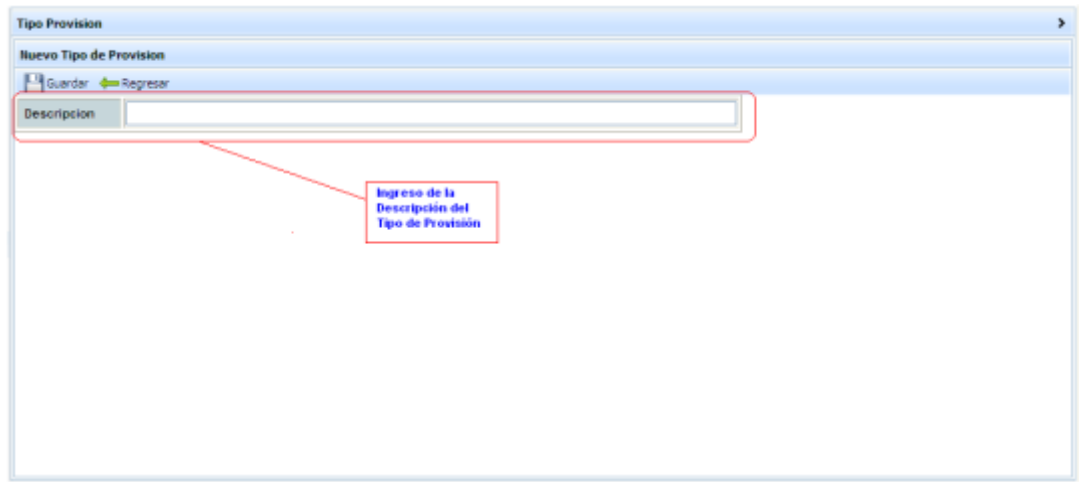

**Figura 45. Pantalla de Nuevo tipo de provisión**

Donde el usuario administrador del sistema del modulo de compras

podrá ingresar un nuevo Tipo de Provisión tal como se muestra en la

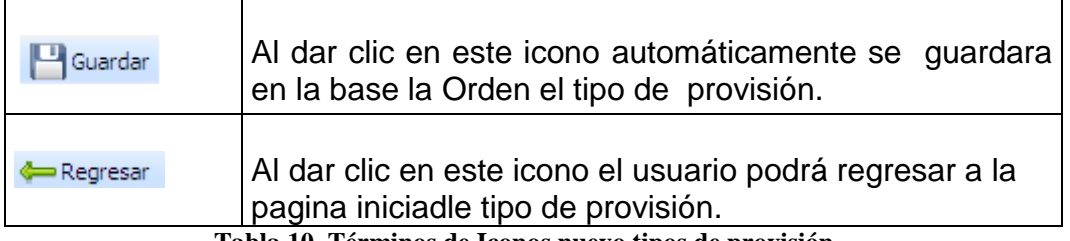

**Tabla 10. Términos de Iconos nuevo tipos de provisión**

## **Tipos Proveedores**

En esta pantalla el usuario administrador del sistema del modulo de compras visualizara el detalle de tipo de Proveedores en la cual se puede realizar búsqueda por medio de Código, Descripción, Tipo.

| <b>Tipos Proveedor</b>       |                                        |                             |    |          |
|------------------------------|----------------------------------------|-----------------------------|----|----------|
| Consulta                     |                                        |                             |    |          |
| Detaile Tipos de Proveedores |                                        |                             |    |          |
| Alliano.                     |                                        |                             |    |          |
| <b>CODDGO</b>                | <b>DESCRIPCION</b>                     | <b>TIPO</b>                 |    |          |
|                              |                                        | Todes                       | ٧Ī |          |
|                              | 2 HERRO PLOSTRIAL                      | MATERIALES DE CONSTRUCCION  |    | W)       |
|                              | 3 TABLAS                               | MATERIALES DE CONSTRUCCIÓN  |    | 议        |
|                              | 4 DISTRIBUIDOR:                        | MATERIALES DE CONSTRUCCION. |    | 浽        |
|                              | 5 PISOS                                | MATERIALES DE CONSTRUCCIÓN. |    | <b>D</b> |
|                              | 10 PISOS                               | MATERIALES DE CONSTRUCCION. |    | iş       |
|                              | 15 PISOS<br><b>PERMIT AND PROPERTY</b> | MATERIALES DE CONSTRUCCION  |    | Q        |
|                              | 6 SEGUROS Y REASEGUROS                 | <b>SEGUROS</b>              |    | ß        |
|                              | 1.01250                                | <b>LACTEOS</b>              |    | Q        |
|                              | 7 HUEVOS                               | <b>LACTEOS</b>              |    | ß        |
|                              | <b>B BIDUSTRIALES</b>                  | PLASTICOS                   |    | 図        |
|                              | 9 USD DIARIO                           | PLASTICOS                   |    | ĺ3       |
|                              | 16 VARIOS                              | <b>PLASTICOS</b>            |    | ß        |

**Figura 46. Pantalla detalle tipo de proveedores**

### Además se puede:

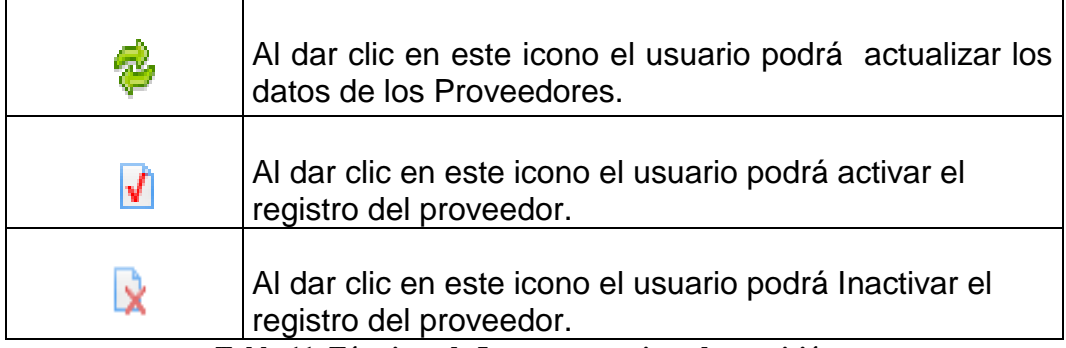

**Tabla 11. Términos de Iconos nuevo tipos de provisión**

Pantalla la cual visualiza al dar clic en el icono color verde de la

Figura 46.

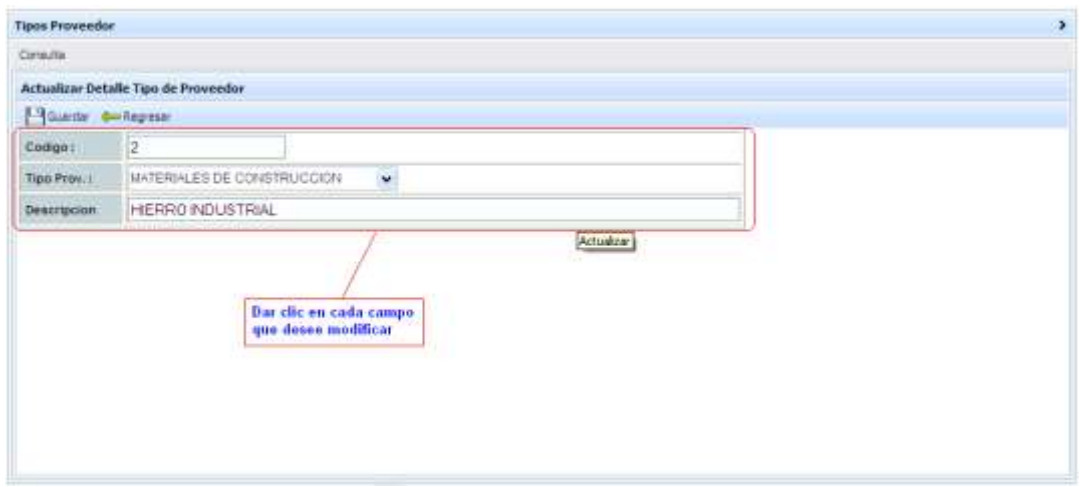

**Figura 47. Actualización de tipos de proveedores**

Mensaje que visualizara el usuario al dar clic en el icono en forma de papel con un visto de la figura 46.

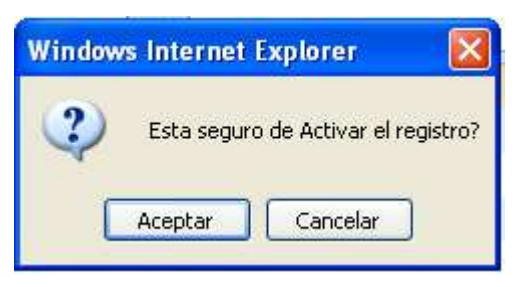

**Figura 48. Advertencia de actualización**

Si el usuario da clic en aceptar automáticamente se activara el registro del proveedor.

Mensaje que visualizara el usuario al dar clic en el icono en forma de papel con una X de la **figura 46**

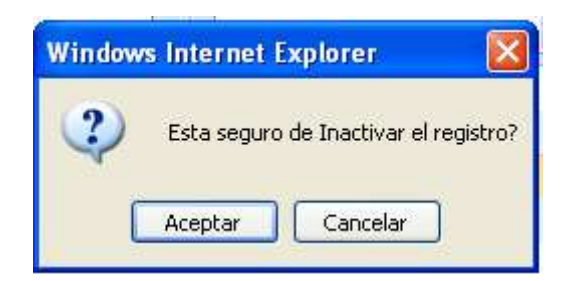

**Figura 49. Advertencia de inactivación**

Si el usuario da clic en aceptar automáticamente se inactivara el registro del proveedor.

Si el usuario desea ingresar un nuevo detalle tipo proveedor:

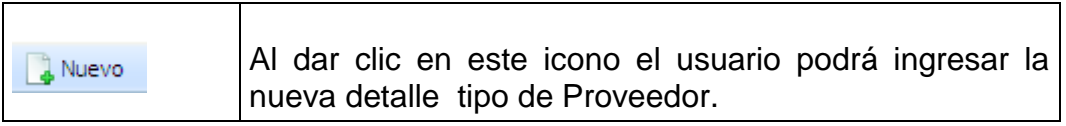

**Tabla 12. Términos de Iconos actualización tipos de proveedor**

El usuario visualizara la siguiente pantalla:

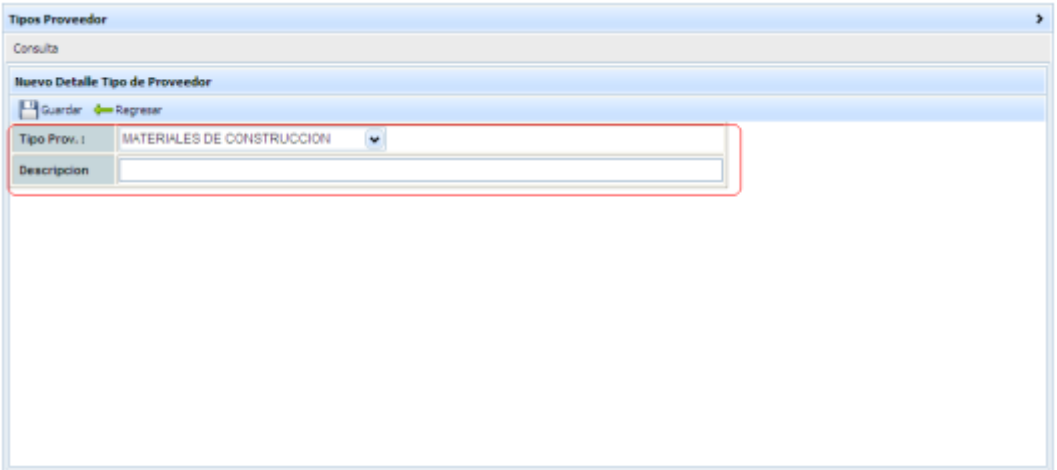

**Figura 50. Pantalla de nuevo detalle de tipo de proveedores**

### **Autorización de Proveedor**

En esta pantalla el usuario podrá consultar los datos del proveedor tal como se muestra en la siguiente pantalla:

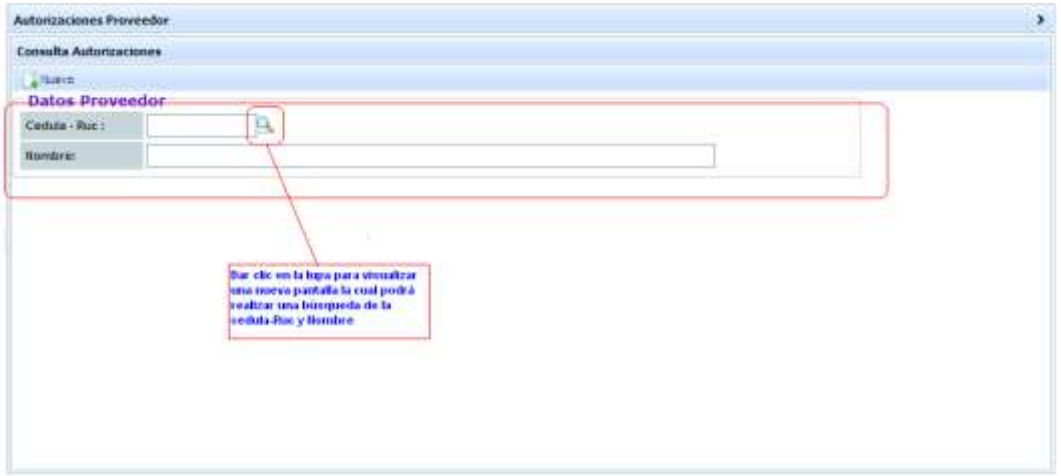

**Figura 51. Pantalla de consulta de autorización proveedor**

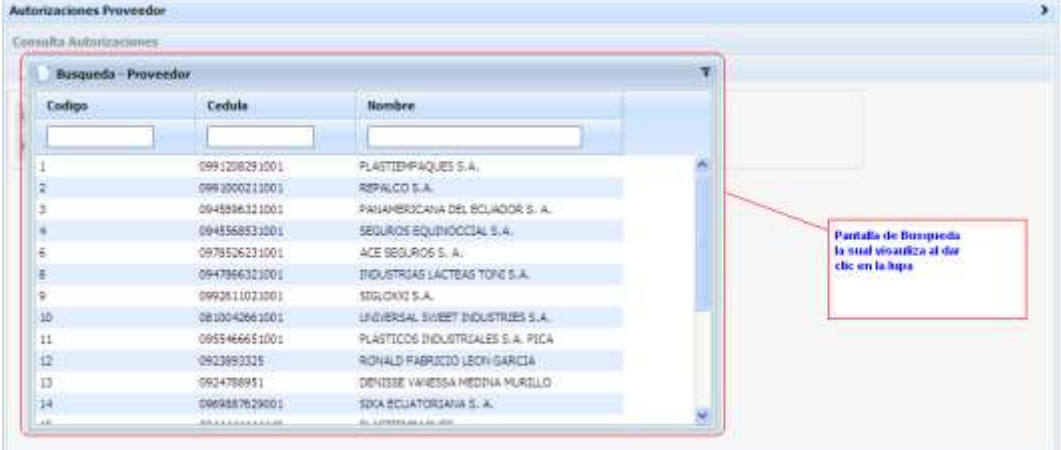

Pantalla la cual visualiza el usuario:

**Figura 52. Pantalla de búsqueda proveedor**

### Si el usuario desea crear una nueva autorización de proveedor:

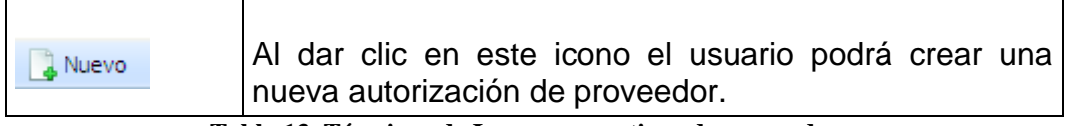

**Tabla 13. Términos de Iconos nuevo tipos de proveedor**

El usuario visualizara la siguiente pantalla:

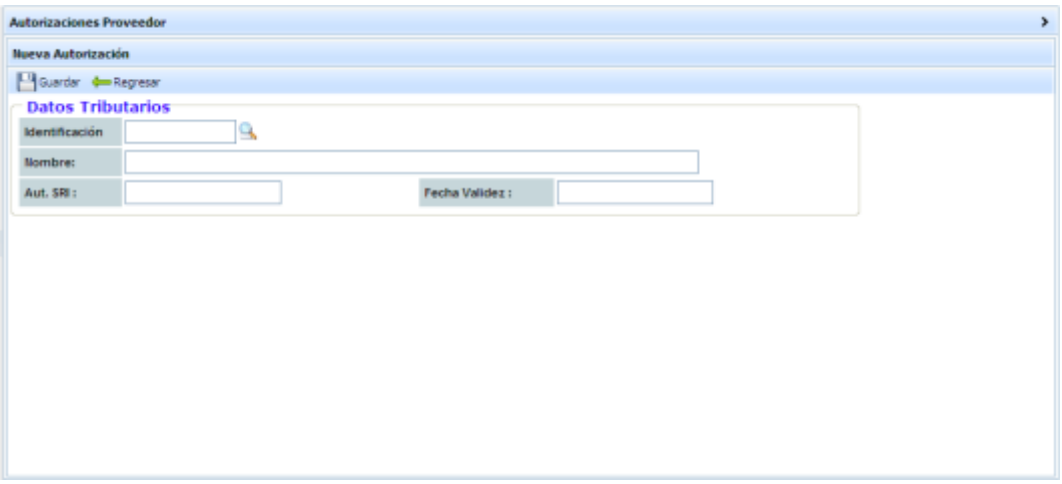

**Figura 53 Pantalla de nueva autorización**

| Guardar  | AI dar clic en este icono automáticamente se guardara<br>en la base la autorización.                             |
|----------|----------------------------------------------------------------------------------------------------|
| Regresar | Al dar clic en este icono el usuario podrá regresar a la<br>pagina inicial de Consulta de Autorización Proveedor |
|          | Tabla 14. Términos de Iconos nuevo tipos de proveedor                                                            |

**Tabla 14. Términos de Iconos nuevo tipos de proveedor**

### **Plan de Impuestos**

En esta pantalla el usuario administrador del modulo de compras visualizara el Plan de Impuestos, realizar búsqueda por el código, Descripción, Cta. Contable y tipo de impuesto:

| Consulta       |                   |                                          |                                     |             |                      |         |                                              |      | <b>Busquede por</b> |
|----------------|-------------------|------------------------------------------|-------------------------------------|-------------|----------------------|---------|----------------------------------------------|------|---------------------|
|                |                   |                                          |                                     | Descripción | <b>Busqueda</b> por  |         | <b>Busqueda</b> por<br><b>CTA</b> . Contable | Tipo |                     |
| Impuestos      |                   | <b>Busqueda por</b><br><b>Código SRI</b> |                                     |             |                      |         |                                              |      |                     |
| <b>Jilkern</b> |                   |                                          |                                     |             |                      |         |                                              |      |                     |
| coopso         | <b>CODIGO SRI</b> |                                          | <b>DESCRIPTION</b>                  |             | <b>CTA, CONTABLE</b> | VALOR % | TIPO                                         |      |                     |
|                |                   |                                          |                                     |             |                      |         | Todas                                        |      |                     |
|                |                   |                                          | $-1.9.1$                            |             | ٠                    |         | 12.00 IMPLESTO AL VALOR AGREGADO             |      |                     |
|                |                   |                                          | $ LCE$                              |             |                      |         | 15.00 DIPUESTO A CONSUMOS ESPECIALES         |      |                     |
|                |                   |                                          | 320 ARRENDAMENTO BIENES INVILEBLES  |             | 1.1.10               |         | 8.00 RETENCIONES EN LA FUBIITE               |      |                     |
|                |                   | 322                                      | SEGUROS I REASEGUROS PROVAS Y       |             | 1.1.10               |         | 0.10 RETRACTORIES BY LA PUBLITE              |      |                     |
|                |                   |                                          | 322 POR REVONENTOS FINANCIEROS      |             | 1.1.10               |         | 2.00 RETENCIONES EN LA RUENTE                |      |                     |
|                | LÉ.               |                                          | 341 OTRAS RETENCTORES APLICABLES 2% |             | 1.1.10               |         | 2.00 RETENCIONES EN LA FUBITE                |      |                     |
|                | $\pm$             |                                          | 325 POR LOTERIAS RIPAS, APLEETAS Y  |             | 1130                 |         | 15.00 RETENCOORES EN LA PLIENTE              |      |                     |
|                | g                 |                                          | 725 RETENCIÃO AO ON DEL 100%        |             | 11.12                |         | 100.00 RETENCIONES EN LA FUENTE 3VA          |      |                     |
|                |                   |                                          | 813 RETENCION DEL 70%               |             | 1.1.12               |         | 70.00 RETENCIONES EN LA FUENTE IVA           |      |                     |
|                | $20 -$            |                                          | B19 RETENCTON DEL: 30%              |             | 1.1.12               |         | 30.00 RETENCORES ENLA FUENTE INA             |      |                     |
|                | 11.7              |                                          | any. IVA EN CONTRATOS DE            |             | $9 + 198$            |         | 30 OD JEFFRACSTARK RALLA RUPATE TOA          |      |                     |
|                |                   |                                          |                                     |             |                      |         |                                              |      |                     |

**Figura 54 Pantalla de consulta de plan de impuesto**

Además de realizar una búsqueda puede realizar lo siguiente:

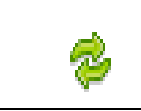

Al dar clic en este icono el podrá actualizar el registro del Plan de Impuesto.

**Tabla 15. Términos de Iconos consulta de plan de impuestos**

El usuario visualizara la siguiente pantalla de actualización:

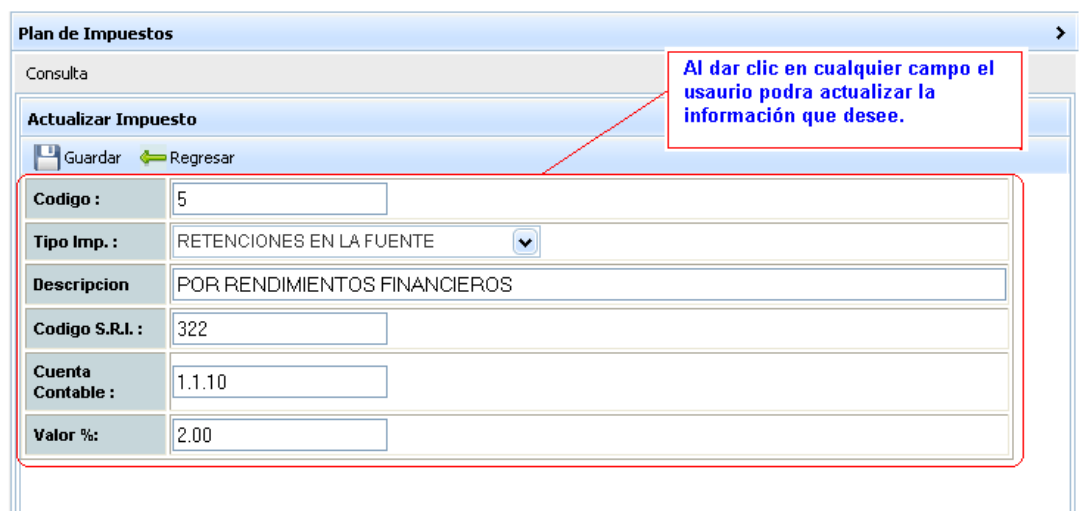

**Figura 55. Pantalla actualización de impuesto**

El usuario podrá en esta pantalla visualizar su información ingresada para actualizar, solo dando clic en el campo que desee puede modificar la información que esta incorrecta ya sea por que a cambiado o por equivocación.

Además de esto el usuario puede dirigirse a las opciones que se encuentra en la parte superior para:

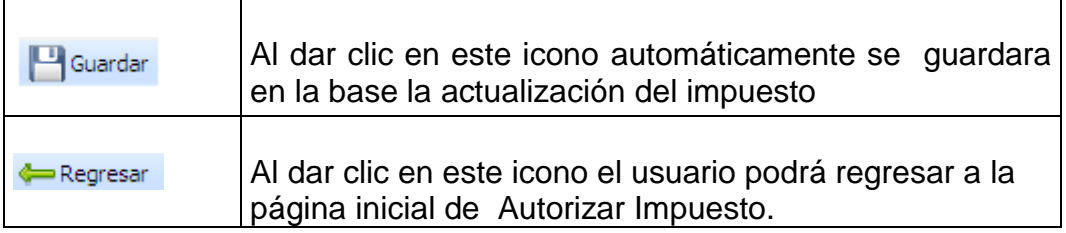

**Tabla 16. Términos de Iconos actualización de plan de impuestos**

Mensaje al que visualiza el usuario al momento de dar clic en el botón Guardar

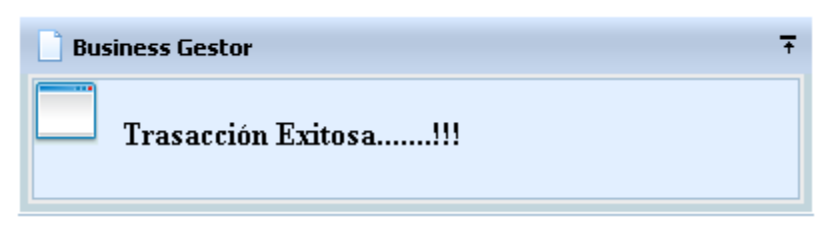

**Figura 56. Pantalla Mensaje de Transacción**

Si el usuario desea crear un nuevo tipo de impuesto:

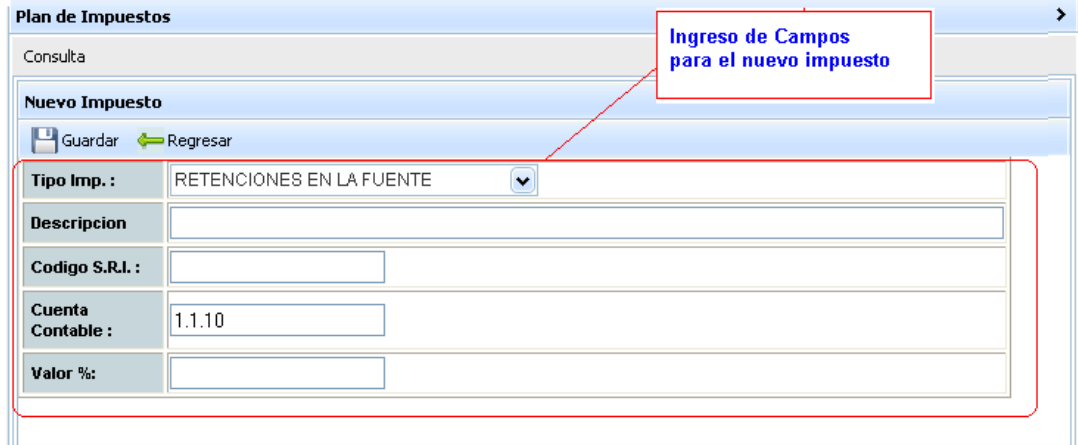

**Figura 57. Pantalla nuevo tipo de impuesto**

Luego de esto el usuario dará clic en los siguientes botones:

**r** 

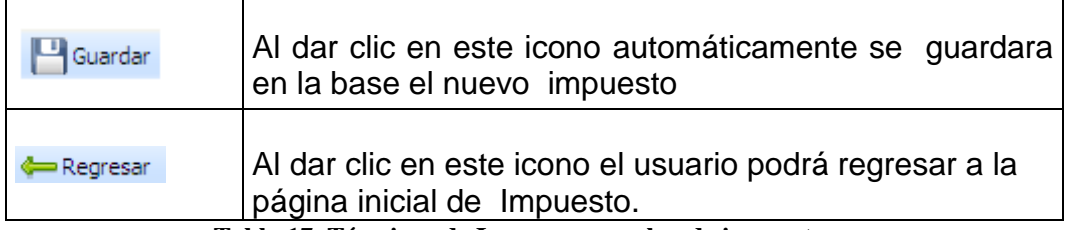

**Tabla 17. Términos de Iconos nuevo plan de impuestos**
#### **Proveedores**

En esta pantalla el usuario administrador del modulo de compras visualizara todos los proveedor que se encuentra registrado para realizar una compra, en caso de que el proveedor desee buscar uno en especial puede hacerlo por el Código, RUC, Nombre, ciudad o por tipo Proveedor así como se muestra en la figura:

| <b>Büsqueda</b> por<br>código de<br>Proveedor |                          | Búsqueda por<br>Rue        | <b>Busqueda</b> por<br>nombre del<br>proveedor |                                                                       | Búsqueda ciudad<br>dondo se encuentra<br>en proveedor | Busqueda por<br>Tipo de<br><b>Proveedor</b> |  |     |           |
|-----------------------------------------------|--------------------------|----------------------------|------------------------------------------------|-----------------------------------------------------------------------|-------------------------------------------------------|---------------------------------------------|--|-----|-----------|
| <b>Proveedores</b>                            |                          |                            |                                                |                                                                       |                                                       |                                             |  |     | $\bullet$ |
| A Nuevo                                       |                          |                            |                                                |                                                                       |                                                       |                                             |  |     |           |
| EDDIGI<br><b>PROVEEDOR</b>                    |                          | RUC                        | NOMBRE                                         | DIRECCION                                                             | <b>CILIDAD</b>                                        | <b>TIPO PROVEFOOR</b>                       |  |     |           |
|                                               |                          |                            |                                                |                                                                       | Todes<br>÷                                            | Todes                                       |  |     |           |
|                                               | Ł                        |                            | 0901208291001 FLASTIEMPACKES S.A.              | KM 1.5 VIA DUBAN TAMBO                                                | GUAYAOUIL                                             | <b>PLASTICOS</b>                            |  | Q   |           |
|                                               | 豈                        | 0901000211001 REPALCO S.A. |                                                | JOSE DE AMTERARA Y 1ERO DE<br><b>NAVO</b>                             | <b>GUAYAOUIL</b>                                      | <b><i>ILASTOCOS</i></b>                     |  |     |           |
|                                               | а                        |                            | 0945896321001 PANAMERICANA DEL EQUADOR S. A.   | Portugal E12:72 y Av. Elcy All aro                                    | CUITO                                                 | <b>PLASTICOS</b>                            |  |     |           |
|                                               | ×                        |                            | 0945568501001 SEGUROS EQUINOCCIAL 5.A.         | AV. ELOV ALFARO 30-400 Y<br><b>FERNANDO AYARZA</b>                    | <b>GUAYAOUTL</b>                                      | SEGLIBOS                                    |  | 19  |           |
|                                               | S.                       |                            | 0956766451001 KINBERLY-CLARK DEL ECUADOR S.A.  | MARASSINGUE OESTE 2DO<br>CALLERON                                     | GUAYACULL                                             | <b>ASEG PERSONAL</b>                        |  |     |           |
|                                               | ¥                        |                            | 0978826231001 ACE SEGUROS S.A.                 | Av., Amagonas 3655 y Juan Pablo.<br>Sanz, Edition Antisana, 4to. Piso | <b>OLSTO</b>                                          | <b>SEGLIBOS</b>                             |  | Ιū  |           |
|                                               | $\overline{\mathcal{F}}$ |                            | 0945629651001 FOULDOR BOTTLING COMPANY S.A.    | AV. JUAN TANCA MARENGO KM<br>4.5                                      | GUAYAOUIL                                             | BERTING GASEDSA                             |  |     |           |
|                                               | 12.                      |                            | INZIBROIS RONALD FABRICIO LEON GARCIA          | LA CHALA CALLEXON ALIANZA                                             | <b>GLIAVADUL</b>                                      | SEG ROS                                     |  |     |           |
|                                               | t3                       |                            | 0924788951 DENISSE VANESSA MEDINA MURILLO      | GARYTA GOVENA Y LA 20                                                 | GUAYAOULL                                             | LACTEOS                                     |  |     |           |
|                                               | tit                      |                            | 0969897629001 SIXA ECUATORIANA S.A.            | KM, 3 1/2 VISUAT-TAMBO<br>(FRENTE A LA FERSA)                         | <b>GUAYAOUIL</b>                                      | <b>MATERIALES DE</b><br>CONSTRUCCION        |  | 152 |           |
|                                               | 19.                      | 0698111254001 TOYOCOSTA    |                                                | AV. CARLOS JULIO AROSEMENA<br>KM, 3 1/2                               | <b>GUAYAOUL</b>                                       | <b>36GLROS</b>                              |  |     |           |
|                                               | 20                       |                            | 0999999999993 FICHINCHA S.A.                   | <b>RUMEOULCA Y ASURRE</b>                                             | <b>GUAYAQUIL</b>                                      | SPGL#05                                     |  |     |           |
|                                               | 21                       |                            | 0923352692 BYRON ANTON ESPINOZA                | CRISTOBAL COLONY CALLE 18                                             | GUAYAQUIL                                             | MATERIALES DE<br>CONSTRUCCION               |  |     |           |
|                                               | 22                       |                            | 9076543333333 BANCO DEL ESTADO                 | <b>OUTO</b>                                                           | <b>GUAYAQUIL</b>                                      | <b>PLASTICOS</b>                            |  |     |           |

**Figura 58. Pantalla de proveedores**

| Al dar clic en este icono el usuario podrá visualizar los<br>datos generales del proveedor. |
|---------------------------------------------------------------------------------------------|
| Al dar clic en este icono el usuario podrá actualizar los<br>datos de los proveedores.      |
| Al dar clic en este icono el usuario podrá activar el<br>registro del proveedor.            |
| Al dar clic en este icono el usuario podrá Inactivar el<br>registro del proveedor.          |

**Tabla 18. Términos de Iconos consulta proveedores**

El usuario visualizara la siguiente pantalla al dar clic en el botón en forma de carpetita blanca el cual se encuentra en la Figura 58:

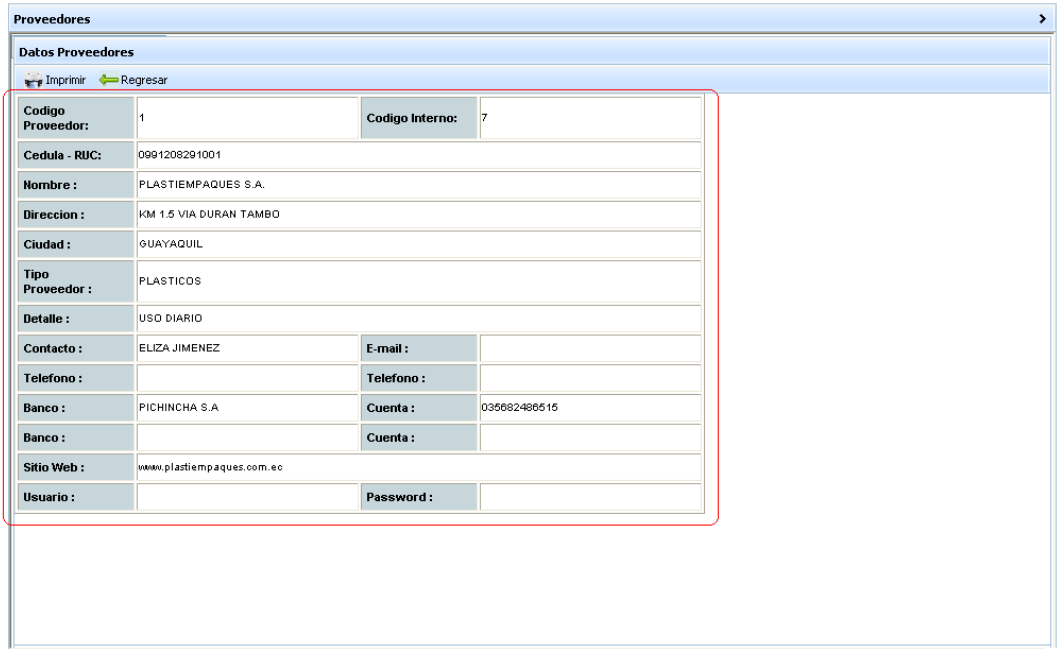

**Figura 59. Pantalla datos proveedores**

| <b>Arry Imprimir</b> | Al dar clic en este icono el usuario podrá imprimir los<br>datos del Proveedor.                                                                         |
|----------------------|----------------------------------------------------------------------------------------------------|
| Regresar             | Al dar clic en este icono el usuario podrá regresar a la<br>página inicial de proveedor.<br>$\mathbf{m}$ is a $\mathbf{m}$ , in the set of $\mathbf{m}$ |

**Tabla 19. Términos de datos proveedor**

#### **Tipos Documentos**

En esta pantalla el usuario podra visualizar todas los tipos de documento que se han ingresado, ademas que tambien se puede realizar busqueda por código SRI o Descripción asi como se muestra

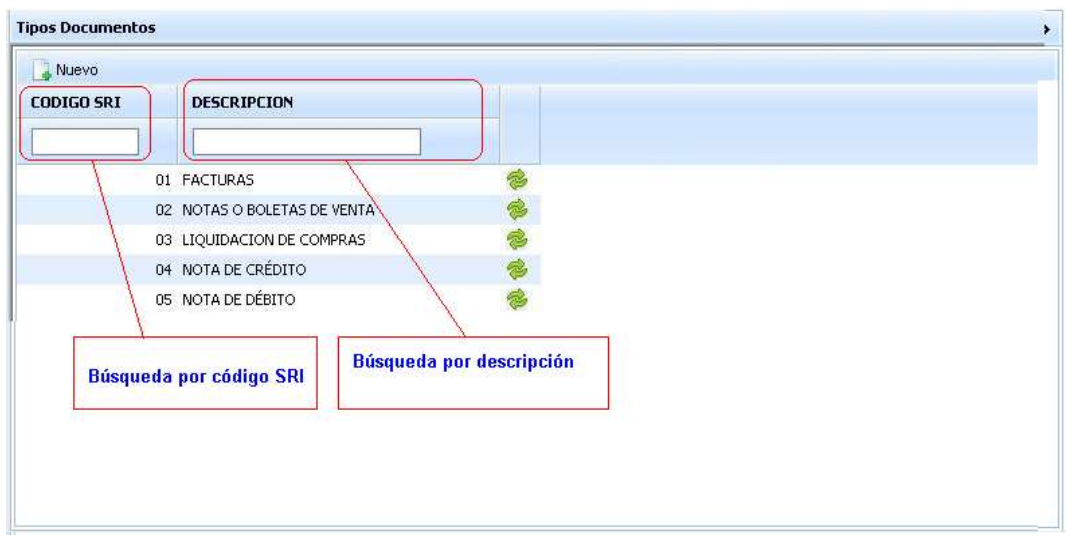

en la siguiente pantalla:

**Figura 60. Pantalla tipos de documentos** 

En esta pantalla el usuario podrá ingresar el tipo de documento, ingresando el código y la descripción del tipo del tipo de documento tal como se muestra en la figura:

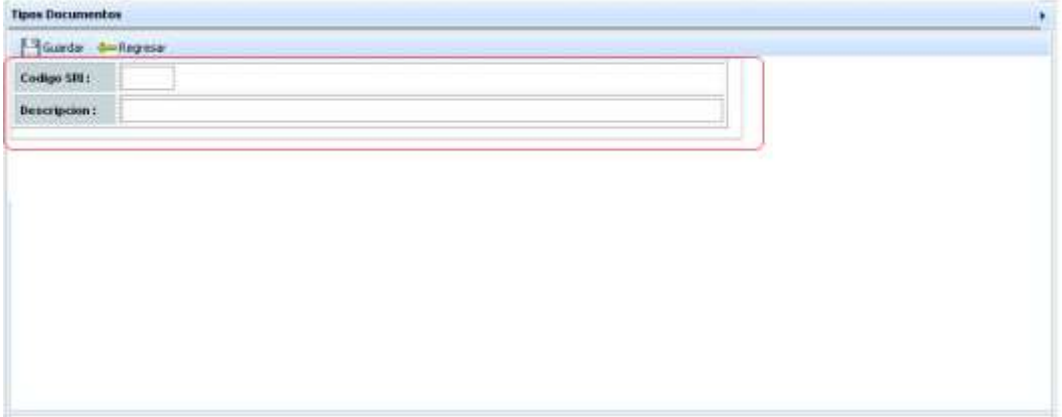

**Figura 61. Pantalla de nuevo tipo de documento**

Las opciones que presenta esta pantalla son las siguientes:

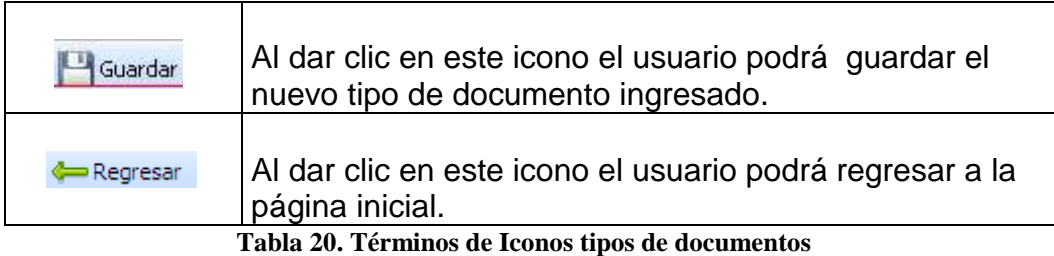

# **Tipo Sustentos**

En esta pantalla el usuario administrador visualizara los diferentes tipos de sustento que han sido ingresados, y al momento que el usuario desee buscar uno en especial podrá realizar una busque por medio de el Código y la Descripción del sustento tal como se muestra en la figura:

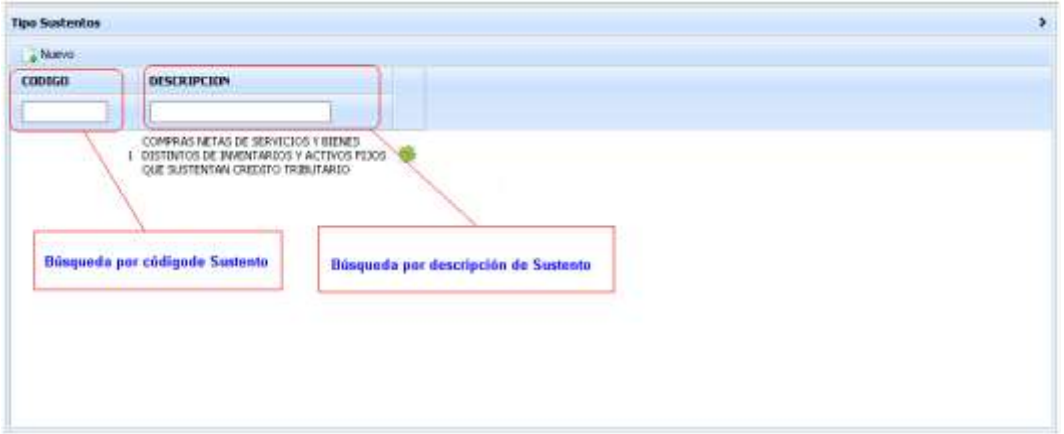

**Figura 62. Pantalla tipo de sustento**

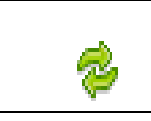

l

Al dar clic en este icono el usuario podrá actualizar los datos de tipo de sustento.

**Tabla 21. Términos de Iconos tipos de sustentos**

Pantalla en la cual el usuario visualizara para realizar una actualización de tipo de sustento.

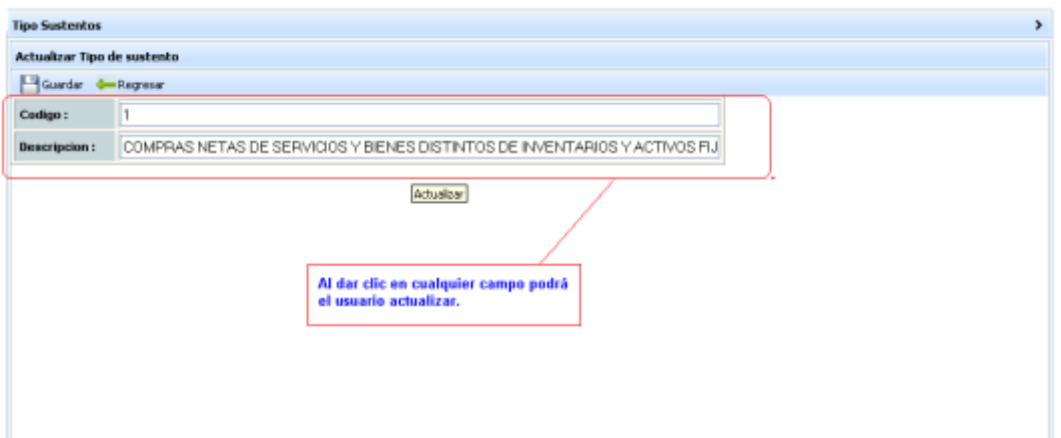

**Figura 63. Actualización de tipo de sustento**

| Guardar  | Al dar clic en este icono automáticamente se guardara<br>en la base el nuevo sustento.          |
|----------|-------------------------------------------------------------------------------------------------|
| Regresar | Al dar clic en este icono el usuario podrá regresar a la<br>página inicial de Tipo de Sustento. |
|          | Tabla 22. Términos de Iconos tipos de sustento                                                  |

# **3.2.5 Gestion Compras**

#### **Ingreso de Compras**

En esta pantalla el usuario encargado de ingresar las compras tendrá la facilidad de registrar todas las compras que entran y a la vez visualizar si hay faltante para si poder reportar a tiempo tal como se muestra en la siguiente figura:

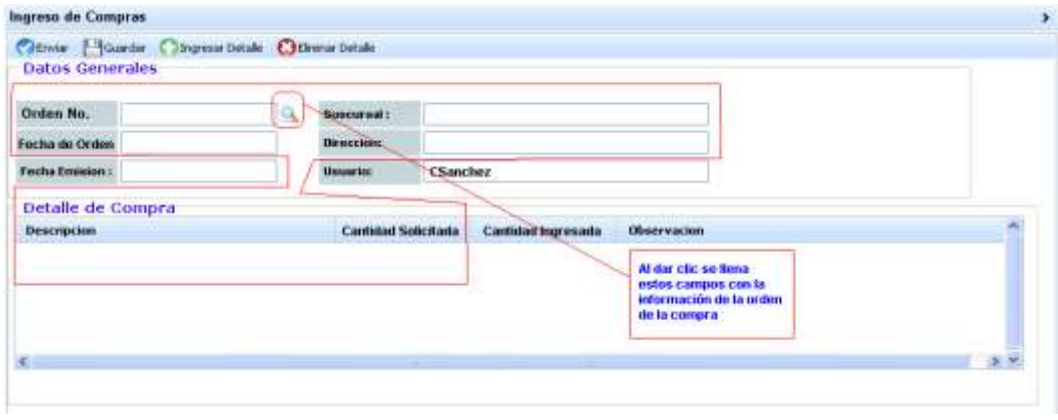

**Figura 64. Pantalla de ingreso de compra**

| <b>Enviar</b>    | Al dar clic en este icono el usuario podrá visualizar los<br>datos generales del proveedor.                                                                          |
|------------------|----------------------------------------------------------------------------------------------------|
| Guardar          | Al dar clic en este icono el usuario podrá actualizar los<br>datos de los proveedores.                                                                               |
| Ingresar Detalle | Al dar clic en este icono podrá agregar otra fila en el<br>Detalle de Compras para poder ingresar la cantidad de<br>productos que ingresan junto con la observación. |
| Eliminar Detalle | Al momento que el usuario seleccione una fila y de clic<br>en este icono el usuario podrá eliminar la fila en el<br>Detalle de Compras.<br>$\sim$ m/                 |

**Tabla 23. Términos de Iconos ingreso de compra**

# **Devolución de Compras**

En esta pantalla el usuario administrador del sistema de modulo de compras podrá ingresar la devolución de la compra para que esta quede registrada y a la vez enviar al usuario de aprobación para su devolución del producto.

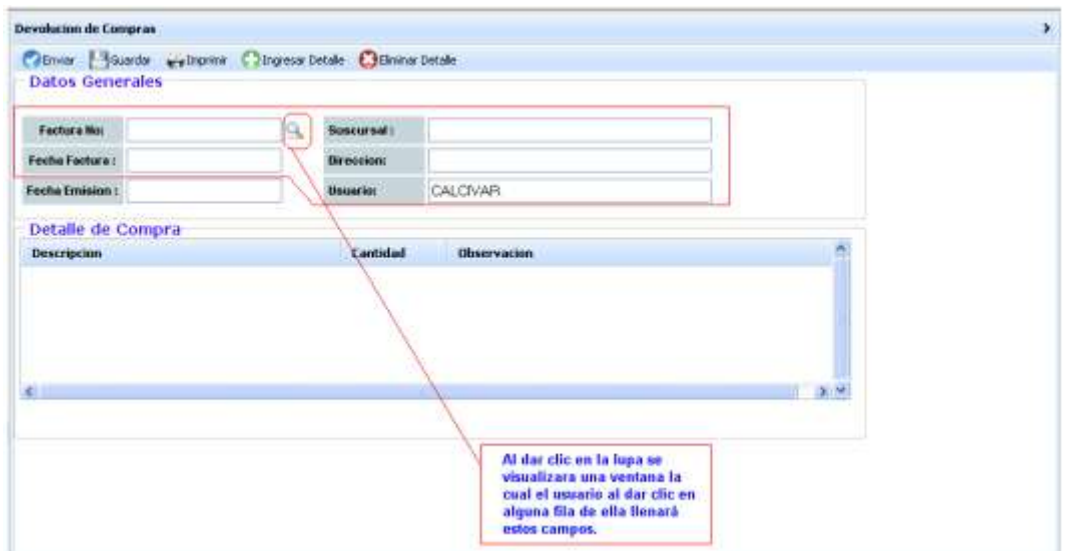

**Figura 65. Pantalla devolución de compras**

Al momento que el usuario ha llenado los datos el usuario tendrá las

siguientes opciones:

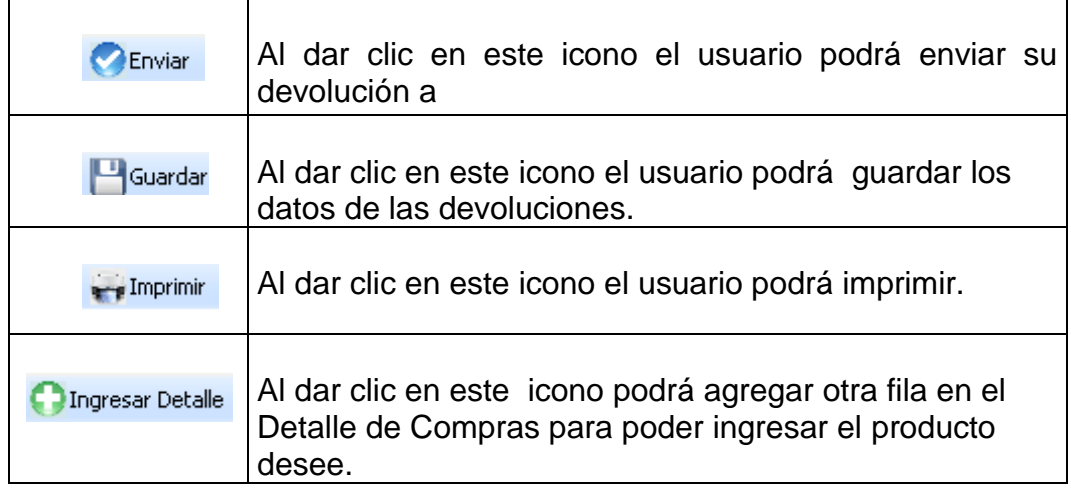

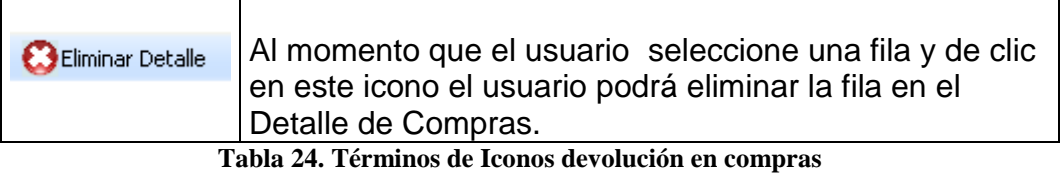

# **Nota de Crédito**

En esta pantalla el usuario podrá ingresar la nota de crédito tal como

se muestra en la figura:

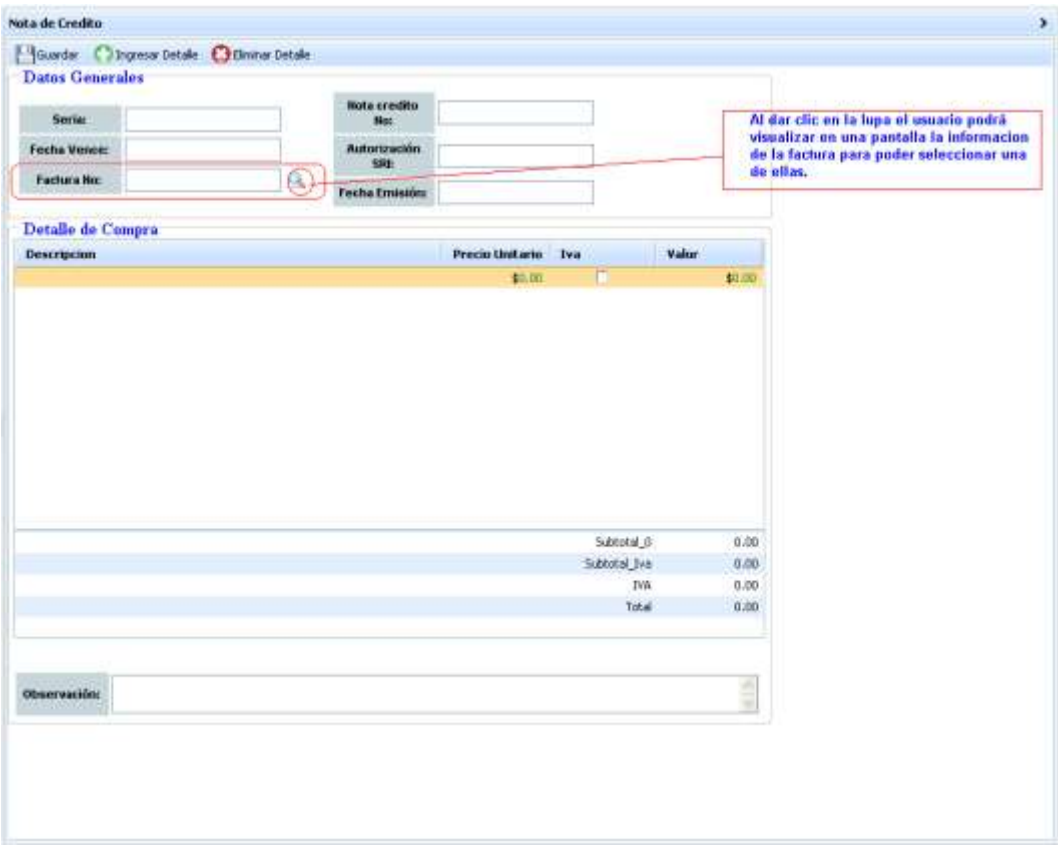

**Figura 66. Pantalla Nota de Crédito**

Luego de haber ingresado toda la información de la nota de crédito

se puede elegir las siguientes opciones:

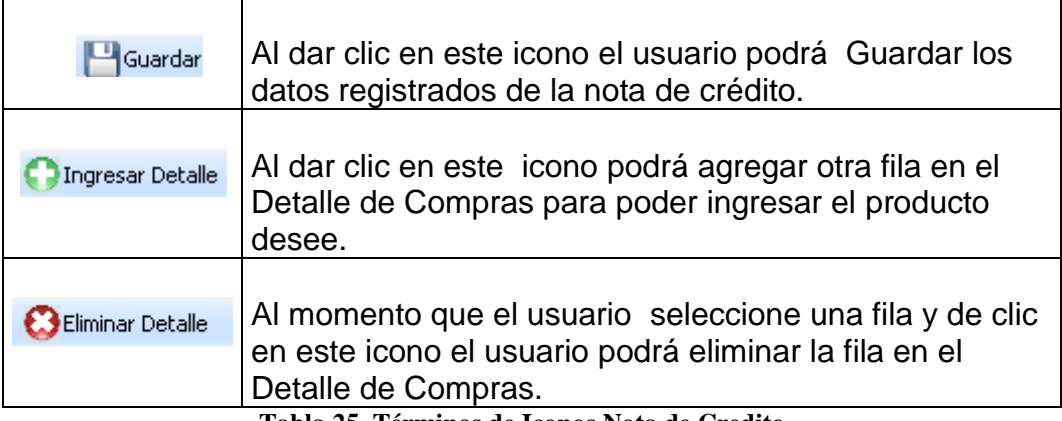

**Tabla 25. Términos de Iconos Nota de Credito**

# **3.2.6 Gestión SRI**

#### **Generar REOC**

En esta pantalla el usuario administrador del modulo de compras podrá generar el XML del REOC perteneciente a las declaraciones de las compras realizadas por la empresa.

Al momento que se quiera cargar las facturas de cada mes se tiene que ingresar lo siguiente:

- El periodo: Para el ingreso de este se podrá seleccionar de una lista que se desplegará al dar clic en el botón.
- Mes: Para ingresar el mes se podrá seleccionar de una lista que se desplegará al dar clic en el botón.
- Luego de haber llenado el mes que desea se dará clic en el botón Generar Archivo:

Tal como se muestra en la siguiente figura:

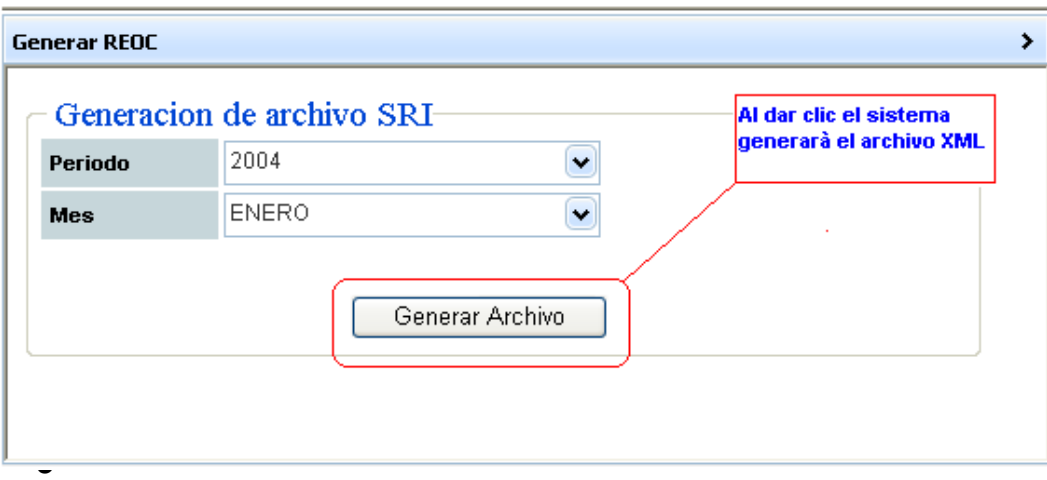

**Figura 67. Pantalla de generación del REOC**

Se le mostrará el siguiente mensaje confirmando que se generó el XML del REOC.

Tal como se muestra en la siguiente figura:

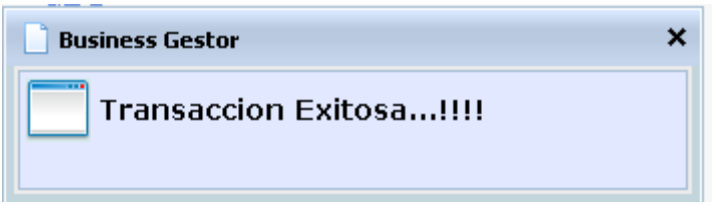

**Figura 68. Pantalla Mensaje de Transacción**

# **3.2.7 Reportes**

#### **Proveedor**

En esta pantalla el usuario administrador pondrá generar el reporte llenando cualquiera de los siguientes campos pertenecientes a información del proveedor:

- Cedula R.U.C
- Nombre
- Ciudad
- Tipo de Pago
- Estado

Luego de esto dará clic en el botón de Ejecutar Reporte tal como se muestra en la figura:

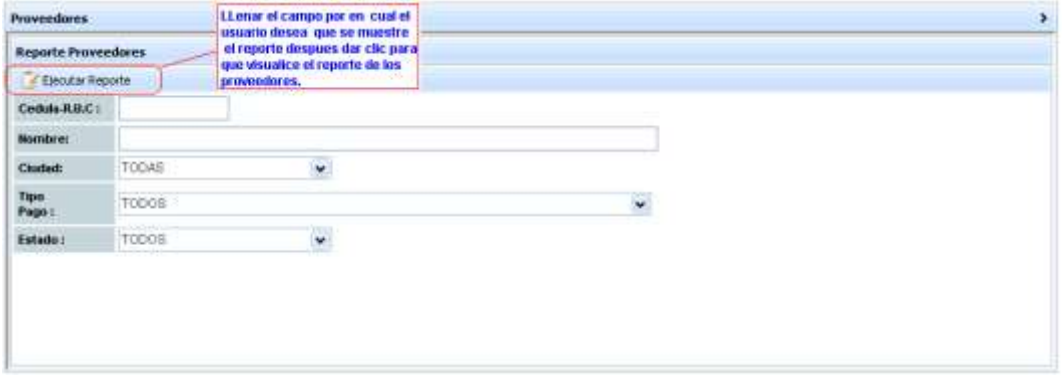

**Figura 69. Pantalla de consulta de reporte**

| <b>Provendores</b><br>A. | Registar                        | At dar clic en esta icono el<br>sistema automáticamente<br>le envirá un mensaje en el<br>cual indica q si desea abrir.<br>quardar o cancelar. |                    |                                      |                 |  |
|--------------------------|---------------------------------|----------------------------------------------------------------------------------------------------|--------------------|--------------------------------------|-----------------|--|
|                          | <b>CODIGO EFOULA RUC</b>        | NOMBRE                                                                                                    | <b>EINOAD</b>      | TIPO                                 | <b>SSTADO</b>   |  |
|                          |                                 | 0991205291001 PLASTIEMPAQUES S.A.                                                                                                    |                    | SUAYAQUEL PLASTICOS                  | <b>ACTIVO</b>   |  |
|                          | 0991000211001 REPALCO S.A.      |                                                                                                    |                    | GUAYAQUIL PLASTICOS                  | <b>ACTIVO</b>   |  |
| ٠                        |                                 | 0945568501001 SEGUROS EQUINOCCIAL S.A.                                                                                                    | GLIAYAQUEL SEGUROS |                                      | <b>ACTEVO</b>   |  |
|                          |                                 | 0956766451001 KIMBERLY CLARK DEL ECUADOR S.A.                                                                                                 |                    | GUAYAQUEL ASEO PERSONAL              | <b>INNETIVO</b> |  |
|                          |                                 | 0945623651001 ECUADOR BOTTLING COMPANY S.A.                                                                                                   |                    | GUAYAQUIL BEBIDAS GASECGA            | <b>INACTIVO</b> |  |
| n                        |                                 | 0947066321001 INDUSTRIAS LACTEAS TONI S.A.                                                                                                    | QUAYAQUEL LACTEGE  |                                      | <b>ACTIVO</b>   |  |
| ×                        | 0992611021001 STGLONNI S.A.     |                                                                                                    |                    | QUAYAQUEL COMPUTACION                | ACTIVO.         |  |
| 1D                       |                                 | 0810042661001 UNIVERSAL SWEET DIDUSTRIES S.A.                                                                                                 |                    | GUAYAQUEL MATERIALES DE CONSTRUCCION | <b>ACTIVO</b>   |  |
| 11                       |                                 | 0955466651001 PLASTICOS IMDUSTRIALES S.A. PICA GUAYAQUEL PLASTICOS                                                                            |                    |                                      | <b>ACTIVO</b>   |  |
| 12                       | 0920093025                      | RONALD FABRICIO LEON GARCIA                                                                                                    | GUAYAQUE, SEGUROS  |                                      | <b>ACTIVO</b>   |  |
|                          | Grand Total [31 Detail Records] |                                                                                                    |                    |                                      |                 |  |
| $P = 1$                  |                                 | p. p. of 4 1 to 10 of 31                                                                                                    |                    |                                      |                 |  |

**Figura 70. Pantalla reporte de proveedores**

Al dar clic el icono que se encuentra hacia un extremo de la pantalla

automáticamente sistema le mostrará el siguiente mensaje:

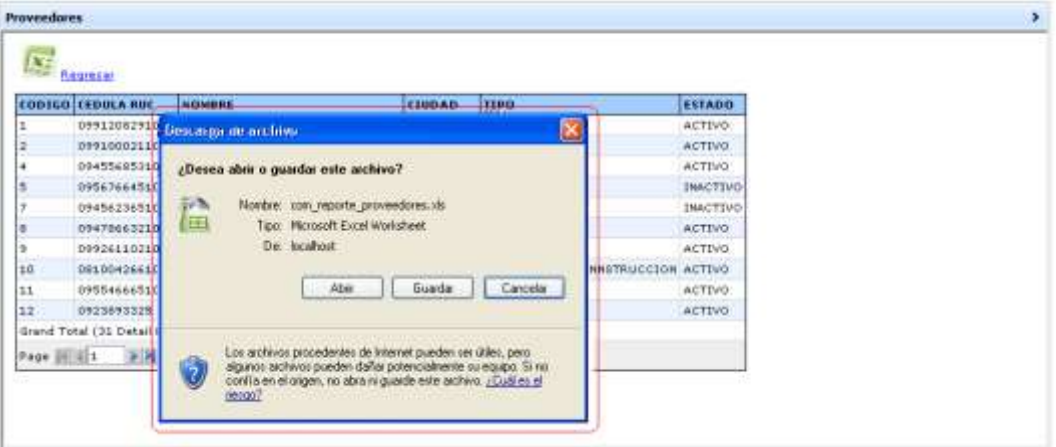

**Figura 71. Mensaje de archivo Excel**

Al dar clic en el botón guardar se presentará la siguiente pantalla:

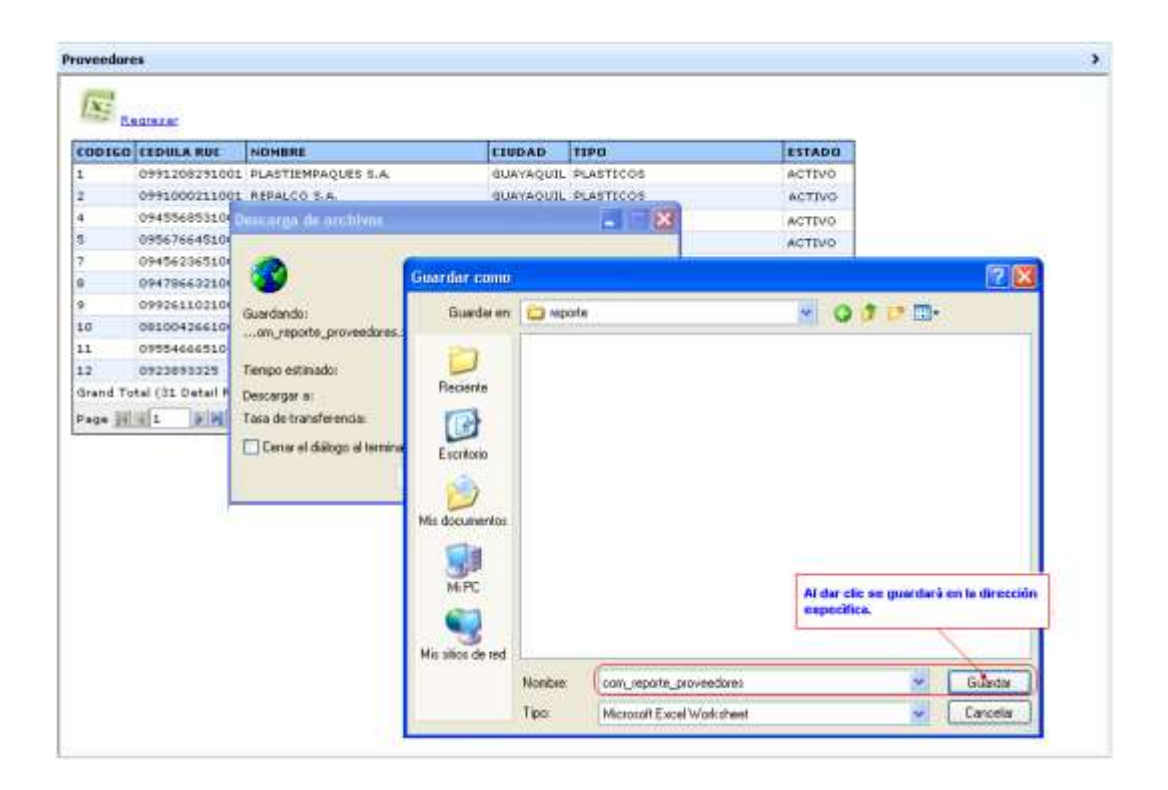

**Figura 72. Pantalla guardar en Excel**

|                             | $-17$           | $+0.000133$                            |                                                                |                           |                                                  | Com proveedor - Microgalt Excel |                                                                                                    |                                                                    |                                                |                                              |
|-----------------------------|-----------------|----------------------------------------|----------------------------------------------------------------|---------------------------|--------------------------------------------------|---------------------------------|----------------------------------------------------------------------------------------------------|--------------------------------------------------------------------|------------------------------------------------|----------------------------------------------|
|                             | <b>Inicio</b>   | <b>Hamber</b>                          | Diseña de pagina                                               | Elimidae<br><b>Ilates</b> | Révisal                                          | Vista                           |                                                                                                    |                                                                    |                                                | е                                            |
| А<br>Póşar<br>Portamounts - |                 | Calibri<br>NK<br>5                     | $+11 - +1$<br>$A - A$<br>$H = 10 - 2$<br>Fuerm                 | <b>AUGUST</b>             | General<br>s<br>$ \%$ 000<br>$-1.28$<br>Nilmen's | $\sim$                          | Tij Formali contricional -<br><b>IN Der formate corre table -</b><br>HG Exhios de celda -<br><b>Timbre</b> | <b>Co Hearter</b><br><b>SPERING</b><br>in Formats<br><b>Camrus</b> | $\Sigma$ -<br>п<br>Ordenar<br><b>Middlebar</b> | <b>Huscary</b><br>si filtrar in seleccionari |
|                             | E <sub>22</sub> |                                        | $-11$<br>h.                                                    |                           |                                                  |                                 |                                                                                                    |                                                                    |                                                |                                              |
|                             |                 | B                                      | G                                                              |                           |                                                  | E                               | J.F                                                                                                    |                                                                    | G                                              | Ħ                                            |
|                             |                 | (CODIGO CEDULA RUC NOMBRE              |                                                                |                           |                                                  | <b>UIUDAD</b>                   | TIPO                                                                                                    |                                                                    | ESTADO                                         |                                              |
|                             |                 |                                        | 9.91208E+11 PLASTEMPAQUES S.A.                                 |                           |                                                  |                                 | GUAYAQUIL PLASTICOS                                                                                        |                                                                    | ACTIVO.                                        |                                              |
|                             | 2               |                                        | 9 91E+11 REPALCO S.A.                                          |                           |                                                  |                                 | GUAYAQUIL PLASTICOS                                                                                        |                                                                    | <b>ACTIVO</b>                                  |                                              |
|                             | з               |                                        | 9.45896E+11 PANAMERICANA DEL ECUADOR S. A.                     |                           |                                                  | QUITO                           | PLASTICOS                                                                                                  |                                                                    | ACTIVO                                         |                                              |
|                             | ÷               |                                        | 9 45569E+11 SEGUROS EQUINOCCIAL S.A.                           |                           |                                                  |                                 | GUAYAQUIL SEGUROS                                                                                          |                                                                    | <b>ACTIVO</b>                                  |                                              |
|                             | 配               |                                        | 9.56766E+11 KIMBERLY CLARK DEL ECUADOR S.A.                    |                           |                                                  |                                 | GUAYAQUIL ASEO PERSONAL                                                                                    |                                                                    | <b>INACTIVO</b>                                |                                              |
|                             |                 |                                        | 6 9 78526E+11 ACE SEGUROS S. A.                                |                           |                                                  | QUITO.                          | SEGUROS                                                                                                    |                                                                    | <b>ACTIVO</b>                                  |                                              |
|                             | т.              |                                        | 9.45624E+11 ECUADOR BOTTLING COMPANY S.A.                      |                           |                                                  |                                 | GUAYAQUIL BEBIDAS GASEOSA                                                                                  |                                                                    | <b>INACTIVO</b>                                |                                              |
|                             | к               |                                        | 9.47866E+11 INDUSTRIAS LACTEAS TONI S.A.                       |                           |                                                  |                                 | GUAYAQUIL LACTEOS                                                                                          |                                                                    | <b>ACTIVO</b>                                  |                                              |
|                             | 9               |                                        | 9.92611E+11 SIGLO/00 S.A.                                      |                           |                                                  |                                 | GUAYAQUIL COMPUTACION                                                                                      |                                                                    | <b>ACTIVO</b>                                  |                                              |
|                             | $10-$           |                                        | 8.10043E+11 UNIVERSAL SWEET INDUSTRIES \$.A.                   |                           |                                                  |                                 | GUAYAQUIL MATERIALES DE CONSTRUCCION ACTIVO.                                                               |                                                                    |                                                |                                              |
|                             | 11              |                                        | 9.55467E+11 PLASTICOS INDUSTRIALES S.A. PICA                   |                           |                                                  |                                 | GUAYAQUIL PLASTICOS                                                                                        |                                                                    | ACTIVO                                         |                                              |
|                             | 12              |                                        | 923893325 RONALD FABRICIO LEON GARCIA                          |                           |                                                  |                                 | GUAYAQUIL SEGUROS                                                                                          |                                                                    | <b>ACTIVO</b>                                  |                                              |
|                             | 13              |                                        | 924788951 DENISSE VANESSA MEDINA MURILLO                       |                           |                                                  |                                 | GUAYAQUIL LACTEOS                                                                                          |                                                                    | <b>ACTIVO</b>                                  |                                              |
|                             | 14.1            |                                        | 9 69688E+11 SIKA ECUATORIANA S. A.                             |                           |                                                  |                                 | GUAYAQUIL MATERIALES DE CONSTRUCCION ACTIVO                                                                |                                                                    |                                                |                                              |
|                             | 15              |                                        | 9.44444E+11 PLASTEMPAQUES                                      |                           |                                                  |                                 | GUAYAQUIL PLASTICOS                                                                                        |                                                                    | <b>ACTIVO</b>                                  |                                              |
|                             | 16              |                                        | 912111111 MARLON ADRIAN RUIZ SANCHEZ:                          |                           |                                                  |                                 | GUAYAQUIL SEGUROS                                                                                          |                                                                    | <b>ACTIVO</b>                                  |                                              |
|                             | 17              | 3333333333                             |                                                                |                           |                                                  |                                 | 3:33333E+26 GUAYAQUIL SEGUROS                                                                              |                                                                    | ACTIVO                                         |                                              |
|                             | 18              | 5 66667E+12                            |                                                                |                           |                                                  |                                 | 6.66667E+18 GUAYAQUIL LACTEOS                                                                              |                                                                    | <b>ACTIVO</b>                                  |                                              |
|                             | 19              |                                        | 6.98111E+11 TOYOCOSTA                                          |                           |                                                  |                                 | GUAYAQUIL SEGUROS                                                                                          |                                                                    | ACTIVO                                         |                                              |
|                             | 20              |                                        | 1E+12 PICHINGHAS A                                             |                           |                                                  |                                 | GUAYAQUIL SEGUROS                                                                                          |                                                                    | ACTIVO                                         |                                              |
|                             | 21              |                                        | 923352892 BYRON ANTON ESPINOZA                                 |                           |                                                  |                                 | GUAYAQUIL MATERIALES DE CONSTRUCCION ACTIVO                                                                |                                                                    |                                                |                                              |
|                             | $22^{\circ}$    |                                        | 9 87654E+12 BANCO DEL ESTADO                                   |                           |                                                  |                                 | GUAYAQUIL PLASTICOS                                                                                        |                                                                    | <b>ACTIVO</b>                                  |                                              |
|                             | 23              |                                        | 964588851 CRISTHIAN GERARDO FLORENCIA SALTOS GUAYAQUIL SEGUROS |                           |                                                  |                                 |                                                                                                    |                                                                    | ACTIVO.                                        |                                              |
|                             | 24              |                                        | 1E+13 PICHINCHA                                                |                           |                                                  |                                 | GUAYAQUIL SEGUROS                                                                                          |                                                                    | <b>ACTIVO</b>                                  |                                              |
|                             | 25              |                                        | 9999999999 FERNANDA                                            |                           |                                                  |                                 | GUAYAQUIL LACTEOS                                                                                          |                                                                    | ACTIVO                                         |                                              |
|                             | 26              |                                        | 7 85224E+11 SKODA AUTO                                         |                           |                                                  |                                 | GUAYAQUIL SEGUROS                                                                                          |                                                                    | <b>ACTIVO</b>                                  |                                              |
|                             | 27.             |                                        | 1 02246E+12 AUTOLASA                                           |                           |                                                  |                                 | GUAYAQUIL SEGUROS                                                                                          |                                                                    | ACTIVO:                                        |                                              |
|                             | 28              |                                        | 922365B91 JOHNNY XAVIER SAICO BONETE                           |                           |                                                  |                                 | GUAYAQUIL SEGUROS                                                                                          |                                                                    | ACTIVO                                         |                                              |
|                             |                 |                                        | 29 7 03522E+11 BANCO DE GUAYAQUIL                              |                           |                                                  |                                 | GUAYAQUIL LACTEOS                                                                                          |                                                                    | ACTIVO:                                        |                                              |
|                             | 30              |                                        | 920326493 ROBERTO TUMBACO ORTIZ                                |                           |                                                  |                                 | GUAYAQUIL MATERIALES DE CONSTRUCCION ACTIVO                                                                |                                                                    |                                                |                                              |
|                             |                 |                                        | 31 9:87654E+11 BANCO GUAYAQUL                                  |                           |                                                  |                                 | GUAYAQUIL LACTEOS                                                                                          |                                                                    | <b>ACTIVO</b>                                  |                                              |
|                             |                 | Grand Total (33 Detail Records)        |                                                                |                           |                                                  |                                 |                                                                                                    |                                                                    |                                                |                                              |
|                             |                 | <b>R. C. R. R. COM reports ordanes</b> |                                                                |                           |                                                  |                                 |                                                                                                    |                                                                    |                                                |                                              |

**Figura 73. Pantalla reporte en Excel**

#### **Solicitudes**

En esta pantalla el usuario administrador pondrá generar el reporte llenando cualquiera de los siguientes campos pertenecientes a información de la solicitud en compras:

- Código Solicitud
- Usuario
- Fecha desde
- Fecha hasta
- Tipo de solicitud
- Estado

Luego de esto se dará clic en el botón Ejecutar Reporte tal como se muestra en a figura:

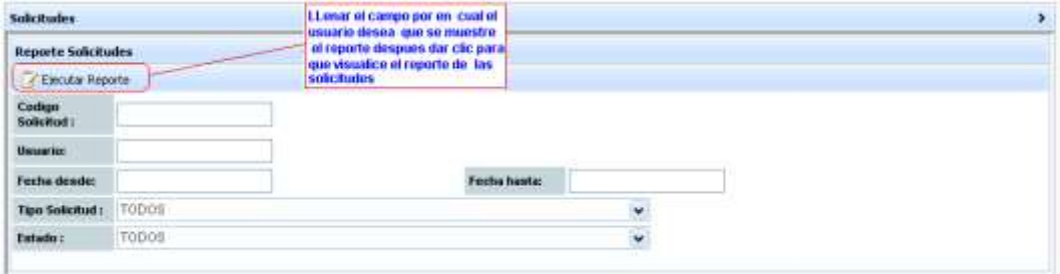

**Figura 74. Pantalla solicitud de Compra**

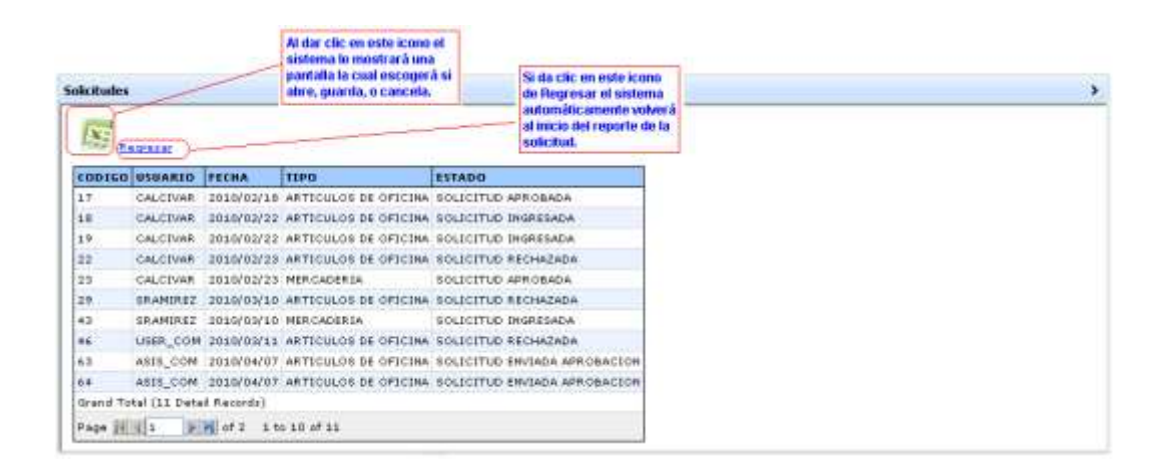

**Figura 75. Pantalla reporte de solicitud en compras**

Al dar clic el icono que se encuentra hacia un extremo de la pantalla

automáticamente sistema le mostrará el siguiente mensaje:

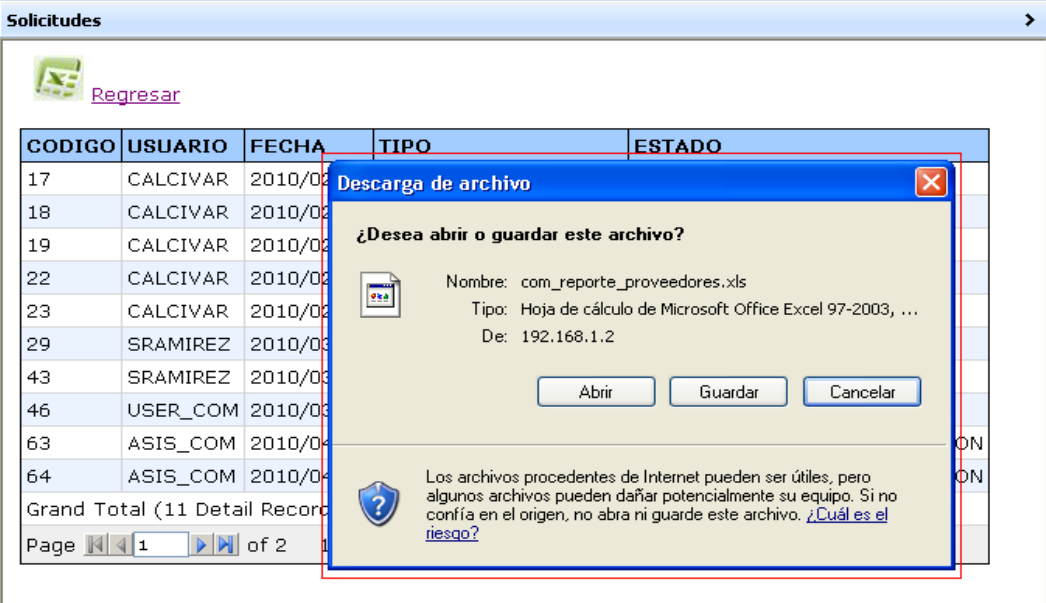

**Figura 76. Mensaje de archivo Excel**

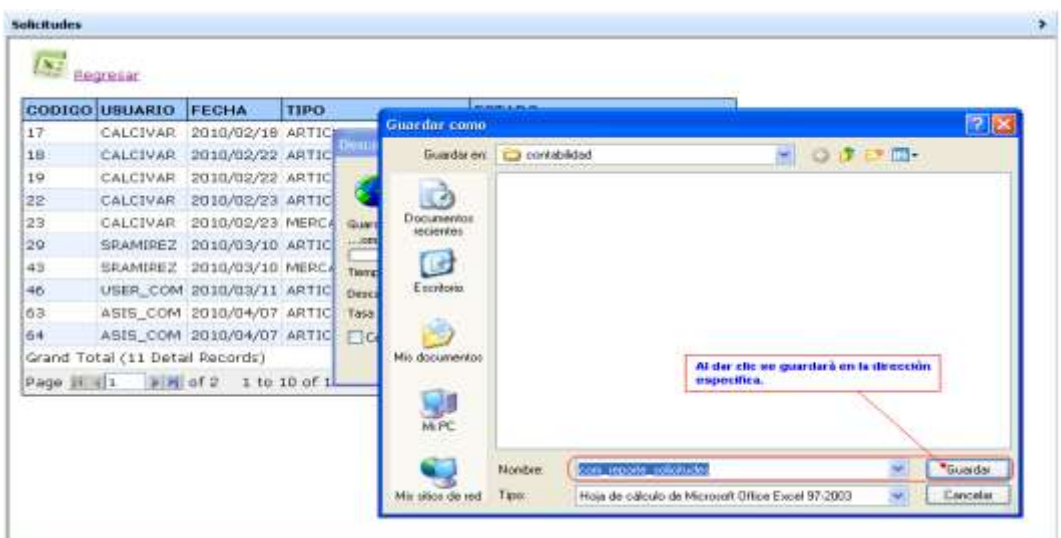

Al dar clic en el botón guardar se presentará la siguiente pantalla:

**Figura 77. Pantalla guardar Excel**

De esta forma el usuario visualizará el reporte en Excel:

|                                                                                                    |            | Microsoft Excel com solicitudes reportes |                              |                                 |                                                                          |                  |           |
|----------------------------------------------------------------------------------------------------|------------|------------------------------------------|------------------------------|---------------------------------|--------------------------------------------------------------------------|------------------|-----------|
|                                                                                                    | Archivo    | Edición                                  | <b>Showritze</b>             | Formato Herraminidas<br>/ Datos | Versana                                                                  |                  | $ \theta$ |
|                                                                                                    | <b>Ind</b> |                                          | <b>District Construction</b> | 斸<br>→ Σ → 2 → 2 → 3            | Arial                                                                    | $E$ 10 $E$ N $K$ |           |
|                                                                                                    | E31        | л                                        |                              |                                 |                                                                          |                  |           |
|                                                                                                    | А          | B                                        | с                            | D                               | Ε                                                                        | F                | G         |
|                                                                                                    |            | CODIGO USUARIO                           | <b>FECHA</b>                 | TIPO                            | <b>ESTADO</b>                                                            |                  |           |
|                                                                                                    |            | 17 CALCIVAR                              |                              | 18/02/2010 ARTICULOS DE OFICINA | SOLICITUD APROBADA                                                       |                  |           |
| $\frac{2}{3} \frac{3}{4} \frac{4}{5} \frac{5}{6} \frac{6}{7} \frac{7}{8} \frac{9}{10} \frac{9}{11}$ |            | 18 CALCIVAR                              |                              |                                 | 22/02/2010 ARTICULOS DE OFICINA SOLICITUD INGRESADA                      |                  |           |
|                                                                                                    |            | 19 CALCIVAR                              |                              |                                 | 22/02/2010 ARTICULOS DE OFICINA SOLICITUD INGRESADA                      |                  |           |
|                                                                                                    |            | 22 CALCIVAR                              |                              |                                 | 23/02/2010 ARTICULOS DE OFICINA SOLICITUD RECHAZADA                      |                  |           |
|                                                                                                    |            | 23 CALCIVAR                              |                              | 23/02/2010 MERCADERIA           | SOLICITUD APROBADA                                                       |                  |           |
|                                                                                                    |            | 29 SRAMIREZ                              |                              |                                 | 10/03/2010 ARTICULOS DE OFICINA SOLICITUD RECHAZADA                      |                  |           |
|                                                                                                    |            | 43 SRAMIREZ                              |                              | 10/03/2010 MERCADERIA           | SOLICITUD INGRESADA                                                      |                  |           |
|                                                                                                    |            |                                          |                              |                                 | 46 USER COM 11/03/2010 ARTICULOS DE OFICINA SOLICITUD RECHAZADA          |                  |           |
|                                                                                                    |            |                                          |                              |                                 | 63 ASIS_COM 67/04/2010 ARTICULOS DE OFICINA SOLICITUD ENVIADA APROBACION |                  |           |
|                                                                                                    |            |                                          |                              |                                 | 54 ASIS COM 07/04/2010 ARTICULOS DE OFICINA SOLICITUD ENVIADA APROBACION |                  |           |
| 12                                                                                                  |            |                                          |                              |                                 | 66 ASIS COM 07/04/2010 ARTICULOS DE OFICINA SOLICITUD INGRESADA          |                  |           |
| $13 -$                                                                                              |            | Grand Total (11 Detail Records)          |                              |                                 |                                                                          |                  |           |
| 14<br>15<br>16                                                                                      |            |                                          |                              |                                 |                                                                          |                  |           |
|                                                                                                    |            |                                          |                              |                                 |                                                                          |                  |           |
|                                                                                                    |            |                                          |                              |                                 |                                                                          |                  |           |
|                                                                                                    |            | <b>HA come solicitudes reportes</b>      |                              |                                 |                                                                          |                  |           |

**Figura 78. Pantalla de reporte en Excel**

## **Ordenes de Compra**

En esta pantalla el usuario administrador pondrá generar el reporte llenando cualquiera de los siguientes campos pertenecientes a la información de la orden de compras:

- Código de orden
- Fecha desde
- Fecha hasta
- Proveedor
- Tipo de solicitud
- Estado

Luego de esto se dará clic en el botón Ejecutar Reporte tal como se muestra en a figura:

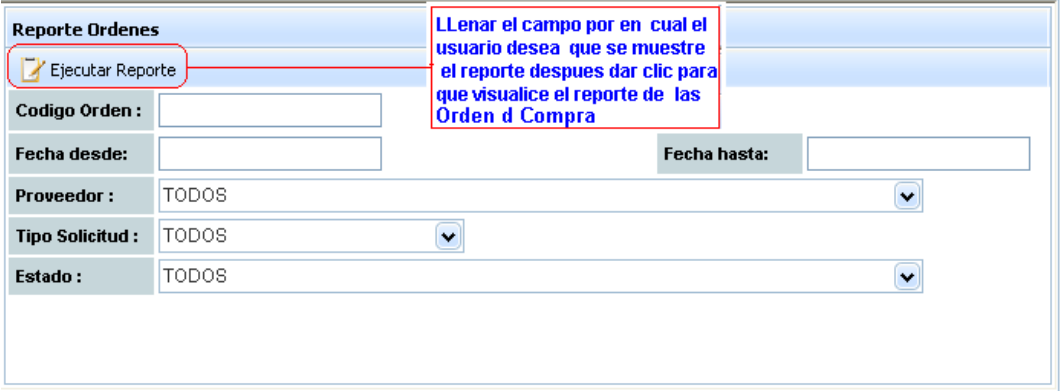

**Figura 79. Pantalla de órdenes de compra** 

|                 | <b>ORDEN FECHA</b>              | <b>PROVEEDOR</b>                                 | <b>SUCURSAL TIPO</b> |         | <b>ESTADO</b>           |
|-----------------|---------------------------------|--------------------------------------------------|----------------------|---------|-------------------------|
| 6               |                                 | 2010/02/05 REPALCO S.A.                          | <b>CENTRO</b>        |         | CONTADO ORDEN INGRESADA |
|                 |                                 | 2010/02/10 ACE SEGUROS S. A.                     | CHILLANES CREDITO    |         | ORDEN INGRESADA         |
| 8               |                                 | 2010/02/15 SEGUROS EQUINOCCIAL S.A.              | <b>SUR</b>           | CREDITO | ORDEN INGRESADA         |
| ٥               |                                 | 2010/02/03 PANAMERICANA DEL ECUADOR S. A. CENTRO |                      | CREDITO | ORDEN INGRESADA         |
| 10              |                                 | 2010/02/26 PLASTIEMPAQUES S.A.                   | CENTRO               | CREDITO | ORDEN INGRESADA         |
| 11              |                                 | 2010/02/26 PANAMERICANA DEL ECUADOR S. A. ESTE   |                      | CREDITO | ORDEN INGRESADA         |
| $12^{^{\circ}}$ |                                 | 2010/02/26 PANAMERICANA DEL ECUADOR S. A. ESTE   |                      | CREDITO | ORDEN INGRESADA         |
| 14              |                                 | 2010/02/08 SIGLOXXI S.A.                         | ESTE                 |         | CREDITO ORDEN INGRESADA |
| 15              |                                 | 2010/02/06 PANAMERICANA DEL ECUADOR S. A. ESTE   |                      |         | CONTADO ORDEN INGRESADA |
| 16              |                                 | 2010/02/06 PANAMERICANA DEL ECUADOR S. A. ESTE   |                      |         | CONTADO ORDEN INGRESADA |
|                 | Grand Total (43 Detail Records) |                                                  |                      |         |                         |

**Figura 80. Pantalla de reporte de órdenes de compra**

Al dar clic el icono que se encuentra hacia un extremo de la pantalla

automáticamente sistema le mostrará el siguiente mensaje:

| Ordenes de Compra |                                 |                             |                                                                                                    |  |  |  |  |  |  |
|-------------------|---------------------------------|-----------------------------|----------------------------------------------------------------------------------------------------|--|--|--|--|--|--|
|                   | Regresar                        |                             |                                                                                                    |  |  |  |  |  |  |
|                   | ORDEN FECHA                     | <b>PROVEEDOR</b>            | <b>SUCURSAL TIPO</b><br><b>ESTADO</b>                                                                                             |  |  |  |  |  |  |
| 6                 |                                 | 2010/02/05 REPALCO S.A.     | $\times$<br>Descarga de archivo                                                                                                   |  |  |  |  |  |  |
| 7                 |                                 | 2010/02/10 ACE SEGUROS S. A |                                                                                                    |  |  |  |  |  |  |
| 8                 |                                 | 2010/02/15 SEGUROS EQUINO¢  | ¿Desea abrir o quardar este archivo?                                                                                              |  |  |  |  |  |  |
| 9                 |                                 | 2010/02/03 PANAMERICANA DE  | Nombre: com_reporte_ordenes.xls<br>$\overline{\mathbf{m}}$                                                                        |  |  |  |  |  |  |
| 10                |                                 | 2010/02/26 PLASTIEMPAQUES   | Tipo: Hoja de cálculo de Microsoft Office Excel 97-2003                                                                           |  |  |  |  |  |  |
| 11                |                                 | 2010/02/26 PANAMERICANA DE  | De: 192.168.1.2                                                                                                    |  |  |  |  |  |  |
| 12                |                                 | 2010/02/26 PANAMERICANA DE  | Cancelar<br>Abrir<br>Guardar                                                                                                    |  |  |  |  |  |  |
| 14                |                                 | 2010/02/08 SIGLOXXI S.A.    |                                                                                                    |  |  |  |  |  |  |
| 15                |                                 | 2010/02/06 PANAMERICANA DE  |                                                                                                    |  |  |  |  |  |  |
| 16                |                                 | 2010/02/06 PANAMERICANA DE  | Los archivos procedentes de Internet pueden ser útiles, pero                                                                      |  |  |  |  |  |  |
|                   | Grand Total (43 Detail Records) |                             | algunos archivos pueden dañar potencialmente su equipo. Si no<br>confía en el origen, no abra ni guarde este archivo. ¿Cuál es el |  |  |  |  |  |  |
|                   |                                 |                             | Sopseii                                                                                                    |  |  |  |  |  |  |

**Figura 81. Mensaje de archivo Excel**

Al dar clic en el botón guardar se presentará la siguiente pantalla:

| 2010/02/05 REPALCO S.A.<br><b>Guardar</b> como<br>6<br>1904<br>2010/02/10 ACE SEGUROS S. A.<br>O 读 读 图·<br>Guadaren [ G Escritorio<br>2010/02/15 SEGUROS EQUINOC<br>B<br>Mis documentos<br>芎<br>2010/02/03 PANAMERICANA DEL<br><b>VIAPC</b><br>10<br>2010/02/26 PLASTIEMPAQUES \$<br>Guarda<br>* I His sitios de red<br><b>Documentos</b><br>reciemes.<br>com reg<br>Contrabilidad<br>11<br>2010/02/26 FANAMERICANA DEL<br>docc14042010<br>12<br>2010/02/26 PANAMERICANA DEL<br>$\bigoplus$<br>Tiempo:<br>nota credito<br>14<br>2010/02/08 SIGLOVXI S.A.<br>Change over<br>Descard<br>Escritorio<br>Truevo nota<br>15<br>2010/02/06 PANAMERICANA DEL<br>Taxa de<br>a becnico y usuanto<br>16<br>2010/02/06 PANAMERICANA DEL<br>$\Box$ Carr.<br>jultina documentacion<br>Grand Total (43 Detail Records)<br>all core reports proveedores<br>Al dar clic an guardarà en la dirección<br>Mis documentos<br>Silcore solicitudes reportes<br>especifica.<br>Fig. of 5 1 to 10 of 4<br>Page it is 1 | 嚩<br>MIPC | <b>ORDEN FECHA</b> | <b>PROVEEDOR</b> |                   | <b>BUCURSAL TIPO</b> | ESTADO                                            |  |          |
|----------------------------------------------------------------------------------------------------|-----------|--------------------|------------------|-------------------|----------------------|---------------------------------------------------|--|----------|
|                                                                                                    |           |                    |                  |                   |                      |                                                   |  |          |
|                                                                                                    |           |                    |                  |                   |                      |                                                   |  |          |
|                                                                                                    |           |                    |                  |                   |                      |                                                   |  |          |
|                                                                                                    |           |                    |                  |                   |                      |                                                   |  |          |
|                                                                                                    |           |                    |                  |                   |                      |                                                   |  |          |
| Guada<br>cost repoem codevers<br>Nonbre                                                                                                    |           |                    |                  | Mis sitios de red | Tipo:                | Hoja de cálculo de Microsoft Office Excel 97-2003 |  | Cancelar |

**Figura 82. Pantalla guardar Excel**

De esta forma el usuario visualizará el reporte:

| 96                                      |                           | $-19 - 0 = 12$                       |                                                                                                    |                   |                  |                                                                                                    |                                                                     | com Jeporte Indanee - Microsoft Eacel                                                                               |                                                                                                    |                                                               |                   |                                                       |          |
|-----------------------------------------|---------------------------|--------------------------------------|----------------------------------------------------------------------------------------------------|-------------------|------------------|----------------------------------------------------------------------------------------------------|---------------------------------------------------------------------|----------------------------------------------------------------------------------------------------|----------------------------------------------------------------------------------------------------|---------------------------------------------------------------|-------------------|-------------------------------------------------------|----------|
|                                         | Fricio                    | <b>Haertar</b>                       | <b>Длин</b> Россия: работа                                                                                                    |                   | <b>Förenutes</b> | Datos                                                                                                    | Revision                                                            | Vista                                                                                                    |                                                                                                    |                                                               |                   |                                                       |          |
|                                         | Firgar<br>Perties surries | Calibri<br>$N - K - 5$               | $+111$<br>$\circ$ $\mathbb{H}$ $\circ$ $\bullet$ $\mathbf{A}$ $\circ$<br>Faarme                                                                                                    | $-1$ A' $\Lambda$ | Almessis         | 噎<br>困.                                                                                                    | General<br>$5 -$<br>% 000<br>13.191<br><b>TO products</b>           |                                                                                                    | <b>PLEarnais</b> contigonal -<br>US Der formulte corro fatta<br>Inti-Earthop das centra -<br><b>Falling</b> | The massive<br>UP Elminar<br><b>TES Pormato</b><br>California | z,<br>国-<br>Onten | <b>Baseman</b><br>y filmer = selectornar<br>Modificer |          |
|                                         | E22                       |                                      | h.<br>$+55$                                                                                                    |                   |                  |                                                                                                    |                                                                     |                                                                                                    |                                                                                                    |                                                               |                   |                                                       |          |
| 23456788101112                          | Α<br>ORDEN-FECHA          | ₿<br>Grand Total (11 Detail Records) | c<br>PROVEEDOR<br>6 05/02/2010 REPALCO S.A. CENTRO<br>27 09/02/2010 REPALCO S.A. RIO GUAYAS CONTADO<br>28 09/02/2010 REPALCO S.A. RIO GUAYAS CONTADO<br>31 09/02/2010 REPALCO S.A. ESTE<br>32 09/02/2010 REPALCO S.A. ESTE<br>35 11/02/2010 REPALCO S.A. CENTRO<br>36 11/02/2010 REPALCO S A CENTRO<br>41 22/03/2010 REPALCO S.A. SUR<br>42 03/04/2010 REPALCO S.A. NORTE<br>43 03/04/2010 REPALCO S.A. NORTE<br>44 03/04/2010 REPALCO S.A. SUR | SUCURSAL          | ū                | TIPO<br>CONTADO ORDEN INGRESADA<br>CONTADO<br>CONTADO<br>CONTADO<br>CONTADO ORDEN APROBADA<br>CREDITO<br>CREDITO<br>CREDITO<br>CREDITO | <b>ESTADO</b><br>ORDEN APROBADA<br>ORDEN APROBADA<br>ORDEN APROBADA | E<br>ORDEN INGRESADA<br>ORDEN INGRESADA<br>ORDEN INGRESADA<br>ORDEN FACTURADA<br>ORDEN FACTURADA<br>ORDEN RECHAZADA | $\mathbb{G}$                                                                                                | 184                                                           |                   |                                                       |          |
| 13<br>14<br>15<br>16<br>18.18.<br>Liete |                           | com reporte ordenes                  |                                                                                                    |                   |                  |                                                                                                    |                                                                     |                                                                                                    | <b>GALL</b>                                                                                                 | <b>CONTRACTOR</b>                                             |                   | 緑                                                     | $\Theta$ |

**Figura 83. Pantalla de reporte en Excel**

## **Compras recibidas**

En esta pantalla el usuario administrador pondrá generar el reporte llenando cualquiera de los siguientes campos pertenecientes a la información de las compras recibidas:

- Código de orden
- Fecha desde
- Fecha hasta
- Proveedor
- Tipo de solicitud
- Estado

Luego de esto se dará clic en el botón Ejecutar Reporte tal como se muestra en a figura:

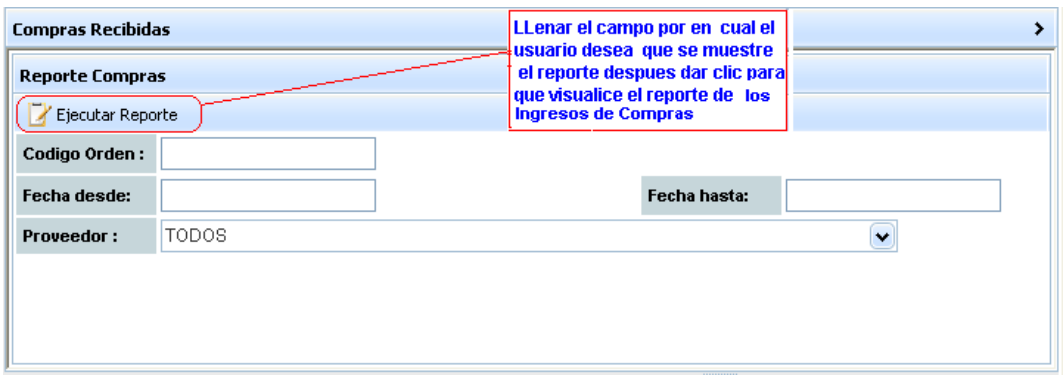

**Figura 84. Pantalla de reporte de compras recibidas**

| <b>Compras Recibidas</b>        |                     |                                |                                     |  |  |  |  |  |
|---------------------------------|---------------------|--------------------------------|-------------------------------------|--|--|--|--|--|
|                                 | <u>Regresar</u>     |                                |                                     |  |  |  |  |  |
|                                 | ORDEN INGRESO FECHA |                                | <b>PROVEEDOR</b>                    |  |  |  |  |  |
| 22                              | 1                   |                                | 2010/04/20 SEGUROS EQUINOCCIAL S.A. |  |  |  |  |  |
| 31                              | 1                   |                                | 2010/04/20 REPALCO S.A.             |  |  |  |  |  |
| 31                              | 2                   |                                | 2010/04/20 REPALCO S.A.             |  |  |  |  |  |
| 32                              | $\mathbf{1}$        |                                | 2010/04/20 REPALCO S.A.             |  |  |  |  |  |
| 42                              | 1                   |                                | 2010/04/09 REPALCO S.A.             |  |  |  |  |  |
| 45                              | 1                   |                                | 2010/04/20 REPALCO S.A.             |  |  |  |  |  |
| 45                              | 2                   |                                | 2010/04/20 REPALCO S.A.             |  |  |  |  |  |
|                                 |                     | Grand Total (7 Detail Records) |                                     |  |  |  |  |  |
| Page $\mathbb{N}$ $\parallel$ 1 |                     | $\sqrt{M}$ of 1 1 to 7 of 7    |                                     |  |  |  |  |  |
|                                 |                     |                                |                                     |  |  |  |  |  |
|                                 |                     |                                |                                     |  |  |  |  |  |

**Figura 85. Pantalla de reporte de compras recibidas**

Al dar clic el icono que se encuentra hacia un extremo de la pantalla automáticamente sistema le mostrará el siguiente mensaje:

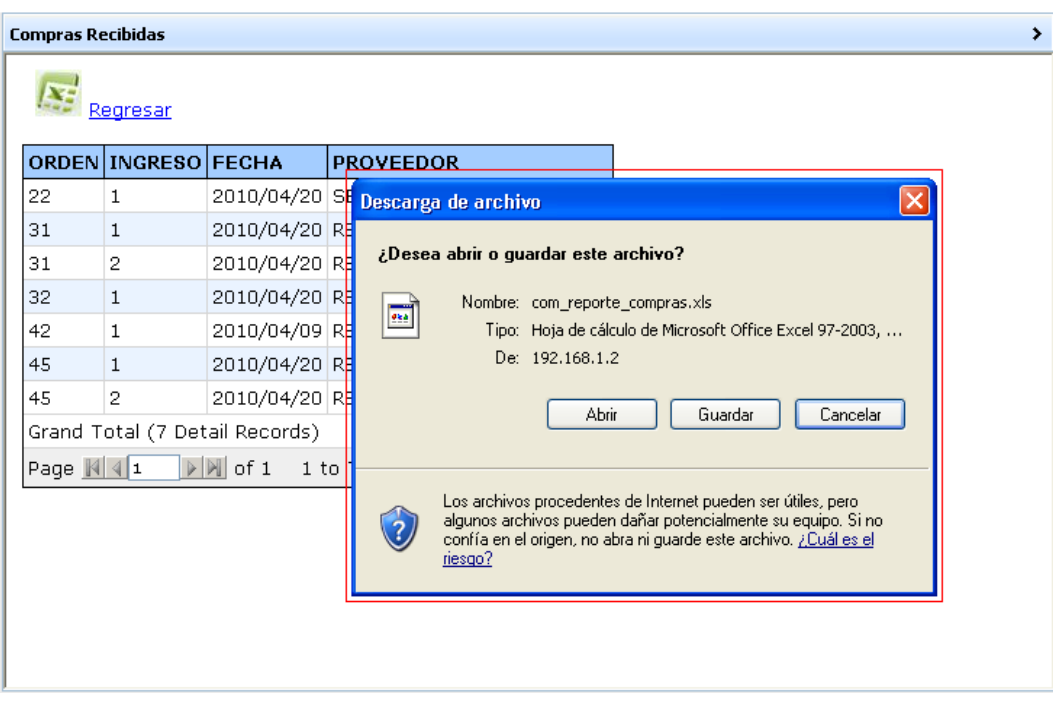

**Figura 86. Mensaje de archivo Excel**

Al dar clic en el botón guardar se presentará la siguiente pantalla:

|                                            | <b>ORDEN INGRESO FECHA</b> |                                | <b>PROVEEDOR</b> |           |                          |                               |                                                                                   |                                                        |                |
|--------------------------------------------|----------------------------|--------------------------------|------------------|-----------|--------------------------|-------------------------------|-----------------------------------------------------------------------------------|--------------------------------------------------------|----------------|
| 22                                         | $\mathbf{1}$               | 2010/04/20 SEGUROS             |                  |           | <b>Guardar como</b>      |                               |                                                                                   |                                                        | $ 2 $ $\times$ |
| 31                                         | ı                          | 2010/04/20 REPALCO             |                  |           | Guardar en La Escritorio |                               |                                                                                   | <b>KIDIO DI EN</b>                                     |                |
| 31                                         | $\overline{2}$             | 2010/04/20 REPALCO             |                  |           |                          |                               |                                                                                   |                                                        |                |
| 32                                         | 1                          | 2010/04/20 REPALCO             |                  |           | Documentos               | Mis documentos<br><b>WARC</b> |                                                                                   |                                                        |                |
| 42                                         | $\mathbf{1}$               | 2010/04/09 REPALCO             |                  | <b>CO</b> |                          | Mis sitios de red             |                                                                                   |                                                        |                |
| 45                                         | $\mathbf{I}$               | 2010/04/20 REPALCO             |                  | CO        | nacionées                | Grontsblided                  |                                                                                   |                                                        |                |
| 45<br>$\overline{c}$<br>2010/04/20 REPALCO |                            |                                |                  | Tel       | C                        | docr14042010<br>mote credito  |                                                                                   |                                                        |                |
|                                            |                            | Grand Total (7 Detail Records) |                  | De        | Escritorio               | muevo desc                    |                                                                                   |                                                        |                |
| Page II F1                                 |                            | > a of 1 1 to 7 of 7           |                  | To        |                          | Inuevo nota                   |                                                                                   |                                                        |                |
|                                            |                            |                                |                  |           | Min documentos           | <b>Decrico</b> y usuario      | Jultima documentación<br>all com reporte proveedores<br>micom solcitudes reportes |                                                        |                |
|                                            |                            |                                | $\sim$           |           | 嘲                        |                               |                                                                                   | At dar clic se quardarà en la dirección<br>especifica. |                |
|                                            |                            |                                |                  |           | <b>MPC</b>               |                               |                                                                                   |                                                        |                |
|                                            |                            |                                |                  |           |                          | Nonbre                        | con_reporte_compras                                                               | u                                                      | Guada          |
|                                            |                            |                                |                  |           | Mis abos de red          | Tipio:                        |                                                                                   | Hoia de cálculo de Microsoft Office Excel 97-2003      | Cancelar       |

**Figura 87. Pantalla guardar Excel**

| E              | Microsoft Excel - com_reporte_compras |                                     |     |          |                              |                                     |                 |         |   |                         |                       |  |  |               |   |
|----------------|---------------------------------------|-------------------------------------|-----|----------|------------------------------|-------------------------------------|-----------------|---------|---|-------------------------|-----------------------|--|--|---------------|---|
| 【国             | Archivo                               | Edición                             | Ver | Insertar | Formato                      | Herramientas                        | Datos           | Ventana | 7 |                         | una pregunta          |  |  | Ð             | × |
|                | Ы                                     | תי<br>$\blacktriangledown$          | 圈   | 0        | $\frac{1}{\sqrt{2}}$ : Arial |                                     | $\mathbf{r}$ 10 | - 1     |   |                         | $N K S = \frac{1}{2}$ |  |  |               | Ğ |
|                | H11                                   | ▼                                   | fx. |          |                              |                                     |                 |         |   |                         |                       |  |  |               |   |
|                | А                                     | B                                   |     | С        |                              | D                                   |                 |         | E |                         | Н                     |  |  |               |   |
| 1              |                                       | ORDEN INGRESO FECHA                 |     |          | <b>PROVEEDOR</b>             |                                     |                 |         |   |                         |                       |  |  |               |   |
| 2              | 22                                    |                                     |     |          |                              | 20/04/2010 SEGUROS EQUINOCCIAL S.A. |                 |         |   |                         |                       |  |  |               |   |
| 3              | 31                                    |                                     |     |          | 20/04/2010 REPALCO S.A.      |                                     |                 |         |   |                         |                       |  |  |               |   |
| 4              | 31                                    |                                     |     |          | 2 20/04/2010 REPALCO S.A.    |                                     |                 |         |   |                         |                       |  |  |               |   |
| 5              | 32                                    |                                     |     |          | 1 20/04/2010 REPALCO S.A.    |                                     |                 |         |   |                         |                       |  |  |               |   |
| 6              | 42                                    |                                     |     |          | 1 09/04/2010 REPALCO S.A.    |                                     |                 |         |   |                         |                       |  |  |               |   |
| 7              | 45                                    |                                     |     |          | 1 20/04/2010 REPALCO S.A.    |                                     |                 |         |   |                         |                       |  |  |               |   |
| 8              | 45                                    |                                     |     |          | 2 20/04/2010 REPALCO S.A.    |                                     |                 |         |   |                         |                       |  |  |               |   |
| 9              |                                       | Grand Total (7 Detail Records)      |     |          |                              |                                     |                 |         |   |                         |                       |  |  |               |   |
| 10             |                                       |                                     |     |          |                              |                                     |                 |         |   |                         |                       |  |  |               |   |
| 11             |                                       |                                     |     |          |                              |                                     |                 |         |   |                         |                       |  |  |               |   |
| 12             |                                       |                                     |     |          |                              |                                     |                 |         |   |                         |                       |  |  |               |   |
| $\blacksquare$ |                                       | $H \setminus$ com reporte compras / |     |          |                              |                                     |                 |         |   | $\overline{\mathbf{R}}$ |                       |  |  | $\rightarrow$ |   |
| Listo          |                                       |                                     |     |          |                              |                                     |                 |         |   |                         | <b>NUM</b>            |  |  |               |   |

**Figura 88. Pantalla de reporte en Excel**

#### **Histórico**

En esta pantalla el usuario administrador de sistema del modulo de compras pondrá generar el reporte llenando cualquiera de los siguientes campos pertenecientes a la información de las compras realizadas:

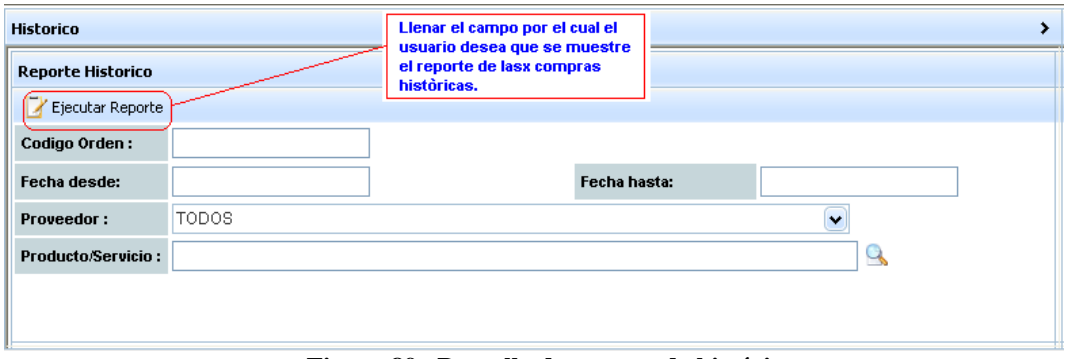

**Figura 89. Pantalla de reporte de histórico**

| <b>Historico</b>              |         |                                                         |                              |        |  |                                                |                  |  |  |  |  |  |  |
|-------------------------------|---------|---------------------------------------------------------|------------------------------|--------|--|------------------------------------------------|------------------|--|--|--|--|--|--|
| Regresar                      |         |                                                         |                              |        |  |                                                |                  |  |  |  |  |  |  |
|                               |         | ORDEN CODIGO DESCRIPCION                                | <b>CANTIDAD PRECIO FECHA</b> |        |  | <b>PROVEEDOR</b>                               | <b>SUCURSAL</b>  |  |  |  |  |  |  |
| 6                             | $GSC-1$ | GASTOS GENERALES 1.00                                   |                              | 100.00 |  | 2010/02/05 REPALCO S.A.                        | <b>CENTRO</b>    |  |  |  |  |  |  |
| 7                             | $GSC-1$ | GASTOS GENERALES 1.00                                   |                              | 10.00  |  | 2010/02/10 ACE SEGUROS S. A.                   | <b>CHILLANES</b> |  |  |  |  |  |  |
| 8                             | $GSC-1$ | GASTOS GENERALES 1.00                                   |                              | 10.00  |  | 2010/02/15 SEGUROS EQUINOCCIAL S.A.            | <b>SUR</b>       |  |  |  |  |  |  |
| 9                             | $GSC-1$ | GASTOS GENERALES 1.00                                   |                              | 11.00  |  | 2010/02/03 PANAMERICANA DEL ECUADOR S.A.       | <b>CENTRO</b>    |  |  |  |  |  |  |
| 10                            | $GSC-1$ | GASTOS GENERALES 1.00                                   |                              | 11.00  |  | 2010/02/26 PLASTIEMPAQUES S.A.                 | <b>CENTRO</b>    |  |  |  |  |  |  |
| 11                            | $GSC-1$ | GASTOS GENERALES 1.00                                   |                              | 10.00  |  | 2010/02/26 PANAMERICANA DEL ECUADOR S. A. ESTE |                  |  |  |  |  |  |  |
| 12                            | $GSC-1$ | GASTOS GENERALES 1.00                                   |                              | 10.00  |  | 2010/02/26 PANAMERICANA DEL ECUADOR S. A. ESTE |                  |  |  |  |  |  |  |
| 14                            | $GSC-1$ | GASTOS GENERALES   1.00                                 |                              | 111.00 |  | 2010/02/08 SIGLOXXI S.A.                       | <b>ESTE</b>      |  |  |  |  |  |  |
| 15                            | $GSC-1$ | GASTOS GENERALES 1.00                                   |                              | 12.00  |  | 2010/02/06 PANAMERICANA DEL ECUADOR S. A. ESTE |                  |  |  |  |  |  |  |
| 16                            | $GSC-1$ | GASTOS GENERALES 1.00                                   |                              | 12.00  |  | 2010/02/06 PANAMERICANA DEL ECUADOR S. A. ESTE |                  |  |  |  |  |  |  |
|                               |         | Grand Total (48 Detail Records)                         |                              |        |  |                                                |                  |  |  |  |  |  |  |
| Page $   \cdot    \cdot   _1$ |         | $\triangleright$ $\triangleright$ of 5<br>1 to 10 of 48 |                              |        |  |                                                |                  |  |  |  |  |  |  |

**Figura 90. Pantalla de reporte de histórico**

Al dar clic el icono que se encuentra hacia un extremo de la pantalla automáticamente sistema le mostrará el siguiente mensaje:

|    | Regresar     |                                 |     | Descarga de archivos                                                                                                    |
|----|--------------|---------------------------------|-----|----------------------------------------------------------------------------------------------------|
|    | ORDEN CODIGO | <b>DESCRIPCION</b>              | CAI |                                                                                                    |
| 6  | $GSC-1$      | GASTOS GENERALES 1.0            |     | ¿Desea abrir o quardar este archivo?                                                                                                 |
| 7  | $GSC-1$      | GASTOS GENERALES 1.0            |     |                                                                                                    |
| 8  | $GSC-1$      | GASTOS GENERALES   1.0          |     | Nombre: com_reporte_compra.xls<br>$\frac{1}{988}$                                                                                    |
| 9  | $GSC-1$      | GASTOS GENERALES 1.0            |     | Tipo: Hoja de cálculo de Microsoft Office Excel 97-2003                                                                              |
| 10 | $GSC-1$      | GASTOS GENERALES 1.0            |     | De: localhost                                                                                                    |
| 11 | $GSC-1$      | GASTOS GENERALES 1.0            |     |                                                                                                    |
| 12 | $GSC-1$      | GASTOS GENERALES 1.0            |     | Cancelar<br>Abrir<br>Guardar                                                                                                    |
| 14 | $GSC-1$      | GASTOS GENERALES 1.0            |     |                                                                                                    |
| 15 | $GSC-1$      | GASTOS GENERALES 1.0            |     |                                                                                                    |
| 16 | $GSC-1$      | GASTOS GENERALES 1.0            |     | Aunque los archivos procedentes de Internet pueden ser útiles,                                                                       |
|    |              | Grand Total (48 Detail Records) |     | algunos archivos pueden llegar a dañar el equipo. Si no confía en-<br>el origen, no abra ni guarde este archivo. ¿Cuál es el riesgo? |

**Figura 91. Mensaje de archivo Excel**

Al dar clic en el botón guardar se presentará la siguiente pantalla:

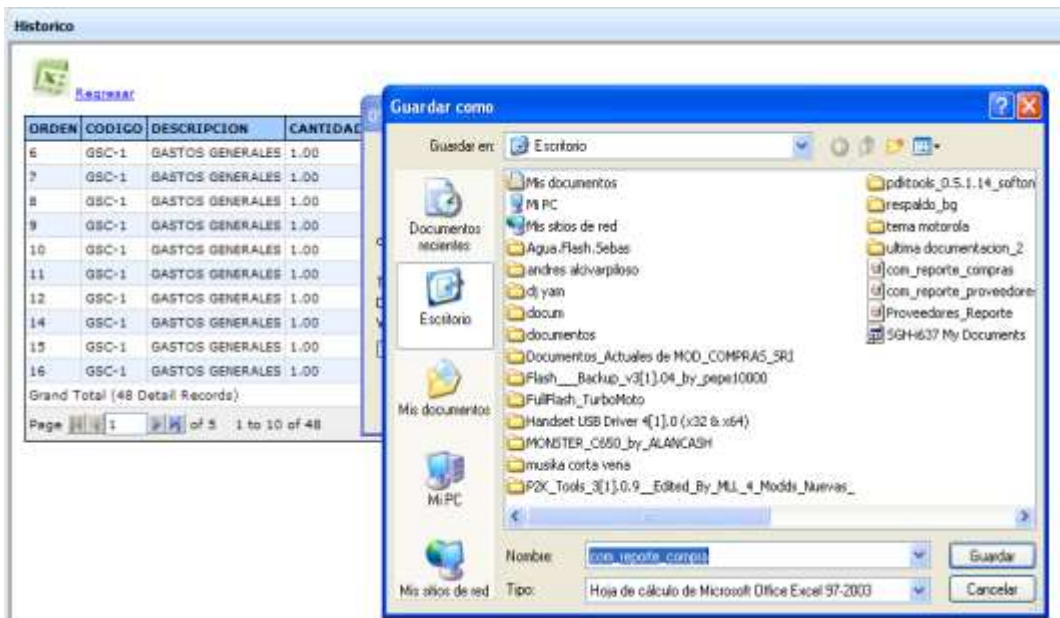

**Figura 92. Pantalla guardar Excel**

|                   | Microsoft Excel - com_reporte_compra |                     |                              |                    |                         |              |                 |         |        |                                             |           |        |                      |                       |                                |
|-------------------|--------------------------------------|---------------------|------------------------------|--------------------|-------------------------|--------------|-----------------|---------|--------|---------------------------------------------|-----------|--------|----------------------|-----------------------|--------------------------------|
| 啊                 | Archivo                              | Edición             | Ver                          | Insertar           | Formato                 | Herramientas | Datos           | Ventana | - ?    |                                             |           |        | Escriba una pregunta |                       | Ð<br>$\boldsymbol{\mathsf{x}}$ |
|                   | Ы<br>芦                               | 圴                   | 品<br>$\overline{\mathbf{v}}$ | $\circledcirc$     | $\frac{1}{2}$   Arial   |              | $-10$           |         | N<br>K | $\mathbf{s}$<br>国富 理 神                      |           | 璺<br>€ | 图                    | $\Box - \Diamond - A$ | Ğ                              |
|                   | A1                                   | $\sim$ X $\sim$     |                              | ∱ ORDEN            |                         |              |                 |         |        |                                             |           |        |                      |                       |                                |
|                   | А                                    | в                   |                              |                    | C                       |              | D               |         | E      | F                                           |           |        | G                    |                       | $\overline{\phantom{a}}$       |
|                   | ORDEN ICODIGO                        |                     |                              | <b>DESCRIPCION</b> |                         |              | CANTIDAD        |         |        | PRECIO FECHA                                | PROVEEDOR |        |                      |                       |                                |
| 2                 |                                      | 6 GSC-1             |                              |                    | <b>GASTOS GENERALES</b> |              | 1.00            |         | 100.00 | 05/02/2010 REPALCO S.A.                     |           |        |                      |                       |                                |
| 3                 |                                      | 7 GSC-1             |                              |                    | <b>GASTOS GENERALES</b> |              | 1.00            |         | 10.00  | 10/02/2010 ACE SEGUROS S. A.                |           |        |                      |                       |                                |
| 4                 |                                      | 8 GSC-1             |                              |                    | <b>GASTOS GENERALES</b> |              | 1.00            |         | 10.00  | 15/02/2010 SEGUROS EQUINOCCIAL S.A.         |           |        |                      |                       |                                |
| 5                 |                                      | 9 GSC-1             |                              |                    | <b>GASTOS GENERALES</b> |              | 1.00            |         | 11.00  | 03/02/2010 PANAMERICANA DEL ECUADOR S. A    |           |        |                      |                       |                                |
| 6                 |                                      | 10 GSC-1            |                              |                    | <b>GASTOS GENERALES</b> |              | 1.00            |         | 11.00  | 26/02/2010 PLASTIEMPAQUES S.A.              |           |        |                      |                       |                                |
| 7                 |                                      | 11 GSC-1            |                              |                    | GASTOS GENERALES        |              | 1 <sub>00</sub> |         | 1በ በበ  | 26/02/2010 PANAMERICANA DEL ECUADOR S. A    |           |        |                      |                       |                                |
| 8                 |                                      | 12 GSC-1            |                              |                    | <b>GASTOS GENERALES</b> |              | 1.00            |         | 10.00  | 26/02/2010 PANAMERICANA DEL ECUADOR S. A    |           |        |                      |                       |                                |
| 9                 |                                      | 14 GSC-1            |                              |                    | <b>GASTOS GENERALES</b> |              | 1.00            |         | 111.00 | 08/02/2010 SIGLOXXI S.A.                    |           |        |                      |                       |                                |
| 10                |                                      | 15 GSC-1            |                              |                    | <b>GASTOS GENERALES</b> |              | 1.00            |         | 12.00  | 06/02/2010 PANAMERICANA DEL ECUADOR S. A    |           |        |                      |                       |                                |
| 11                |                                      | 16 GSC-1            |                              |                    | <b>GASTOS GENERALES</b> |              | 1.00            |         | 12.00  | 06/02/2010 PANAMERICANA DEL ECUADOR S. A    |           |        |                      |                       |                                |
| 12                |                                      | 17 GSC-1            |                              |                    | <b>GASTOS GENERALES</b> |              | 1.00            |         | 10.00  | 19/02/2010 RONALD FABRICIO LEON GARCIA      |           |        |                      |                       |                                |
| 13                |                                      | 18 GSC-1            |                              |                    | <b>GASTOS GENERALES</b> |              | 1.00            |         | 10.00  | 19/02/2010 RONALD FABRICIO LEON GARCIA      |           |        |                      |                       |                                |
| 14                |                                      | 19 GSC-1            |                              |                    | <b>GASTOS GENERALES</b> |              | 2.00            |         | 22.00  | 17/02/2010 INDUSTRIAS LACTEAS TONI S.A.     |           |        |                      |                       |                                |
| 15                |                                      | 20 GSC-1            |                              |                    | <b>GASTOS GENERALES</b> |              | 2.00            |         | 22.00  | 17/02/2010 INDUSTRIAS LACTEAS TONI S.A.     |           |        |                      |                       |                                |
| 16                |                                      | 21 GSC-1            |                              |                    | <b>GASTOS GENERALES</b> |              | 1.00            |         | 12.00  | 11/02/2010 SEGUROS EQUINOCCIAL S.A.         |           |        |                      |                       |                                |
| 17                |                                      | 22 GSC-1            |                              |                    | <b>GASTOS GENERALES</b> |              | 1.00            |         | 12.00  | 11/02/2010 SEGUROS EQUINOCCIAL S.A.         |           |        |                      |                       |                                |
| 18                |                                      | 23 GSC-1            |                              |                    | <b>GASTOS GENERALES</b> |              | 2.00            |         | 222.00 | 09/02/2010 PLASTICOS INDUSTRIALES S.A. PICA |           |        |                      |                       |                                |
| 19                |                                      | 24 GSC-1            |                              |                    | <b>GASTOS GENERALES</b> |              | 1.00            |         | 10.00  | 10/02/2010 ACE SEGUROS S. A.                |           |        |                      |                       |                                |
| 20                |                                      | 25 GSC-1            |                              |                    | <b>GASTOS GENERALES</b> |              | 1.00            |         | 15.00  | 05/03/2010 SEGUROS EQUINOCCIAL S.A.         |           |        |                      |                       |                                |
| $H$ $\rightarrow$ |                                      | com_reporte_compra/ |                              |                    |                         |              |                 |         |        |                                             |           |        |                      |                       | $\rightarrow$                  |
|                   | Modificar                            |                     |                              |                    |                         |              |                 |         |        |                                             |           |        | <b>NUM</b>           |                       |                                |

De esta forma el usuario visualizará el reporte:

**Figura 93. Pantalla de reporte en Excel**